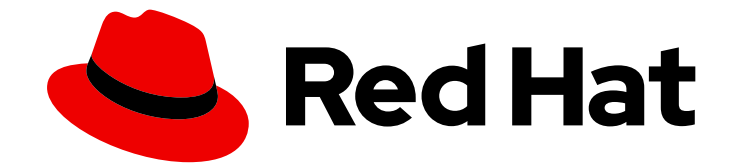

# Red Hat Ceph Storage 4

# 開発者ガイド

Red Hat Ceph Storage の各種アプリケーションプログラミングインターフェイスの 使用

Last Updated: 2023-08-23

Red Hat Ceph Storage の各種アプリケーションプログラミングインターフェイスの使用

### 法律上の通知

Copyright © 2023 Red Hat, Inc.

The text of and illustrations in this document are licensed by Red Hat under a Creative Commons Attribution–Share Alike 3.0 Unported license ("CC-BY-SA"). An explanation of CC-BY-SA is available at

http://creativecommons.org/licenses/by-sa/3.0/

. In accordance with CC-BY-SA, if you distribute this document or an adaptation of it, you must provide the URL for the original version.

Red Hat, as the licensor of this document, waives the right to enforce, and agrees not to assert, Section 4d of CC-BY-SA to the fullest extent permitted by applicable law.

Red Hat, Red Hat Enterprise Linux, the Shadowman logo, the Red Hat logo, JBoss, OpenShift, Fedora, the Infinity logo, and RHCE are trademarks of Red Hat, Inc., registered in the United States and other countries.

Linux ® is the registered trademark of Linus Torvalds in the United States and other countries.

Java ® is a registered trademark of Oracle and/or its affiliates.

XFS ® is a trademark of Silicon Graphics International Corp. or its subsidiaries in the United States and/or other countries.

MySQL<sup>®</sup> is a registered trademark of MySQL AB in the United States, the European Union and other countries.

Node.js ® is an official trademark of Joyent. Red Hat is not formally related to or endorsed by the official Joyent Node.js open source or commercial project.

The OpenStack ® Word Mark and OpenStack logo are either registered trademarks/service marks or trademarks/service marks of the OpenStack Foundation, in the United States and other countries and are used with the OpenStack Foundation's permission. We are not affiliated with, endorsed or sponsored by the OpenStack Foundation, or the OpenStack community.

All other trademarks are the property of their respective owners.

#### 概要

本ガイドでは、AMD64 および Intel 64 のアーキテクチャーで実行している Red Hat Ceph Storage のさまざまなアプリケーションプログラミングインターフェイスを使用する方法を説明します。 Red Hat では、コード、ドキュメント、Web プロパティーにおける配慮に欠ける用語の置き換えに 取り組んでいます。まずは、マスター (master)、スレーブ (slave)、ブラックリスト (blacklist)、ホ ワイトリスト (whitelist) の 4 つの用語の置き換えから始めます。この取り組みは膨大な作業を要す るため、今後の複数のリリースで段階的に用語の置き換えを実施して参ります。詳細は、弊社の CTO、Chris Wright のメッセージ を参照してください。

## 目次

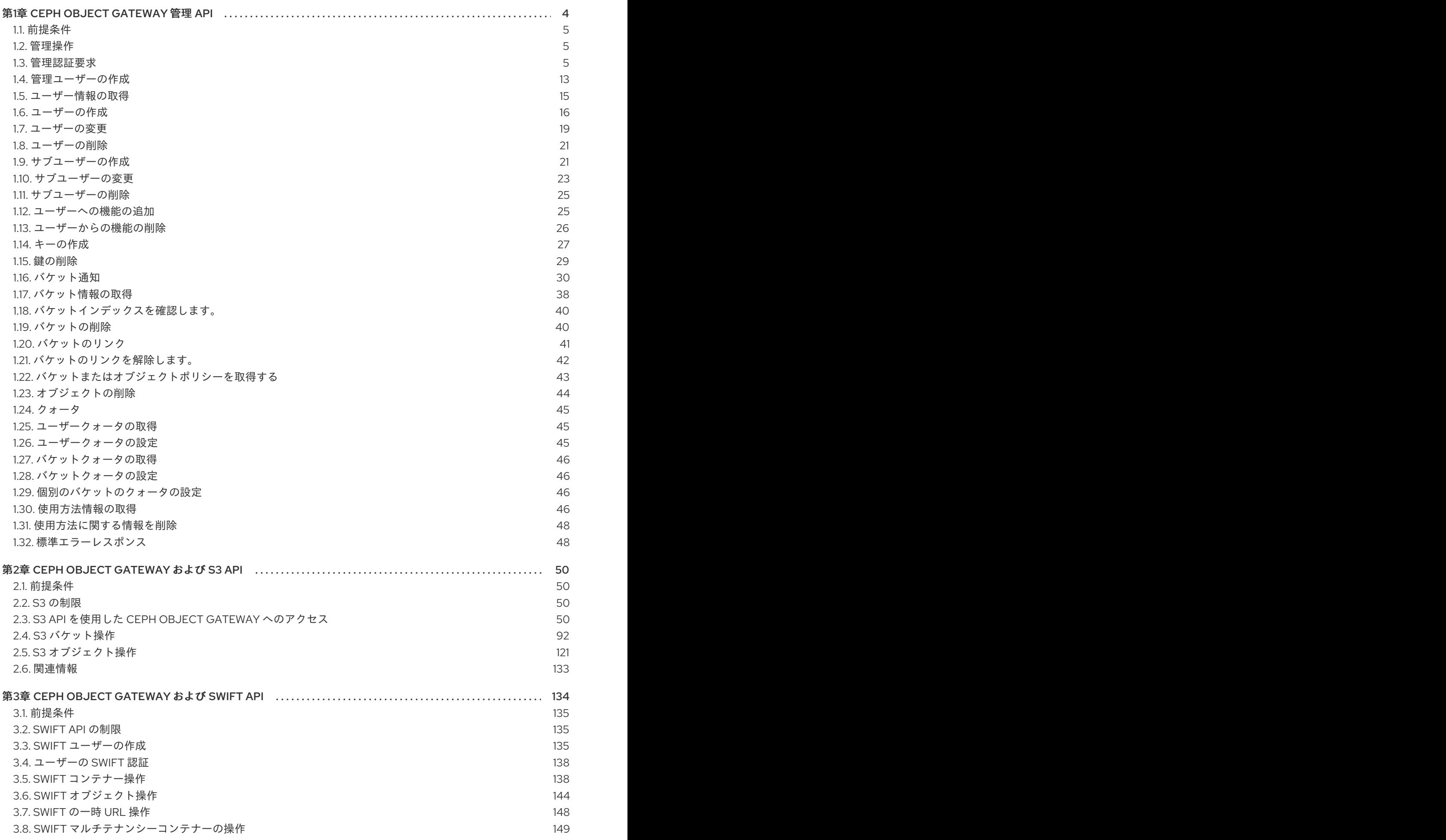

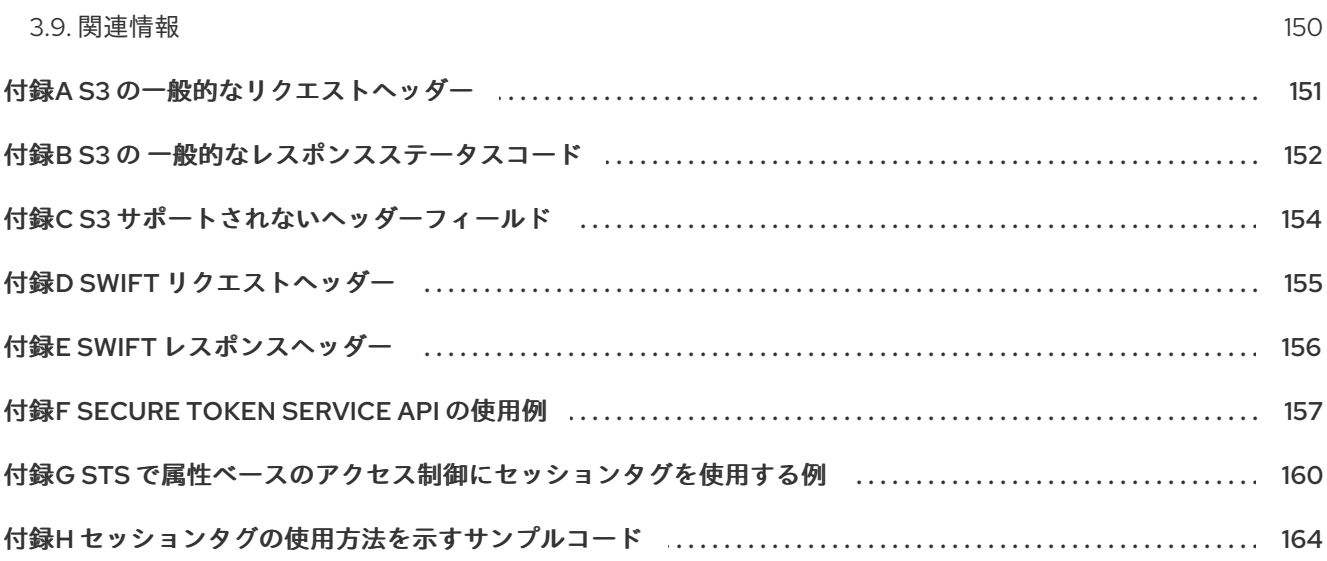

### 第1章 CEPH OBJECT GATEWAY 管理 API

<span id="page-7-0"></span>開発者は、RESTful アプリケーションプログラムインターフェイス (API) と対話して Ceph Object Gateway を管理することができます。Ceph Object Gateway は、RESTful API の **radosgw-admin** コマ ンドの機能を利用できます。他の管理プラットフォームと統合できるユーザー、データ、クォータ、お よび使用方法を管理できます。

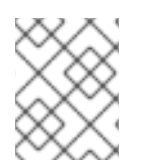

#### 注記

Red Hat では、Ceph Object Gateway の設定時にコマンドラインインターフェイスを使 用することを推奨します。

管理 API は以下の機能を提供します。

- [認証要求](#page-12-0)
- ユーザーアカウントの管理
	- [管理ユーザー](#page-17-0)
	- [ユーザー情報の取得](#page-19-1)
	- [作成](#page-20-0)
	- [修正](#page-23-0)
	- [削除](#page-24-0)
	- [サブユーザーの作成](#page-25-0)
	- [サブユーザーの変更](#page-27-0)
	- [サブユーザーの削除](#page-28-0)
- ユーザーのケーパビリティー管理
	- [追加](#page-29-1)
	- [削除](#page-30-1)
- キー管理
	- [作成](#page-31-0)
	- [削除](#page-32-0)
- バケット管理
	- [バケット情報の取得](#page-42-0)
	- [インデックスの確認](#page-43-2)
	- [削除](#page-44-1)
	- [リンク](#page-45-1)
	- [リンク解除](#page-46-1)
- [ポリシー](#page-47-1)
- オブジェクト管理
	- [削除](#page-47-0)
	- [ポリシー](#page-47-1)
- [クォータ管理](#page-48-0)
	- [ユーザーの取得](#page-48-1)
	- [ユーザーの設定](#page-49-4)
	- [バケットの取得](#page-49-0)
	- [バケットの設定](#page-49-1)
	- [個々のバケットのクォータの設定](#page-49-2)
- [使用方法の取得](#page-50-0)
- [使用方法情報の削除](#page-51-0)
- [標準エラーレスポンス](#page-52-0)

#### <span id="page-8-0"></span>1.1. 前提条件

- 稼働中の Red Hat Ceph Storage クラスターがある。
- RESTful クライアント。

#### <span id="page-8-1"></span>1.2. 管理操作

管理アプリケーションプログラミングインターフェイス (API) リクエストは、設定可能な管理者リソー スエントリーポイントで開始する URI で実行されます。管理 API の認可は S3 認可メカニズムを複製し ます。一部の操作では、ユーザーが特別な管理機能を保持する必要があります。XML または JSON の いずれかのレスポンスエンティティータイプはリクエストの format オプションとして指定され、指定 されていないとデフォルトは JSON に設定されます。

#### 例

PUT /admin/user?caps&format=json HTTP/1.1 Host: **FULLY\_QUALIFIED\_DOMAIN\_NAME** Content-Type: text/plain Authorization: **AUTHORIZATION\_TOKEN**

usage=read

#### <span id="page-8-2"></span>1.3. 管理認証要求

Amazon の S3 サービスは、アクセスキー、要求ヘッダーのハッシュ、および秘密鍵を使用して要求を 認証します。これは、認証されたリクエスト (特に SSL オーバーヘッドのない大規模なアップロード) を提供する利点があります。

S3 API のほとんどのユースケースには、Java や Python Boto 用の Amazon SDK の **AmazonS3Client** などのオープンソースの S3 クライアントを使用します。これらのライブラリーは、Ceph Object Gateway 管理 API をサポートしません。これらのライブラリーをサブクラス化および拡張して、Ceph Admin API をサポートすることができます。一意のゲートウェイクライアントを作成できます。

#### **execute()**メソッドの作成

本セクションの [CephAdminAPI](#page-12-1) のサンプルクラスでは、要求パラメーターの取得、リクエストの認 証、Ceph 管理 API を呼び出してレスポンスを受け取ることができる **execute()** メソッドの作成方法を 説明します。

**CephAdminAPI** クラスの例は、商用としてはサポートされず、そのように意図されてもいません。こ れは説明のみを目的としています。

#### Ceph Object Gateway の呼び出し

[クライアントコード](#page-15-0) には、CRUD 操作を示すために Ceph Object Gateway への 5 つの呼び出しが含ま れます。

- ユーザーの作成
- ユーザーの取得
- ユーザーの変更
- サブユーザーの作成
- ユーザーを削除します。

この例を使用するには、**httpcomponents-client-4.5.3** Apache HTTP コンポーネントを取得します。た とえば、<http://hc.apache.org/downloads.cgi> からダウンロードできます。その後、tar ファイルを展開 して **lib** ディレクトリーに移動し、**JAVA\_HOME** ディレクトリーの **/jre/lib/ext** ディレクトリーまたは カスタムクラスパスにコピーします。

[CephAdminAPI](#page-12-1) クラスの例を検査する際に、**execute()** メソッドは HTTP メソッド、リクエストパス、 オプションのサブリソース、未指定の場合は **null**、およびパラメーターのマップを取得することに注意 してください。サブリソース (例: **subuser**、**key** など) で実行するには、サブリソースを **execute()** メ ソッドの引数として指定する必要があります。

方法の例を以下に示します。

- 1. URI をビルドします。
- 2. HTTP ヘッダー文字列をビルドします。
- 3. HTTP リクエストをインスタンス化します (例: **PUT**、**POST**、**GET**、**DELETE**)。
- 4. **Date** ヘッダーを HTTP ヘッダー文字列および要求ヘッダーに追加します。
- 5. **Authorization** ヘッダーを HTTP リクエストヘッダーに追加します。
- 6. HTTP クライアントをインスタンス化し、インスタンス化された HTTP リクエストを渡しま す。
- 7. 要求を行います。
- 8. レスポンスを返します。

#### ヘッダー文字列のビルド

ヘッダー文字列のビルドは、Amazon の S3 認証手順を伴うプロセスの一部です。特に、サンプルメ ソッドは以下を行います。

1. **PUT**、**POST**、**GET**、**DELETE** などのリスエストタイプを追加します。

2. 日付を追加します。

3. requestPath を追加します。

リクエストタイプは、先頭または最後の空白のない大文字である必要があります。空白を削除しない と、認証は失敗します。日付は GMT で表現される必要があります。さもないと、認証に失敗します。

例示的な方法には、他のヘッダーはありません。Amazon S3 認証手順は、**x-amz** ヘッダーの辞書式に 並べ替えられます。したがって、**x-amz** ヘッダーを追加する場合は、必ず辞書式で追加する必要があり ます。

ヘッダー文字列をビルドしたら、次の手順は HTTP リクエストをインスタンス化し、URI を渡すことで す。典型的なメソッドは、**PUT** を使用してユーザーおよびサブユーザーを作成し、**GET** を使用して ユーザーを取得し、**POST** を使用してユーザーを変更し、**DELETE** を使用してユーザーを削除します。

リクエストをインスタンス化したら、**Date** ヘッダーに続けて **Authorization** ヘッダーを追加します。 Amazon の S3 認証は標準の **Authorization** ヘッダーを使用し、以下の構造を持ちます。

#### Authorization: AWS **ACCESS\_KEY**:**HASH\_OF\_HEADER\_AND\_SECRET**

[CephAdminAPI](#page-12-1) のサンプルクラスには **base64Sha1Hmac()** メソッドがあります。これはヘッダー文字 列と admin ユーザーの秘密鍵を取得し、SHA1 HMAC を base-64 でエンコードされた文字列として返 します。それぞれの **execute()** 呼び出しは、同じコード行を呼び出して **Authorization** ヘッダーをビル ドします。

httpRequest.addHeader("Authorization", "AWS " + this.getAccessKey() + ":" + base64Sha1Hmac(headerString.toString(), this.getSecretKey()));

以下の **CephAdminAPI** のサンプルクラスでは、アクセスキー、シークレットキー、およびエンドポイ ントをコンストラクターに渡す必要があります。クラスは実行時に変更するためのアクセスメソッドを 提供します。

#### 例

import java.io.IOException; import java.net.URI; import java.net.URISyntaxException; import java.time.OffsetDateTime; import java.time.format.DateTimeFormatter; import java.time.ZoneId;

import org.apache.http.HttpEntity; import org.apache.http.NameValuePair; import org.apache.http.Header; import org.apache.http.client.entity.UrlEncodedFormEntity; import org.apache.http.client.methods.CloseableHttpResponse; import org.apache.http.client.methods.HttpRequestBase; import org.apache.http.client.methods.HttpGet; import org.apache.http.client.methods.HttpPost;

```
import org.apache.http.client.methods.HttpPut;
import org.apache.http.client.methods.HttpDelete;
import org.apache.http.impl.client.CloseableHttpClient;
import org.apache.http.impl.client.HttpClients;
import org.apache.http.message.BasicNameValuePair;
import org.apache.http.util.EntityUtils;
import org.apache.http.client.utils.URIBuilder;
import java.util.Base64;
import java.util.Base64.Encoder;
import java.security.MessageDigest;
import java.security.NoSuchAlgorithmException;
import javax.crypto.spec.SecretKeySpec;
import javax.crypto.Mac;
import java.util.Map;
import java.util.Iterator;
import java.util.Set;
import java.util.Map.Entry;
public class CephAdminAPI {
 /*
 * Each call must specify an access key, secret key, endpoint and format.
 */
String accessKey;
String secretKey;
String endpoint;
String scheme = "http"; //http only.
int port = 80;
 /*
 * A constructor that takes an access key, secret key, endpoint and format.
 */
public CephAdminAPI(String accessKey, String secretKey, String endpoint){
 this.accessKey = accessKey;
 this.secretKey = secretKey;
 this.endpoint = endpoint;
}
 /*
 * Accessor methods for access key, secret key, endpoint and format.
 */
public String getEndpoint(){
 return this.endpoint;
}
public void setEndpoint(String endpoint){
this.endpoint = endpoint;
}
public String getAccessKey(){
 return this.accessKey;
}
public void setAccessKey(String accessKey){
```

```
this.accessKey = accessKey;
}
public String getSecretKey(){
return this.secretKey;
}
public void setSecretKey(String secretKey){
this.secretKey = secretKey;
}
/*
* Takes an HTTP Method, a resource and a map of arguments and
* returns a CloseableHTTPResponse.
*/
public CloseableHttpResponse execute(String HTTPMethod, String resource,
                        String subresource, Map arguments) {
String httpMethod = HTTPMethod;
String requestPath = resource;
StringBuffer request = new StringBuffer();
StringBuffer headerString = new StringBuffer();
HttpRequestBase httpRequest;
CloseableHttpClient httpclient;
URI uri;
CloseableHttpResponse httpResponse = null;
try {
 uri = new URIBuilder()
  .setScheme(this.scheme)
  .setHost(this.getEndpoint())
  .setPath(requestPath)
  .setPort(this.port)
  .build();
 if (subresource != null){
  uri = new URIBuilder(uri)
  .setCustomQuery(subresource)
  .build();
 }
 for (Iterator iter = arguments.entrySet().iterator();
 iter.hasNext();) {
  Entry entry = (Entry)iter.next();
  uri = new URIBuilder(uri)
  .setParameter(entry.getKey().toString(),
                    entry.getValue().toString())
  .build();
 }
 request.append(uri);
```

```
headerString.append(HTTPMethod.toUpperCase().trim() + "\n\n\n");
 OffsetDateTime dateTime = OffsetDateTime.now(ZoneId.of("GMT"));
 DateTimeFormatter formatter = DateTimeFormatter.RFC_1123_DATE_TIME;
 String date = dateTime.format(formatter);
 headerString.append(date + "\n");
 headerString.append(requestPath);
 if (HTTPMethod.equalsIgnoreCase("PUT")){
  httpRequest = new HttpPut(uri);
 } else if (HTTPMethod.equalsIgnoreCase("POST")){
  httpRequest = new HttpPost(uri);
 } else if (HTTPMethod.equalsIgnoreCase("GET")){
  httpRequest = new HttpGet(uri);
 } else if (HTTPMethod.equalsIgnoreCase("DELETE")){
  httpRequest = new HttpDelete(uri);
 } else {
  System.err.println("The HTTP Method must be PUT,
  POST, GET or DELETE.");
  throw new IOException();
 }
 httpRequest.addHeader("Date", date);
 httpRequest.addHeader("Authorization", "AWS " + this.getAccessKey()
 + ":" + base64Sha1Hmac(headerString.toString(),
 this.getSecretKey()));
 httpclient = HttpClients.createDefault();
 httpResponse = httpclient.execute(httpRequest);
} catch (URISyntaxException e){
 System.err.println("The URI is not formatted properly.");
 e.printStackTrace();
} catch (IOException e){
 System.err.println("There was an error making the request.");
 e.printStackTrace();
}
 return httpResponse;
}
/*
* Takes a uri and a secret key and returns a base64-encoded
* SHA-1 HMAC.
*/
public String base64Sha1Hmac(String uri, String secretKey) {
try {
 byte[] keyBytes = secretKey.getBytes("UTF-8");
 SecretKeySpec signingKey = new SecretKeySpec(keyBytes, "HmacSHA1");
 Mac mac = Mac.getInstance("HmacSHA1");
 mac.init(signingKey);
 byte[] rawHmac = mac.doFinal(uri.getBytes("UTF-8"));
```

```
Encoder base64 = Base64.getEncoder();return base64.encodeToString(rawHmac);
 } catch (Exception e) {
 throw new RuntimeException(e);
}
}
}
```
後続の **CephAdminAPIClient** の例は、**CephAdminAPI** クラスをインスタンス化する方法、リクエスト パラメーターのマップをビルドし、**execute()** メソッドを使用してユーザーを作成、取得、更新、およ び削除する方法を示しています。

#### 例

```
import java.io.IOException;
import org.apache.http.client.methods.CloseableHttpResponse;
import org.apache.http.HttpEntity;
import org.apache.http.util.EntityUtils;
import java.util.*;
```
public class CephAdminAPIClient {

public static void main (String[] args){

```
CephAdminAPI adminApi = new CephAdminAPI ("FFC6ZQ6EMIF64194158N",
              "Xac39eCAhlTGcCAUreuwe1ZuH5oVQFa51lbEMVoT",
              "ceph-client");
```
/\*

```
* Create a user
```
\*/

```
Map requestArgs = new HashMap();
requestArgs.put("access", "usage=read, write; users=read, write");
requestArgs.put("display-name", "New User");
requestArgs.put("email", "new-user@email.com");
requestArgs.put("format", "json");
requestArgs.put("uid", "new-user");
```

```
CloseableHttpResponse response =
adminApi.execute("PUT", "/admin/user", null, requestArgs);
```

```
System.out.println(response.getStatusLine());
HttpEntity entity = response.getEntity();
```

```
try {
System.out.println("\nResponse Content is: "
 + EntityUtils.toString(entity, "UTF-8") + "\n");
response.close();
} catch (IOException e){
System.err.println ("Encountered an I/O exception.");
e.printStackTrace();
}
```

```
/*
* Get a user
*/
requestArgs = new HashMap();requestArgs.put("format", "json");
requestArgs.put("uid", "new-user");
response = adminApi.execute("GET", "/admin/user", null, requestArgs);
System.out.println(response.getStatusLine());
entity = response.getEntity();try {
System.out.println("\nResponse Content is: "
 + EntityUtils.toString(entity, "UTF-8") + "\n");
response.close();
} catch (IOException e){
System.err.println ("Encountered an I/O exception.");
e.printStackTrace();
}
/*
* Modify a user
*/
requestArgs = new HashMap();requestArgs.put("display-name", "John Doe");
requestArgs.put("email", "johndoe@email.com");
requestArgs.put("format", "json");
requestArgs.put("uid", "new-user");
requestArgs.put("max-buckets", "100");
response = adminApi.execute("POST", "/admin/user", null, requestArgs);
System.out.println(response.getStatusLine());
entity = response.getEntity();try {
System.out.println("\nResponse Content is: "
 + EntityUtils.toString(entity, "UTF-8") + "\n");
response.close();
} catch (IOException e){
System.err.println ("Encountered an I/O exception.");
e.printStackTrace();
}
/*
* Create a subuser
*/
requestArgs = new HashMap();
requestArgs.put("format", "json");
requestArgs.put("uid", "new-user");
requestArgs.put("subuser", "foobar");
response = adminApi.execute("PUT", "/admin/user", "subuser", requestArgs);
System.out.println(response.getStatusLine());
```

```
entity = response.getEntity();
 try {
 System.out.println("\nResponse Content is: "
  + EntityUtils.toString(entity, "UTF-8") + "\n");
 response.close();
 } catch (IOException e){
 System.err.println ("Encountered an I/O exception.");
 e.printStackTrace();
 }
 /*
 * Delete a user
 */
 requestArgs = new HashMap();
 requestArgs.put("format", "json");
 requestArgs.put("uid", "new-user");
 response = adminApi.execute("DELETE", "/admin/user", null, requestArgs);
 System.out.println(response.getStatusLine());
 entity = response.getEntity();try {
 System.out.println("\nResponse Content is: "
  + EntityUtils.toString(entity, "UTF-8") + "\n");
 response.close();
 } catch (IOException e){
 System.err.println ("Encountered an I/O exception.");
 e.printStackTrace();
 }
}
}
```
#### 関連情報

- 詳細は、Red Hat Ceph Storage 開発者ガイドの S3 [認証](https://access.redhat.com/documentation/ja-jp/red_hat_ceph_storage/4/html-single/developer_guide/#s3-authentication_dev) セクションを参照してください。
- Amazon S3 認証手順の詳細は、Amazon Simple Storage Service ドキュメントの Signing and Authenticating REST Requests [セクションを参照してください。](http://docs.aws.amazon.com/AmazonS3/latest/dev/RESTAuthentication.html)

### <span id="page-16-0"></span>1.4. 管理ユーザーの作成

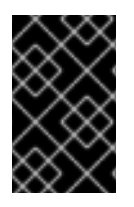

#### 重要

Ceph Object Gateway ノードから **radosgw-admin** コマンドを実行するには、ノードに admin キーがあることを確認します。admin キーは、任意の Ceph Monitor ノードからコ ピーできます。

#### 前提条件

Ceph Object Gateway ノードへのルートレベルのアクセス。

<span id="page-17-0"></span>1. Object Gateway ユーザーを作成します。

#### 構文

radosgw-admin user create --uid="**USER\_NAME**" --display-name="**DISPLAY\_NAME**"

例

[user@client ~]\$ radosgw-admin user create --uid="admin-api-user" --display-name="Admin API User"

**radosgw-admin** コマンドラインインターフェイスはユーザーを返します。

#### 出力例

```
{
  "user_id": "admin-api-user",
  "display_name": "Admin API User",
  "email": "",
  "suspended": 0,
  "max_buckets": 1000,
  "auid": 0,
  "subusers": [],
  "keys": [
    {
       "user": "admin-api-user",
       "access_key": "NRWGT19TWMYOB1YDBV1Y",
       "secret_key": "gr1VEGIV7rxcP3xvXDFCo4UDwwl2YoNrmtRlIAty"
    }
  ],
  "swift_keys": [],
  "caps": [],
  "op_mask": "read, write, delete",
  "default_placement": "",
  "placement_tags": [],
  "bucket_quota": {
     "enabled": false,
     "max_size_kb": -1,
     "max_objects": -1
  },
  "user_quota": {
     "enabled": false,
     "max_size_kb": -1,
     "max_objects": -1
  },
  "temp_url_keys": []
}
```
2. 作成するユーザーに管理ケイパビリティーを割り当てます。

#### 構文

radosgw-admin caps add --uid="**USER\_NAME**" --caps="users=\*"

例

[user@client ~]\$ radosgw-admin caps add --uid=admin-api-user --caps="users=\*"

**radosgw-admin** コマンドラインインターフェイスはユーザーを返します。**"caps":** には、ユー ザーに割り当てられたケイパビリティーがあります。

```
出力例
```

```
{
  "user_id": "admin-api-user",
  "display_name": "Admin API User",
  "email": "",
  "suspended": 0,
  "max_buckets": 1000,
  "auid": 0,
  "subusers": [],
  "keys": [
    {
       "user": "admin-api-user",
       "access_key": "NRWGT19TWMYOB1YDBV1Y",
       "secret_key": "gr1VEGIV7rxcP3xvXDFCo4UDwwl2YoNrmtRlIAty"
    }
  ],
  "swift_keys": [],
  "caps": [
    {
       "type": "users",
       "perm": "*"
    }
  ],
  "op_mask": "read, write, delete",
  "default_placement": "",
  "placement_tags": [],
  "bucket_quota": {
    "enabled": false,
    "max_size_kb": -1,
    "max_objects": -1
  },
  "user_quota": {
    "enabled": false,
     "max size kb": -1,
    "max_objects": -1
  },
  "temp_url_keys": []
}
```
これで、管理者権限を持つユーザーが作成されます。

#### <span id="page-18-0"></span>1.5. ユーザー情報の取得

ユーザーの情報の取得

機能

#### <span id="page-19-1"></span>users=read

#### 構文

GET /admin/user?format=json HTTP/1.1 Host: **FULLY\_QUALIFIED\_DOMAIN\_NAME**

#### 表1.1 リクエストパラメーター

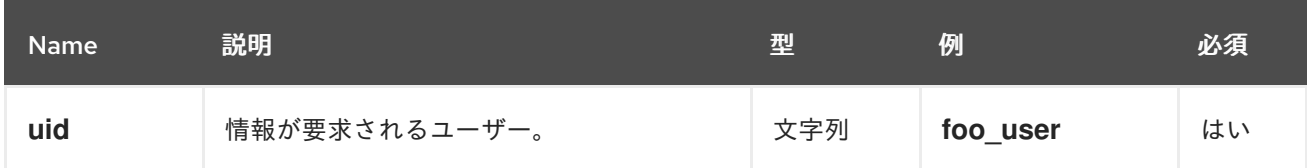

#### 表1.2 レスポンスエンティティー

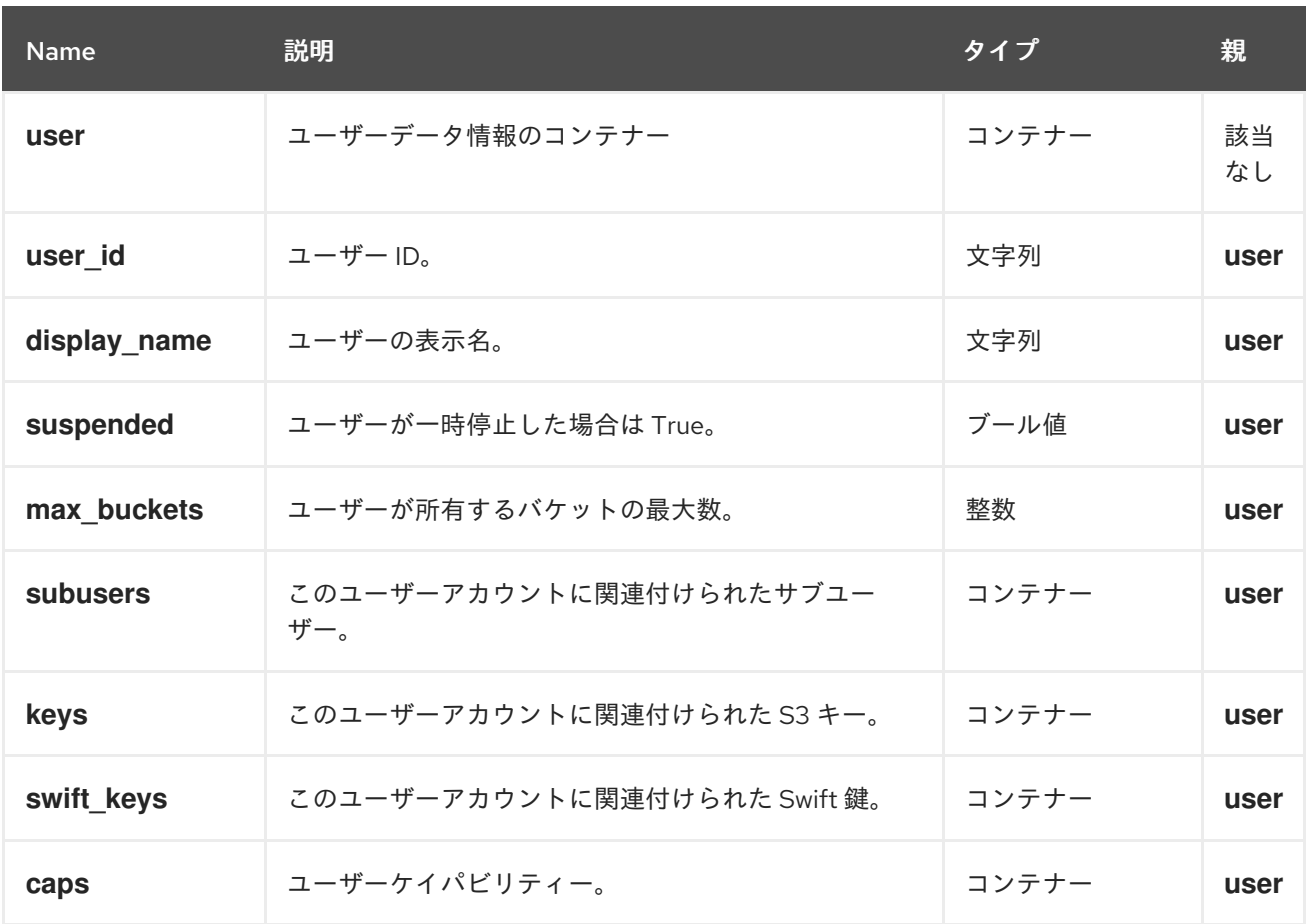

成功すると、応答にはユーザー情報が含まれます。

#### 特別なエラーレスポンス

なし。

<span id="page-19-0"></span>1.6. ユーザーの作成

新しいユーザーを作成します。デフォルトでは、S3 キーペアが自動的に作成され、レスポンスで返さ れます。**access-key** または **secret-key** のいずれかのみを指定すると、省略キーが自動的に生成されま す。デフォルトでは、生成されたキーは、既存のキーペアを置き換えることなくキーリングに追加され <span id="page-20-0"></span>ます。**access-key** が指定され、ユーザーが所有する既存のキーを参照すると、そのキーは変更されま す。

#### 機能

I

`users=write`

#### 構文

PUT /admin/user?format=json HTTP/1.1 Host: **FULLY\_QUALIFIED\_DOMAIN\_NAME**

#### 表1.3 リクエストパラメーター

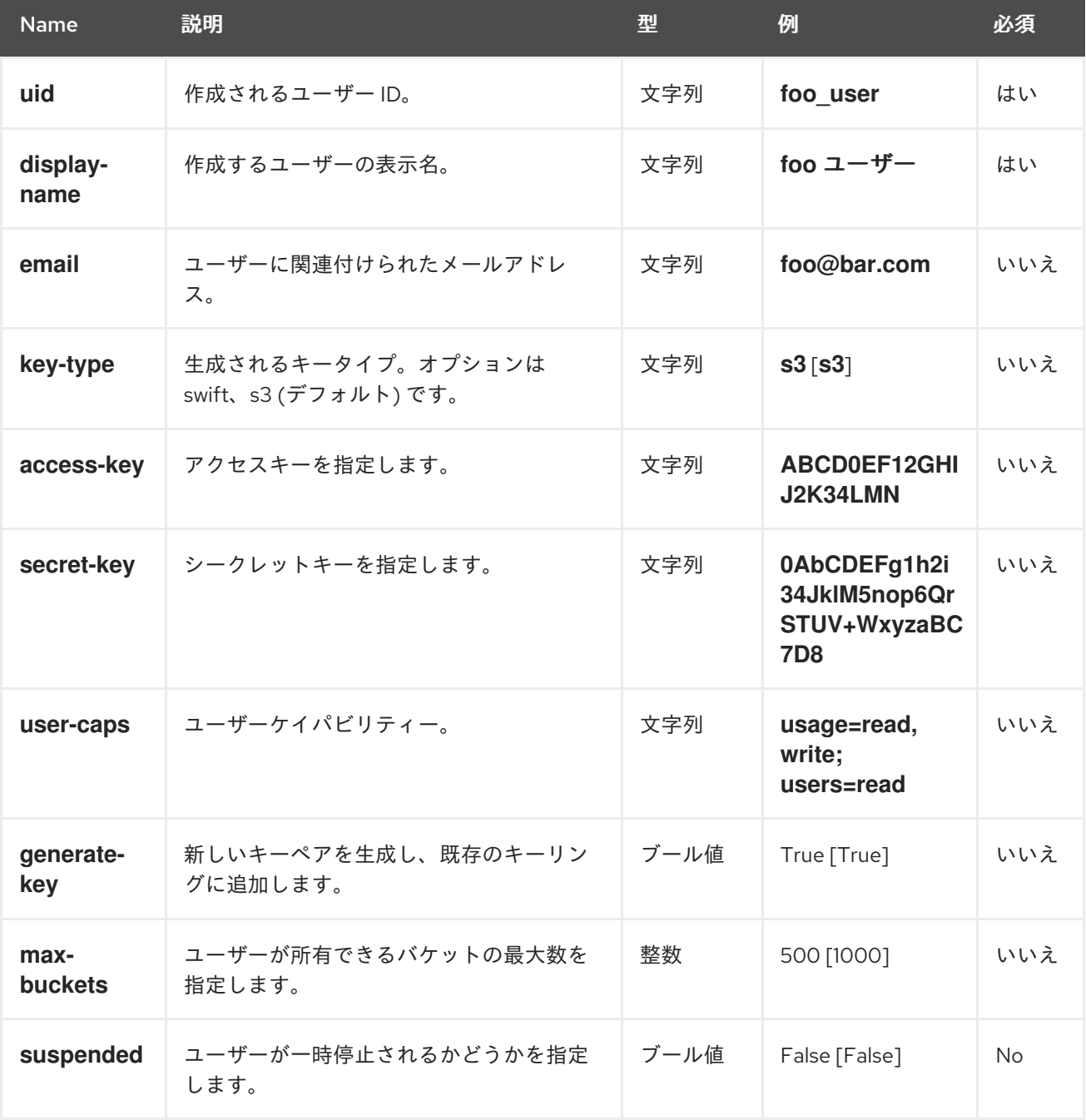

表1.4 レスポンスエンティティー

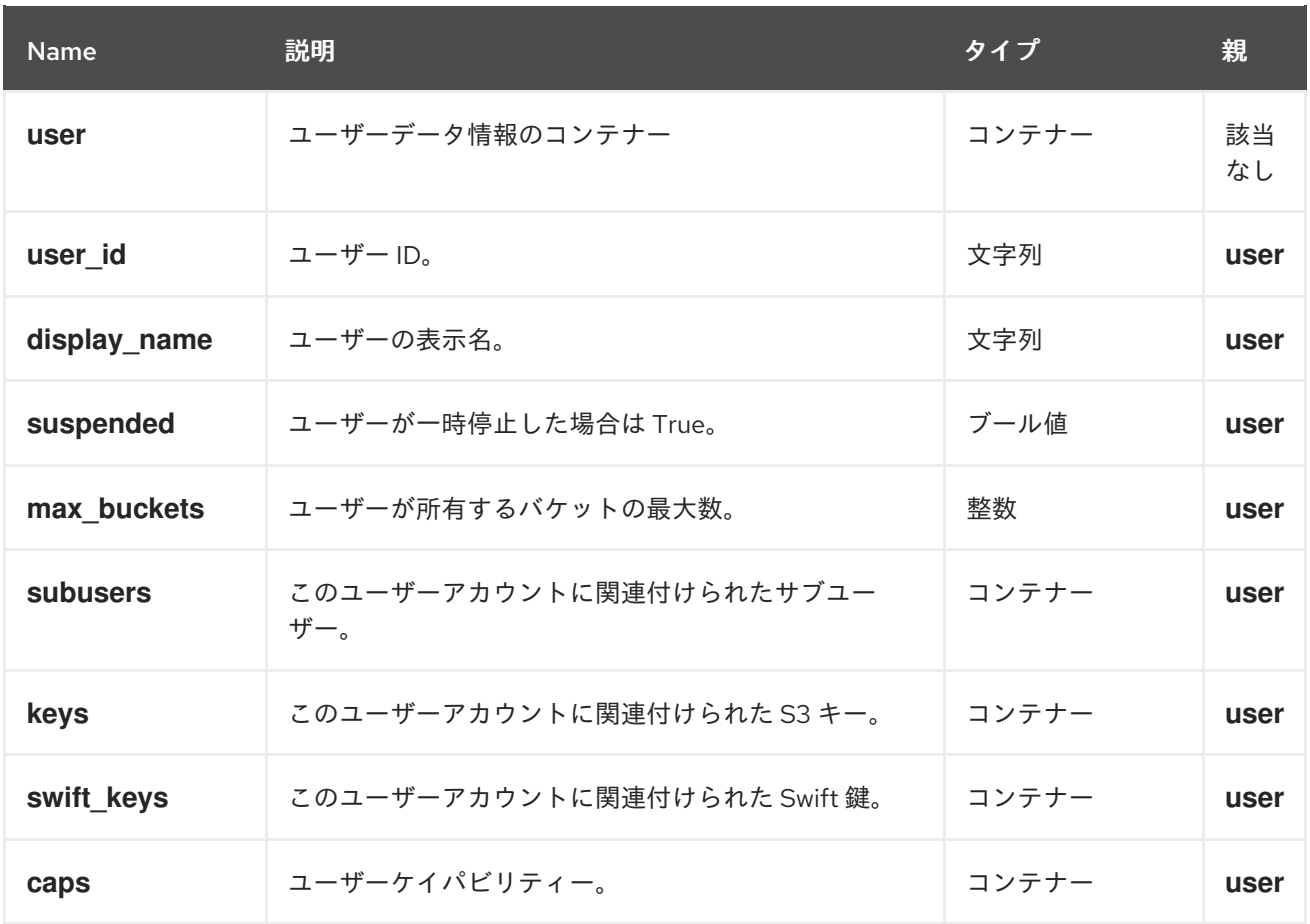

成功すると、応答にはユーザー情報が含まれます。

#### 表1.5 特別なエラーレスポンス

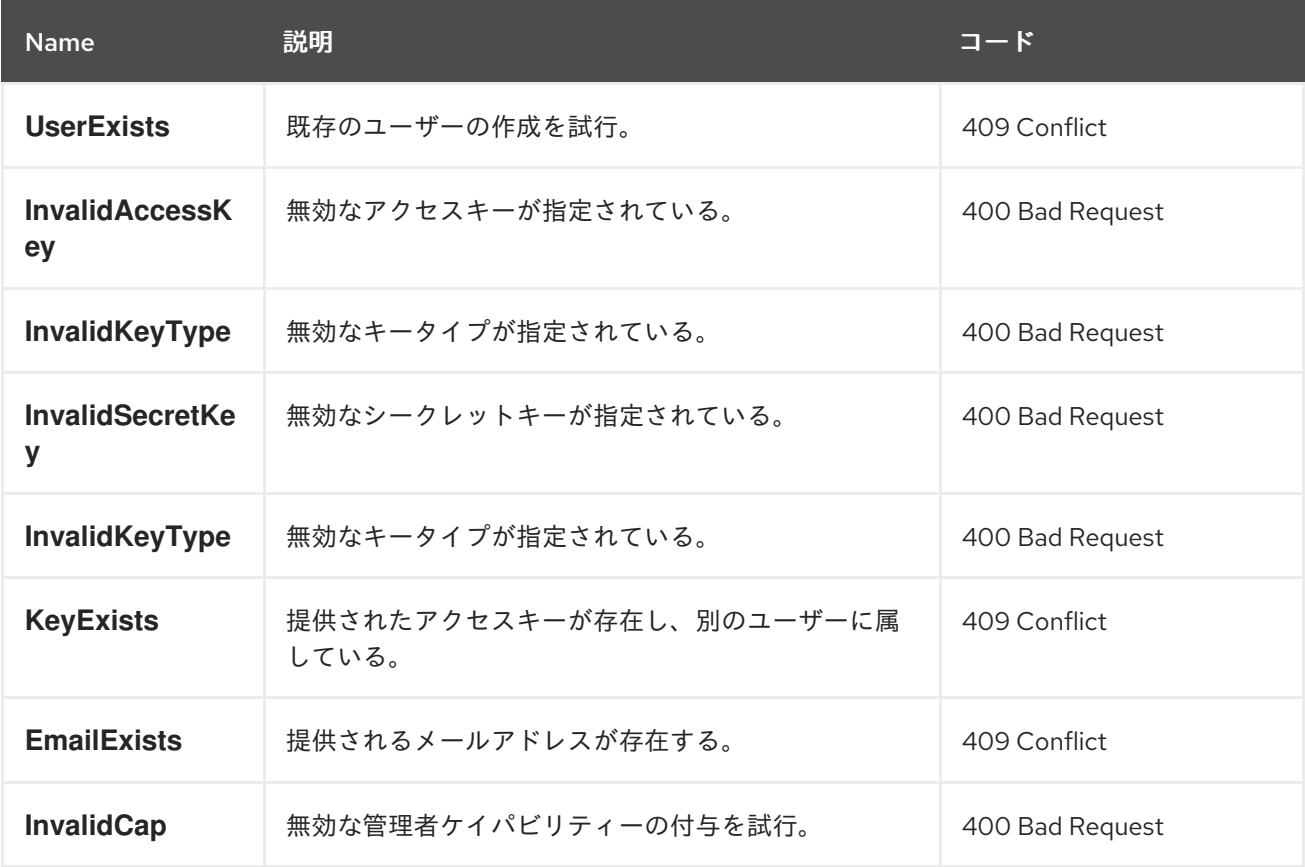

#### 関連情報

● サブユーザーの作成は、Red Hat Ceph Storage [開発者ガイド](https://access.redhat.com/documentation/ja-jp/red_hat_ceph_storage/4/html-single/developer_guide/#create-a-subuser_dev)を参照してください。

### <span id="page-22-0"></span>1.7. ユーザーの変更

既存ユーザーの変更

#### 機能

`users=write`

#### 構文

I

POST /admin/user?format=json HTTP/1.1 Host: **FULLY\_QUALIFIED\_DOMAIN\_NAME**

#### 表1.6 リクエストパラメーター

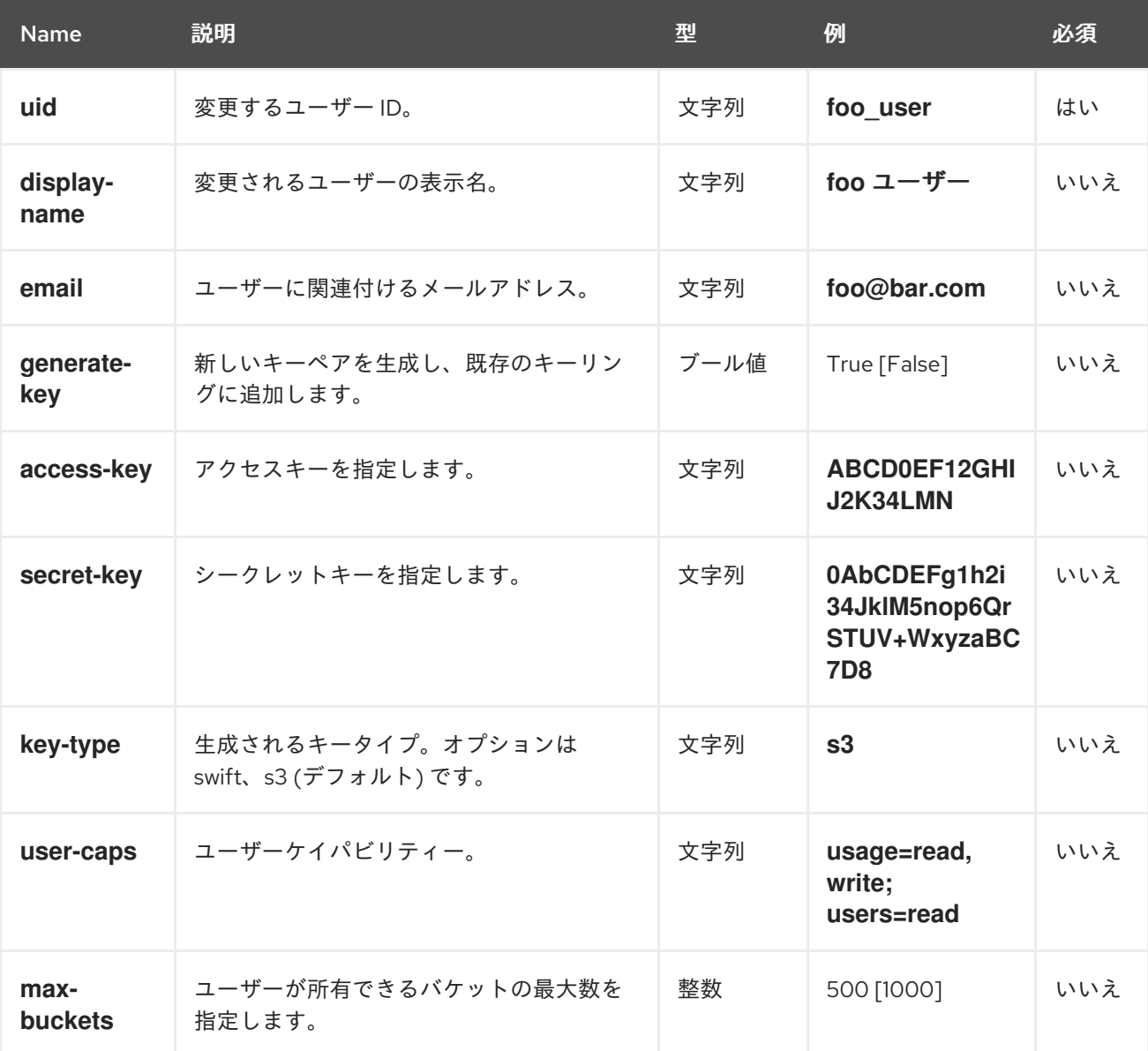

<span id="page-23-0"></span>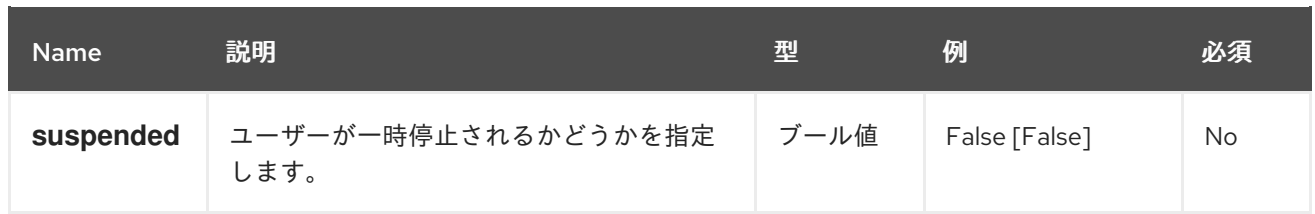

### 表1.7 レスポンスエンティティー

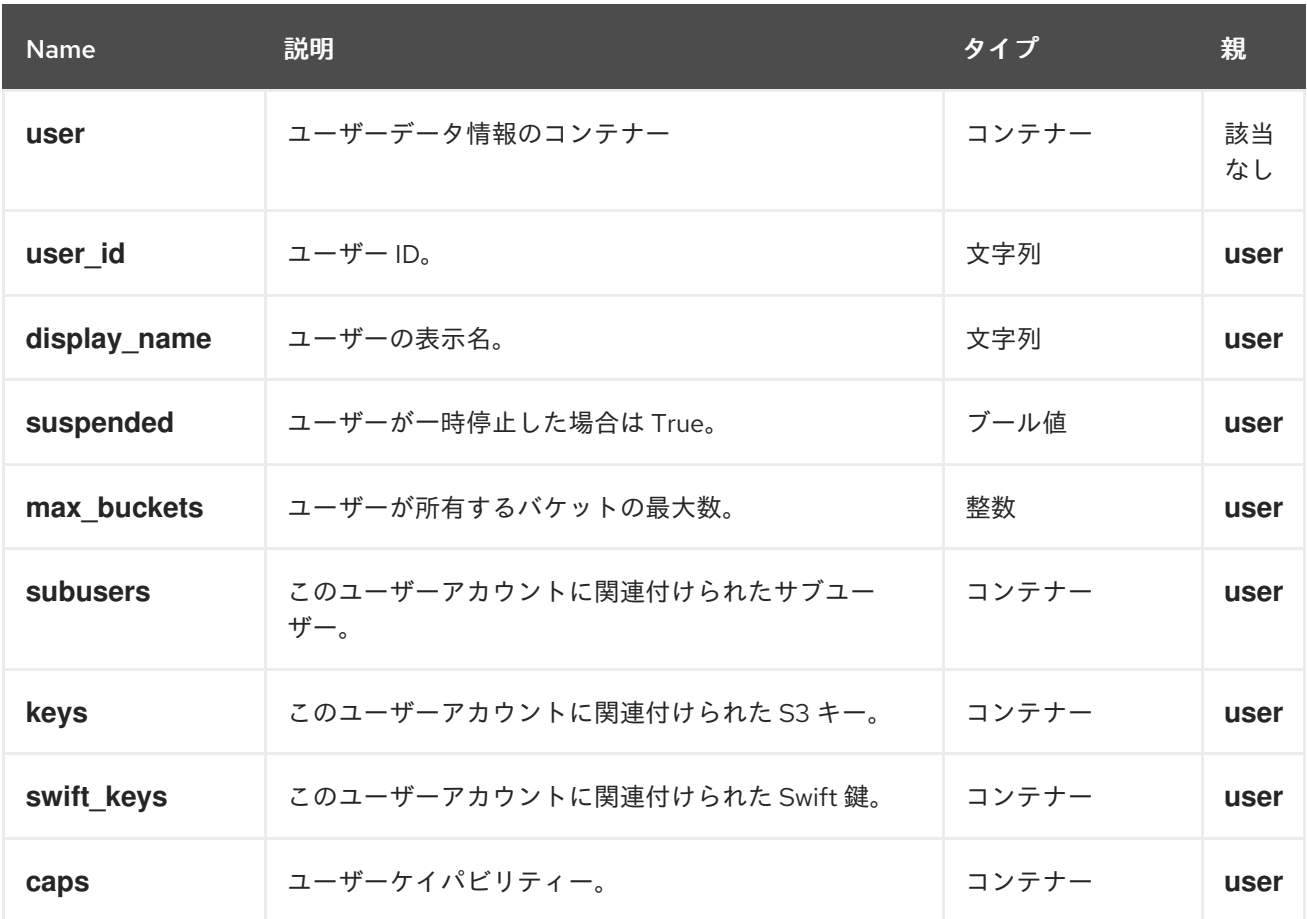

成功すると、応答にはユーザー情報が含まれます。

#### 表1.8 特別なエラーレスポンス

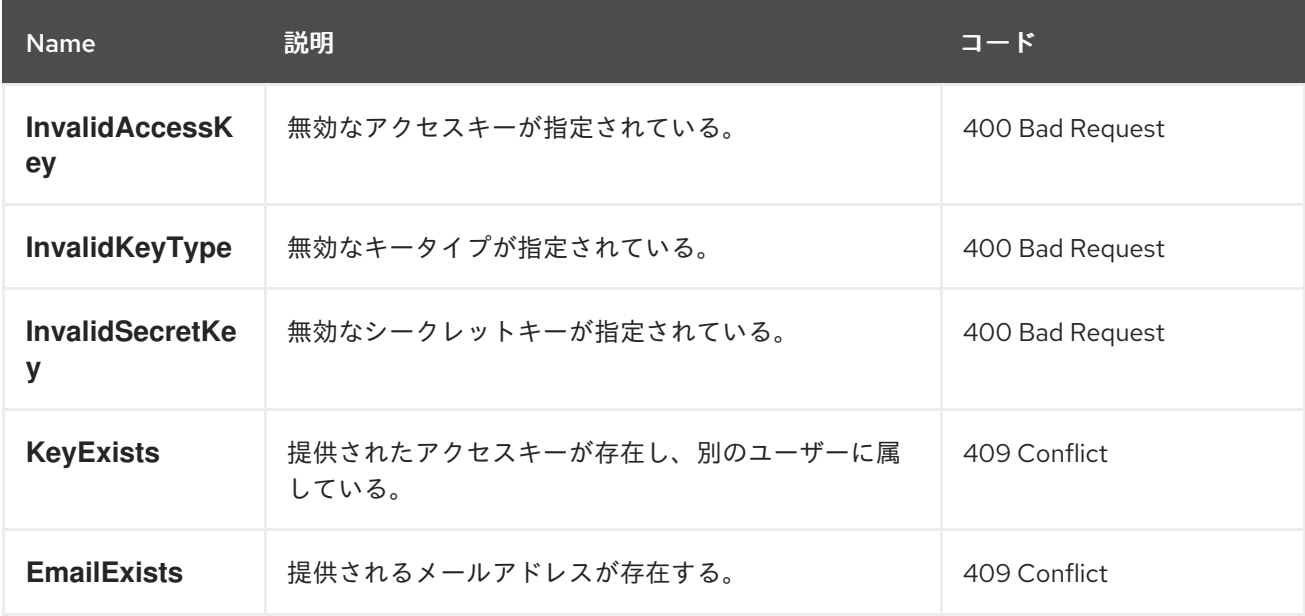

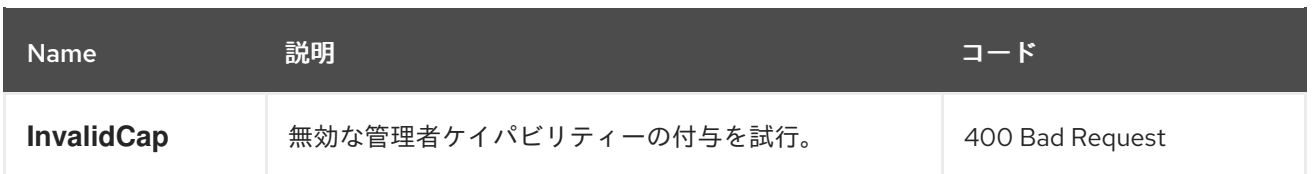

#### 関連情報

● サブユーザーの変更については、Red Hat Ceph Storage [開発者ガイド](https://access.redhat.com/documentation/ja-jp/red_hat_ceph_storage/4/html-single/developer_guide/#modify-a-subuser_dev)を参照してください。

<span id="page-24-0"></span>1.8. ユーザーの削除

既存のユーザーを削除します。

#### 機能

`users=write`

#### 構文

DELETE /admin/user?format=json HTTP/1.1 Host: **FULLY\_QUALIFIED\_DOMAIN\_NAME**

#### 表1.9 リクエストパラメーター

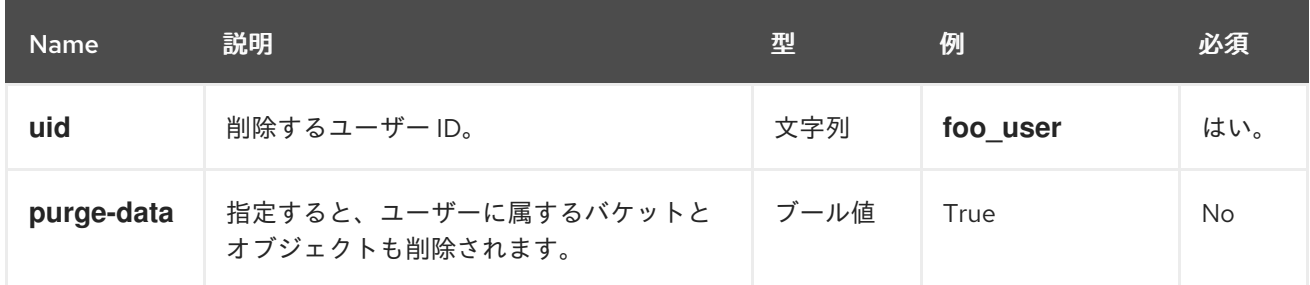

#### レスポンスエンティティー

なし。

#### 特別なエラーレスポンス

なし。

#### 関連情報

● サブユーザーの削除については、Red Hat Ceph Storage [開発者ガイド](https://access.redhat.com/documentation/ja-jp/red_hat_ceph_storage/4/html-single/developer_guide/#remove-a-subuser_dev)を参照してください。

### <span id="page-24-1"></span>1.9. サブユーザーの作成

Swift API を使用するクライアントに主に役立つ新しいサブユーザーを作成します。

#### <span id="page-25-0"></span>注記

有効なリクエストには、**gen-subuser** または **subuser** のいずれかが必要です。通常、サ ブユーザーには、**access** を指定してパーミッションを付与する必要があります。ユー ザー作成 (**subuser** が **secret** なしで指定されている場合) と同様に、シークレットキー は自動的に生成されます。

#### 機能

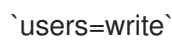

#### 構文

PUT /admin/user?subuser&format=json HTTP/1.1 Host **FULLY\_QUALIFIED\_DOMAIN\_NAME**

#### 表1.10 リクエストパラメーター

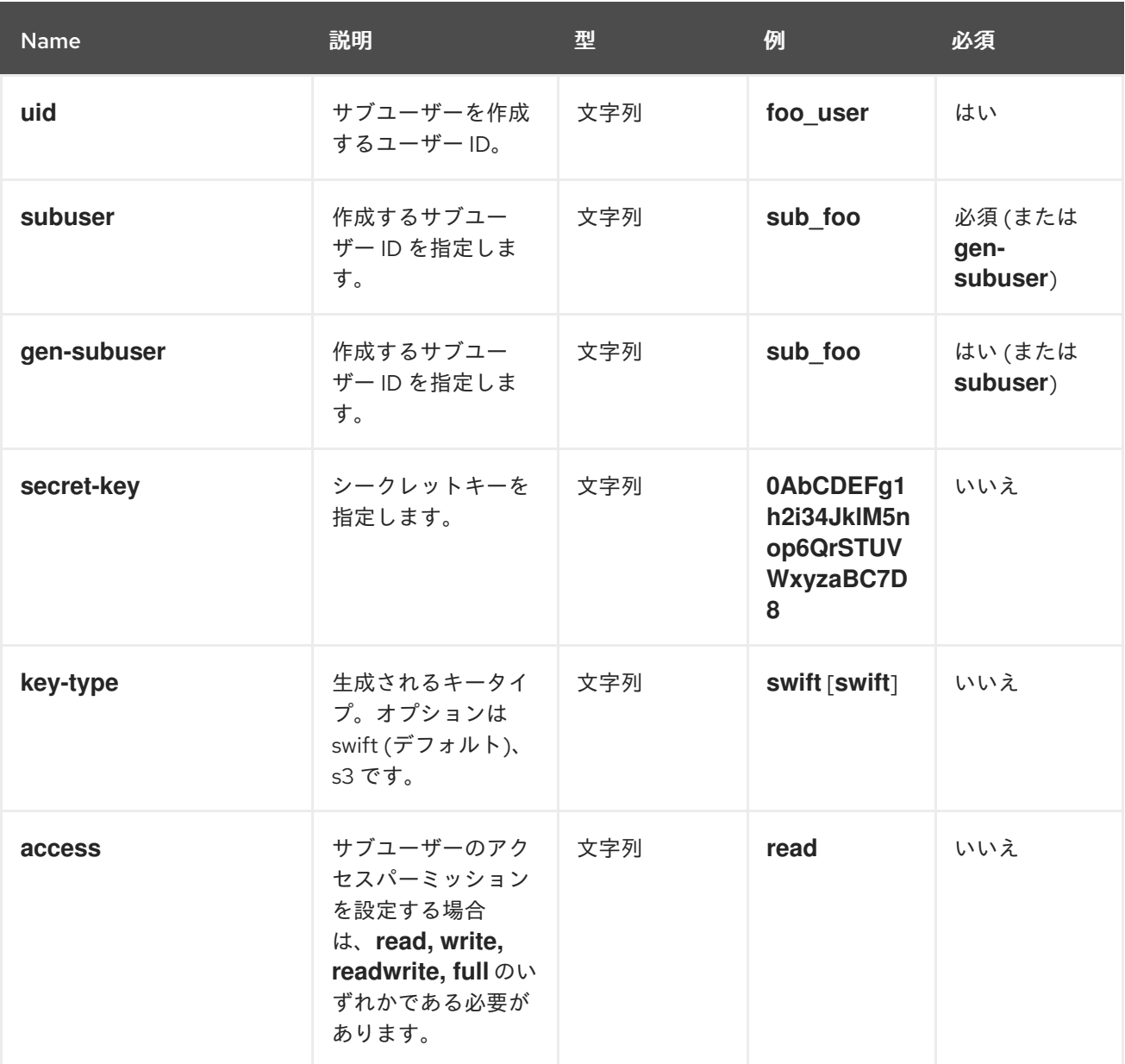

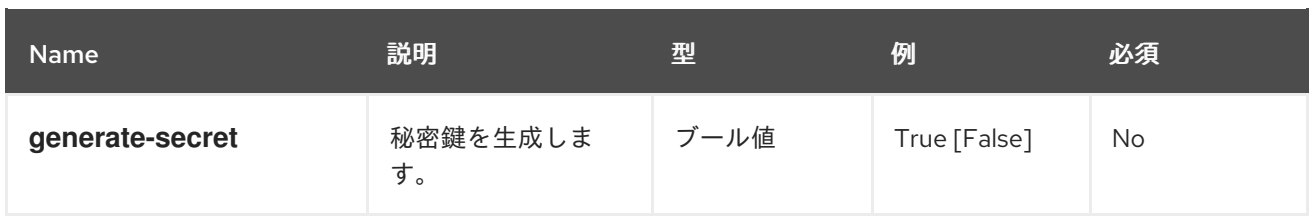

#### 表1.11 レスポンスエンティティー

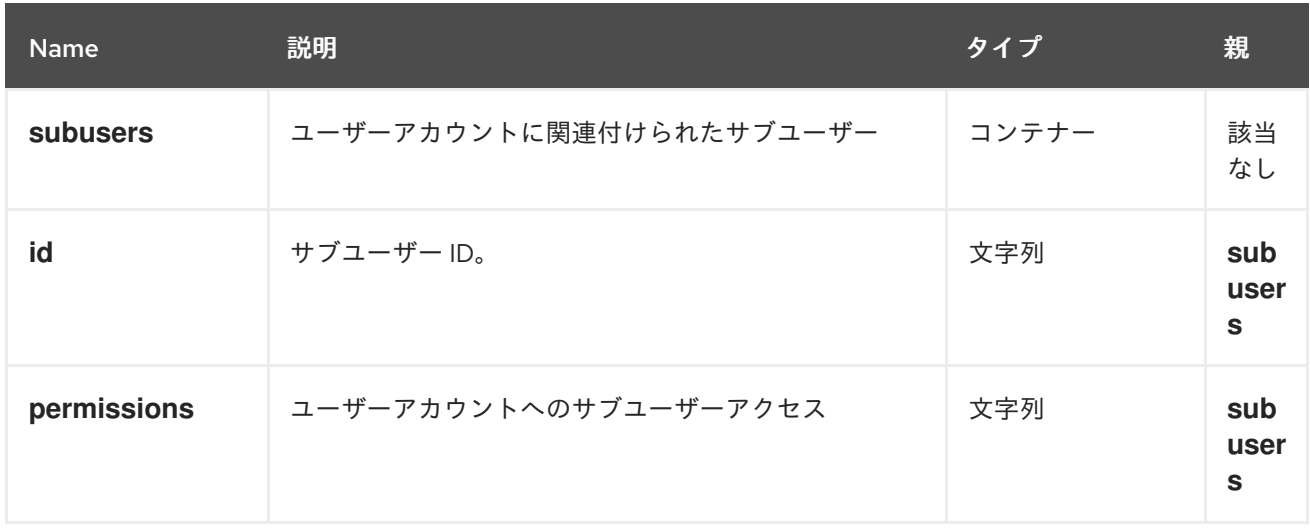

成功すると、レスポンスにはサブユーザー情報が含まれます。

#### 表1.12 特別なエラーレスポンス

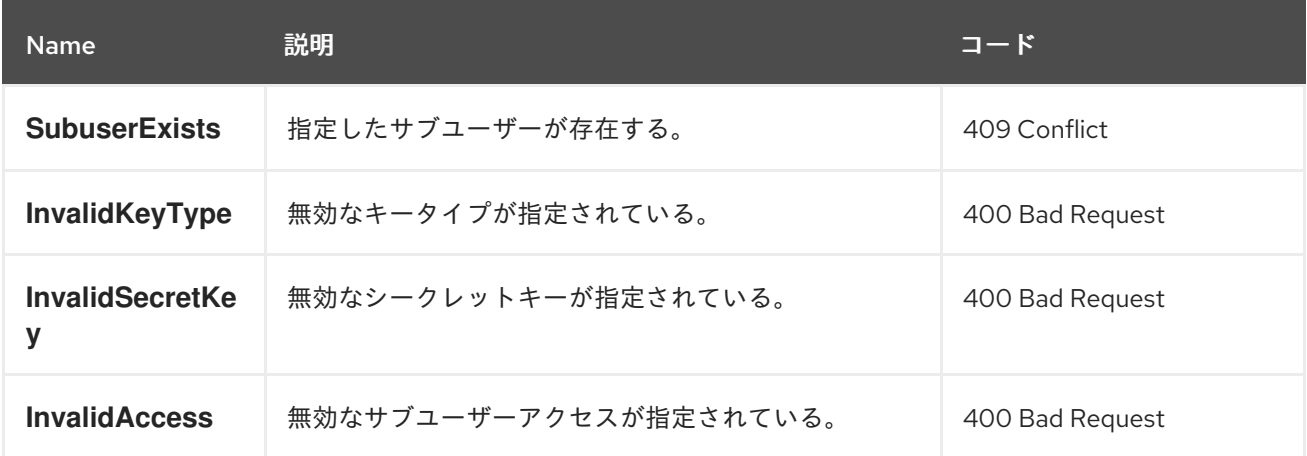

### <span id="page-26-0"></span>1.10. サブユーザーの変更

既存のサブユーザーを変更します。

#### 機能

`users=write`

#### 構文

POST /admin/user?subuser&format=json HTTP/1.1 Host **FULLY\_QUALIFIED\_DOMAIN\_NAME**

#### <span id="page-27-0"></span>表1.13 リクエストパラメーター

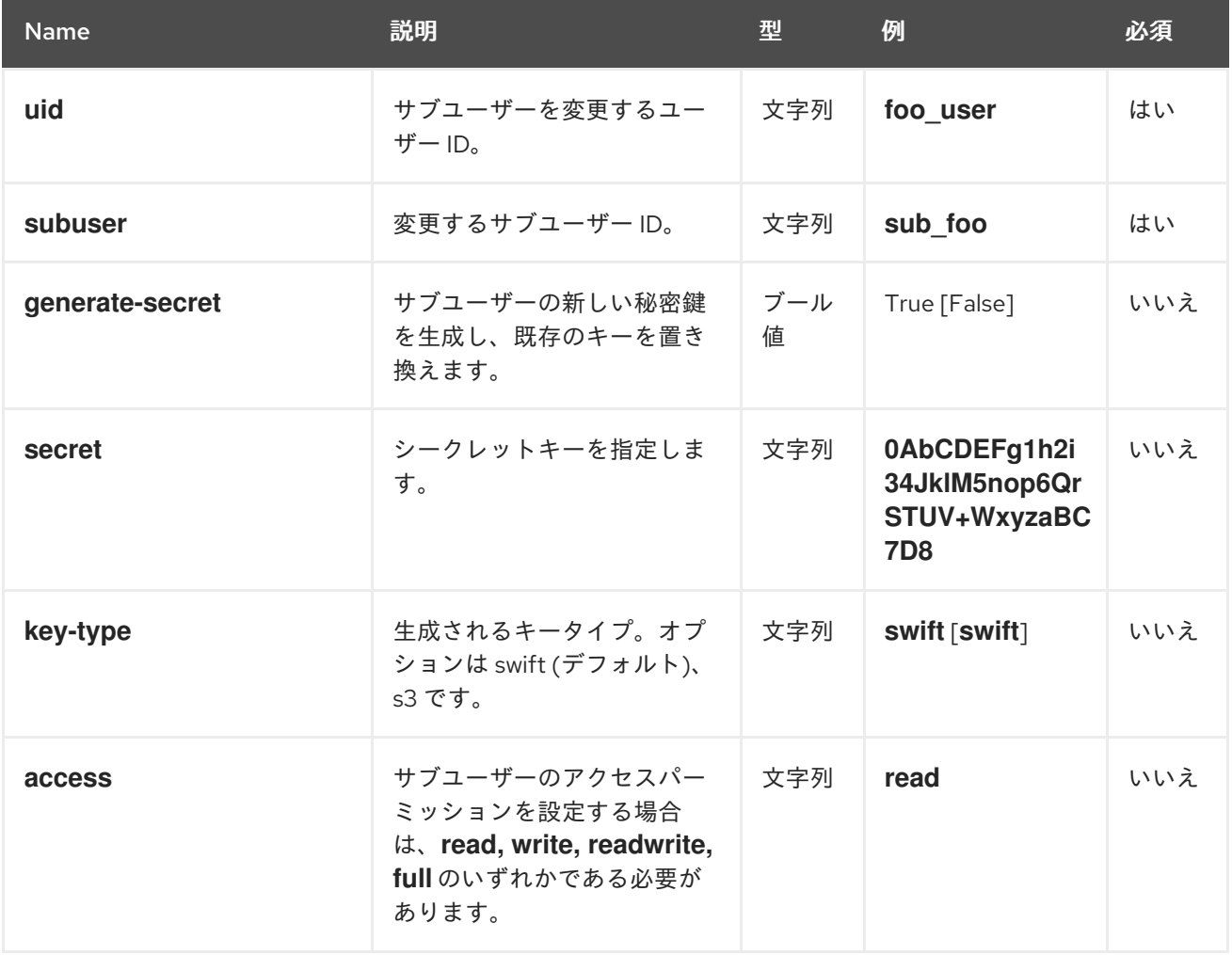

#### 表1.14 レスポンスエンティティー

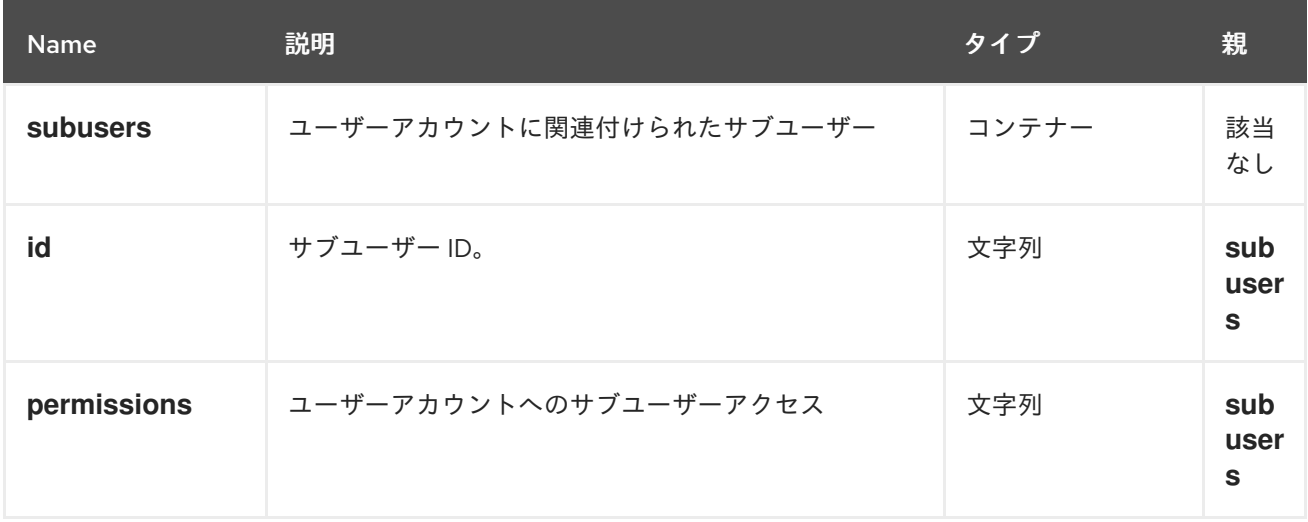

成功すると、レスポンスにはサブユーザー情報が含まれます。

表1.15 特別なエラーレスポンス

| <b>Name</b>    | 説明                | コード             |
|----------------|-------------------|-----------------|
| InvalidKeyType | 無効なキータイプが指定されている。 | 400 Bad Request |

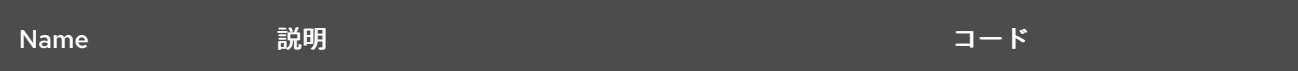

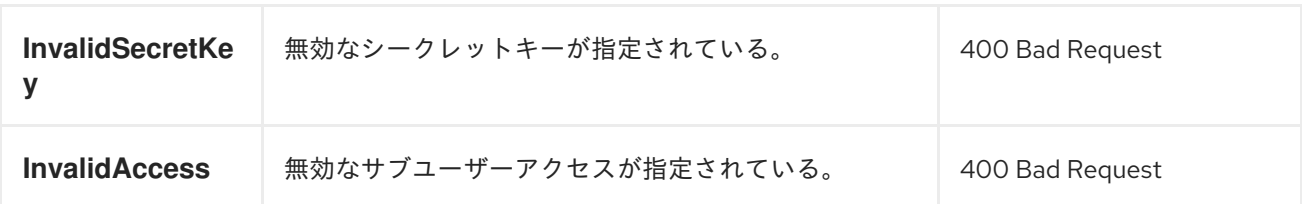

### <span id="page-28-0"></span>1.11. サブユーザーの削除

既存のサブユーザーを削除します。

#### 機能

`users=write`

#### 構文

DELETE /admin/user?subuser&format=json HTTP/1.1 Host **FULLY\_QUALIFIED\_DOMAIN\_NAME**

#### 表1.16 リクエストパラメーター

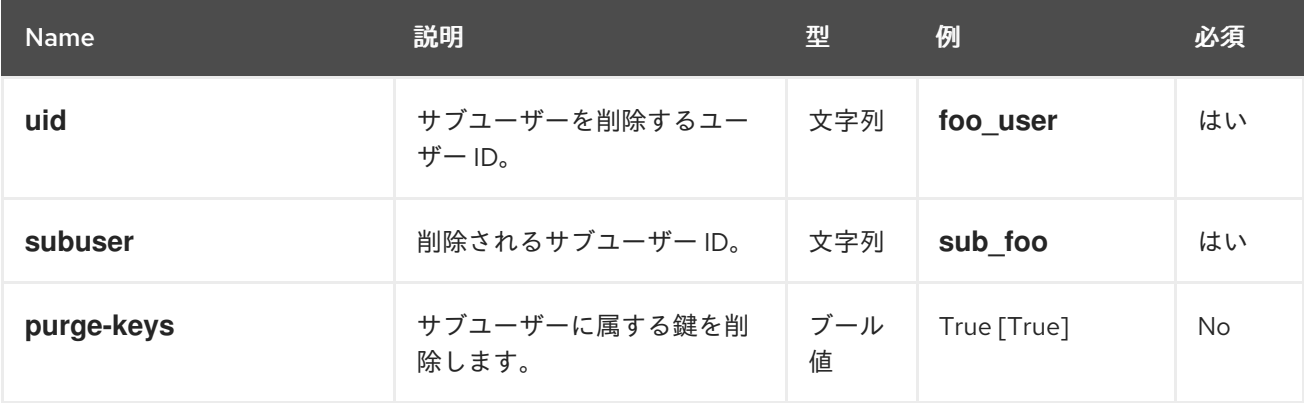

#### レスポンスエンティティー

なし。

特別なエラーレスポンス

なし。

### <span id="page-28-1"></span>1.12. ユーザーへの機能の追加

指定したユーザーに管理ケイパビリティーを追加します。

#### 機能

`users=write`

### <span id="page-29-1"></span>構文

#### PUT /admin/user?caps&format=json HTTP/1.1 Host **FULLY\_QUALIFIED\_DOMAIN\_NAME**

#### 表1.17 リクエストパラメーター

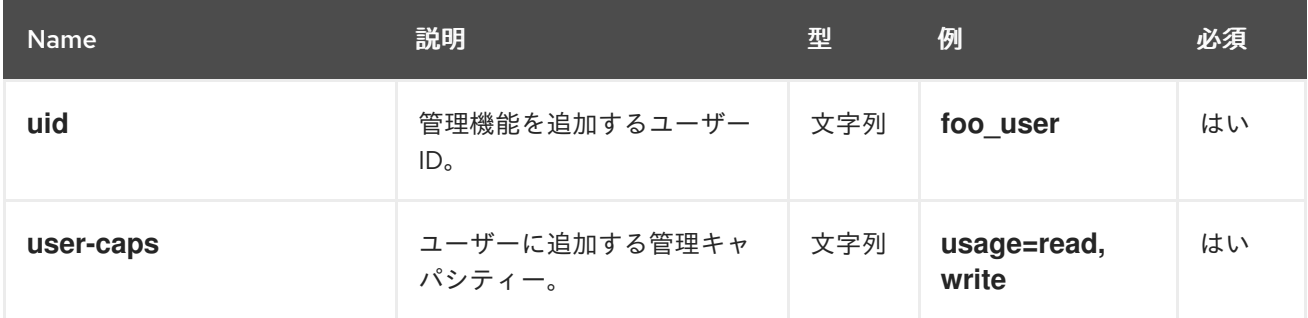

#### 表1.18 レスポンスエンティティー

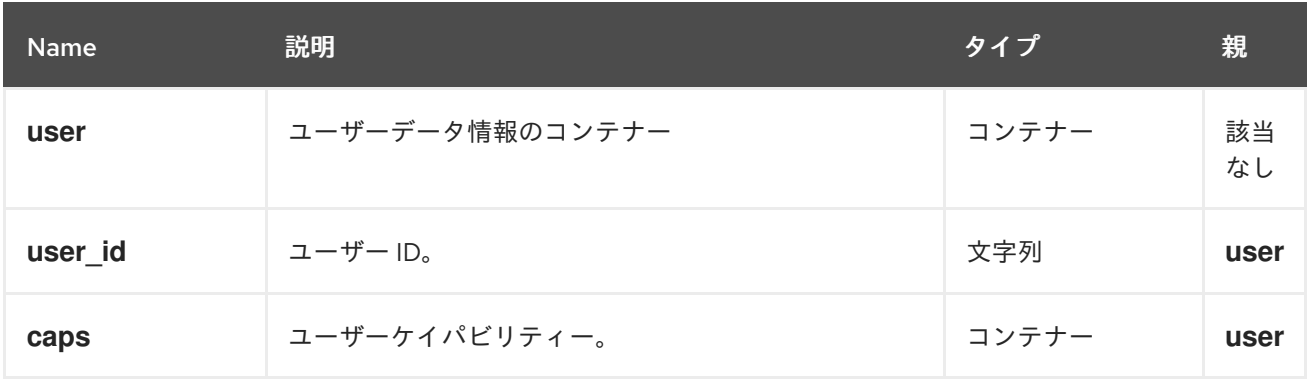

成功すると、レスポンスにはユーザーのケイパビリティーが含まれます。

#### 表1.19 特別なエラーレスポンス

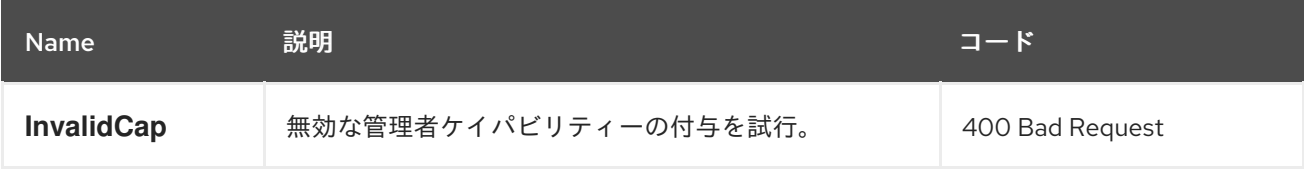

### <span id="page-29-0"></span>1.13. ユーザーからの機能の削除

指定したユーザーから管理ケイパビリティーを削除します。

機能

`users=write`

#### 構文

DELETE /admin/user?caps&format=json HTTP/1.1 Host **FULLY\_QUALIFIED\_DOMAIN\_NAME**

表1.20 リクエストパラメーター

<span id="page-30-1"></span>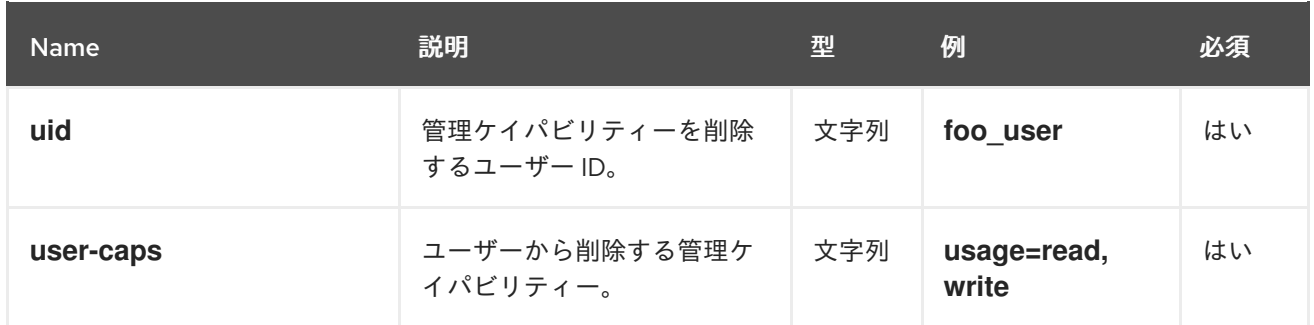

#### 表1.21 レスポンスエンティティー

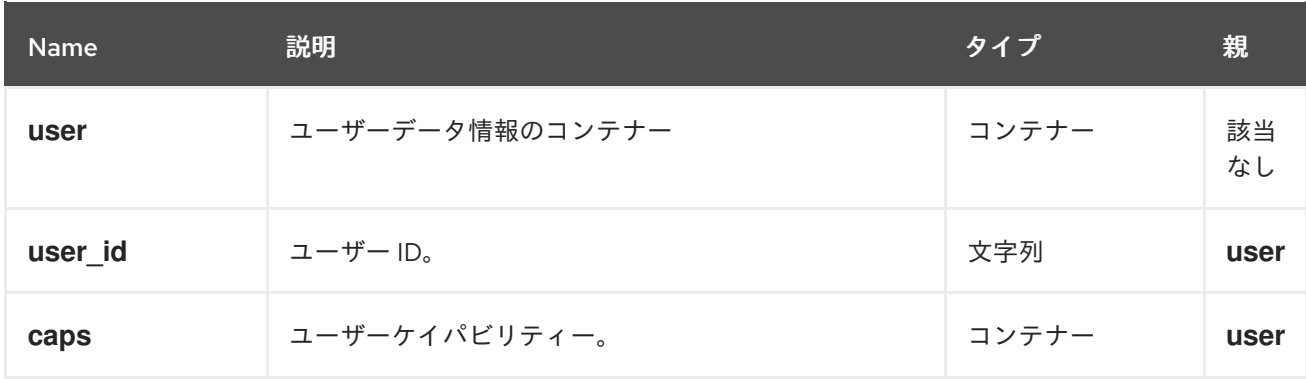

成功すると、レスポンスにはユーザーのケイパビリティーが含まれます。

#### 表1.22 特別なエラーレスポンス

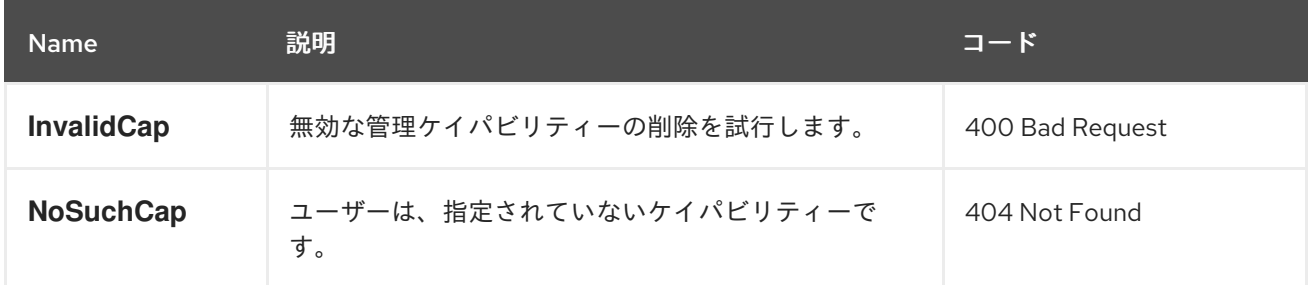

#### <span id="page-30-0"></span>1.14. キーの作成

新しいキーを作成します。**subuser** を指定すると、デフォルトで作成されたキーは swift タイプになり ます。**access-key** または **secret-key** のいずれかのみが指定された場合、コミットされたキーは自動的 に生成されます。**secret-key** のみが指定されている場合、**access-key** は自動的に生成されます。デ フォルトでは、生成されたキーは、既存のキーペアを置き換えることなくキーリングに追加されま す。**access-key** が指定され、ユーザーが所有する既存のキーを参照すると、そのキーは変更されま す。レスポンスは、作成された鍵と同じタイプの鍵をすべて一覧表示するコンテナーです。

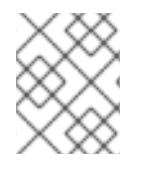

#### 注記

swift キーの作成時に、**access-key** オプションを指定しても効果はありません。また、 ユーザーまたはサブユーザーごとに 1 つの swift キーのみを保持することができます。

機能

`users=write`

### <span id="page-31-0"></span>構文

#### PUT /admin/user?key&format=json HTTP/1.1 Host **FULLY\_QUALIFIED\_DOMAIN\_NAME**

#### 表1.23 リクエストパラメーター

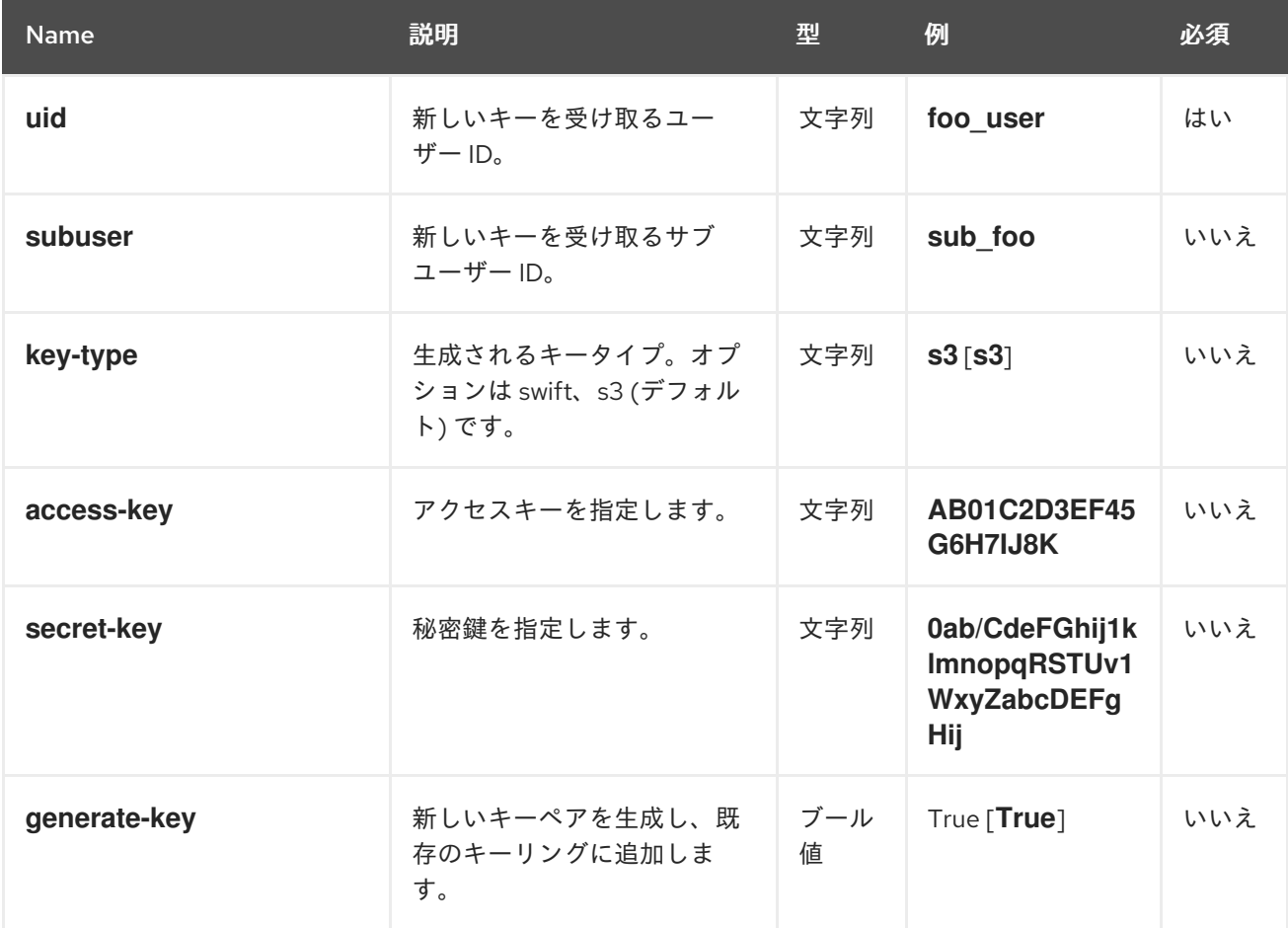

#### 表1.24 レスポンスエンティティー

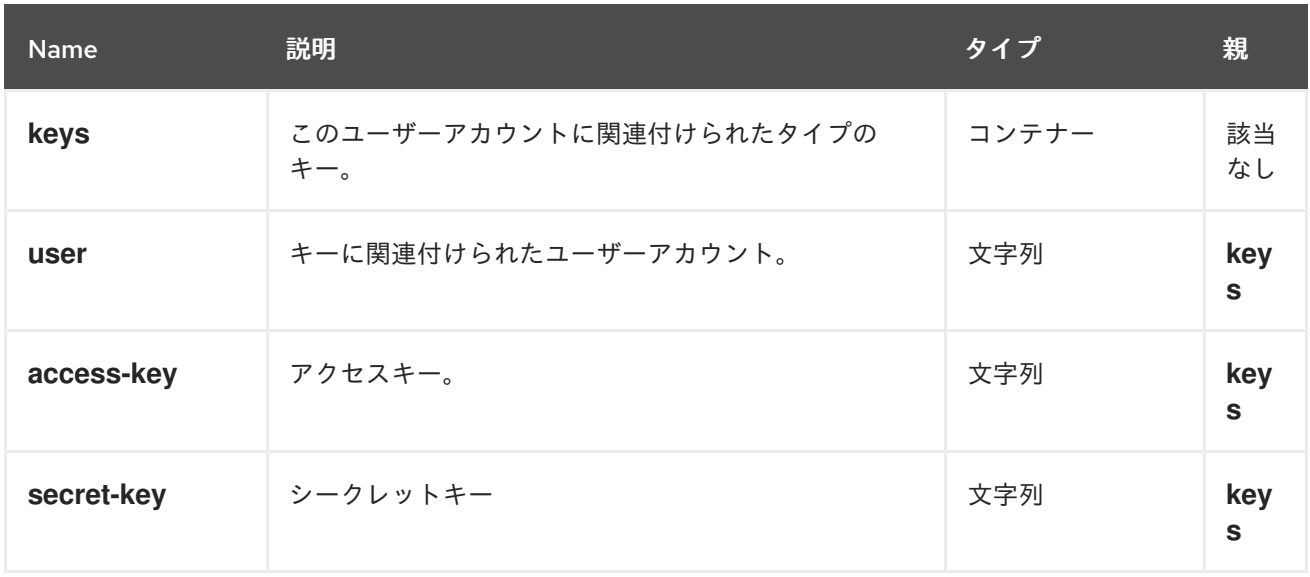

#### 表1.25 特別なエラーレスポンス

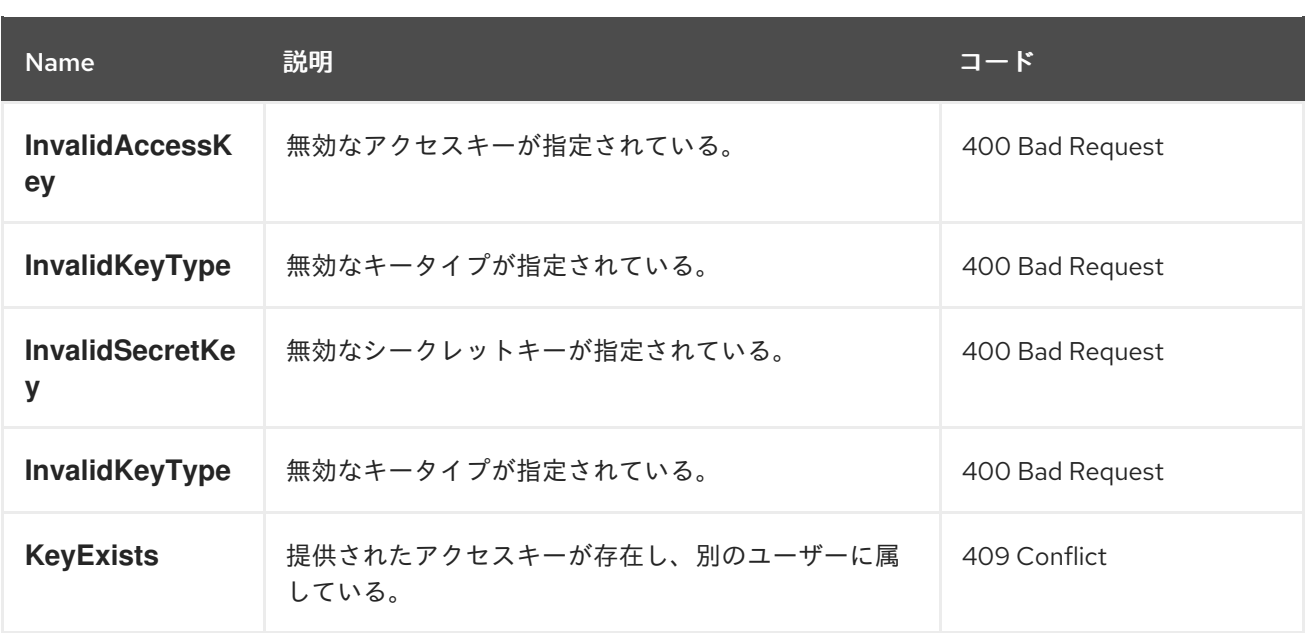

### <span id="page-32-0"></span>1.15. 鍵の削除

既存のキーを削除します。

#### 機能

ı

`users=write`

#### 構文

DELETE /admin/user?key&format=json HTTP/1.1 Host **FULLY\_QUALIFIED\_DOMAIN\_NAME**

### 表1.26 リクエストパラメーター

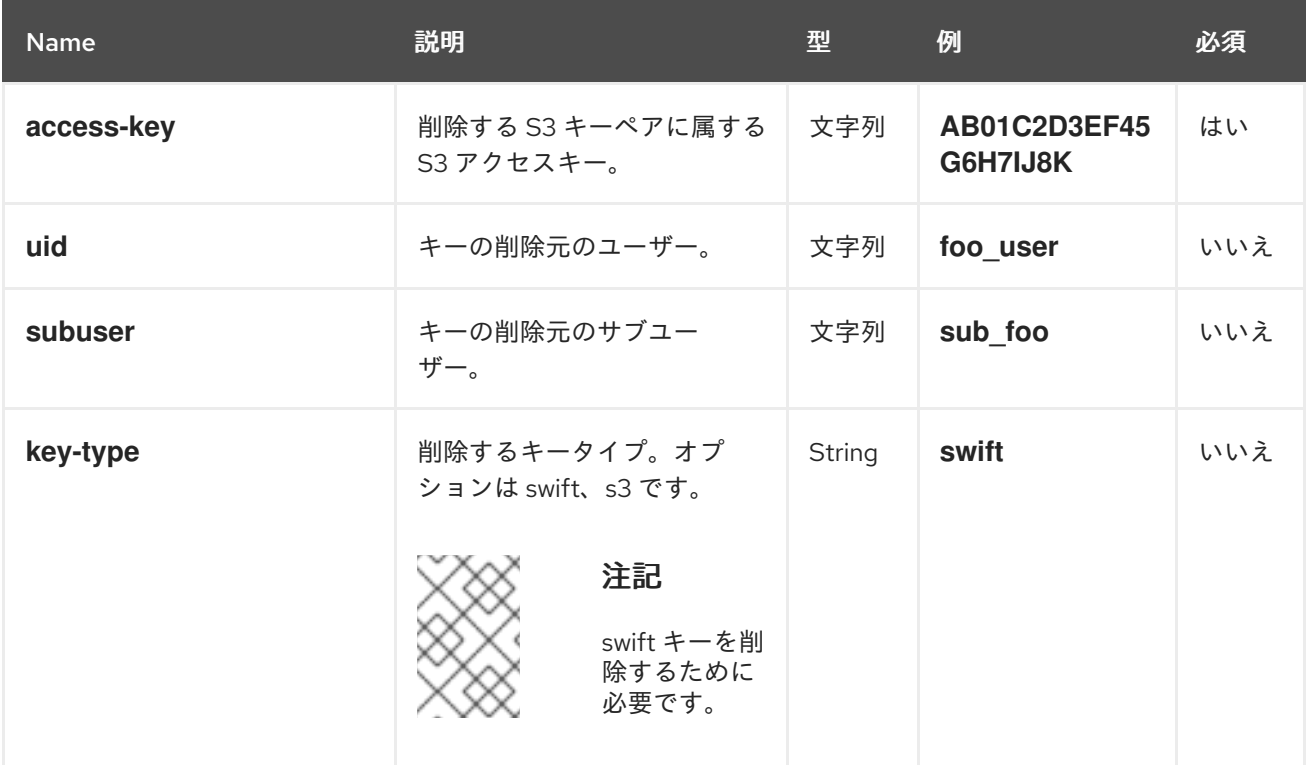

特別なエラーレスポンス

なし。

レスポンスエンティティー

なし。

#### <span id="page-33-0"></span>1.16. バケット通知

ストレージ管理者は、これらの API を使用してバケット通知メカニズムの設定および制御インターフェ イスを提供できます。API トピックは、特定のエンドポイントの定義が含まれる名前が付けられたオブ ジェクトです。バケット通知では、トピックを特定のバケットに関連付けます。S3 [バケット操作](https://access.redhat.com/documentation/ja-jp/red_hat_ceph_storage/4/html-single/developer_guide/#s3-bucket-operations) セク ションでは、バケット通知の詳細が表示されます。

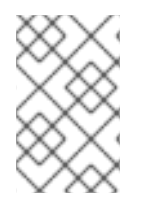

#### 注記

すべてのトピックアクションでは、パラメーターは URL エンコードさ れ、**application/x-www-form-urlencoded** コンテンツタイプを使用してメッセージのボ ディーで送信されます。

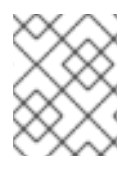

#### 注記

トピックの更新を有効にするには、トピックにすでに関連付けられているバケット通知 を再作成する必要があります。

#### 1.16.1. 前提条件

● Ceph Object Gateway 上にバケット通知を作成します。

#### 1.16.2. トピックの作成

バケット通知を作成する前に、トピックを作成できます。トピックは Simple Notification Service (SNS) エンティティーで、すべてのトピック操作 (つまり **create**、**delete**、**list**、および **get**) は SNS 操 作です。トピックには、バケット通知の作成時に使用されるエンドポイントパラメーターが必要です。 リクエストが正常に行われると、レスポンスには、バケット通知要求でこのトピックを参照するために 後で使用できるトピックの Amazon Resource Name (ARN) が含まれます。

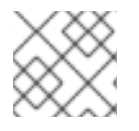

#### 注記

topic arn はバケット通知設定を提供し、トピックの作成後に生成されます。

#### 前提条件

- 稼働中の Red Hat Ceph Storage クラスターがある。
- ルートレベルのアクセス。
- Ceph Object Gateway のインストール
- ユーザーアクセスキーおよびシークレットキー。
- エンドポイントパラメーター。

手順

1. 以下の要求形式でトピックを作成します。

#### 構文

**POST** Action=CreateTopic &Name=**TOPIC\_NAME** [&Attributes.entry.1.key=amqp-exchange&Attributes.entry.1.value=**EXCHANGE**] [&Attributes.entry.2.key=amqp-ack-level&Attributes.entry.2.value=none|broker|routable] [&Attributes.entry.3.key=verify-ssl&Attributes.entry.3.value=true|false] [&Attributes.entry.4.key=kafka-ack-level&Attributes.entry.4.value=none|broker] [&Attributes.entry.5.key=use-ssl&Attributes.entry.5.value=true|false] [&Attributes.entry.6.key=ca-location&Attributes.entry.6.value=**FILE\_PATH**] [&Attributes.entry.7.key=OpaqueData&Attributes.entry.7.value=**OPAQUE\_DATA**] [&Attributes.entry.8.key=push-endpoint&Attributes.entry.8.value=**ENDPOINT**]

リクエストパラメーターを以下に示します。

- **Endpoint**: 通知を送信するエンドポイントの URL。
- **OpaqueData**: 不透明なデータはトピック設定で設定され、トピックによって発生するすべ ての通知に追加されます。
- HTTP エンドポイント:
	- **URL**: http[s]://FQDN[: PORT ]
	- ポートのデフォルト: HTTP または HTTPS にそれぞれ 80 または 443 を使用します。
	- **verify-ssl**: サーバー証明書がクライアントによって検証されているかどうかを示しま す。デフォルトでは **true** です。
- AMQP0.9.1 エンドポイント:
	- **O** URL: amqp://[USER: PASSWORD @] FQDN [: PORT][/VHOST].
	- ユーザーおよびグループのデフォルト値はそれぞれ **guest** と **guest** です。
	- ユーザーおよびパスワードは、HTTPS でのみ提供できます。そうしないと、トピック 作成要求は拒否されます。
	- **Port** のデフォルト値 は 5672 です。
	- **vhost** のデフォルトは/です。
	- **amqp-exchange**: 交換は存在し、トピックに基づいてメッセージをルーティングでき る必要があります。これは AMQP0.9.1 の必須パラメーターです。同じエンドポイント を参照するさまざまなトピックが同じ交換を使用する必要があります。
	- **amqp-ack-level**: 最終宛先に送信される前にメッセージがブローカーで永続化される可 能性があるため、終了確認は不要です。確認方法は 3 つあります。
		- none: ブローカーに送信された場合にメッセージが 配信されている と見なされま す。
- **broker**: デフォルトでは、メッセージはブローカーによって確認応答されると 配信 されている と見なされます。
- **routable**: ブローカーがコンシューマーにルーティングできる場合、メッセージは 配信されている と見なされます。

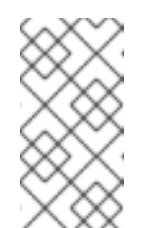

#### 注記

特定のパラメーターのキーと値は、同じ行または特定の順序で存在 する必要はありませんが、同じインデックスを使用する必要があり ます。属性インデックスは、特定の値から順番にしたり、開始した りする必要はありません。

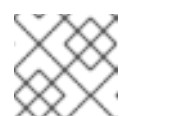

#### 注記

**topic-name** は AMQP トピックに使用されます。

- Kafka エンドポイント:
	- **URL**: kafka://[USER: PASSWORD @] FQDN[: PORT].
	- **use-ssl** がデフォルトで **false** に設定される場合。**use-ssl** が **true** に設定されている場 合は、ブローカーへの接続にセキュアな接続が使用されます。
	- **ca-location** が指定され、セキュアな接続が使用される場合は、ブローカーを認証する ために、デフォルトの CA ではなく、指定された CA が使用されます。
	- ユーザーおよびパスワードは HTTP[S] でのみ提供できます。そうでない場合、トピッ ク作成リクエストは拒否されます。
	- ユーザーおよびパスワードは **use-ssl** とのみ提供でき、ブローカーへの接続に失敗して いました。
	- **Port** のデフォルト値 は 9092 です。
	- **kafka-ack-level**: 最終宛先に送信される前にメッセージがブローカーで永続化される可 能性があるため、終了確認は不要です。確認方法は 2 つあります。
		- **none**: ブローカーに送信された場合にメッセージが 配信されている と見なされま す。
		- **broker**: デフォルトでは、メッセージはブローカーによって確認応答されると 配信 されている と見なされます。
- 2. 次の形式でレスポンスを作成します。

#### 構文

<CreateTopicResponse xmlns="https://sns.amazonaws.com/doc/2010-03-31/"> <CreateTopicResult> <TopicArn></TopicArn> </CreateTopicResult> <ResponseMetadata> <RequestId></RequestId> </ResponseMetadata> </CreateTopicResponse>
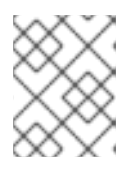

#### 注記

レスポンスのトピックの Amazon Resource Name (ARN) の形式 は、**arn:aws:sns:ZONE\_GROUP:TENANT:TOPIC** になります。

以下は AMQP0.9.1 エンドポイントの例になります。

# 構文

"client.create\_topic(Name='my-topic' , Attributes={'push-endpoint': 'amqp://127.0.0.1:5672', 'amqp-exchange': 'ex1', 'amqp-ack-level': 'broker'})"

## 1.16.3. トピック情報の取得

特定のトピックに関する情報を返します。これには、指定されている場合にはエンドポイント情報を含 めることができます。

#### 前提条件

- 稼働中の Red Hat Ceph Storage クラスターがある。
- ルートレベルのアクセス。
- Ceph Object Gateway のインストール
- ユーザーアクセスキーおよびシークレットキー。
- エンドポイントパラメーター。

#### 手順

1. 以下の要求形式でトピック情報を取得します。

## 構文

POST Action=GetTopic &TopicArn=**TOPIC\_ARN**

レスポンスフォーマットの例を以下に示します。

<GetTopicResponse> <GetTopicRersult> <Topic> <User> </User> <Name> </Name> <EndPoint> <EndpointAddress> </EndpointAddress> <EndpointArgs> </EndpointArgs> <EndpointTopic>

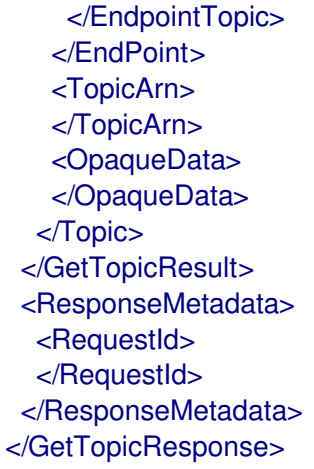

タグおよびその定義を以下に示します。

- **User**: トピックを作成したユーザーの名前。
- **Name**: トピックの名前。
- **EndpointAddress**: エンドポイントの URL。エンドポイント URL にユーザーおよびパス ワード情報が含まれる場合、リクエストは HTTPS 経由で行う必要があります。そうでない 場合、トピックの取得要求は拒否されます。
- **EndPointArgs**: エンドポイント引数。
- **EndpointTopic**: エンドポイントに送信されるトピック名は、上記のトピック名とは異なる 場合があります。
- **TopicArn**: Topic ARN。

1.16.4. トピックの一覧表示

ユーザーが定義したトピックを一覧表示します。

#### 前提条件

- 稼働中の Red Hat Ceph Storage クラスターがある。
- ルートレベルのアクセス。
- Ceph Object Gateway のインストール
- ユーザーアクセスキーおよびシークレットキー。
- エンドポイントパラメーター。

## 手順

1. 以下の要求形式でトピック情報を一覧表示します。

POST Action=ListTopics

レスポンスフォーマットの例を以下に示します。

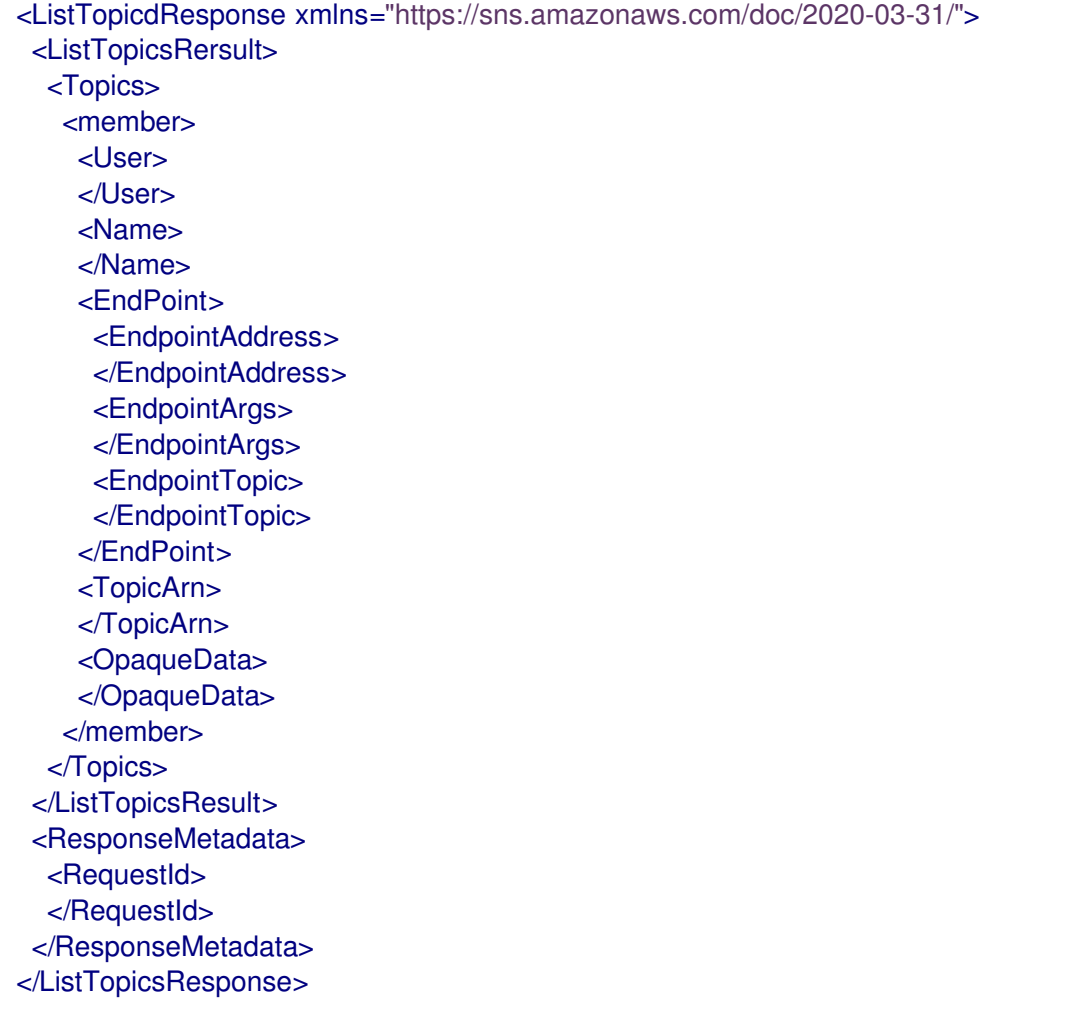

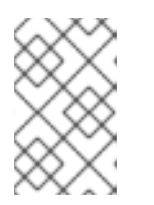

## 注記

エンドポイント URL にユーザーおよびパスワード情報が含まれる場合は、ト ピックのいずれかで要求を行う必要があります。そうでない場合、トピック一覧 の要求は拒否されます。

# 1.16.5. トピックの削除

削除したトピックを削除すると、操作はなく、失敗は発生しません。

## 前提条件

- 稼働中の Red Hat Ceph Storage クラスターがある。
- ルートレベルのアクセス。
- Ceph Object Gateway のインストール
- ユーザーアクセスキーおよびシークレットキー。
- エンドポイントパラメーター。

## 手順

1. 以下の要求形式でトピックを削除します。

#### 構文

構文

**POST** Action=DeleteTopic &TopicArn=**TOPIC\_ARN**

レスポンスフォーマットの例を以下に示します。

<DeleteTopicResponse xmlns="https://sns.amazonaws.com/doc/2020-03-31/"> <ResponseMetadata> <RequestId> </RequestId> </ResponseMetadata> </DeleteTopicResponse>

# 1.16.6. イベントレコード

イベントは、Ceph Object Gateway によって行われる操作に関する情報を保持し、選択したエンドポイ ント (HTTP、HTTPS、Kafka、または AMQ0.9.1 など) 上のペイロードとして送信されます。イベント レコードは JSON 形式になります。

# 例

```
{"Records":[
  {
     "eventVersion":"2.1",
     "eventSource":"ceph:s3",
     "awsRegion":"us-east-1",
     "eventTime":"2019-11-22T13:47:35.124724Z",
     "eventName":"s3:ObjectCreated:Put",
     "userIdentity":{
       "principalId":"tester"
     },
     "requestParameters":{
       "sourceIPAddress":""
     },
     "responseElements":{
       "x-amz-request-id":"503a4c37-85eb-47cd-8681-2817e80b4281.5330.903595",
       "x-amz-id-2":"14d2-zone1-zonegroup1"
    },
     "s3":{
       "s3SchemaVersion":"1.0",
       "configurationId":"mynotif1",
       "bucket":{
         "name":"mybucket1",
         "ownerIdentity":{
            "principalId":"tester"
         },
         "arn":"arn:aws:s3:us-east-1::mybucket1",
         "id":"503a4c37-85eb-47cd-8681-2817e80b4281.5332.38"
       },
       "object":{
         "key":"myimage1.jpg",
         "size":"1024",
         "eTag":"37b51d194a7513e45b56f6524f2d51f2",
```

```
"versionId":"",
          "sequencer": "F7E6D75DC742D108",
          "metadata":[],
          "tags":[]
       }
     },
     "eventId":"",
     "opaqueData":"me@example.com"
  }
]}
```
以下はイベントレコードのキーおよびその定義です。

- **awsRegion**: Zonegroup。
- **eventTime**: イベントがトリガーされたタイミングを示すタイムスタンプ。
- **eventName**: イベントのタイプ。
- userIdentity.principalId: イベントを開始したユーザーの ID。
- **requestParameters.sourceIPAddress**: イベントをトリガーしたクライアントの IP アドレス。 このフィールドはサポートされません。
- **responseElements.x-amz-request-id**: イベントをトリガーしたリクエスト ID。
- **responseElements.x amz id 2**: イベントがトリガーされた Ceph Object Gateway の IP アド レスID 形式は RGWID-ZONE-ZONEGROUP です。
- **s3.configurationId**: イベントを作成した通知 ID。
- s3.bucket.name: バケットの名前。
- s3.bucket.ownerIdentity.principalId: バケットの所有者。
- **s3.bucket.arn**: バケットの Amazon Resource Name(ARN)。
- **s3.bucket.id**: バケットのアイデンティティー。
- **s3.object.key**: オブジェクトキー。
- **s3.object.size**: オブジェクトのサイズ
- **s3.object.eTag**: オブジェクト etag。
- **s3.object.version**: バージョン化されたバケットのオブジェクトバージョン。
- **s3.object.sequencer**: 16 進数形式でオブジェクトごとの変更識別子を増加させます。
- **s3.object.metadata**: **x-amz-meta** として送信されるオブジェクトにメタデータセット。
- s3.object.tags: オブジェクトに設定されたタグ。
- **s3.eventId**: イベントの一意のアイデンティティー
- **s3.opaqueData**: Opaque データはトピック設定で設定され、トピックによってトリガーされる すべての通知に追加されます。

#### 関連情報

- 詳細は、Event Message [Structure](https://docs.aws.amazon.com/AmazonS3/latest/dev/notification-content-structure.html) を参照してください。
- 詳細は、Red Hat Ceph Storage 開発者ガイドの[サポート対象のイベントタイプ](https://access.redhat.com/documentation/ja-jp/red_hat_ceph_storage/4/html-single/developer_guide/#supported-event-types_dev) セクションを 参照してください。

1.16.7. サポートされるイベントタイプ

以下のイベントタイプがサポートされます。

- **s3:ObjectCreated:\***
- **s3:ObjectCreated:Put**
- **s3:ObjectCreated:Post**
- **s3:ObjectCreated:Copy**
- **s3:ObjectCreated:CompleteMultipartUpload**  $\bullet$
- **s3:ObjectRemoved:\***
- **s3:ObjectRemoved:Delete**
- **s3:ObjectRemoved:DeleteMarkerCreated**

## 1.16.8. 関連情報

● 詳細は、Red Hat Ceph Storage Object Gateway 設定および管理ガイドの[バケット通知の作成](https://access.redhat.com/documentation/ja-jp/red_hat_ceph_storage/4/html-single/object_gateway_configuration_and_administration_guide/#creating-bucket-notifications_rgw) セクションを参照してください。

# 1.17. バケット情報の取得

既存のバケットのサブセットに関する情報を取得します。**uid** が **bucket** なしで指定されると、その ユーザーに属するすべてのバケットが返されます。**bucket** のみが指定されている場合は、その特定の バケットの情報を取得します。

## 機能

`buckets=read`

## 構文

GET /admin/bucket?format=json HTTP/1.1 Host **FULLY\_QUALIFIED\_DOMAIN\_NAME**

## 表1.27 リクエストパラメーター

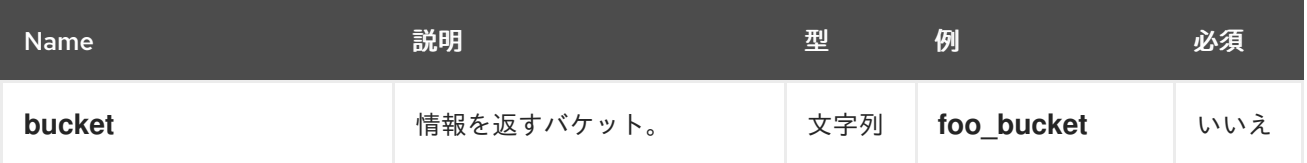

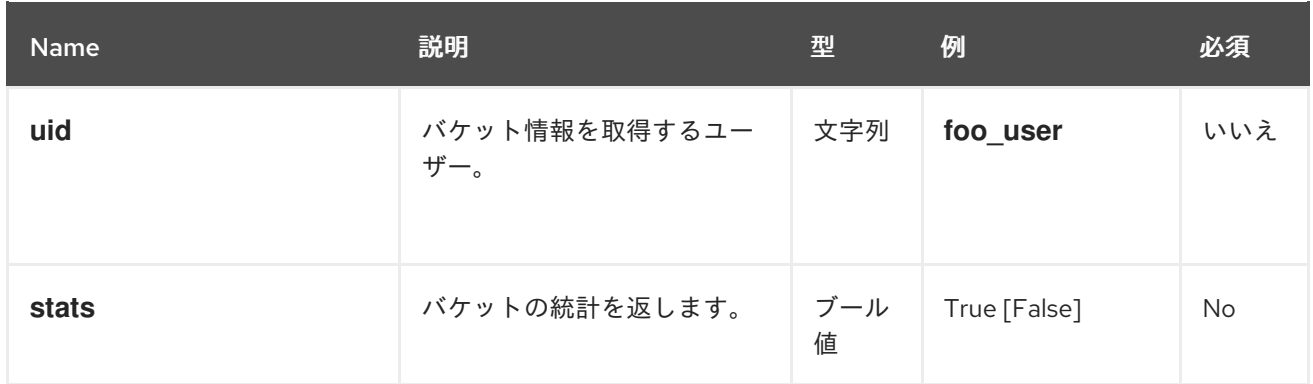

## 表1.28 レスポンスエンティティー

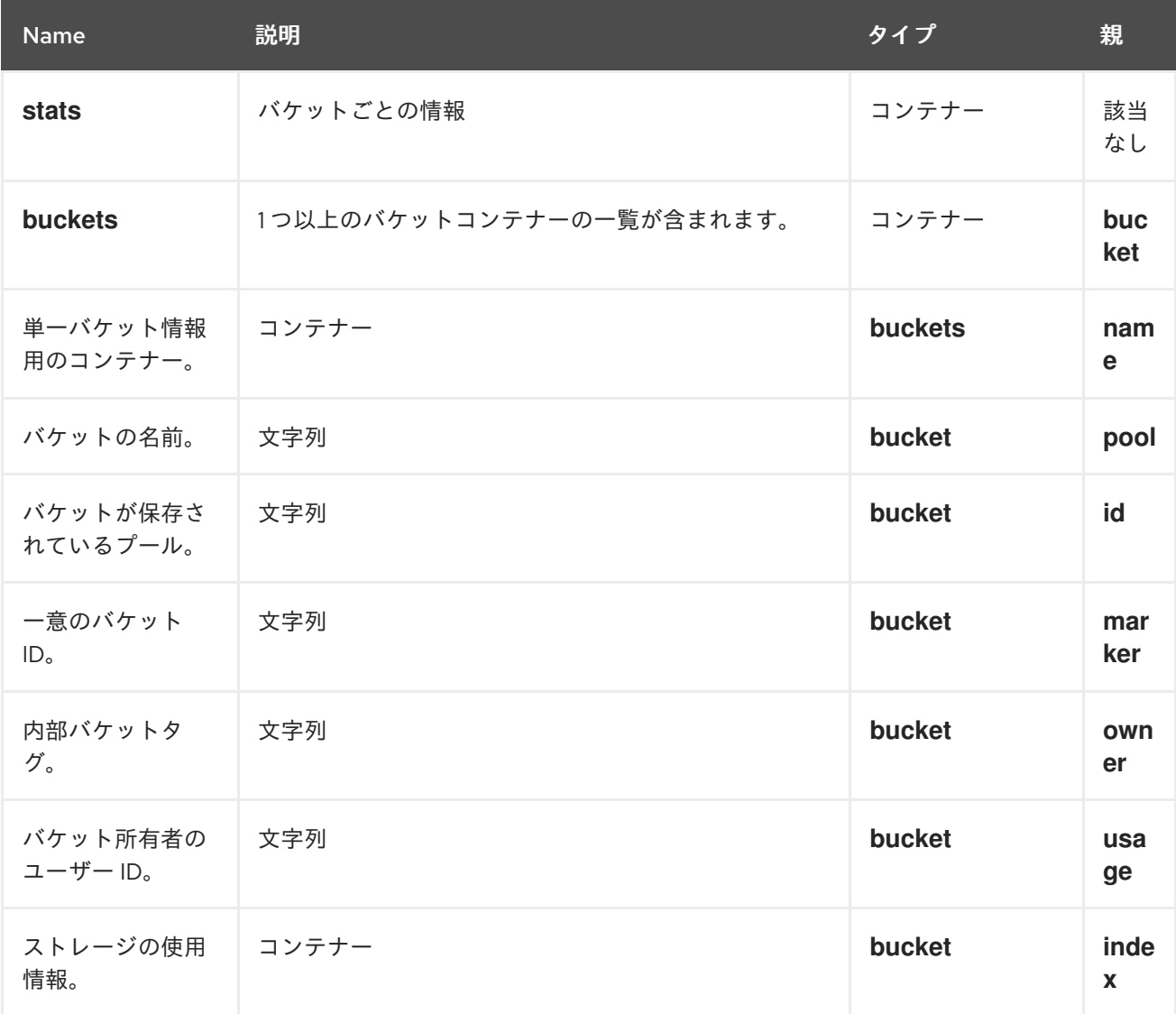

要求に成功すると、必要なバケット情報が含まれるバケットコンテナーが返されます。

## 表1.29 特別なエラーレスポンス

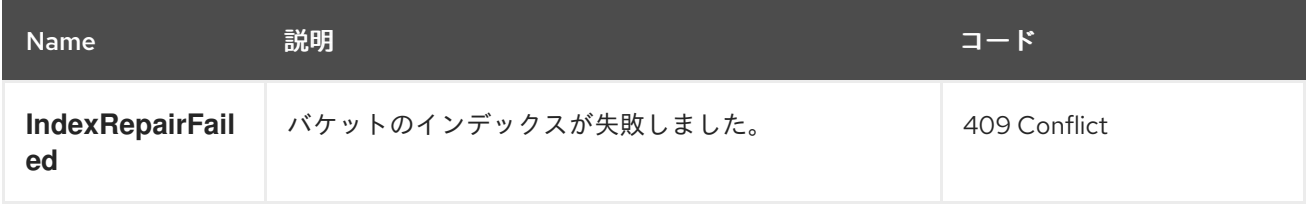

# 1.18. バケットインデックスを確認します。

既存のバケットのインデックスを確認します。

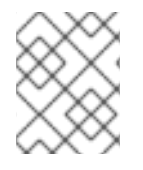

## 注記

**check-objects** で複数パートオブジェクトアカウンティングを確認するには、**fix** を True に設定する必要があります。

## 機能

## **buckets=write**

# 構文

GET /admin/bucket?index&format=json HTTP/1.1 Host **FULLY\_QUALIFIED\_DOMAIN\_NAME**

# 表1.30 リクエストパラメーター

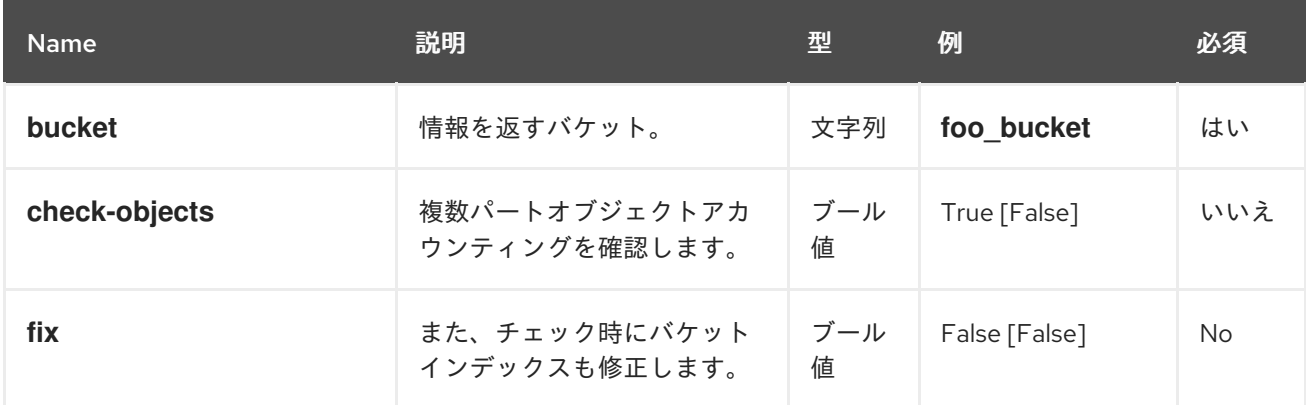

## 表1.31 レスポンスエンティティー

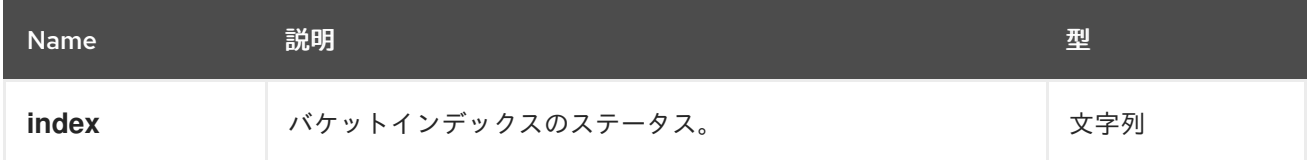

# 表1.32 特別なエラーレスポンス

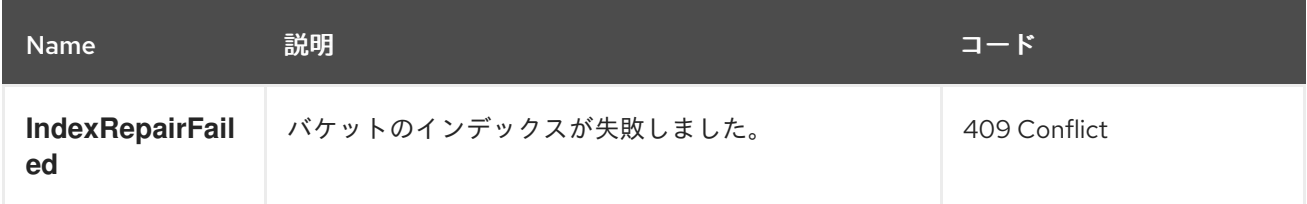

# 1.19. バケットの削除

既存のバケットを削除します。

## 機能

# `buckets=write`

# 構文

DELETE /admin/bucket?format=json HTTP/1.1 Host **FULLY\_QUALIFIED\_DOMAIN\_NAME**

# 表1.33 リクエストパラメーター

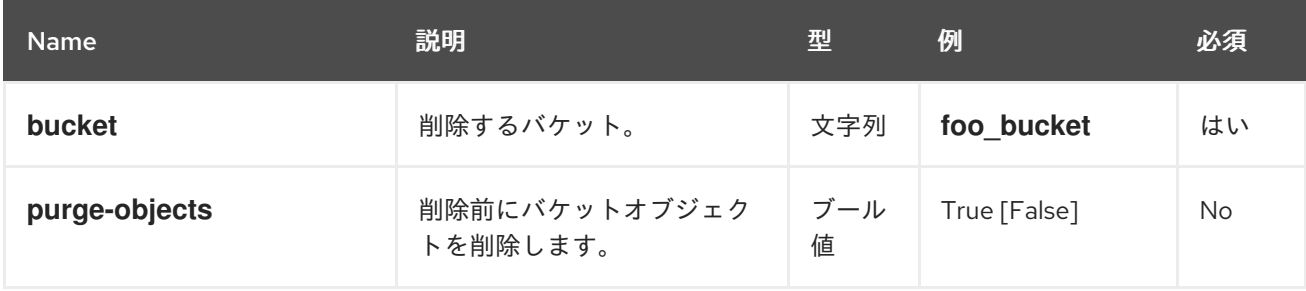

# レスポンスエンティティー

なし。

# 表1.34 特別なエラーレスポンス

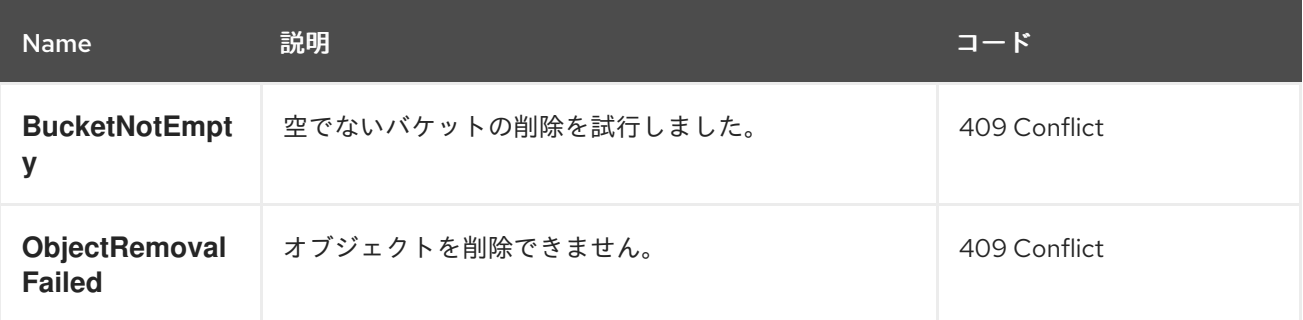

# 1.20. バケットのリンク

バケットを指定ユーザーにリンクし、直前のユーザーからバケットのリンクを解除します。

# 機能

`buckets=write`

# 構文

PUT /admin/bucket?format=json HTTP/1.1 Host **FULLY\_QUALIFIED\_DOMAIN\_NAME**

# 表1.35 リクエストパラメーター

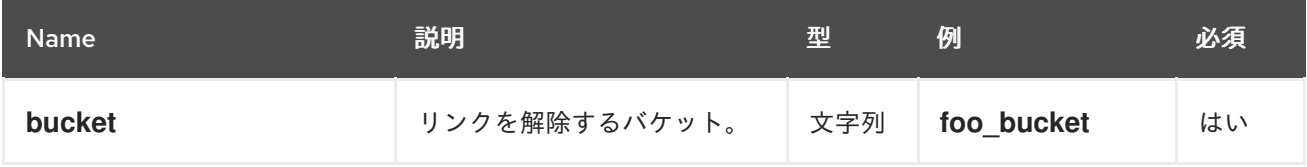

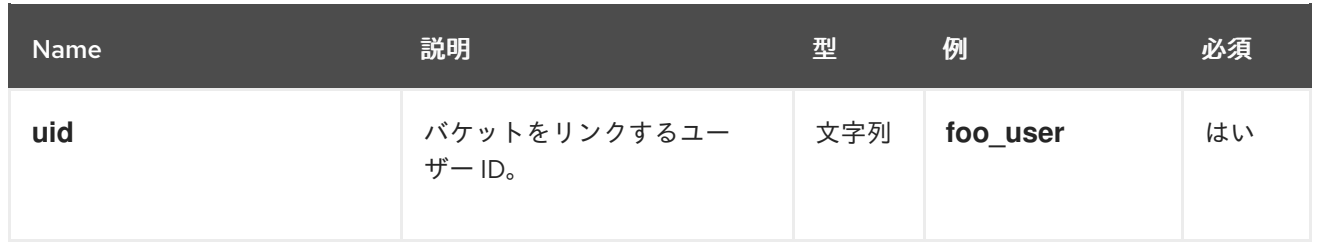

## 表1.36 レスポンスエンティティー

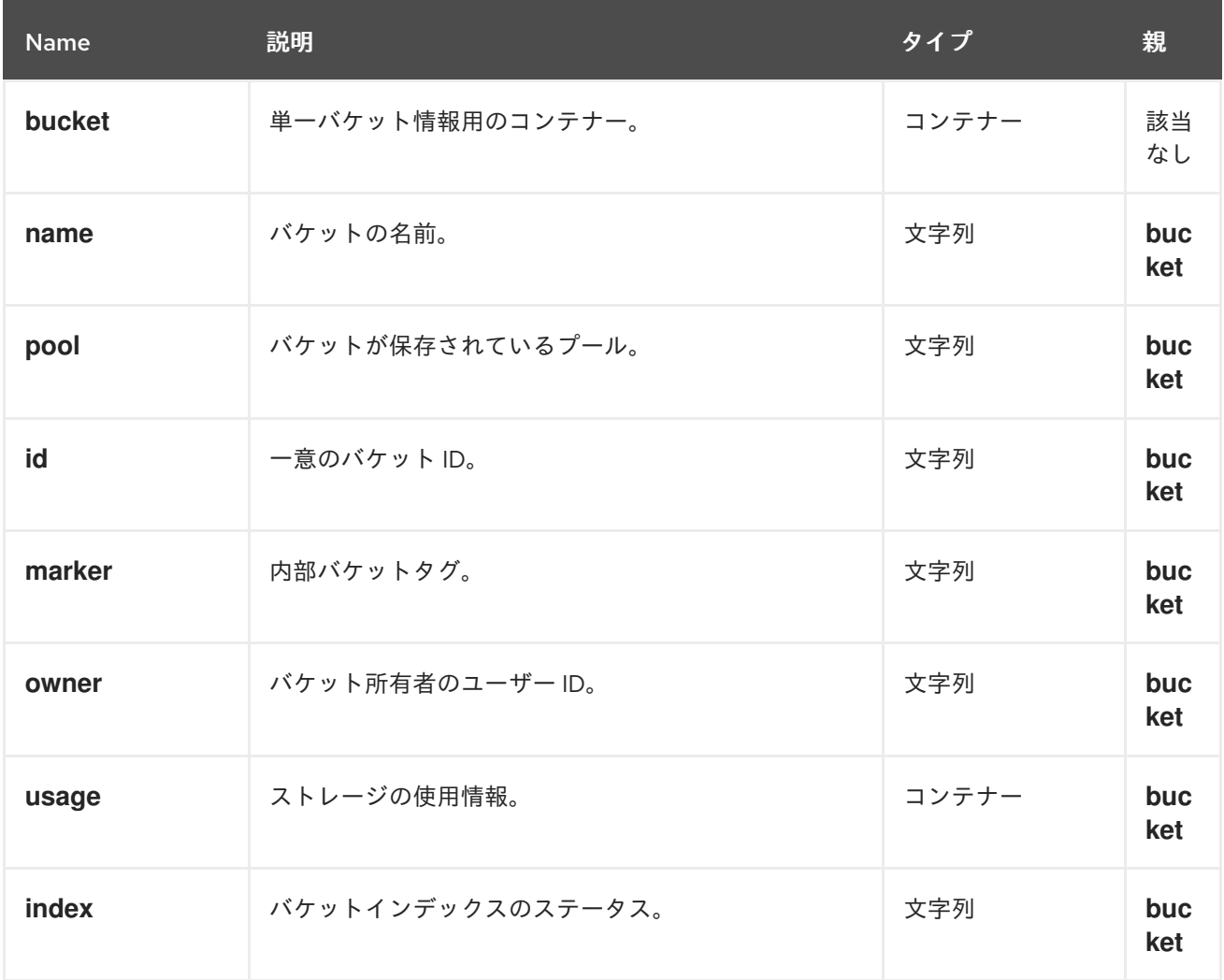

# 表1.37 特別なエラーレスポンス

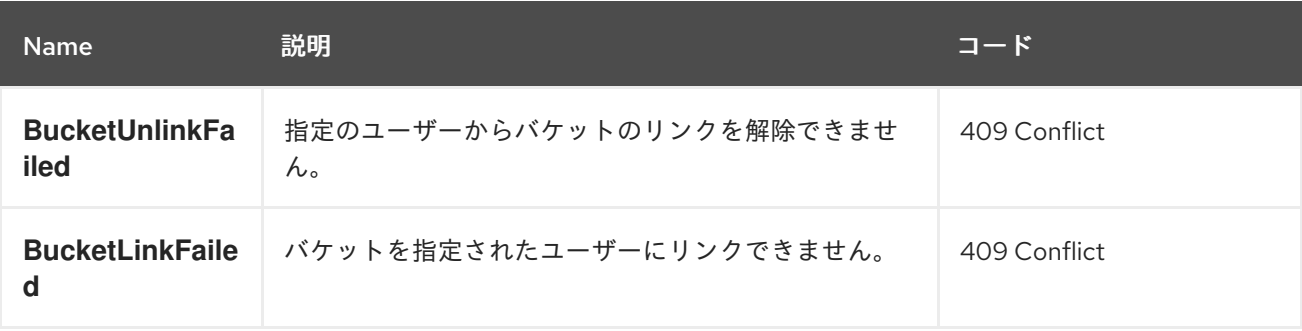

1.21. バケットのリンクを解除します。

指定されたユーザーからバケットのリンクを解除します。主にバケットの所有権を変更するのに役立ち ます。

# 機能

`buckets=write`

# 構文

POST /admin/bucket?format=json HTTP/1.1 Host **FULLY\_QUALIFIED\_DOMAIN\_NAME**

# 表1.38 リクエストパラメーター

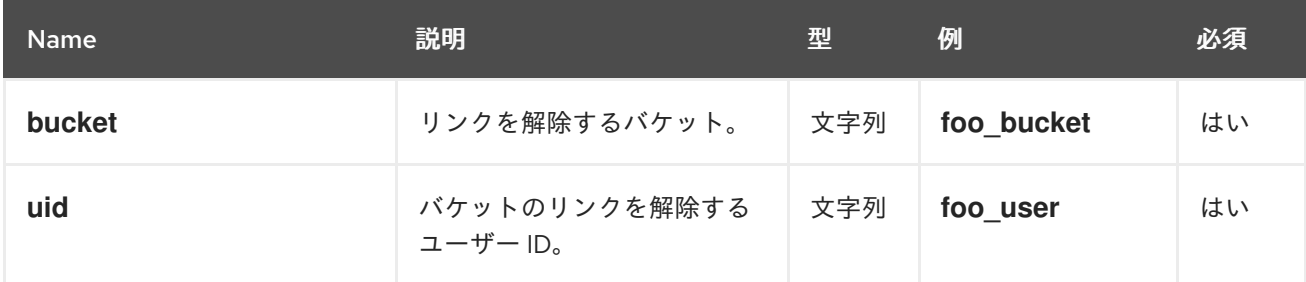

# レスポンスエンティティー

なし。

## 表1.39 特別なエラーレスポンス

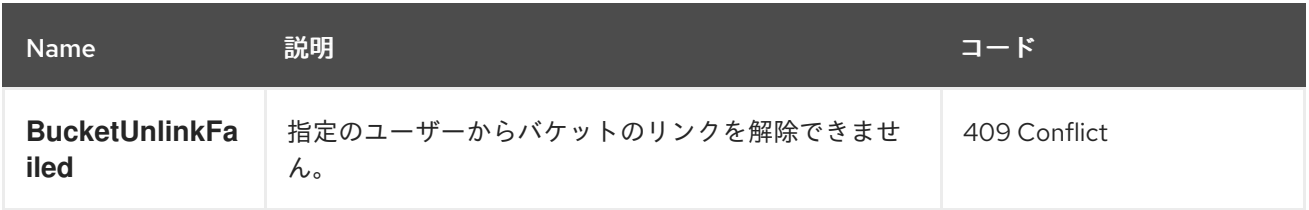

# 1.22. バケットまたはオブジェクトポリシーを取得する

オブジェクトまたはバケットのポリシーを読み取ります。

# 機能

`buckets=read`

# 構文

GET /admin/bucket?policy&format=json HTTP/1.1 Host **FULLY\_QUALIFIED\_DOMAIN\_NAME**

# 表1.40 リクエストパラメーター

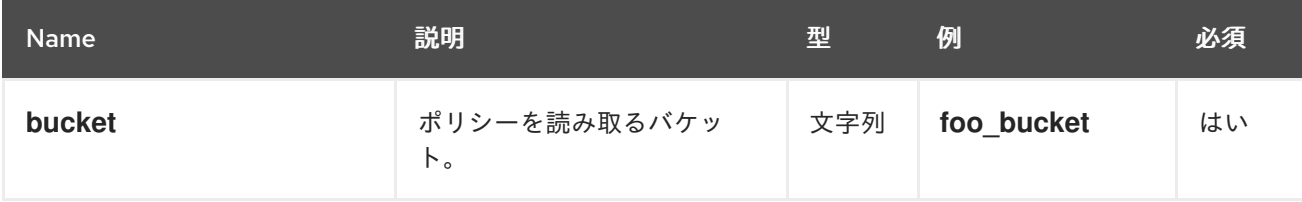

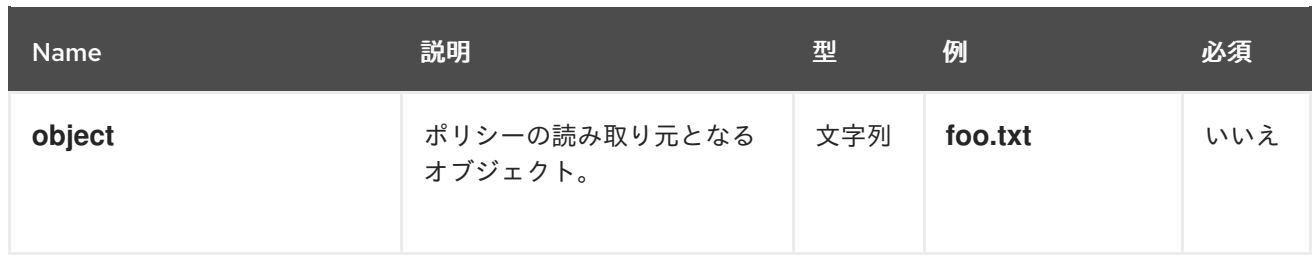

# 表1.41 レスポンスエンティティー

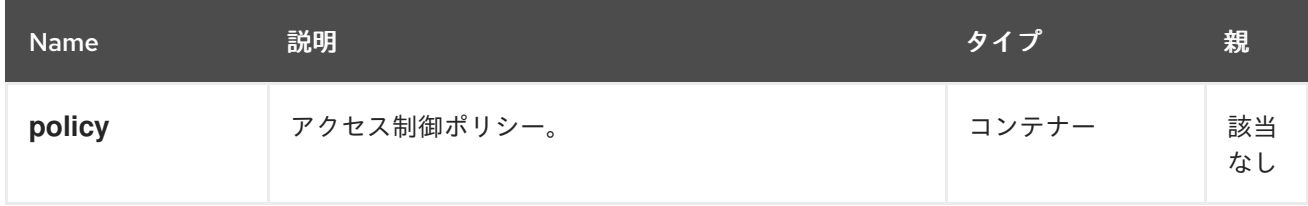

成功した場合には、オブジェクトまたはバケットポリシーを返します。

# 表1.42 特別なエラーレスポンス

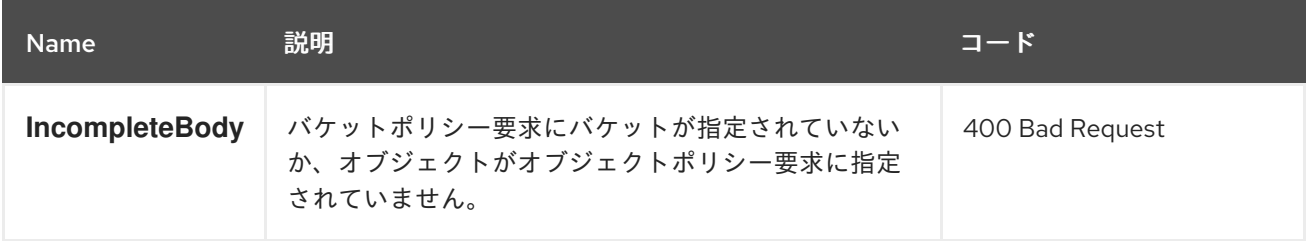

# 1.23. オブジェクトの削除

既存のオブジェクトを削除します。

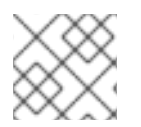

# 注記

所有者を一時停止せずに指定する必要はありません。

# 機能

`buckets=write`

# 構文

DELETE /admin/bucket?object&format=json HTTP/1.1 Host **FULLY\_QUALIFIED\_DOMAIN\_NAME**

# 表1.43 リクエストパラメーター

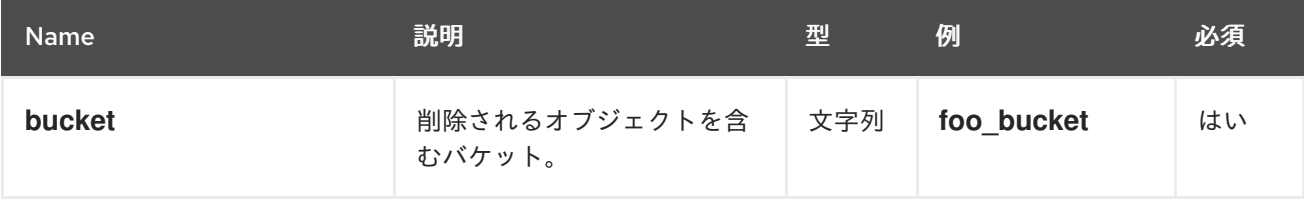

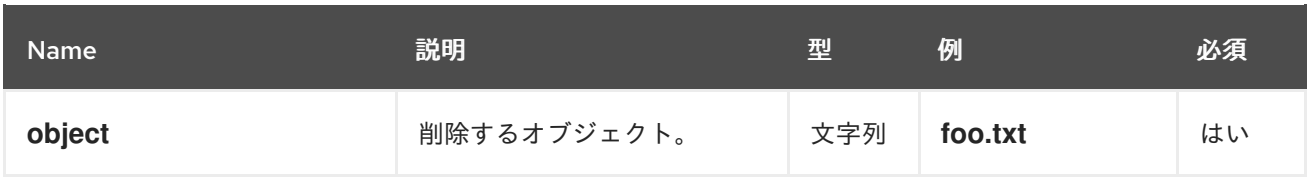

# レスポンスエンティティー

なし。

## 表1.44 特別なエラーレスポンス

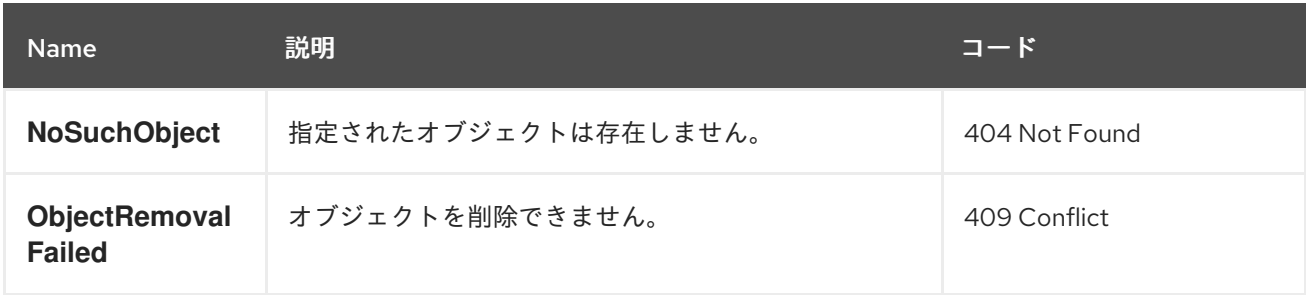

# 1.24. クォータ

管理操作 API を使用すると、ユーザーおよびユーザーが所有するバケットにクォータを設定できます。 クォータには、バケットのオブジェクトの最大数と、メガバイト単位のストレージの最大サイズが含ま れます。

クォータを表示するには、ユーザーに **users=read** ケイパビリティーが必要です。クォータを設定、変 更、または無効にするには、ユーザーに **users=write** ケイパビリティーが必要です。

クォータの有効なパラメーターには以下が含まれます。

- Bucket: bucket オプションでは、ユーザーが所有するバケットのクォータを指定できます。
- Maximum Objects: **max-objects** 設定では、オブジェクトの最大数を指定できます。負の値を 設定すると、この設定が無効になります。
- Maximum Size: max-size オプションでは、バイトの最大数のクォータを指定できます。負の 値を設定すると、この設定が無効になります。
- Quota Scope: quota-scope オプションは、クォータのスコープを設定します。オプションは **bucket** と **user** です。

1.25. ユーザークォータの取得

クォータを取得するには、**read** パーミッションを持つ **users** ケイパビリティーが設定されている必要 があります。

# 構文

GET /admin/user?quota&uid=**UID**&quota-type=user

1.26. ユーザークォータの設定

クォータを設定するには、ユーザーに **write** パーミッションを持つ **users** ケイパビリティーを設定する 必要があります。

# 構文

PUT /admin/user?quota&uid=**UID**&quota-type=user

コンテンツには、対応する読み取り操作でエンコードされているクォータ設定の JSON 表現が含まれて いる必要があります。

# 1.27. バケットクォータの取得

バケットクォータを取得するには、ユーザーは **read** 権限を設定した **user** 機能を持っている必要があり ます。

# 構文

GET /admin/user?quota&uid=**UID**&quota-type=bucket

# 1.28. バケットクォータの設定

クォータを設定するには、ユーザーに **write** パーミッションを持つ **users** ケイパビリティーを設定する 必要があります。

# 構文

PUT /admin/user?quota&uid=UID&quota-type=bucket

コンテンツには、対応する読み取り操作でエンコードされているクォータ設定の JSON 表現が含まれて いる必要があります。

1.29. 個別のバケットのクォータの設定

クォータを設定するには、ユーザーに **write** パーミッションを持つ **buckets** 機能が設定されている必要 があります。

# 構文

PUT /admin/bucket?quota&uid=UID&bucket=BUCKET\_NAME&quota

コンテンツには、クォータ設定の JSON 表現を含める必要があります。

# 1.30. 使用方法情報の取得

帯域幅の使用情報の要求。

# 機能

`usage=read`

## 構文

# GET /admin/usage?format=json HTTP/1.1 Host: **FULLY\_QUALIFIED\_DOMAIN\_NAME**

# 表1.45 リクエストパラメーター

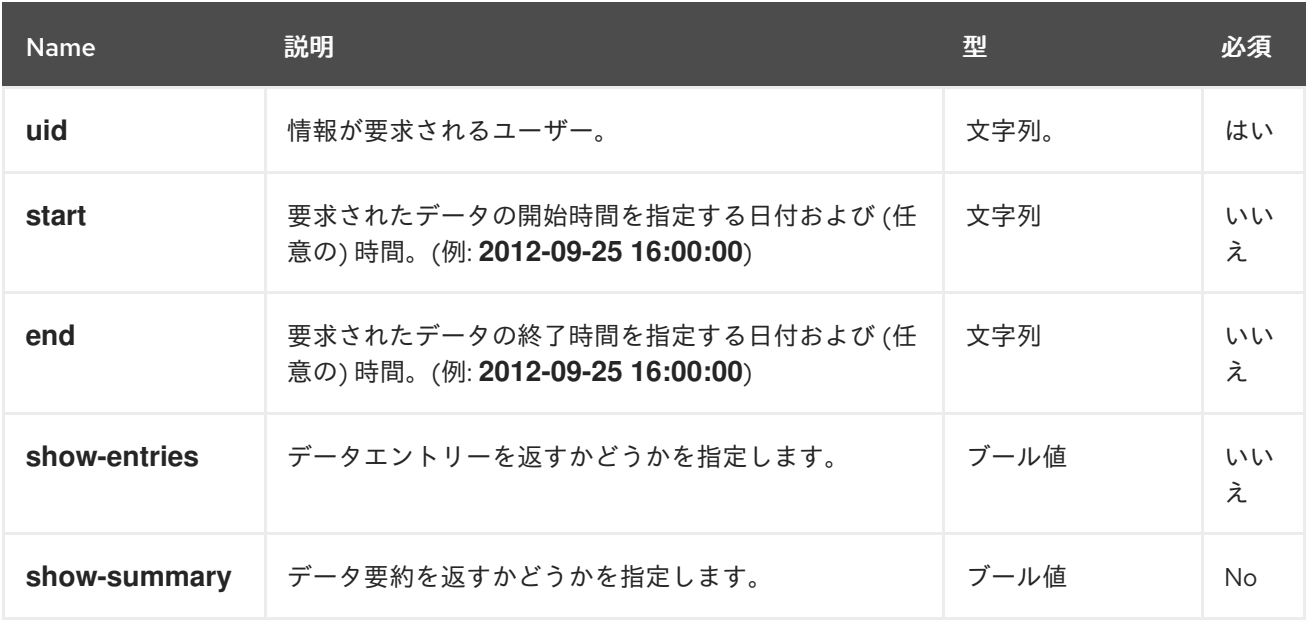

## 表1.46 レスポンスエンティティー

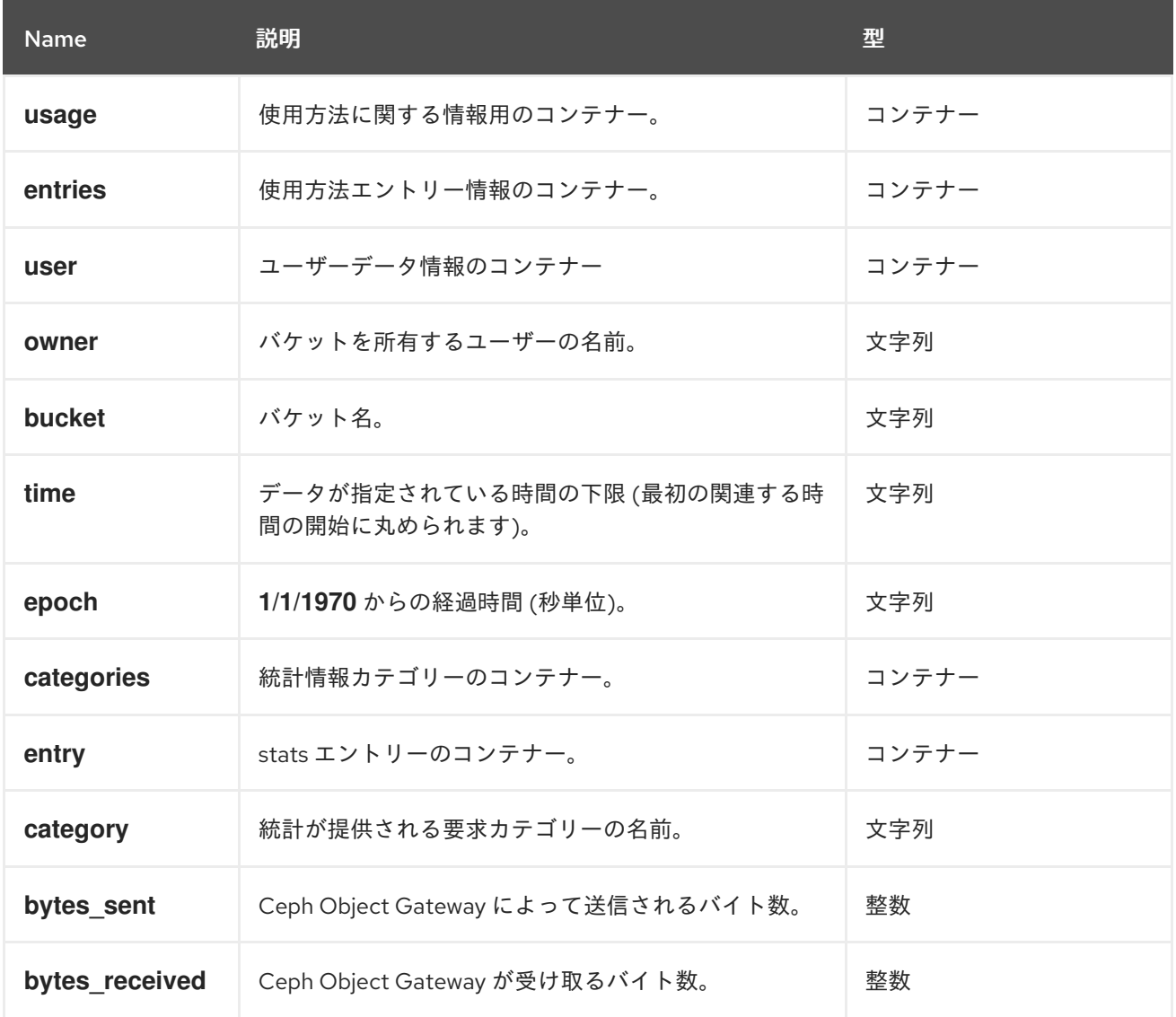

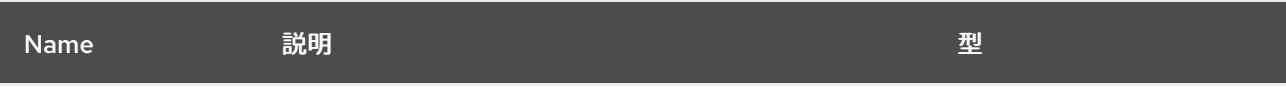

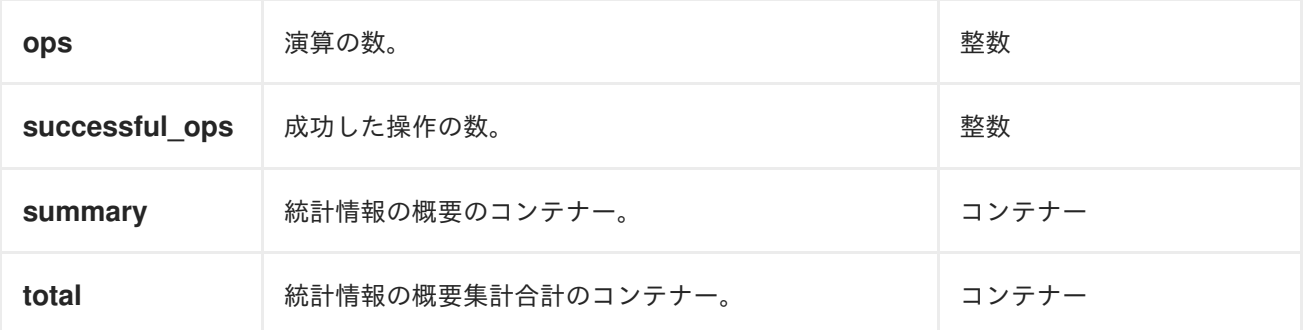

成功すると、レスポンスには要求された情報が含まれます。

# 1.31. 使用方法に関する情報を削除

使用方法に関する情報を削除します。日付を指定しないと、すべての使用情報が削除されます。

## 機能

`usage=write`

# 構文

DELETE /admin/usage?format=json HTTP/1.1 Host: **FULLY\_QUALIFIED\_DOMAIN\_NAME**

# 表1.47 リクエストパラメーター

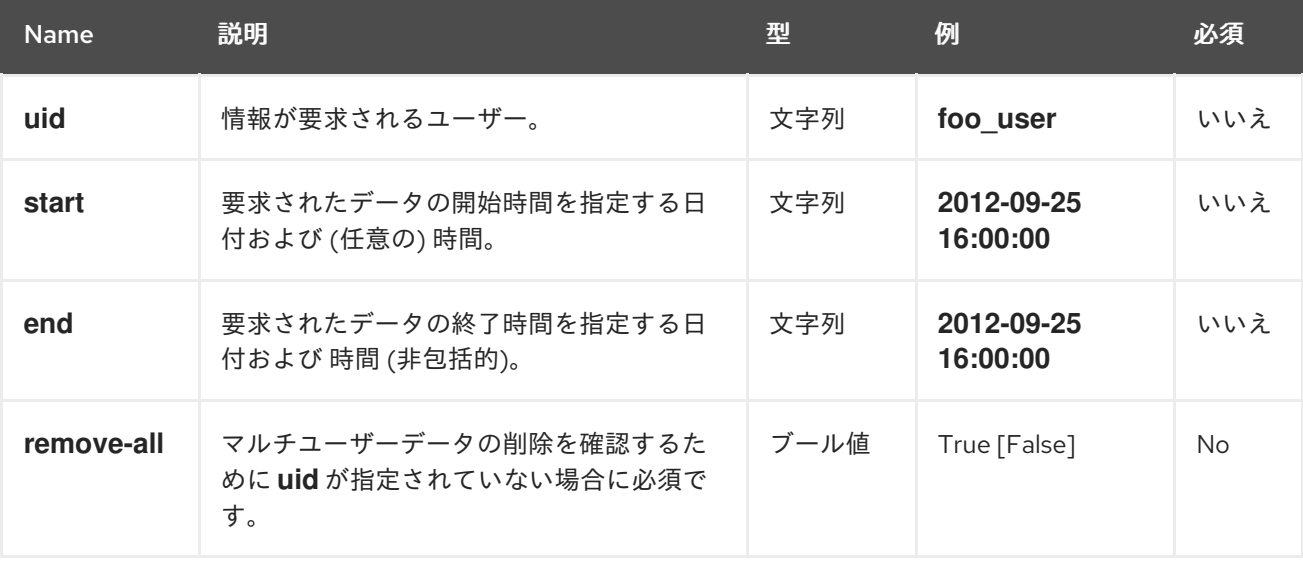

# 1.32. 標準エラーレスポンス

以下の表は、標準的なエラーレスポンスと説明の詳細を示しています。

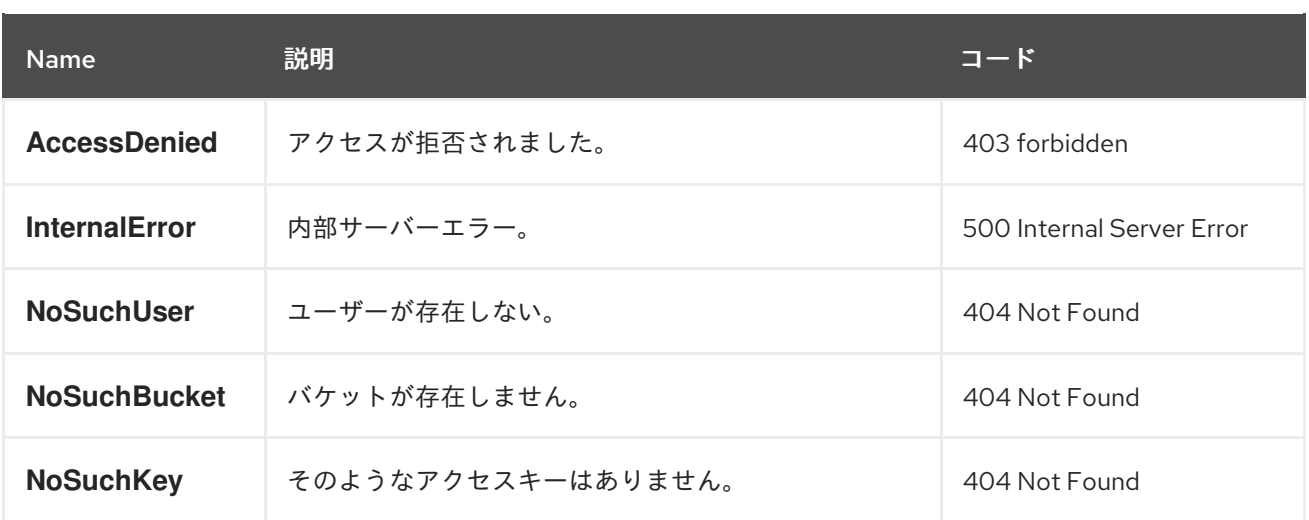

# 第2章 CEPH OBJECT GATEWAY および S3 API

開発者は、Amazon S3 データアクセスモデルと互換性のある RESTful アプリケーションプログラミン グインターフェイス (API) を使用できます。Ceph Object Gateway を使用して、Red Hat Ceph Storage クラスターに保存されているバケットおよびオブジェクトを管理できます。

# 2.1. 前提条件

- 稼働中の Red Hat Ceph Storage クラスターがある。
- RESTful クライアント。

# 2.2. S3 の制限

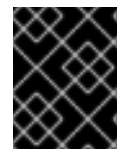

# 重要

以下の制限事項を使用してください。お使いのハードウェアの選択には影響があるた め、この要件を Red Hat アカウントチームと常に相談してください。

- Amazon S3 を使用する場合の最大オブジェクトサイズ: 個別の Amazon S3 オブジェクトは、最 小の 0B から最大 5TB のサイズに制限できます。1 つの **PUT** でアップロードできる最大オブ ジェクトは 5 GB です。100MB を超えるオブジェクトの場合は、Multipart Upload ケイパビリ ティーの使用を検討してください。
- Amazon S3 を使用する場合の最大メタデータサイズ: オブジェクトに適用できるユーザーメタ データの合計サイズに定義された制限はありませんが、単一の HTTP リクエストは 16,000 バ イトに制限されます。
- Red Hat Ceph Storage クラスターでは、S3 オブジェクトおよびメタデータを保存するために 生成するデータオーバーヘッドのデータ量: 推定時間は 200-300 バイトとオブジェクト名の長 さです。バージョン管理されたオブジェクトは、バージョン数に比例する領域を追加で使用し ます。また、マルチパートアップロードなどのトランザクション更新中に一時的なオーバー ヘッドが発生しますが、これらのオーバーヘッドはガベージコレクション中にリカバリーされ ます。

#### 関連情報

詳細は、Red Hat Ceph Storage 開発者ガイドの [サポートされないヘッダーフィールド](https://access.redhat.com/documentation/ja-jp/red_hat_ceph_storage/4/html-single/developer_guide/#s3-unsupported-header-fields_dev) を参照 してください。

# 2.3. S3 API を使用した CEPH OBJECT GATEWAY へのアクセス

開発者は、Amazon S3 API の使用を開始する前に、Ceph Object Gateway および Secure Token Service (STS) へのアクセスを設定する必要があります。

2.3.1. 前提条件

- 稼働中の Red Hat Ceph Storage クラスターがある。
- 実行中の Ceph Object Gateway。
- RESTful クライアント。

# 2.3.2. S3 認証

Ceph Object Gateway への要求は、認証または認証解除のいずれかになります。Ceph Object Gateway は、認証されていないリクエストが匿名ユーザーによって送信されることを前提としています。Ceph Object Gateway は、固定 ACL をサポートしています。

ほとんどのユースケースでは、クライアントは、Java や Python Boto 用の Amazon SDK の **AmazonS3Client** などの既存のオープンソースライブラリーを使用します。オープンソースライブラ リーでは、アクセスキーおよびシークレットキーを渡すだけで、ライブラリーはユーザーの要求ヘッ ダーおよび認証署名をビルドします。ただし、リクエストを作成して署名することもできます。

リクエストの認証には、アクセスキーとベース 64 でエンコードされたハッシュベースのメッセージ認 証コード (HMAC) が Ceph Object Gateway サーバーに送信される前に要求に追加する必要がありま す。Ceph Object Gateway は S3 互換の認証を使用します。

## 例

HTTP/1.1 PUT /buckets/bucket/object.mpeg Host: cname.domain.com Date: Mon, 2 Jan 2012 00:01:01 +0000 Content-Encoding: mpeg Content-Length: 9999999

Authorization: AWS **ACCESS\_KEY**:**HASH\_OF\_HEADER\_AND\_SECRET**

上記の例では、**ACCESS\_KEY** をアクセスキー ID の値に置き換え、その後にコロン (**:**) を追加しま す。**HASH\_OF\_HEADER\_AND\_SECRET** を、正規化されたヘッダー文字列のハッシュとアクセスキー ID に対応するシークレットに置き換えます。

#### ヘッダー文字列およびシークレットのハッシュの生成

ヘッダー文字列およびシークレットのハッシュを生成するには、以下を実行します。

- 1. ヘッダー文字列の値を取得します。
- 2. 要求ヘッダー文字列を正規形式に正規化します。
- 3. SHA-1 ハッシュアルゴリズムを使用して HMAC を生成します。
- 4. **hmac** の結果を base-64 としてエンコードします。

#### ヘッダーを正規化

ヘッダーを正規の形式に正規化するには、以下を行います。

- 1. すべての **content-** ヘッダーを取得します。
- 2. **content-type** および **content-md5** 以外の **content-** ヘッダーをすべて削除します。
- 3. **content-** ヘッダー名が小文字であることを確認します。
- 4. **content-** ヘッダーの辞書式で並べ替えます。
- 5. **Date** ヘッダー AND があることを確認します。指定した日付が、オフセットではなく GMT を 使用していることを確認してください。
- 6. **x-amz-** で始まるヘッダーをすべて取得します。
- 7. **x-amz-** ヘッダーがすべて小文字であることを確認します。
- 8. **x-amz-** ヘッダーの辞書式で並べ替えます。
- 9. 同じフィールド名の複数のインスタンスを単一のフィールドに組み合わせ、フィールド値をコ ンマで区切ります。
- 10. ヘッダー値の空白文字および改行文字を、単一スペースに置き換えます。
- 11. コロンの前後に空白を削除します。
- 12. 各ヘッダーの後に新しい行を追加します。
- 13. ヘッダーを要求ヘッダーにマージします。

**HASH OF HEADER AND SECRET** を、base-64 でエンコードされた HMAC 文字列に置き換えま す。

#### 関連情報

● 詳細は、Amazon Simple Storage Service ドキュメントの Signing and Authenticating REST Requests [セクションを参照してください。](http://docs.aws.amazon.com/AmazonS3/latest/dev/RESTAuthentication.html)

2.3.3. S3 サーバー側の暗号化

Ceph Object Gateway は、S3 アプリケーションプログラムインターフェイス (API) のアップロードさ れたオブジェクトのサーバー側の暗号化をサポートします。サーバー側の暗号化とは、S3 クライアン トが暗号化されていない形式で HTTP 経由でデータを送信し、Ceph Object Gateway はそのデータを暗 号化した形式で Red Hat Ceph Storage に保存することを意味します。

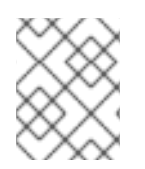

## 注記

Red Hat は、Static Large Object (SLO) または Dynamic Large Object (DLO) の S3 オブ ジェクト暗号化をサポートしません。

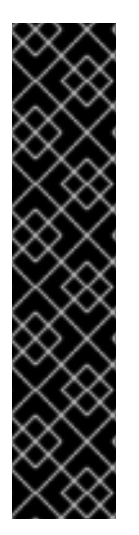

# 重要

暗号化を使用するには、クライアントリクエストは、SSL 接続上でリクエストを送信す る 必要があります。Red Hat は、Ceph Object Gateway が SSL を使用しない限り、ク ライアントからの S3 暗号化をサポートしません。ただし、テスト目的で、管理者は、ラ ンタイム時に **rgw\_crypt\_require\_ssl** 設定を **false** に設定し、Ceph 設定ファイルで **false** に設定して、Ansible 設定ファイルで **false** に設定し、Ceph Object Gateway の Ansible Playbook を再生して、テスト中に SSL を無効にすることができます。

実稼働環境では、SSL 経由で暗号化された要求を送信できない場合があります。このよ うな場合は、サーバー側の暗号化で HTTP を使用して要求を送信します。

サーバー側の暗号化で HTTP を設定する方法は、以下の関連情報セクションを参照して ください。

暗号化キーの管理には、以下の 2 つのオプションがあります。

お客様提供のキー

お客様が提供する鍵を使用する場合、S3 クライアントは暗号鍵を各リクエストと共に渡して、暗号化 されたデータの読み取りまたは書き込みを行います。これらのキーを管理するのは、お客様の責任で す。各オブジェクトの暗号化に使用する Ceph Object Gateway の鍵を覚えておく必要があります。

Ceph Object Gateway は、Amazon SSE-C 仕様に従って、S3 API で顧客提供のキー動作を実装しま す。

お客様がキー管理を処理し、S3 クライアントはキーを Ceph Object Gateway に渡すため、Ceph Object Gateway ではこの暗号化モードをサポートするための特別な設定は必要ありません。

#### キー管理サービス

キー管理サービスを使用する場合、セキュアなキー管理サービスはキーを格納し、Ceph Object Gateway はデータの暗号化または復号の要求に対応するためにキーをオンデマンドで取得します。

Ceph Object Gateway は、Amazon SSE-KMS 仕様に従って S3 API にキー管理サービスの動作を実装し ます。

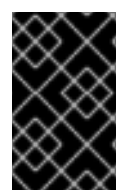

## 重要

現時点で、テスト済み鍵管理の実装は HashiCorp Vault および OpenStack Barbican で す。ただし、OpenStack Barbican はテクノロジープレビューであるため、実稼働システ ムでの使用はサポートされません。

#### 関連情報

- [Amazon](https://docs.aws.amazon.com/AmazonS3/latest/dev/ServerSideEncryptionCustomerKeys.html) SSE-C
- Amazon [SSE-KMS](http://docs.aws.amazon.com/AmazonS3/latest/dev/UsingKMSEncryption.html)
- [Configuring](https://access.redhat.com/documentation/ja-jp/red_hat_ceph_storage/4/html-single/object_gateway_configuration_and_administration_guide/#configuring-server-side-encryption_rgw) server-side encryption
- The [HashiCorp](https://access.redhat.com/documentation/ja-jp/red_hat_ceph_storage/4/html-single/object_gateway_configuration_and_administration_guide/#the-hashicorp-vault) Vault

## 2.3.4. S3 アクセス制御リスト

Ceph Object Gateway は S3 と互換性のあるアクセス制御リスト (ACL) の機能をサポートします。ACL は、ユーザーがバケットまたはオブジェクトで実行できる操作を指定するアクセス権限の一覧です。そ れぞれの付与は、バケットに適用するか、オブジェクトに適用される場合の異なる意味を持ちます。

## 表2.1 ユーザー操作

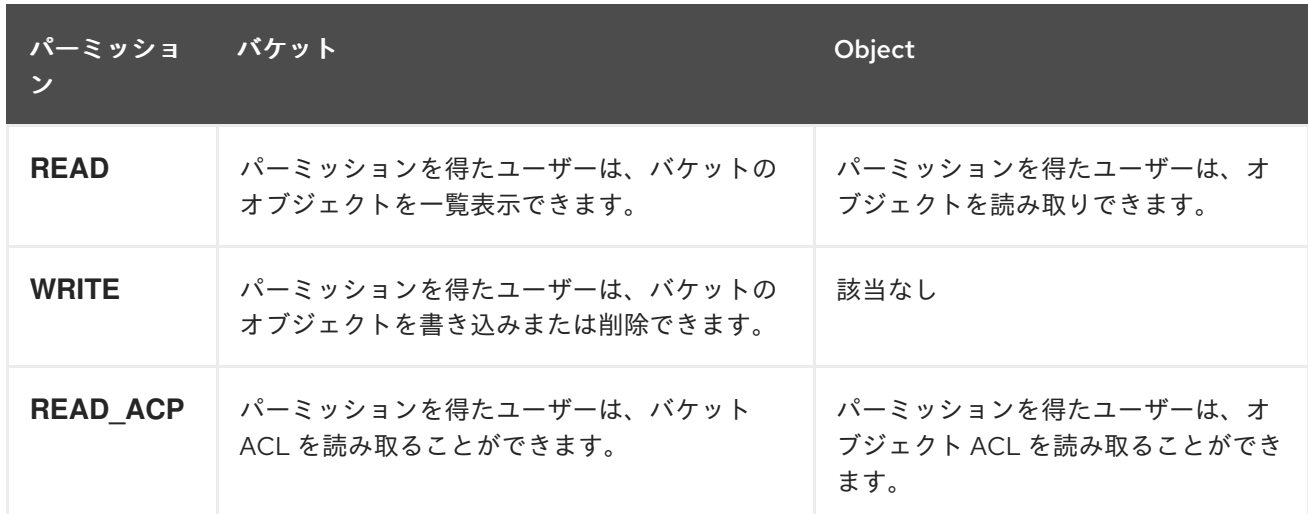

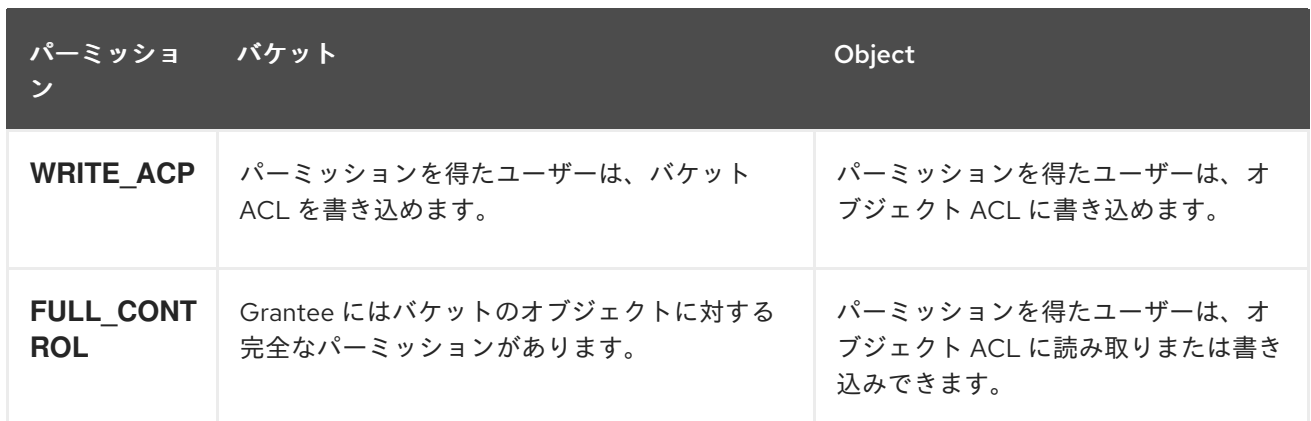

# 2.3.5. S3 を使用した Ceph Object Gateway へのアクセスの準備

ゲートウェイサーバーにアクセスする前に、Ceph Object Gateway ノードの前提条件に従う必要があり ます。

# 警告

Ceph 設定ファイルを変更してポート **80** を使用するようにし、**Civetweb** がデフォ ルトの Ansible に設定されたポートである **8080** を使用することは変更 しないでく ださい。

## 前提条件

- Ceph Object Gateway ソフトウェアのインストール。
- Ceph Object Gateway ノードへのルートレベルのアクセス。

#### 手順

1. **root** で、ファイアウォールのポート **8080** を開きます。

[root@rgw ~]# firewall-cmd --zone=public --add-port=8080/tcp --permanent [root@rgw ~]# firewall-cmd --reload

- 2. Object Gateway [設定および管理ガイド](https://access.redhat.com/documentation/ja-jp/red_hat_ceph_storage/4/html-single/object_gateway_configuration_and_administration_guide/#add-a-wildcard-to-the-dns-rgw) で説明されているように、ゲートウェイに使用する DNS サーバーにワイルドカードを追加します。 ローカル DNS キャッシュ用のゲートウェイノードを設定することもできます。これを実行する には、以下の手順を実行します。
	- a. **root** で **dnsmasq** をインストールおよび設定します。

[root@rgw ~]# yum install dnsmasq [root@rgw ~]# echo "address=/.**FQDN\_OF\_GATEWAY\_NODE**/**IP\_OF\_GATEWAY\_NODE**" | tee --append /etc/dnsmasq.conf [root@rgw ~]# systemctl start dnsmasq [root@rgw ~]# systemctl enable dnsmasq

**IP\_OF\_GATEWAY\_NODE** および **FQDN\_OF\_GATEWAY\_NODE** は、ゲートウェイノード の IP アドレスと FQDN に置き換えます。

b. **root** で NetworkManager を停止します。

[root@rgw ~]# systemctl stop NetworkManager [root@rgw ~]# systemctl disable NetworkManager

c. **root** として、ゲートウェイサーバーの IP を名前空間として設定します。

[root@rgw ~]# echo "DNS1=**IP\_OF\_GATEWAY\_NODE**" | tee --append /etc/sysconfig/network-scripts/ifcfg-eth0 [root@rgw ~]# echo "**IP\_OF\_GATEWAY\_NODE FQDN\_OF\_GATEWAY\_NODE**" | tee - append /etc/hosts [root@rgw ~]# systemctl restart network [root@rgw ~]# systemctl enable network [root@rgw ~]# systemctl restart dnsmasq

**IP OF GATEWAY NODE および FQDN OF GATEWAY NODE は、ゲートウェイノード** の IP アドレスと FQDN に置き換えます。

d. サブドメイン要求を確認します。

警告

[user@rgw ~]\$ ping mybucket.**FQDN\_OF\_GATEWAY\_NODE**

**FQDN\_OF\_GATEWAY\_NODE** は、ゲートウェイノードの FQDN に置き換えます。

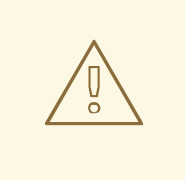

ローカルの DNS キャッシュ用にゲートウェイサーバーを設定すること は、テスト目的のみを目的としています。これを行った後は、外部 ネットワークにはアクセスできなくなります。Red Hat Ceph Storage クラスターおよびゲートウェイノードに適切な DNS サーバーを使用す ることを強く推奨します。

3. Object Gateway [の設定および管理ガイド](https://access.redhat.com/documentation/ja-jp/red_hat_ceph_storage/4/html-single/object_gateway_configuration_and_administration_guide/#creating_a_literal_radosgw_literal_user_for_s3_access) に説明されているように、**S3** アクセスに **radosgw** ユーザーを作成し、生成した **access\_key** および **secret\_key** をコピーします。**S3** アクセス、 およびそれ以降のバケット管理タスクには、これらのキーが必要です。

#### 2.3.6. Ruby AWS S3 を使用した Ceph Object Gateway へのアクセス

Ruby プログラミング言語は、**S3** アクセスに **aws-s3** gem と共に使用できます。**Ruby AWS::S3** で Ceph Object Gateway サーバーにアクセスするために使用されるノードで以下の手順を実行します。

#### 前提条件

- Ceph Object Gateway へのユーザーレベルのアクセス。
- Ceph Object Gateway にアクセスするノードへのルートレベルのアクセス。

● インターネットアクセス。

# 手順

1. **ruby** パッケージをインストールします。

[root@dev ~]# yum install ruby

注記

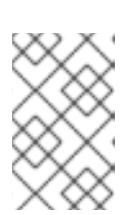

上記のコマンドは **ruby** と、**rubygems**、**ruby-libs** などの基本的な依存関係をイ ンストールします。コマンドによってすべての依存関係がインストールされてい ない場合は、個別にインストールします。

2. Ruby パッケージ **aws-s3** をインストールします。

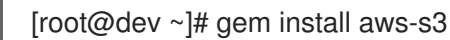

3. プロジェクトディレクトリーを作成します。

[user@dev ~]\$ mkdir ruby aws s3 [user@dev ~]\$ cd ruby aws s3

4. コネクションファイルを作成します。

[user@dev ~]\$ vim conn.rb

5. **conn.rb** ファイルに以下のコンテンツを貼り付けます。

## 構文

#!/usr/bin/env ruby

require 'aws/s3' require 'resolv-replace'

```
AWS::S3::Base.establish_connection!(
    :server => 'FQDN_OF_GATEWAY_NODE',
    :port => '8080',
    :access_key_id => 'MY_ACCESS_KEY',
    :secret_access_key => 'MY_SECRET_KEY'
)
```
**FQDN\_OF\_GATEWAY\_NODE** は、Ceph Object Gateway ノードの FQDN に置き換えま す。**MY\_ACCESS\_KEY** および **MY\_SECRET\_KEY** を、Red Hat Ceph Storage Object Gateway Configuration and Administration Guide [に記載されているように、](https://access.redhat.com/documentation/ja-jp/red_hat_ceph_storage/4/html-single/object_gateway_configuration_and_administration_guide/#create-an-s3-user)**S3** アクセス用 の **radosgw** ユーザーを作成したときに生成された **access\_key** および **secret\_key** に置き換え ます。

例

#!/usr/bin/env ruby

```
require 'aws/s3'
require 'resolv-replace'
AWS::S3::Base.establish_connection!(
    :server => 'testclient.englab.pnq.redhat.com',
    :port => '8080',
    :access_key_id => '98J4R9P22P5CDL65HKP8',
    :secret_access_key => '6C+jcaP0dp0+FZfrRNgyGA9EzRy25pURldwje049'
)
```
ファイルを保存して、エディターを終了します。

6. ファイルを実行可能にします。

```
[user@dev ~]$ chmod +x conn.rb
```
7. コマンドを実行します。

[user@dev ~]\$ ./conn.rb | echo \$?

ファイルに正しく値を指定した場合は、コマンドの出力は **0** になります。

8. バケットを作成するための新規ファイルを作成します。

[user@dev ~]\$ vim create\_bucket.rb

以下のコンテンツをファイルに貼り付けます。

#!/usr/bin/env ruby

load 'conn.rb'

AWS::S3::Bucket.create('my-new-bucket1')

ファイルを保存して、エディターを終了します。

9. ファイルを実行可能にします。

[user@dev ~]\$ chmod +x create\_bucket.rb

10. コマンドを実行します。

[user@dev ~]\$ ./create\_bucket.rb

コマンドの出力が **true** の場合は、バケット **my-new-bucket1** が正常に作成されたことを意味 します。

11. 所有されるバケットを一覧表示するために新規ファイルを作成します。

[user@dev ~]\$ vim list\_owned\_buckets.rb

以下のコンテンツをファイルに貼り付けます。

#!/usr/bin/env ruby

load 'conn.rb'

AWS::S3::Service.buckets.each do |bucket| puts "{bucket.name}\t{bucket.creation\_date}" end

ファイルを保存して、エディターを終了します。

12. ファイルを実行可能にします。

[user@dev ~]\$ chmod +x list\_owned\_buckets.rb

13. コマンドを実行します。

[user@dev ~]\$ ./list\_owned\_buckets.rb

出力は以下のようになります。

my-new-bucket1 2020-01-21 10:33:19 UTC

14. オブジェクトを作成するための新規ファイルを作成します。

[user@dev ~]\$ vim create\_object.rb

以下のコンテンツをファイルに貼り付けます。

#!/usr/bin/env ruby

load 'conn.rb'

AWS::S3::S3Object.store( 'hello.txt', 'Hello World!', 'my-new-bucket1', :content\_type => 'text/plain' )

ファイルを保存して、エディターを終了します。

15. ファイルを実行可能にします。

[user@dev ~]\$ chmod +x create\_object.rb

16. コマンドを実行します。

[user@dev ~]\$ ./create\_object.rb

これで、文字列 **Hello World!** で **hello.txt** が作成されます。

17. バケットのコンテンツを一覧表示するための新規ファイルを作成します。

[user@dev ~]\$ vim list\_bucket\_content.rb

以下のコンテンツをファイルに貼り付けます。

```
#!/usr/bin/env ruby
load 'conn.rb'
new_bucket = AWS::S3::Bucket.find('my-new-bucket1')
new_bucket.each do |object|
     puts "{object.key}\t{object.about['content-length']}\t{object.about['last-modified']}"
end
```
ファイルを保存して、エディターを終了します。

18. ファイルを実行可能にします。

[user@dev ~]\$ chmod +x list\_bucket\_content.rb

19. コマンドを実行します。

[user@dev ~]\$ ./list\_bucket\_content.rb

出力は以下のようになります。

hello.txt 12 Fri, 22 Jan 2020 15:54:52 GMT

20. 空のバケットを削除するために新規ファイルを作成します。

[user@dev ~]\$ vim del\_empty\_bucket.rb

以下のコンテンツをファイルに貼り付けます。

#!/usr/bin/env ruby

load 'conn.rb'

AWS::S3::Bucket.delete('my-new-bucket1')

ファイルを保存して、エディターを終了します。

21. ファイルを実行可能にします。

[user@dev ~]\$ chmod +x del\_empty\_bucket.rb

22. コマンドを実行します。

[user@dev ~]\$ ./del\_empty\_bucket.rb | echo \$?

バケットが正常に削除されると、コマンドは **0** を出力として返します。

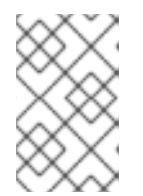

#### 注記

**create\_bucket.rb** ファイルを編集し、空のバケットを作成します (例: **my-newbucket4**、**my-new-bucket5**)。次に、空のバケットの削除を試みる前に、上記の **del\_empty\_bucket.rb** ファイルを適宜編集します。

23. 空でないバケットを削除する新規ファイルを作成します。

[user@dev ~]\$ vim del\_non\_empty\_bucket.rb

以下のコンテンツをファイルに貼り付けます。

#!/usr/bin/env ruby

load 'conn.rb'

AWS::S3::Bucket.delete('my-new-bucket1', :force => true)

ファイルを保存して、エディターを終了します。

24. ファイルを実行可能にします。

[user@dev~]\$ chmod +x del\_non\_empty\_bucket.rb

25. コマンドを実行します。

[user@dev~]\$ ./del non\_empty\_bucket.rb | echo \$?

バケットが正常に削除されると、コマンドは **0** を出力として返します。

26. オブジェクトを削除する新しいファイルを作成します。

[user@dev ~]\$ vim delete\_object.rb

以下のコンテンツをファイルに貼り付けます。

#!/usr/bin/env ruby

load 'conn.rb'

AWS::S3::S3Object.delete('hello.txt', 'my-new-bucket1')

ファイルを保存して、エディターを終了します。

27. ファイルを実行可能にします。

[user@dev ~]\$ chmod +x delete\_object.rb

28. コマンドを実行します。

[user@dev ~]\$ ./delete\_object.rb

これにより、オブジェクト **hello.txt** が削除されます。

# 2.3.7. Ruby AWS SDK を使用した Ceph Object Gateway へのアクセス

Ruby プログラミング言語は、**S3** アクセスに **aws-sdk** gem と共に使用できます。**Ruby AWS::SDK** を 使用して Ceph Object Gateway サーバーにアクセスするために使用されるノードで以下の手順を実行 します。

#### 前提条件

- Ceph Object Gateway へのユーザーレベルのアクセス。
- Ceph Object Gateway にアクセスするノードへのルートレベルのアクセス。
- インターネットアクセス。

#### 手順

1. **ruby** パッケージをインストールします。

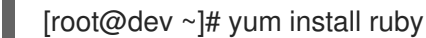

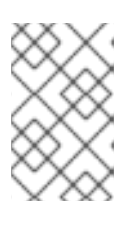

#### 注記

上記のコマンドは **ruby** と、**rubygems**、**ruby-libs** などの基本的な依存関係をイ ンストールします。コマンドによってすべての依存関係がインストールされてい ない場合は、個別にインストールします。

2. Ruby パッケージ **aws-sdk** をインストールします。

[root@dev ~]# gem install aws-sdk

3. プロジェクトディレクトリーを作成します。

[user@dev ~]\$ mkdir ruby\_aws\_sdk [user@dev ~]\$ cd ruby\_aws\_sdk

4. コネクションファイルを作成します。

[user@ruby\_aws\_sdk]\$ vim conn.rb

5. **conn.rb** ファイルに以下のコンテンツを貼り付けます。

## 構文

#!/usr/bin/env ruby

require 'aws-sdk' require 'resolv-replace'

Aws.config.update( endpoint: 'http://**FQDN\_OF\_GATEWAY\_NODE**:8080', access\_key\_id: '**MY\_ACCESS\_KEY**', secret\_access\_key: '**MY\_SECRET\_KEY**',

)

force path style: true, region: 'us-east-1'

**FQDN\_OF\_GATEWAY\_NODE** は、Ceph Object Gateway ノードの FQDN に置き換えま す。**MY\_ACCESS\_KEY** および **MY\_SECRET\_KEY** を、Red Hat Ceph Storage Object Gateway Configuration and Administration Guide [に記載されているように、](https://access.redhat.com/documentation/ja-jp/red_hat_ceph_storage/4/html-single/object_gateway_configuration_and_administration_guide/#create-an-s3-user)**S3** アクセス用 の **radosgw** ユーザーを作成したときに生成された **access\_key** および **secret\_key** に置き換え ます。

例

#!/usr/bin/env ruby require 'aws-sdk' require 'resolv-replace' Aws.config.update( endpoint: 'http://testclient.englab.pnq.redhat.com:8080', access\_key\_id: '98J4R9P22P5CDL65HKP8', secret\_access\_key: '6C+jcaP0dp0+FZfrRNgyGA9EzRy25pURldwje049', force\_path\_style: true, region: 'us-east-1' )

ファイルを保存して、エディターを終了します。

6. ファイルを実行可能にします。

[user@ruby\_aws\_sdk]\$ chmod +x conn.rb

7. コマンドを実行します。

[user@ruby\_aws\_sdk]\$ ./conn.rb | echo \$?

ファイルに正しく値を指定した場合は、コマンドの出力は **0** になります。

8. バケットを作成するための新規ファイルを作成します。

[user@ruby\_aws\_sdk]\$ vim create\_bucket.rb

以下のコンテンツをファイルに貼り付けます。

構文

#!/usr/bin/env ruby

load 'conn.rb'

s3\_client = Aws::S3::Client.new s3\_client.create\_bucket(bucket: 'my-new-bucket2')

ファイルを保存して、エディターを終了します。

9. ファイルを実行可能にします。

[user@ruby\_aws\_sdk]\$ chmod +x create\_bucket.rb

10. コマンドを実行します。

[user@ruby\_aws\_sdk]\$ ./create\_bucket.rb

コマンドの出力が **true** の場合は、バケット **my-new-bucket2** が正常に作成されていることを 意味します。

11. 所有されるバケットを一覧表示するために新規ファイルを作成します。

[user@ruby\_aws\_sdk]\$ vim list\_owned\_buckets.rb

以下のコンテンツをファイルに貼り付けます。

#!/usr/bin/env ruby

load 'conn.rb'

s3 client = Aws::S3::Client.new s3 client.list\_buckets.buckets.each do |bucket| puts "{bucket.name}\t{bucket.creation\_date}" end

ファイルを保存して、エディターを終了します。

12. ファイルを実行可能にします。

[user@ruby\_aws\_sdk]\$ chmod +x list\_owned\_buckets.rb

13. コマンドを実行します。

[user@ruby\_aws\_sdk]\$ ./list\_owned\_buckets.rb

出力は以下のようになります。

my-new-bucket2 2022-04-21 10:33:19 UTC

14. オブジェクトを作成するための新規ファイルを作成します。

[user@ruby\_aws\_sdk]\$ vim create\_object.rb

以下のコンテンツをファイルに貼り付けます。

#!/usr/bin/env ruby

load 'conn.rb'

s3 client = Aws::S3::Client.new s3\_client.put\_object( key: 'hello.txt',

)

body: 'Hello World!', bucket: 'my-new-bucket2', content\_type: 'text/plain'

ファイルを保存して、エディターを終了します。

15. ファイルを実行可能にします。

[user@ruby\_aws\_sdk]\$ chmod +x create\_object.rb

16. コマンドを実行します。

[user@ruby\_aws\_sdk]\$ ./create\_object.rb

これで、文字列 **Hello World!** で **hello.txt** が作成されます。

17. バケットのコンテンツを一覧表示するための新規ファイルを作成します。

[user@ruby\_aws\_sdk]\$ vim list\_bucket\_content.rb

以下のコンテンツをファイルに貼り付けます。

#!/usr/bin/env ruby

load 'conn.rb'

```
s3_client = Aws::S3::Client.new
s3 client.list objects(bucket: 'my-new-bucket2').contents.each do |object|
     puts "{object.key}\t{object.size}"
end
```
ファイルを保存して、エディターを終了します。

18. ファイルを実行可能にします。

[user@ruby\_aws\_sdk]\$ chmod +x list\_bucket\_content.rb

19. コマンドを実行します。

[user@ruby\_aws\_sdk]\$ ./list\_bucket\_content.rb

出力は以下のようになります。

hello.txt 12 Fri, 22 Apr 2022 15:54:52 GMT

20. 空のバケットを削除するために新規ファイルを作成します。

[user@ruby\_aws\_sdk]\$ vim del\_empty\_bucket.rb

以下のコンテンツをファイルに貼り付けます。

#!/usr/bin/env ruby

load 'conn.rb'

s3 client = Aws::S3::Client.new s3\_client.delete\_bucket(bucket: 'my-new-bucket2')

ファイルを保存して、エディターを終了します。

21. ファイルを実行可能にします。

[user@ruby\_aws\_sdk]\$ chmod +x del\_empty\_bucket.rb

22. コマンドを実行します。

[user@ruby\_aws\_sdk]\$ ./del\_empty\_bucket.rb | echo \$?

バケットが正常に削除されると、コマンドは **0** を出力として返します。

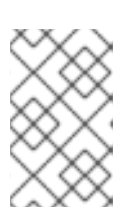

## 注記

**create\_bucket.rb** ファイルを編集し、空のバケットを作成します (例: **my-newbucket6**、**my-new-bucket7**)。次に、空のバケットの削除を試みる前に、上記の del empty bucket.rb ファイルを適宜編集します。

23. 空でないバケットを削除する新規ファイルを作成します。

[user@ruby\_aws\_sdk]\$ vim del\_non\_empty\_bucket.rb

以下のコンテンツをファイルに貼り付けます。

#!/usr/bin/env ruby

load 'conn.rb'

s3\_client = Aws::S3::Client.new Aws::S3::Bucket.new('my-new-bucket2', client: s3\_client).clear! s3\_client.delete\_bucket(bucket: 'my-new-bucket2')

ファイルを保存して、エディターを終了します。

24. ファイルを実行可能にします。

[user@ruby\_aws\_sdk]\$ chmod +x del\_non\_empty\_bucket.rb

25. コマンドを実行します。

[user@ruby\_aws\_sdk]\$ ./del\_non\_empty\_bucket.rb | echo \$?

バケットが正常に削除されると、コマンドは **0** を出力として返します。

26. オブジェクトを削除する新しいファイルを作成します。

[user@ruby\_aws\_sdk]\$ vim delete\_object.rb

以下のコンテンツをファイルに貼り付けます。

#!/usr/bin/env ruby

load 'conn.rb'

s3\_client = Aws::S3::Client.new s3\_client.delete\_object(key: 'hello.txt', bucket: 'my-new-bucket2')

ファイルを保存して、エディターを終了します。

27. ファイルを実行可能にします。

[user@ruby\_aws\_sdk]\$ chmod +x delete\_object.rb

28. コマンドを実行します。

[user@ruby\_aws\_sdk]\$ ./delete\_object.rb

これにより、オブジェクト **hello.txt** が削除されます。

2.3.8. PHP を使用した Ceph Object Gateway へのアクセス

S3 アクセスには PHP スクリプトを使用できます。この手順では、バケットやオブジェクトの削除な ど、さまざまなタスクを実行する PHP スクリプトの例を提供します。

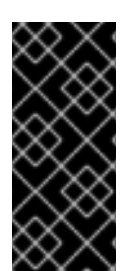

# 重要

以下は、**php v5.4.16** および **aws-sdk v2.8.24** に対してテストされています。**php >= 5.5+** が必要なため、**php** に **aws-sdk** の最新バージョンを使用 しません。**php 5.5** は、**RHEL 7** のデフォルトリポジトリーでは利用できません。**php 5.5** を使用する場合 は、**epel** およびその他のサードパーティーのリポジトリーを有効にする必要がありま す。また、**php 5.5** および最新バージョンの **aws-sdk** の設定オプションも異なります。

#### 前提条件

- 開発ワークステーションへのルートレベルのアクセス。
- インターネットアクセス。

#### 手順

1. **php** パッケージをインストールします。

[root@dev ~]# yum install php

- 2. PHP 用に **aws-sdk** の zip アーカイブを [ダウンロード](https://github.com/aws/aws-sdk-php/releases/download/2.8.24/aws.zip) し、展開します。
- 3. プロジェクトディレクトリーを作成します。

[user@dev ~]\$ mkdir php\_s3 [user@dev ~]\$ cd php\_s3

4. 展開した **aws** ディレクトリーをプロジェクトのディレクトリーにコピーします。以下に例を示 します。

[user@php\_s3]\$ cp -r ~/Downloads/aws/ ~/php\_s3/

5. コネクションファイルを作成します。

[user@php\_s3]\$ vim conn.php

6. **conn.php** ファイルに以下のコンテンツを貼り付けます。

## 構文

```
<?php
define('AWS_KEY', 'MY_ACCESS_KEY');
define('AWS_SECRET_KEY', 'MY_SECRET_KEY');
define('HOST', 'FQDN_OF_GATEWAY_NODE');
define('PORT', '8080');
// require the AWS SDK for php library
require '/PATH_TO_AWS/aws-autoloader.php';
use Aws\S3\S3Client:
// Establish connection with host using S3 Client
client = S3Client::factory(array(
  'base_url' => HOST,
```

```
'port' => PORT,
  'key' => AWS_KEY,
  'secret' => AWS_SECRET_KEY
));
```

```
?>
```

```
FQDN_OF_GATEWAY_NODE は、ゲートウェイノードの FQDN に置き換えま
す。MY_ACCESS_KEY および MY_SECRET_KEY を、Red Hat Ceph Storage Object
Gateway Configuration and Administration Guide で説明されているように、S3 アクセス用
の radosgw ユーザーを作成するときに生成された access_key および secret_key に置き換え
ます。PATH_TO_AWS は、php プロジェクトディレクトリーにコピーした、展開した aws
ディレクトリーへの絶対パスに置き換えます。
```
ファイルを保存して、エディターを終了します。

7. コマンドを実行します。

 $[user@php$  s3]\$ php -f conn.php  $|$  echo \$?

ファイルに正しく値を指定した場合は、コマンドの出力は **0** になります。

8. バケットを作成するための新規ファイルを作成します。

[user@php\_s3]\$ vim create\_bucket.php

新しいファイルに以下の内容を貼り付けます。

# 構文

```
<?php
  include 'conn.php';
  client->createBucket(array('Bucket' => 'my-new-bucket3'));
  ?ファイルを保存して、エディターを終了します。
```
9. コマンドを実行します。

[user@php\_s3]\$ php -f create\_bucket.php

10. 所有されるバケットを一覧表示するために新規ファイルを作成します。

[user@php\_s3]\$ vim list\_owned\_buckets.php

以下のコンテンツをファイルに貼り付けます。

# 構文

```
<?php
include 'conn.php';
blist = client->listBuckets();
echo "Buckets belonging to " . blist['Owner']['ID'] . ":\n";
foreach (blist['Buckets'] as b) {
   echo "{b['Name']}\t{b['CreationDate']}\n";
}
?>
```
ファイルを保存して、エディターを終了します。

11. コマンドを実行します。

[user@php\_s3]\$ php -f list\_owned\_buckets.php

```
出力は以下のようになります。
```
my-new-bucket3 2022-04-21 10:33:19 UTC

12. まず **hello.txt** という名前のソースファイルを作成するオブジェクトを作成します。

[user@php\_s3]\$ echo "Hello World!" > hello.txt

13. 新しい php ファイルを作成します。

[user@php\_s3]\$ vim create\_object.php
以下のコンテンツをファイルに貼り付けます。

構文

```
<?php
include 'conn.php';
key = 'hello.txt';source_file = './hello.txt';
acl = 'private';bucket = 'my-new-bucket3';client->upload(bucket, key, fopen(source_file, 'r'), acl);
?>
```
ファイルを保存して、エディターを終了します。

14. コマンドを実行します。

[user@php\_s3]\$ php -f create\_object.php

これにより、バケット **my-new-bucket3** でオブジェクト **hello.txt** が作成されます。

15. バケットのコンテンツを一覧表示するための新規ファイルを作成します。

[user@php\_s3]\$ vim list\_bucket\_content.php

以下のコンテンツをファイルに貼り付けます。

### 構文

```
<?php
include 'conn.php';
o_iter = client->getIterator('ListObjects', array(
   'Bucket' => 'my-new-bucket3'
));
foreach (o iter as o) {
   echo "{o['Key']}\t{o['Size']}\t{o['LastModified']}\n";
}
?>
```
ファイルを保存して、エディターを終了します。

## 16. コマンドを実行します。

[user@php\_s3]\$ php -f list\_bucket\_content.php

出力は以下のようになります。

hello.txt 12 Fri, 22 Apr 2022 15:54:52 GMT

17. 空のバケットを削除するために新規ファイルを作成します。

[user@php\_s3]\$ vim del\_empty\_bucket.php

以下のコンテンツをファイルに貼り付けます。

### 構文

<?php

include 'conn.php';

```
client->deleteBucket(array('Bucket' => 'my-new-bucket3'));
?>
```
ファイルを保存して、エディターを終了します。

18. コマンドを実行します。

[user@php\_s3]\$ php -f del\_empty\_bucket.php | echo \$?

バケットが正常に削除されると、コマンドは **0** を出力として返します。

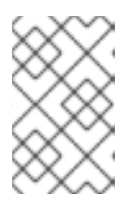

### 注記

**create\_bucket.php** ファイルを編集し、空のバケットを作成します (例: **mynew-bucket4**、**my-new-bucket5**)。次に、空のバケットの削除を試みる前に、 上記の **del\_empty\_bucket.php** ファイルを適宜編集します。

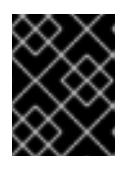

### 重要

空でないバケットの削除は、現在 PHP 2 以降のバージョンの **aws-sdk** ではサ ポートされていません。

19. オブジェクトを削除する新しいファイルを作成します。

[user@php\_s3]\$ vim delete\_object.php

以下のコンテンツをファイルに貼り付けます。

## 構文

```
<?php
include 'conn.php';
client->deleteObject(array(
  'Bucket' => 'my-new-bucket3',
  'Key' => 'hello.txt',
));
?>
```
ファイルを保存して、エディターを終了します。

20. コマンドを実行します。

[user@php\_s3]\$ php -f delete\_object.php

これにより、オブジェクト **hello.txt** が削除されます。

## 2.3.9. AWS CLI を使用して Ceph Object Gateway にアクセスする

S3 アクセスには AWS CLI を使用できます。この手順では、AWS CLI をインストールする手順と、 MFA 削除が有効なバケットからオブジェクトを削除するなど、さまざまなタスクを実行するコマンド の例をいくつか示します。

### 前提条件

- Ceph Object Gateway へのユーザーレベルのアクセス。
- 開発ワークステーションへのルートレベルのアクセス。
- **radosgw-admin mfa create** を使用して、多要素認証 (MFA) TOTP トークンが作成されました

### 手順

1. **awscli** パッケージをインストールします。

[user@dev]\$ pip3 install --user awscli

2. AWS CLI を使用して Ceph Object Storage にアクセスするように **awscli** を設定します。

## 構文

aws configure --profile=**MY\_PROFILE\_NAME**

AWS Access Key ID [None]: **MY\_ACCESS\_KEY** AWS Secret Access Key [None]: **MY\_SECRET\_KEY** Default region name [None]: Default output format [None]:

**MY\_PROFILE\_NAME** を、このプロファイルを識別するために使用する名前に置き換えま す。**MY\_ACCESS\_KEY** および **MY\_SECRET\_KEY** を、Red Hat Ceph Storage Object Gateway Configuration and Administration Guide [で説明されているように、](https://access.redhat.com/documentation/ja-jp/red_hat_ceph_storage/4/html-single/object_gateway_configuration_and_administration_guide/#create-an-s3-user)**S3** アクセス用 の **radosgw** ユーザーを作成するときに生成された **access\_key** および **secret\_key** に置き換え ます。

## 例

[user@dev]\$ aws configure --profile=ceph

AWS Access Key ID [None]: 12345 AWS Secret Access Key [None]: 67890 Default region name [None]: Default output format [None]:

3. Ceph Object Gateway ノードの FQDN を指すエイリアスを作成します。

構文

alias aws="aws --endpoint-url=http://**FQDN\_OF\_GATEWAY\_NODE**:8080"

**FQDN\_OF\_GATEWAY\_NODE** は、Ceph Object Gateway ノードの FQDN に置き換えます。

例

[user@dev]\$ alias aws="aws --endpoint-url=http://testclient.englab.pnq.redhat.com:8080"

4. 新しいバケットを作成します。

構文

aws --profile=**MY\_PROFILE\_NAME** s3api create-bucket --bucket **BUCKET\_NAME**

**MY\_PROFILE\_NAME** を、このプロファイルを使用するために作成した名前に置き換えま す。**BUCKET\_NAME** は、新規バケットの名前に置き換えます。

例

[user@dev]\$ aws --profile=ceph s3api create-bucket --bucket mybucket

5. 所有するバケットを一覧表示します。

構文

aws --profile=**MY\_PROFILE\_NAME** s3api list-buckets

**MY\_PROFILE\_NAME** を、このプロファイルを使用するために作成した名前に置き換えます。

例

```
[user@dev]$ aws --profile=ceph s3api list-buckets
{
  "Buckets": [
     {
       "Name": "mybucket",
       "CreationDate": "2021-08-31T16:46:15.257Z"
     }
  ],
  "Owner": {
     "DisplayName": "User",
     "ID": "user"
  }
}
```
6. MFA-Delete のバケットを設定します。

構文

aws --profile=**MY\_PROFILE\_NAME** s3api put-bucket-versioning --bucket **BUCKET\_NAME** - -versioning-configuration '{"Status":"Enabled","MFADelete":"Enabled"}' --mfa '**TOTP\_SERIAL TOTP\_PIN**'

- **MY\_PROFILE\_NAME** を、このプロファイルを使用するために作成した名前に置き換えま す。
- **BUCKET NAME** を新しいバケットの名前に置き換えます。
- TOTP SERIAL を TOTP トークンの ID を表す文字列に置き換え、 TOTP\_PIN を MFA 認証 デバイスに表示されている現在の PIN に置き換えます。
- TOTP SERIAL は、S3 の radosgw ユーザーを作成したときに指定した文字列です。
- MFA TOTP トークンの作成に関する詳細は、Red Hat Ceph Storage Object Gateway Configuration and Administration Guide の Creating a new multi-factor authentication TOTP token [セクションを参照してください。](https://access.redhat.com/documentation/ja-jp/red_hat_ceph_storage/4/html-single/object_gateway_configuration_and_administration_guide/#creating-a-new-multi-factor-authentication-totp-token_rgw)
- oathtool を使用した MFA シードの作成に関する詳細は、Red Hat Ceph Storage 開発者ガ イド の oathtool [を使用した多要素認証のシードの作成](https://access.redhat.com/documentation/ja-jp/red_hat_ceph_storage/4/html-single/developer_guide/#creating-a-seed-for-multi-factor-authentication-using-oathtool) セクションを参照してください。

例

[user@dev]\$ aws --profile=ceph s3api put-bucket-versioning --bucket mybucket - versioning-configuration '{"Status":"Enabled","MFADelete":"Enabled"}' --mfa 'MFAtest 232009'

7. バケットバージョン管理状態の MFA-Delete ステータスを表示します。

構文

aws --profile=**MY\_PROFILE\_NAME** s3api get-bucket-versioning --bucket **BUCKET\_NAME**

**MY\_PROFILE\_NAME** を、このプロファイルを使用するために作成した名前に置き換えま す。**BUCKET\_NAME** を新しいバケットの名前に置き換えます。

例

[user@dev]\$ aws --profile=ceph s3api get-bucket-versioning --bucket mybucket { "Status": "Enabled", "MFADelete": "Enabled" }

8. MFA-Delete が有効なバケットにオブジェクトを追加します。

構文

aws --profile=**MY\_PROFILE\_NAME** s3api put-object --bucket **BUCKET\_NAME** --key **OBJECT\_KEY** --body **LOCAL\_FILE**

**MY\_PROFILE\_NAME** を、このプロファイルを使用するために作成した名前に置き換えま す。

- BUCKET NAME を新しいバケットの名前に置き換えます。
- OBJECT KEY を、バケット内のオブジェクトを一意に識別する名前に置き換えます。
- **LOCAL\_FILE** を、アップロードするローカルファイルの名前に置き換えます。

例

```
[user@dev]$ aws --profile=ceph s3api put-object --bucket mybucket --key example --
body testfile
{
  "ETag": "\"5679b828547a4b44cfb24a23fd9bb9d5\"",
  "VersionId": "3VyyYPTEuIofdvMPWbr1znlOu7lJE3r"
}
```
9. 特定のオブジェクトのオブジェクトバージョンを一覧表示します。

構文

aws --profile=**MY\_PROFILE\_NAME** s3api list-object-versions --bucket **BUCKET\_NAME** - key **OBJEC\_KEY**]

- **MY\_PROFILE\_NAME** を、このプロファイルを使用するために作成した名前に置き換えま す。
- **BUCKET\_NAME** を新しいバケットの名前に置き換えます。
- OBJECT KEY を、バケット内のオブジェクトを一意に識別するために指定された名前に 置き換えます。

例

```
[user@dev]$ aws --profile=ceph s3api list-object-versions --bucket mybucket --key
example
{
  "IsTruncated": false,
  "KeyMarker": "example",
  "VersionIdMarker": "",
  "Versions": [
    {
       "ETag": "\"5679b828547a4b44cfb24a23fd9bb9d5\"",
       "Size": 196,
       "StorageClass": "STANDARD",
       "Key": "example",
       "VersionId": "3VyyYPTEuIofdvMPWbr1znlOu7lJE3r",
       "IsLatest": true,
       "LastModified": "2021-08-31T17:48:45.484Z",
       "Owner": {
          "DisplayName": "User",
         "ID": "user"
       }
    }
  ],
  "Name": "mybucket",
  "Prefix": "",
```
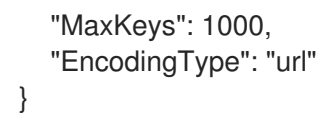

10. MFA-Delete が有効なバケット内のオブジェクトを削除します。

### 構文

aws --profile=**MY\_PROFILE\_NAME** s3api delete-object --bucket **BUCKET\_NAME** --key **OBJECT\_KEY** --version-id **VERSION\_ID** --mfa '**TOTP\_SERIAL TOTP\_PIN**'

- MY PROFILE NAME を、このプロファイルを使用するために作成した名前に置き換えま す。
- **BUCKET\_NAME** を、削除するオブジェクトを含むバケットの名前に置き換えます。
- OBJECT KEY を、バケット内のオブジェクトを一意に識別する名前に置き換えます。
- **VERSION ID** を、削除するオブジェクトの特定のバージョンの VersionID に置き換えま す。
- TOTP SERIAL を TOTP トークンの ID を表す文字列に置き換え、 TOTP\_PIN を MFA 認証 デバイスに表示されている現在の PIN に置き換えます。

```
例
```
{

}

[user@dev]\$ aws --profile=ceph s3api delete-object --bucket mybucket --key example - version-id 3VyyYPTEuIofdvMPWbr1znlOu7lJE3r --mfa 'MFAtest 420797'

"VersionId": "3VyyYPTEuIofdvMPWbr1znlOu7lJE3r"

MFA トークンが含まれていない場合、リクエストは次のエラーで失敗します。

例

[user@dev]\$ aws --profile=ceph s3api delete-object --bucket mybucket --key example - version-id 3VyyYPTEuIofdvMPWbr1znlOu7lJE3r An error occurred (AccessDenied) when calling the DeleteObject operation: Unknown

11. オブジェクトのバージョンを一覧表示して、MFA 削除が有効なバケットからオブジェクトが削 除されたことを確認します。

### 構文

aws --profile=MY\_PROFILE\_NAME s3api list-object-versions --bucket **BUCKET\_NAME** -key **OBJECT\_KEY**

- MY PROFILE NAME を、このプロファイルを使用するために作成した名前に置き換えま す。
- BUCKET NAME をバケットの名前に置き換えます。
- OBJECT KEY を、バケット内のオブジェクトを一意に識別する名前に置き換えます。

例

[user@dev]\$ aws --profile=ceph s3api list-object-versions --bucket mybucket --key example { "IsTruncated": false, "KeyMarker": "example", "VersionIdMarker": "" "Name": "mybucket", "Prefix": "", "MaxKeys": 1000, "EncodingType": "url" }

2.3.10. oathtool コマンドを使用して多要素認証のシードを作成する

マルチファクター認証 (MFA) を設定するには、時間ベースのワンタイムパスワード (TOTP) ジェネ レーターとバックエンド MFA システムで使用するシークレットシードを作成する必要がありま す。**oathtool** を使用して 16 進数のシードを生成し、オプションで **qrencode** を使用して QR コードを 作成し、トークンを MFA デバイスにインポートできます。

### 前提条件

- Linux システム。
- コマンドラインシェルへのアクセス。
- Linux システムへの **root** または **sudo** アクセス。

### 手順

1. **oathtool** パッケージをインストールします。

[root@dev]# dnf install oathtool

2. **qrencode** パッケージをインストールします。

[root@dev]# dnf install qrencode

3. **urandom** Linux デバイスファイルから 30 文字のシードを生成し、シェル変数 **SEED** に格納し ます。

例

[user@dev]\$ SEED=\$(head -10 /dev/urandom | sha512sum | cut -b 1-30)

4. **SEED** 変数で echo を実行して、シードを出力します。

例

[user@dev]\$ echo \$SEED BA6GLJBJIKC3D7W7YFYXXAQ7 5. **SEED** を oathtool コマンドに入力します。

構文

oathtool -v -d6 \$SEED

### 例

[user@dev]\$ oathtool -v -d6 \$SEED Hex secret: 083c65a4294285b1fedfc1717b821f Base32 secret: BA6GLJBJIKC3D7W7YFYXXAQ7 Digits: 6 Window size: 0 Start counter: 0x0 (0)

823182

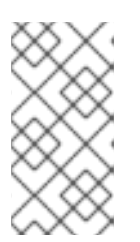

### 注記

base32 シークレットは、MFA デバイスのオーセンティケーターアプリケーショ ンにトークンを追加するために必要です。QR コードを使用してトークンを認証 アプリケーションにインポートするか、base32 シークレットを使用して手動で トークンを追加できます。

6. オプション: QR コードイメージファイルを作成して、トークンをオーセンティケーターに追加 します。

構文

qrencode -o /tmp/user.png 'otpauth://totp/**TOTP\_SERIAL**?secret=\_BASE32\_SECRET'

**TOTP\_SERIAL** を (TOTP) トークンの ID を表す文字列に置き換え、 **BASE32\_SECRET** を oathtool によって生成された Base32 シークレットに置き換えます。

例

[user@dev]\$ qrencode -o /tmp/user.png 'otpauth://totp/MFAtest? secret=BA6GLJBJIKC3D7W7YFYXXAQ7'

- 7. 生成された QR コードイメージファイルをスキャンして、トークンを MFA デバイスの認証アプ リケーションに追加します。
- 8. **radowgw-admin** コマンドを使用して、ユーザーの多要素認証 TOTP トークンを作成します。

### 関連情報

● MFA TOTP トークンの作成に関する詳細は、Red Hat Ceph Storage Object Gateway Configuration and Administration Guide  $\mathcal D$  Creating a new multi-factor authentication TOTP token [セクションを参照してください。](https://access.redhat.com/documentation/ja-jp/red_hat_ceph_storage/4/html-single/object_gateway_configuration_and_administration_guide/#creating-a-new-multi-factor-authentication-totp-token_rgw)

2.3.11. セキュアなトークンサービス

Amazon Web Services の Secure Token Service (STS) は、ユーザーを認証するための一時セキュリ ティー認証情報のセットを返します。Ceph Object Gateway は STS アプリケーションプログラミング インターフェイス (API) のサブセットを実装し、ID およびアクセス管理 (IAM) の一時的な認証情報を提 供します。これらの一時的な認証情報を使用して、Ceph Object Gateway の STS エンジンを使用して S3 呼び出しを認証します。IAM ポリシーを使用すると、STS API に渡されるパラメーターである一時 認証情報をさらに制限できます。

### 関連情報

- Amazon Web Services Secure Token Service の [Welcome](https://docs.aws.amazon.com/STS/latest/APIReference/Welcome.html) ページ。
- STS Lite および Keystone の詳細は、**Red Hat Ceph Storage 開発者ガイド**の STS Lite および Keystone の設定および使用 [セクションを参照してください。](https://access.redhat.com/documentation/ja-jp/red_hat_ceph_storage/4/html-single/developer_guide/#configuring-and-using-sts-lite-with-keystone_dev)
- STS Lite および Keystone の制限の詳細は、Red Hat Ceph Storage 開発者ガイドの Keystone のある STS Lite [を使用する際の制限の回避](https://access.redhat.com/documentation/ja-jp/red_hat_ceph_storage/4/html-single/developer_guide/#working-around-the-limitations-of-using-sts-lite-with-keystone_dev) を参照してください。

## 2.3.11.1. Secure Token Service アプリケーションのプログラミングインターフェイス

Ceph Object Gateway は、以下の Secure Token Service (STS) アプリケーションプログラミングイン ターフェイス (API) を実装します。

### **AssumeRole**

この API は、アカウント間のアクセスのための一時的な認証情報のセットを返します。これらの一時的 な認証情報により、Role と、AssumeRole API で割り当てられるポリシーの両方に割り当てられるパー ミッションポリシーを使用することができます。**RoleArn** および **RoleSessionName** リクエストパラ メーターは必須ですが、他の要求パラメーターは任意です。

### **RoleArn**

### 詳細

長さが 20 ~ 2048 文字の Amazon Resource Name (ARN) について想定するロール。

### 型

文字列

#### 必須

はい

### **RoleSessionName**

詳細

仮定するロールセッション名を特定します。ロールセッション名は、異なるプリンシパルや別の 理由がロールを想定する場合にセッションを一意に識別できます。このパラメーターの値は、2 文字から 64 文字までです。**=**、**,**、**.**、**@**、および **-** 文字は使用できますが、スペースは使用でき ません。

#### 型

文字列

### 必須

はい

### ポリシー

詳細

インラインセッションで使用する JSON 形式の ID およびアクセス管理ポリシー (IAM)。このパ ラメーターの値は 1 文字から 2048 文字までです。

### 型

文字列

## 必須

いいえ

### **DurationSeconds**

#### 詳細

セッションの期間 (秒単位)。最小値は **900** 秒で、最大値は **43200** 秒です。デフォルト値は **3600** 秒です。

### 型

### 整数

#### 必須

いいえ

### **ExternalId**

### 詳細

別のアカウントのロールを想定する場合には、利用可能な場合は一意の外部識別子を指定しま す。このパラメーターの値は、2 文字から 1224 文字までになります。

### 型

### 文字列

#### 必須

いいえ

#### **SerialNumber**

### 詳細

関連付けられたマルチファクター認証 (MFA) デバイスからのユーザーの識別番号。パラメー ターの値は、9 文字から 256 文字までのハードウェアデバイスまたは仮想デバイスのシリアル番 号になります。

#### 型

### 文字列

### 必須

いいえ

#### **TokenCode**

#### 詳細

信頼ポリシーに MFA が必要な場合は、マルチファクター認証 (MFA) デバイスから生成された 値。MFA デバイスが必要で、このパラメーターの値が空または期限切れの場合に

は、AssumeRole の呼び出しは access denied エラーメッセージを返します。このパラメーター の値には、固定長は 6 文字です。

## 型

文字列

#### 必須

いいえ

### AssumeRoleWithWebIdentity

この API は、OpenID Connect や OAuth 2.0 アイデンティティープロバイダーなどのアプリケーション によって認証されたユーザーの一時認証情報のセットを返します。**RoleArn** および **RoleSessionName** リクエストパラメーターは必須ですが、他の要求パラメーターは任意です。

### **RoleArn**

### 詳細

長さが 20 ~ 2048 文字の Amazon Resource Name (ARN) について想定するロール。

#### 型

#### 文字列

#### 必須

はい

### **RoleSessionName**

### 詳細

仮定するロールセッション名を特定します。ロールセッション名は、異なるプリンシパルや別の 理由がロールを想定する場合にセッションを一意に識別できます。このパラメーターの値は、2 文字から 64 文字までです。**=**、**,**、**.**、**@**、および **-** 文字は使用できますが、スペースは使用でき ません。

#### 型

文字列

#### 必須

はい

#### ポリシー

#### 詳細

インラインセッションで使用する JSON 形式の ID およびアクセス管理ポリシー (IAM)。このパ ラメーターの値は 1 文字から 2048 文字までです。

#### 型

文字列

#### 必須

いいえ

### **DurationSeconds**

### 詳細

セッションの期間 (秒単位)。最小値は **900** 秒で、最大値は **43200** 秒です。デフォルト値は **3600** 秒です。

<u>- デジュティティー プランジ ルクのドメイン名の売りを与えましょ</u>いり シュナーテッター<br>-

### 型

## 整数

### 必須

いいえ

### **ProviderId**

#### 詳細

アイデンティティープロバイダーからのドメイン名の完全修飾ホストコンポーネント。このパラ メーターの値は、長さが 4 ~ 2048 文字の OAuth 2.0 アクセストークンでのみ有効です。

#### 型

文字列

### 必須

いいえ

### **WebIdentityToken**

### 詳細

アイデンティティープロバイダーから提供される OpenID Connect アイデンティティートークン または OAuth 2.0 アクセストークン。このパラメーターの値は、4 文字から 2048 文字までで す。

型

### 文字列

### 必須

いいえ

### 関連情報

- 詳細は、Red Hat Ceph Storage 開発者ガイドの Secure Token Service API [の使用例](https://access.redhat.com/documentation/ja-jp/red_hat_ceph_storage/4/html-single/developer_guide/#examples-using-the-secure-token-service-apis_dev)セクショ ンを参照してください。
- Amazon Web Services Security Token Service ([AssumeRole](https://docs.aws.amazon.com/STS/latest/APIReference/API_AssumeRole.html) アクション)
- Amazon Web Services Security Token Service ([AssumeRoleWithWebIdentity](https://docs.aws.amazon.com/STS/latest/APIReference/API_AssumeRoleWithWebIdentity.html) アクション)

## 2.3.11.2. セキュアなトークンサービスの設定

Ceph Ansible を使用して Ceph Object Gateway で使用する Secure Token Service (STS) を設定しま す。

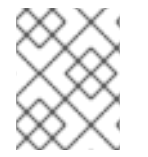

## 注記

S3 と STS API は同じ名前空間に共存し、いずれも Ceph Object Gateway の同じエンド ポイントからアクセスできます。

### 前提条件

- Ceph Ansible 管理ノード。
- 稼働中の Red Hat Ceph Storage クラスターがある。
- 実行中の Ceph Object Gateway。

## 手順

- 1. group vars/rgws.yml ファイルを編集するために開きます。
	- a. 以下の行を追加します。

rgw\_sts\_key = **STS\_KEY** rgw s3 auth use  $sts = true$ 

以下を置き換えます。

- STS KEY は、セッショントークンの暗号化に使用される鍵に置き換えます。
- 2. **group\_vars/rgws.yml** ファイルへの変更を保存します。
- 3. 適切な Ceph Ansible Playbook を再実行します。
	- a. ベアメタル デプロイメント:

[user@admin ceph-ansible]\$ ansible-playbook site.yml --limit rgws

b. コンテナー デプロイメント:

[user@admin ceph-ansible]\$ ansible-playbook site-docker.yml --limit rgws

### 関連情報

● STS API に関する詳細は、Red Hat Ceph Storage 開発者ガイドの Secure Token Service アプ [リケーションのプログラミングインターフェイス](https://access.redhat.com/documentation/ja-jp/red_hat_ceph_storage/4/html-single/developer_guide/#the-secure-token-service-application-programming-interfaces_dev) セクションを参照してください。

## 2.3.11.3. OpenID Connect プロバイダー用のユーザーの作成

Ceph Object Gateway と OpenID Connect Provider との間の信頼を確立するには、ユーザーエンティ ティーとロール信頼ポリシーを作成します。

## 前提条件

Ceph Object Gateway ノードへのユーザーレベルのアクセス。

### 手順

1. 新しい Ceph ユーザーを作成します。

## 構文

radosgw-admin --uid **USER\_NAME** --display-name "**DISPLAY\_NAME**" --access\_key **USER\_NAME** --secret **SECRET** user create

## 例

[user@rgw ~]\$ radosgw-admin --uid TESTER --display-name "TestUser" --access key TESTER --secret test123 user create

2. Ceph ユーザー機能を設定します。

## 構文

radosgw-admin caps add --uid="USER\_NAME" --caps="oidc-provider=\*"

[user@rgw ~]\$ radosgw-admin caps add --uid="TESTER" --caps="oidc-provider=\*"

3. Secure Token Service (STS) API を使用してロール信頼ポリシーに条件を追加します。

## 構文

例

"{\"Version\":\"2020-01-17\",\"Statement\":[{\"Effect\":\"Allow\",\"Principal\":{\"Federated\": [\"arn:aws:iam:::oidc-provider/**IDP\_URL**\"]},\"Action\": [\"sts:AssumeRoleWithWebIdentity\"],\"Condition\":{\"StringEquals\": {\"**IDP\_URL**:app\_id\":\"**AUD\_FIELD**\"\}\}\}\]\}"

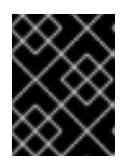

# 重要

上記の構文例の **app\_id** は、着信トークンの **AUD\_FIELD** フィールドと一致させ る必要があります。

### 関連情報

- Amazon の Web サイトの Obtaining the Root CA Thumbprint for an OpenID Connect Identity Provider [を参照してください。](https://docs.aws.amazon.com/IAM/latest/UserGuide/id_roles_providers_create_oidc_verify-thumbprint.html)
- STS API に関する詳細は、Red Hat Ceph Storage 開発者ガイドの Secure Token Service アプ [リケーションのプログラミングインターフェイス](https://access.redhat.com/documentation/ja-jp/red_hat_ceph_storage/4/html-single/developer_guide/#the-secure-token-service-application-programming-interfaces_dev) セクションを参照してください。
- 詳細は、Red Hat Ceph Storage 開発者ガイドの Secure Token Service API [の使用例](https://access.redhat.com/documentation/ja-jp/red_hat_ceph_storage/4/html-single/developer_guide/#examples-using-the-secure-token-service-apis_dev)セクショ ンを参照してください。

## 2.3.11.4. OpenID Connect プロバイダーのサムプリントの取得

OpenID Connect プロバイダー (IDP) の設定ドキュメントを取得するには、以下を実行します。

## 前提条件

**openssl** パッケージおよび **curl** パッケージのインストール。

## 手順

1. IDP の URL から設定ドキュメントを取得します。

## 構文

```
curl -k -v \
   -X GET \setminus-H "Content-Type: application/x-www-form-urlencoded" \
   "IDP_URL:8000/CONTEXT/realms/REALM/.well-known/openid-configuration" \
 | jq.
```
例

```
[user@client \sim]$ curl -k -v \
   -X GET \setminus
```
-H "Content-Type: application/x-www-form-urlencoded" \ "http://www.example.com:8000/auth/realms/quickstart/.well-known/openid-configuration" \  $|$  jq.

2. IDP 証明書を取得します。

## 構文

```
curl -k -v \setminus-X GET \setminus-H "Content-Type: application/x-www-form-urlencoded" \
   "IDP_URL/CONTEXT/realms/REALM/protocol/openid-connect/certs" \
   | jq.
```
例

[user@client ~]\$ curl -k -v \  $-X GET \setminus$ -H "Content-Type: application/x-www-form-urlencoded" \ "http://www.example.com/auth/realms/quickstart/protocol/openid-connect/certs" \  $|$  jq.

- 3. 直前のコマンドから x5c 応答の結果をコピーし、それを **certificate.crt** ファイルに貼り付けま す。冒頭に **—–BEGIN CERTIFICATE—–**、末尾に **—–END CERTIFICATE—–** を含めます。
- 4. 証明書のサムプリントを取得します。

## 構文

openssl x509 -in **CERT\_FILE** -fingerprint -noout

## 例

[user@client ~]\$ openssl x509 -in certificate.crt -fingerprint -noout SHA1 Fingerprint=F7:D7:B3:51:5D:D0:D3:19:DD:21:9A:43:A9:EA:72:7A:D6:06:52:87

5. SHA1 フィンガープリントからコロンをすべて削除し、IAM 要求で IDP エンティティーを作成 するための入力として使用します。

## 関連情報

- Amazon の Web サイトの Obtaining the Root CA Thumbprint for an OpenID Connect Identity Provider [を参照してください。](https://docs.aws.amazon.com/IAM/latest/UserGuide/id_roles_providers_create_oidc_verify-thumbprint.html)
- STS API に関する詳細は、Red Hat Ceph Storage **開発者ガイド**の Secure Token Service アプ [リケーションのプログラミングインターフェイス](https://access.redhat.com/documentation/ja-jp/red_hat_ceph_storage/4/html-single/developer_guide/#the-secure-token-service-application-programming-interfaces_dev) セクションを参照してください。
- 詳細は、Red Hat Ceph Storage 開発者ガイドの Secure Token Service API [の使用例](https://access.redhat.com/documentation/ja-jp/red_hat_ceph_storage/4/html-single/developer_guide/#examples-using-the-secure-token-service-apis_dev)セクショ ンを参照してください。

Amazon Secure Token Service (STS) と S3 API は、同じ名前空間に共存します。STS オプションは、

2.3.11.5. Keystone での STS Lite の設定および使用 (テクノロジープレビュー)

Amazon Secure Token Service (STS) と S3 API は、同じ名前空間に共存します。STS オプションは、 Keystone オプションと組み合わせて設定できます。

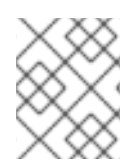

### 注記

S3 と STS の API の両方に、Ceph Object Gateway の同じエンドポイントを使用してア クセスできます。

### 前提条件

- Red Hat Ceph Storage 3.2 以降
- 実行中の Ceph Object Gateway。
- Boto Python モジュールのバージョン 3 以降のインストール

### 手順

1. group vars/rgws.yml ファイルを以下のオプションで開き、編集します。

```
rgw_sts_key = STS_KEY
rgw_s3_auth_use_sts = true
```
以下を置き換えます。

- **STS\_KEY** は、セッショントークンの暗号化に使用される鍵に置き換えます。
- 2. 適切な Ceph Ansible Playbook を再実行します。
	- a. ベアメタル デプロイメント:

[user@admin ceph-ansible]\$ ansible-playbook site.yml --limit rgws

b. コンテナー デプロイメント:

[user@admin ceph-ansible]\$ ansible-playbook site-docker.yml --limit rgws

3. EC2 認証情報を生成します。

### 例

[user@osp ~]\$ openstack ec2 credentials create +------------+--------------------------------------------------------+ | Field | Value | +------------+--------------------------------------------------------+ | access | b924dfc87d454d15896691182fdeb0ef | | | links | {u'self': u'http://192.168.0.15/identity/v3/users/ | | | 40a7140e424f493d8165abc652dc731c/credentials/ | | | OS-EC2/b924dfc87d454d15896691182fdeb0ef'} | | project\_id | c703801dccaf4a0aaa39bec8c481e25a | | secret | 6a2142613c504c42a94ba2b82147dc28 | | trust\_id | None | user\_id | 40a7140e424f493d8165abc652dc731c | +------------+--------------------------------------------------------+

4. 生成された認証情報を使用して、GetSessionToken API を使用して一時的なセキュリティー認 証情報のセットを取得します。

### 例

```
import boto3
     access_key = b924dfc87d454d15896691182fdeb0ef
     secret_key = 6a2142613c504c42a94ba2b82147dc28
     client = boto3.client('sts',
     aws_access_key_id=access_key,
     aws secret access key=secret key,
     endpoint_url=https://www.example.com/rgw,
     region_name=",
     )
     response = client.get_session_token(
       DurationSeconds=43200
     )
5. 一時認証情報の取得は、S3 呼び出しの作成に使用できます。
```
## 例

```
s3client = boto3.client('s3',
 aws_access_key_id = response['Credentials']['AccessKeyId'],
 aws_secret_access_key = response['Credentials']['SecretAccessKey'],
 aws_session_token = response['Credentials']['SessionToken'],
 endpoint_url=https://www.example.com/s3,
 region_name=")
bucket = s3client.create_bucket(Bucket='my-new-shiny-bucket')
response = s3client.list_buckets()
for bucket in response["Buckets"]:
 print "{name}\t{created}".format(
  name = bucket['Name'],
  created = bucket['CreationDate'],
 )
```
- 6. 新しい S3Access ロールを作成し、ポリシーを設定します。
	- a. 管理 CAPS でユーザーを割り当てます。

## 構文

radosgw-admin caps add --uid="**USER**" --caps="roles=\*"

例

[user@client]\$ radosgw-admin caps add --uid="gwadmin" --caps="roles=\*"

b. S3Access ロールを作成します。

構文 radosgw-admin role create --role-name=**ROLE\_NAME** --path=**PATH** --assume-rolepolicy-doc=**TRUST\_POLICY\_DOC** 例 [user@client]\$ radosgw-admin role create --role-name=S3Access - path=/application\_abc/component\_xyz/ --assume-role-policy-doc=\{\"Version\":\"2012-10- 17\",\"Statement\":\[\{\"Effect\":\"Allow\",\"Principal\":\{\"AWS\":\"\"\"\"\"\"\" [\"arn:aws:iam:::user/TESTER\"\]\},\"Action\":\[\"sts:AssumeRole\"\]\}\]\} c. S3Access ロールにパーミッションポリシーを割り当てます。 構文 radosgw-admin role-policy put --role-name=**ROLE\_NAME** --policyname=**POLICY\_NAME** --policy-doc=**PERMISSION\_POLICY\_DOC** 例 [user@client]\$ radosgw-admin role-policy put --role-name=S3Access --policyname=Policy --policy-doc=\{\"Version\":\"2012-10-17\",\"Statement\":\[\ {\"Effect\":\"Allow\",\"Action\":\[\"s3:\*\"\],\"Resource\":\"arn:aws:s3:::example\_bucket\"\}\]\} d. 別のユーザーが **gwadmin** ユーザーのロールを想定できるようになりました。たとえ ば、**gwuser** ユーザーは、**gwadmin** ユーザーのパーミッションを想定できます。 e. 仮定ユーザーの **access\_key** および **secret\_key** の値を書き留めておきます。 例 [user@client]\$ radosgw-admin user info --uid=gwuser | grep -A1 access\_key

7. AssumeRole API 呼び出しを使用し、仮定のユーザーから **access\_key** および **secret\_key** の 値を提供します。

例

```
import boto3
```

```
access_key = 11BS02LGFB6AL6H1ADMW
secret_key = vzCEkuryfn060dfee4fgQPqFrncKElkh3ZcdOANY
```

```
client = boto3.client('sts',
aws access key id=access key,
aws_secret_access_key=secret_key,
endpoint_url=https://www.example.com/rgw,
region_name='',
\lambda
```
 $response = client.$ assume  $role($ RoleArn='arn:aws:iam:::role/application\_abc/component\_xyz/S3Access', RoleSessionName='Bob', DurationSeconds=3600 )

重要

AssumeRole API には S3Access ロールが必要です。

## 関連情報

- Boto Python モジュールのインストールに関する詳細は、Red Hat Ceph Storage Object Gateway ガイドの S3 [アクセスのテスト](https://access.redhat.com/documentation/ja-jp/red_hat_ceph_storage/4/html-single/object_gateway_configuration_and_administration_guide/#test-s3-access) セクションを参照してください。
- 詳細は、Red Hat Ceph Storage Object Gateway ガイドの [ユーザーの作成](https://access.redhat.com/documentation/ja-jp/red_hat_ceph_storage/4/html-single/object_gateway_configuration_and_administration_guide/#usr-mgmt-create-a-user-rgw) セクションを参照 してください。

2.3.11.6. Keystone で STS Lite を使用するための制限の回避 (テクノロジープレビュー)

Keystone の制限は、STS リクエストをサポートしないことです。もう 1 つの制限は、ペイロードハッ シュがリクエストに含まれていないことです。この 2 つの制限を回避するには、Boto 認証コードを変 更する必要があります。

### 前提条件

- 稼働中の Red Hat Ceph Storage クラスター (バージョン 3.2 以降)。
- 実行中の Ceph Object Gateway。
- Boto Python モジュールのバージョン 3 以降のインストール

## 手順

- 1. Boto の **auth.py** ファイルを開いて編集します。
	- a. 以下の 4 つの行をコードブロックに追加します。

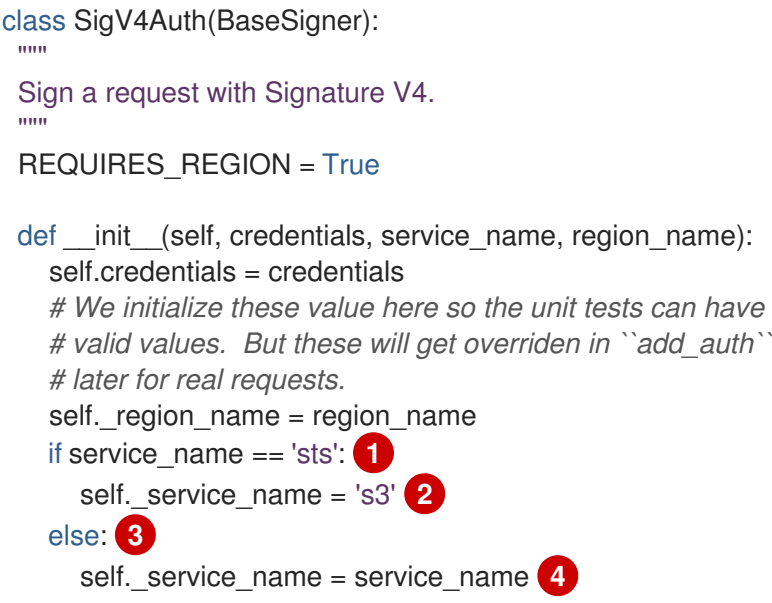

b. 以下の 2 つの行をコードブロックに追加します。

def modify request before signing(self, request): if 'Authorization' in request.headers: del request.headers['Authorization'] self. set necessary date headers(request) if self.credentials.token: if 'X-Amz-Security-Token' in request.headers: del request.headers['X-Amz-Security-Token'] request.headers['X-Amz-Security-Token'] = self.credentials.token if not request.context.get('payload\_signing\_enabled', True): if 'X-Amz-Content-SHA256' in request.headers: del request.headers['X-Amz-Content-SHA256'] request.headers['X-Amz-Content-SHA256'] = UNSIGNED\_PAYLOAD **1** else: **2** request.headers['X-Amz-Content-SHA256'] = self.payload(request)

### 関連情報

● Boto Python モジュールのインストールに関する詳細は、Red Hat Ceph Storage Object Gateway ガイドの S3 [アクセスのテスト]({object-gw-rhel-guide}#test-s3-access) セクションを参照してください。

2.3.12. STS での属性ベースのアクセス制御 (ABAC) のセッションタグ

セッションタグは、ユーザーのフェデレーション中に渡すことができるキーと値のペアです。これら は、セッションで **aws:PrincipalTag** として渡されるか、セキュアトークンサービス (STS) によって返 される一時的な認証情報として渡されます。これらのプリンシパルタグは、Web トークンの一部として 提供されるセッションタグと、引き受けるロールに関連付けられたタグで設定されます。

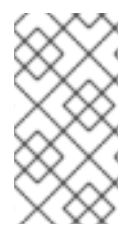

## 注記

現在、セッションタグは、**AssumeRoleWithWebIdentity** に渡される Web トークンの一 部としてのみサポートされています。

タグは常に次の名前空間で指定する必要があります: **https://aws.amazon.com/tags**

## 重要

フェデレーションユーザーによって渡された Web トークンにセッションタグが含まれて いる場合、信頼ポリシーには **sts:TagSession** 権限が必要です。それ以外の場 合、**AssumeRoleWithWebIdentity** アクションは失敗します。

```
sts:TagSession を使用した信頼ポリシーの例:
```
{ "Version":"2012-10-17", "Statement":[ { "Effect":"Allow", "Action":["sts:AssumeRoleWithWebIdentity","sts:TagSession"], "Principal":{"Federated":["arn:aws:iam:::oidcprovider/localhost:8080/auth/realms/quickstart"]}, "Condition":{"StringEquals":{"localhost:8080/auth/realms/quickstart:sub":"test"}} }] }

## プロパティー

セッションタグのプロパティーは次のとおりです。

● セッションタグは複数値にすることができます。

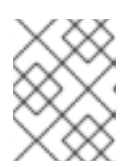

### 注記

複数値のセッションタグは、Amazon Webservice (AWS) ではサポートされてい ません。

- Keycloak は、最大 50 個のセッションタグを持つ OpenID Connect ID プロバイダー (IDP) とし て設定できます。
- 許可されるキーの最大サイズは 128 文字です。
- 許可される値の最大サイズは 256 文字です。
- タグまたは値は aws: で開始できません。

### 関連情報

● [セキュアトークンサービスの詳細については、](https://access.redhat.com/documentation/ja-jp/red_hat_ceph_storage/4/html-single/developer_guide/#secure-token-service_dev)Red Hat Ceph Storage 開発者ガイドのセキュ アトークンサービス のセクションを参照してください。

## 2.3.12.1. タグキー

以下は、ロール信頼ポリシーまたはロール許可ポリシーで使用できるタグキーです。

### **aws:RequestTag**

説明

リクエストで渡されたキーと値のペアを、ロールの信頼ポリシーのキーと値のペアと比較しま す。

**AssumeRoleWithWebIdentity** の場合、セッションタグはロール信頼ポリシーで

**aws:RequestTag** として使用できます。これらのセッションタグは、Web トークンで Keycloak によって渡されます。その結果、フェデレーションユーザーはロールを引き受けることができま す。

#### **aws:PrincipalTag**

#### 説明

プリンシパルに関連付けられたキーと値のペアをポリシーのキーと値のペアと比較します。 **AssumeRoleWithWebIdentity** の場合、セッションタグは、ユーザーが認証されると、一時的な 認証情報にプリンシパルタグとして表示されます。これらのセッションタグは、Web トークンで Keycloak によって渡されます。これらは、ロールのアクセス許可ポリシーで **aws:PrincipalTag** として使用できます。

#### **iam:ResourceTag**

#### 説明

リソースにアタッチされたキーと値のペアをポリシーのキーと値のペアと比較します。 **AssumeRoleWithWebIdentity** の場合、ロールにアタッチされたタグが信頼ポリシーのタグと比 較され、ユーザーがロールを引き受けることができます。

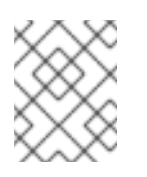

#### 注記

Ceph Object Gateway は、ロールのタグ付け、タグの一覧表示、およびタグ付け 解除アクションのための RESTful API をサポートするようになりました。

#### **aws:TagKeys**

#### 説明

リクエスト内のタグとポリシー内のタグを比較します。

**AssumeRoleWithWebIdentity** の場合、タグは、ユーザーがロールを引き受けることを許可され る前に、ロール信頼ポリシーまたはアクセス許可ポリシーでタグキーをチェックするために使用 されます。

#### **s3:ResourceTag**

### 説明

S3 リソース (バケットまたはオブジェクト) に存在するタグを、ロールのアクセス許可ポリシー のタグと比較します。

これは、Ceph Object Gateway で S3 操作を承認するために使用できます。ただし、これは AWS では許可されていません。

オブジェクトやバケットに付けられたタグを参照するためのキーです。オブジェクトまたはバ ケットに使用できる RESTful API を使用して、タグをオブジェクトまたはバケットにアタッチで きます。

#### 2.3.12.2. S3 リソースタグ

次のリストは、特定の操作を承認するためにサポートされている S3 リソースタグタイプを示していま す。

## タグタイプ: オブジェクトタグ

## 操作

**GetObject**、**GetObjectTags**、**DeleteObjectTags**、**DeleteObject**、**PutACLs**、**InitMultipart**、**A bortMultipart**、

**`ListMultipart**、**GetAttrs**、**PutObjectRetention**、**GetObjectRetention**、**PutObjectLegalHold**、 **GetObjectLegalHold**

タグタイプ: バケットタグ

操作

**PutObjectTags**、**GetBucketTags**、**PutBucketTags**、**DeleteBucketTags**、**GetBucketReplicat ion**、**DeleteBucketReplication**、**GetBucketVersioning**、**SetBucketVersioning**、**GetBucketW ebsite**、**SetBucketWebsite**、**DeleteBucketWebsite**、**StatBucket**、**ListBucket**、**GetBucketLo gging**、**GetBucketLocation**、**DeleteBucket**、**GetLC**、**PutLC**、**DeleteLC**、**GetCORS**、**PutCO RS**、**GetRequestPayment**、**SetRequestPaymentPutBucketPolicy**、**GetBucketPolicy**、**Delet eBucketPolicy**、**PutBucketObjectLock**、**GetBucketObjectLock**、**GetBucketPolicyStatus**、**P utBucketPublicAccessBlock**、**GetBucketPublicAccessBlock**、**DeleteBucketPublicAccessB lock**

タグタイプ: バケット ACL のバケットタグ、オブジェクト ACL のオブジェクトタグ

### 操作

**GetACLs**、**PutACLs**

タグタイプ: ソースオブジェクトのオブジェクトタグ、宛先バケットのバケットタグ

操作

**PutObject**、**CopyObject**

## 2.4. S3 バケット操作

開発者は、Ceph Object Gateway 経由で Amazon S3 アプリケーションプログラミングインターフェイ ス (API) を使用してバケット操作を実行できます。

以下の表は、バケットの Amazon S3 機能操作と関数のサポートステータスを示しています。

表2.2 バケット操作

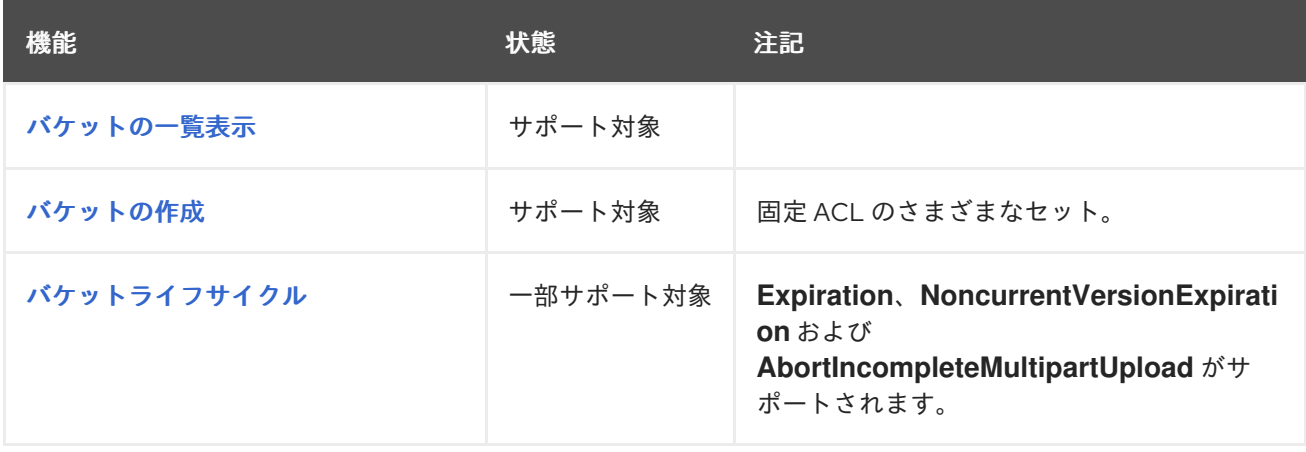

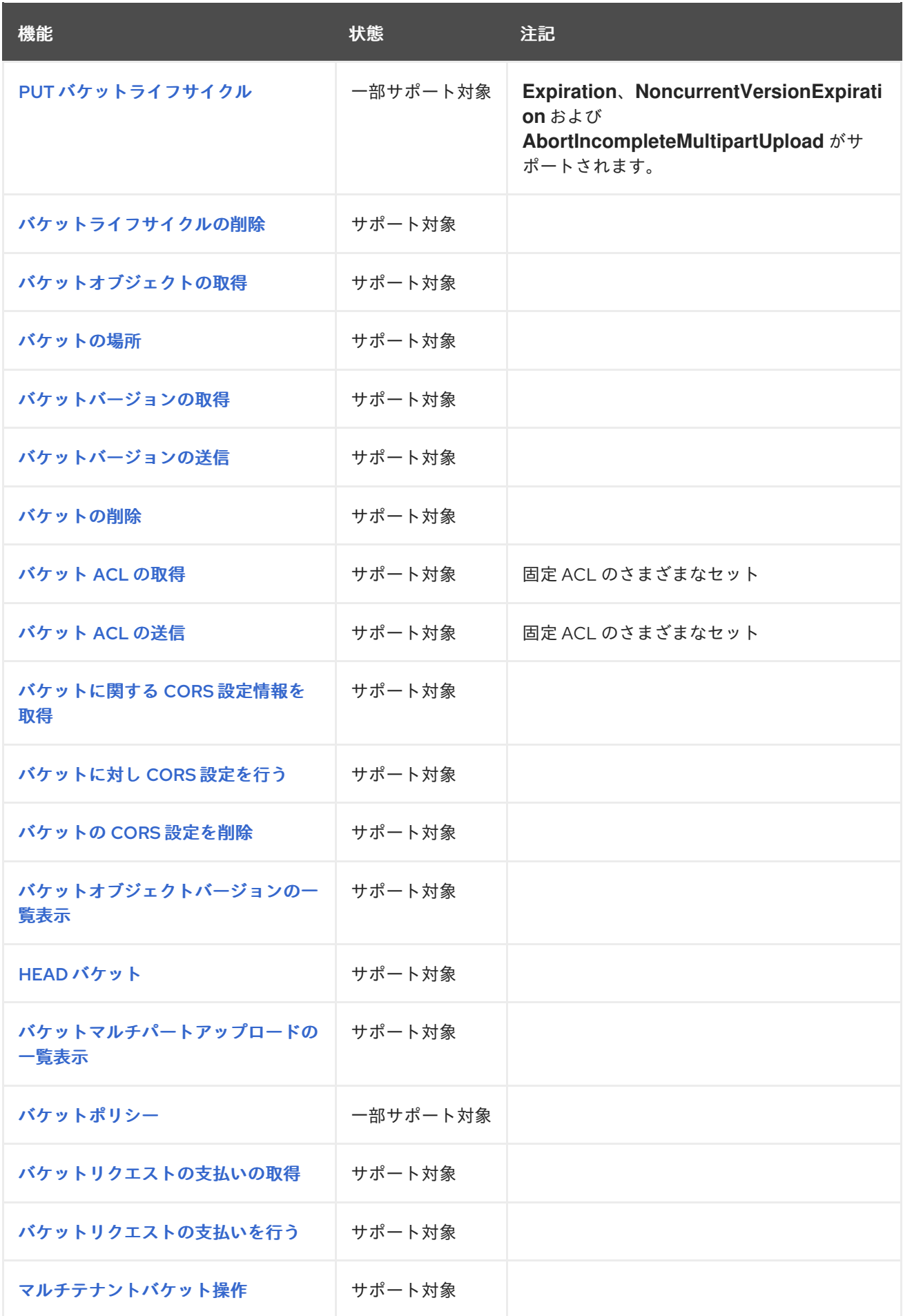

2.4.1. 前提条件

- 稼働中の Red Hat Ceph Storage クラスターがある。
- RESTful クライアント。

## 2.4.2. S3 create bucket notifications

バケットレベルでバケット通知を作成します。通知設定には、Red Hat Ceph Storage Object Gateway S3 イベント (**ObjectCreated** および **ObjectRemoved**) があります。これらは公開され、バケット通知 を送信する宛先である必要があります。バケット通知は S3 オペレーションです。

**s3:objectCreate** および **s3:objectRemove** イベントバケット通知を作成するには、PUT を使用しま す。

例

```
client.put_bucket_notification_configuration(
 Bucket=bucket_name,
 NotificationConfiguration={
    'TopicConfigurations': [
      {
         'Id': notification_name,
         'TopicArn': topic_arn,
         'Events': ['s3:ObjectCreated:*', 's3:ObjectRemoved:*']
      }]})
```
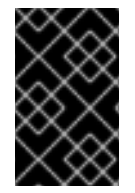

## 重要

Red Hat は、**ObjectCreate** イベント (例: **put**、**post**、**multipartUpload**、および **copy**) をサポートします。また、Red Hat は、**object\_delete**、**s3\_multi\_object\_delete** などの **ObjectRemove** イベントをサポートしています。

リクエストエンティティー

### **NotificationConfiguration**

詳細

```
TopicConfiguration エンティティーのリスト。
```
型

Container

## Required

はい

## **TopicConfiguration**

## 詳細

イベントエンティティーの **Id**、**Topic**、および **list**。

型

Container

### Required

はい

**id**

### 詳細

通知の名前。

# 型

文字列

## 必須

はい

## トピック

説明

トピック Amazon リソース名 (ARN)

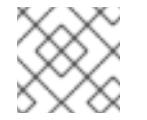

注記

トピックは事前に作成する必要があります。

## タイプ

文字列

### 必須

はい

### **Event**

#### 詳細

サポートされるイベントの一覧。複数のイベントエンティティーを使用できます。省略すると、 すべてのイベントが処理されます。

### 型

文字列

### 必須

いいえ

## フィルター

詳細

**S3Key**、**S3Metadata**、および **S3Tags** エンティティー。

#### 型

Container

### Required

いいえ

### **S3Key**

#### 詳細

オブジェクトキーに基づくフィルタリングの **FilterRule** エンティティーの一覧。3 つのエンティ ティーが一覧に含まれる場合があります。たとえば、**Name** は、**prefix**、**suffix**、または **regex** になります。リスト内のフィルタールールはすべて、フィルターが一致するために一致している 必要があります。

### 型

Container

#### Required

いいえ

### **S3Metadata**

### 詳細

オブジェクトメタデータに基づくフィルタリングの **FilterRule** エンティティーの一覧。リスト内 のフィルタールールはすべて、オブジェクトで定義されたメタデータと一致する必要がありま す。ただし、フィルターにリストされていない他のメタデータエントリーがある場合には、オブ ジェクトは一致するままになります。

### 型

Container

### Required

いいえ

### **S3Tags**

### 詳細

オブジェクトタグに基づいてフィルタリングする **FilterRule** エンティティーの一覧。リスト内の フィルタールールはすべて、オブジェクトで定義されたタグと一致する必要があります。ただ し、フィルターに他のタグがリストされていない場合、オブジェクトは引き続き一致します。

### 型

Container

### Required

いいえ

### **S3Key.FilterRule**

#### 詳細

**Name** エンティティーおよび **Value** エンティティーです。Name は、**prefix**、**suffix**、または **regex** です。**Value** は、キー接頭辞、キー接尾辞、またはキーに一致する正規表現を保持しま す。

#### 型

Container

### Required

はい

### **S3Metadata.FilterRule**

### 詳細

**Name** エンティティーおよび **Value** エンティティーです。Name は、メタデータ属性の名前です (例: **x-amz-meta-xxx**)。この値は、この属性で想定される値になります。

## 型

Container

### Required

はい

# **S3Tags.FilterRule**

詳細

**Name** エンティティーおよび **Value** エンティティーです。Name はタグキーで、値はタグの値で す。

型

Container

### Required

はい

#### HTTP レスポンス

#### **400**

ステータスコード

**MalformedXML**

### 詳細

XML は適していません。

#### **400**

ステータスコード

### **InvalidArgument**

詳細

ID がないか、トピック ARN がないか無効であるか、イベントが無効です。

#### **404**

ステータスコード

### **NoSuchBucket**

## 詳細

バケットが存在しません。

### **404**

ステータスコード

**NoSuchKey**

### 詳細

トピックが存在しません。

id="s3-get-bucket-notifications\_dev"]

## 2.4.3. S3 get bucket notifications

特定の通知を取得するか、バケットに設定されたすべての通知を一覧表示します。

### 構文

Get /**BUCKET**?notification=**NOTIFICATION\_ID** HTTP/1.1 Host: cname.domain.com Date: date Authorization: AWS **ACCESS\_KEY**:**HASH\_OF\_HEADER\_AND\_SECRET**

# 例

Get /testbucket?notification=testnotificationID HTTP/1.1 Host: cname.domain.com Date: date Authorization: AWS **ACCESS\_KEY**:**HASH\_OF\_HEADER\_AND\_SECRET**

# レスポンスの例

<NotificationConfiguration xmlns="http://s3.amazonaws.com/doc/2006-03-01/"> <TopicConfiguration> <Id></Id> <Topic></Topic> <Event></Event> <Filter> <S3Key> <FilterRule> <Name></Name> <Value></Value> </FilterRule> </S3Key> <S3Metadata> <FilterRule> <Name></Name> <Value></Value> </FilterRule> </S3Metadata> <S3Tags> <FilterRule> <Name></Name> <Value></Value> </FilterRule> </S3Tags> </Filter> </TopicConfiguration>

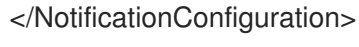

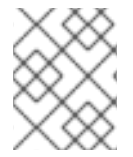

# 注記

**notification** サブリソースはバケット通知設定または空の **NotificationConfiguration** 要 素を返します。呼び出し元はバケットの所有者である必要があります。

# リクエストエンティティー

## **notification-id**

## 詳細

通知の名前。ID が指定されていない場合は、すべての通知が一覧表示されます。

## 型

**String** 

# **NotificationConfiguration**

## 詳細

**TopicConfiguration** エンティティーのリスト。

### 型

Container

## Required

はい

## **TopicConfiguration**

## 詳細

イベントエンティティーの **Id**、**Topic**、および **list**。

### 型

Container

# Required

はい

## **id**

詳細

通知の名前。

## 型

文字列

## 必須

はい

### トピック

## 説明

トピック Amazon リソース名 (ARN)

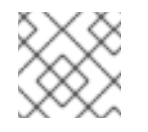

# 注記

トピックは事前に作成する必要があります。

## タイプ

文字列

## 必須

はい

### **Event**

## 詳細

処理されたイベント。複数のイベントエンティティーが存在する可能性があります。

### 型

文字列

### 必須

はい

フィルター

## 詳細

指定の設定のフィルター。

## 型

Container

## Required

いいえ

## HTTP レスポンス

## **404**

ステータスコード

**NoSuchBucket**

## 詳細

バケットが存在しません。

## **404**

ステータスコード

**NoSuchKey**

## 詳細

通知は、提供された場合に存在しません。

# 2.4.4. S3 delete bucket notifications

バケットから特定の通知またはすべての通知を削除します。

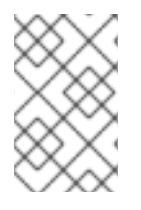

# 注記

通知の削除は、S3 通知 API の拡張機能です。バケットで定義された通知は、バケットの 削除時に削除されます。不明な通知 (例: **double delete**) を削除しても、エラーとは見な されません。

特定の通知またはすべての通知を削除するには、DELETE を使用します。

# 構文

DELETE /**BUCKET**?notification=**NOTIFICATION\_ID** HTTP/1.1

# 例

DELETE /testbucket?notification=testnotificationID HTTP/1.1

# リクエストエンティティー

## **notification-id**

## 詳細

通知の名前。通知 ID が指定されていない場合は、バケットのすべての通知が削除されます。

型

String

HTTP レスポンス

#### **404**

ステータスコード

### **NoSuchBucket**

### 詳細

バケットが存在しません。

2.4.5. バケットのホスト名へのアクセス

バケットにアクセスするモードは 2 つあります。最初のメソッドは推奨されるメソッドで、バケットを URI の最上位ディレクトリーとして識別します。

### 例

GET /mybucket HTTP/1.1 Host: cname.domain.com

2 番目のメソッドは、仮想バケットのホスト名経由でバケットを識別します。

### 例

GET / HTTP/1.1 Host: mybucket.cname.domain.com

### ヒント

2 番目の方法では高価なドメイン認定と DNS ワイルドカードが必要なため、Red Hat は最初の方法を 推奨します。

### 2.4.6. S3 list buckets

**GET /** は、ユーザーがリクエストを行うユーザーが作成するバケットの一覧を返します。**GET /** は、認 証ユーザーが作成したバケットのみを返します。匿名のリクエストを行うことはできません。

### 構文

GET / HTTP/1.1 Host: cname.domain.com

Authorization: AWS **ACCESS\_KEY**:**HASH\_OF\_HEADER\_AND\_SECRET**

### 表2.3 レスポンスエンティティー

<span id="page-105-0"></span>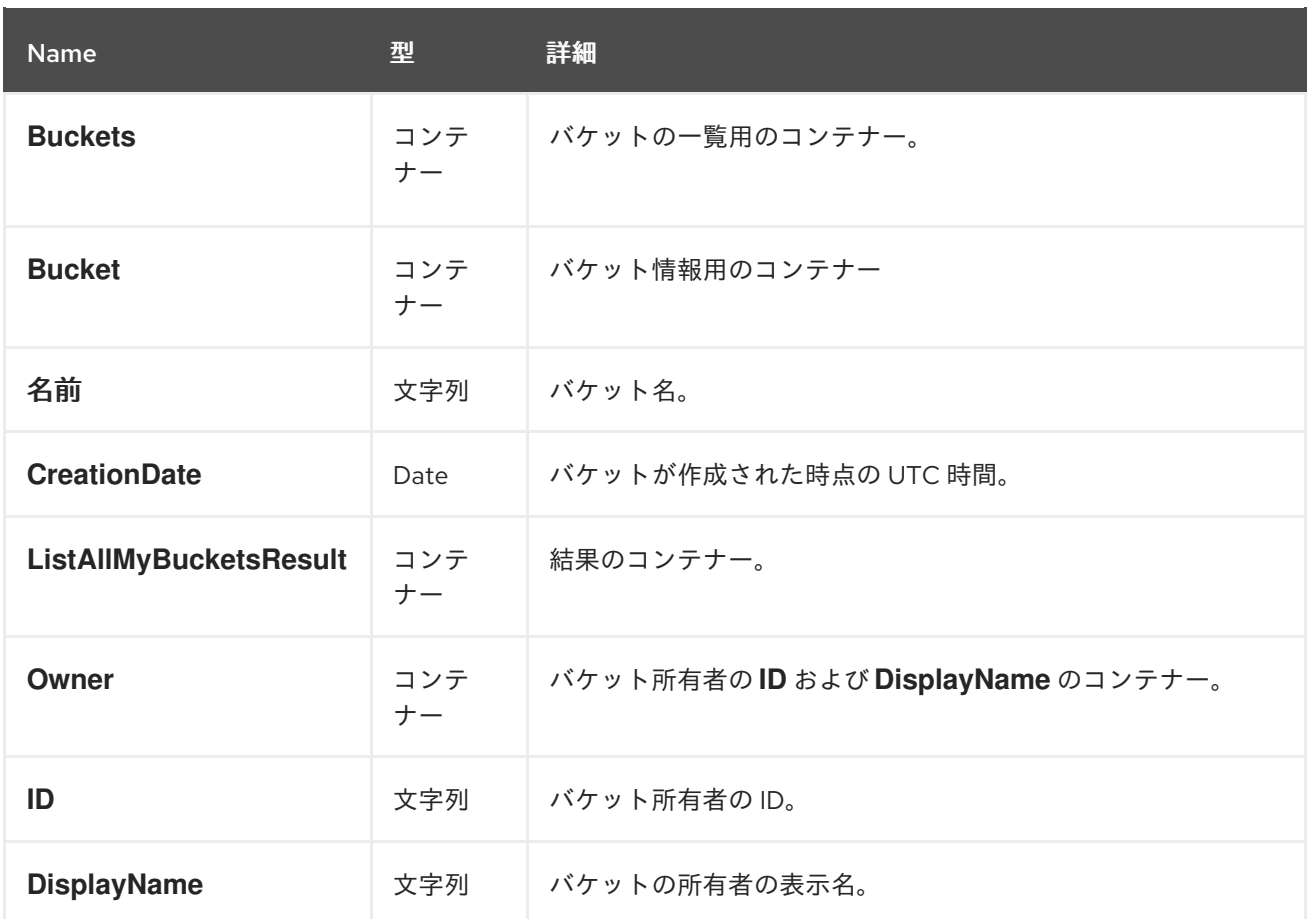

2.4.7. S3 はバケットオブジェクトの一覧を返します。

バケットオブジェクトの一覧を返します。

# 構文

GET /**BUCKET**?max-keys=25 HTTP/1.1 Host: cname.domain.com

## 表2.4 パラメーター

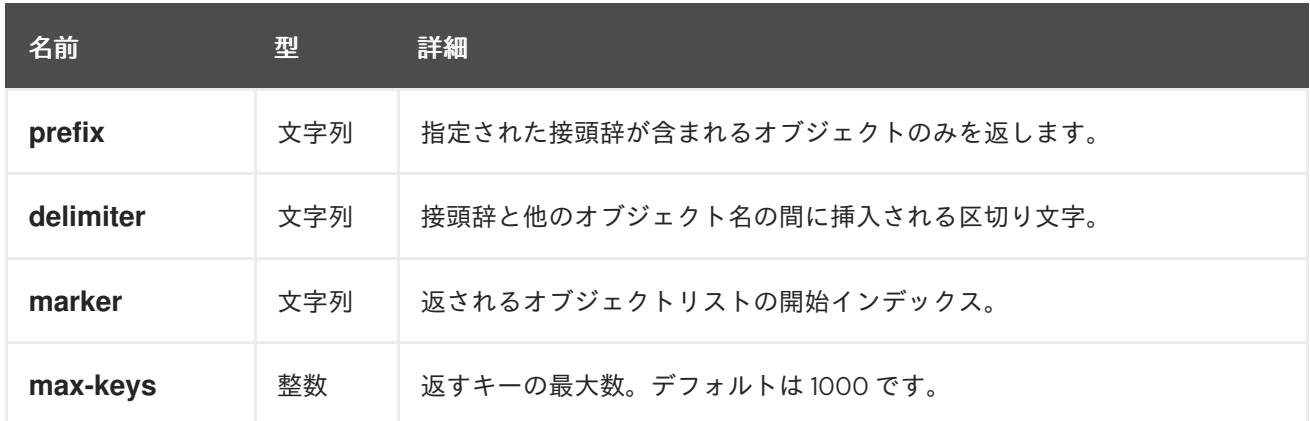

## 表2.5 HTTP レスポンス

<span id="page-106-0"></span>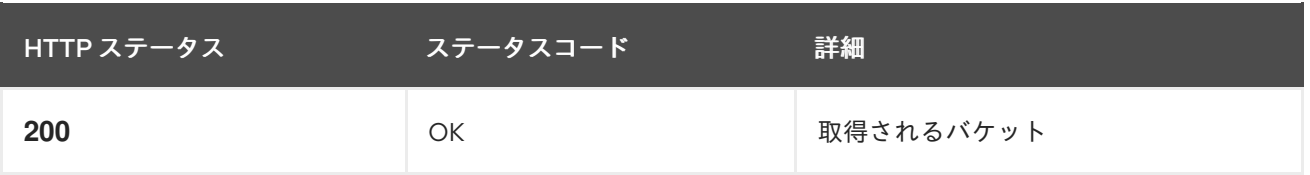

**GET /BUCKET** は、以下のフィールドが含まれるバケットのコンテナーを返します。

### 表2.6 バケットレスポンスエンティティー

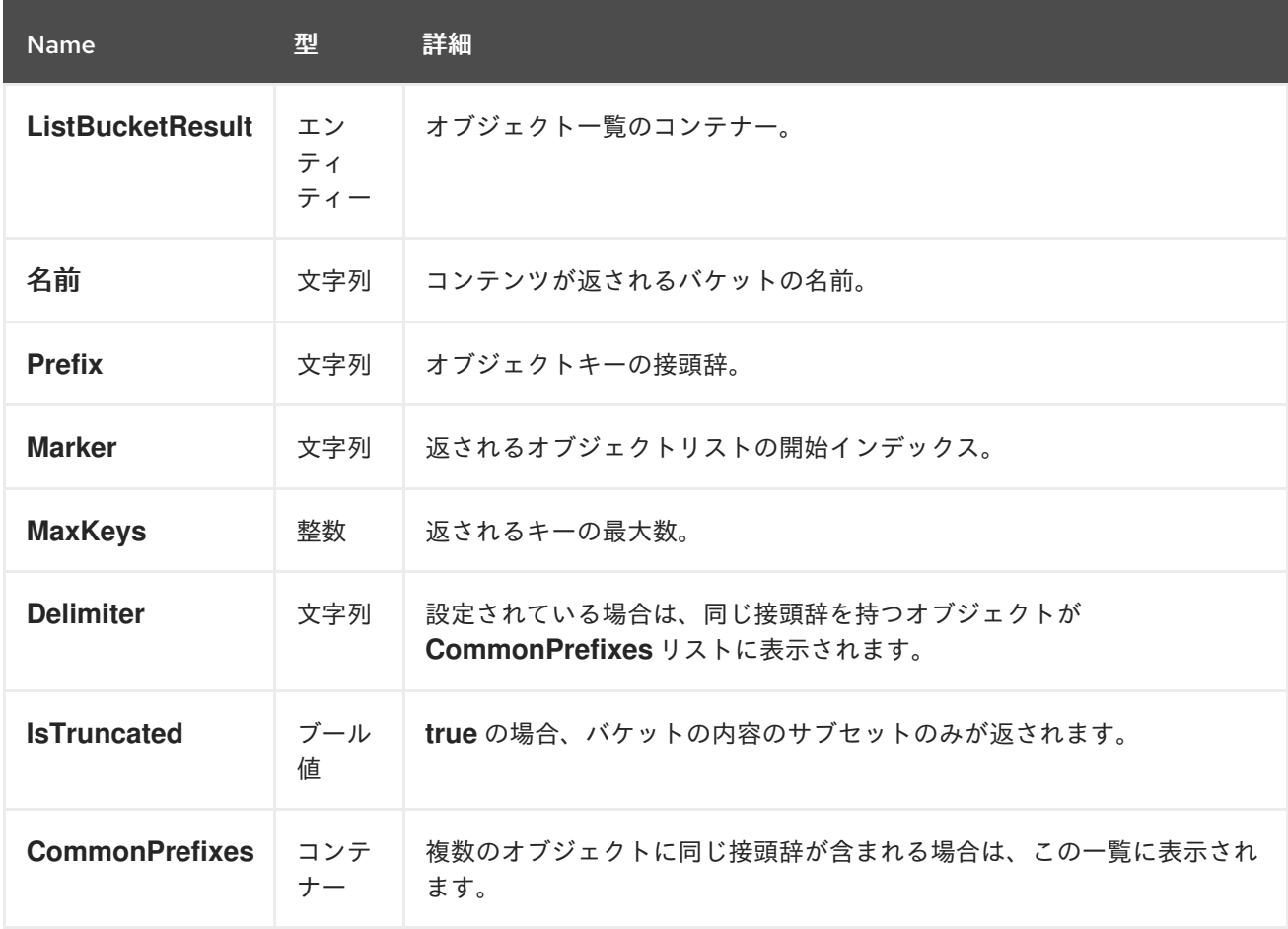

**ListBucketResult** にはオブジェクトが含まれ、各オブジェクトは **Contents** コンテナー内にありま す。

## 表2.7 オブジェクトレスポンスエンティティー

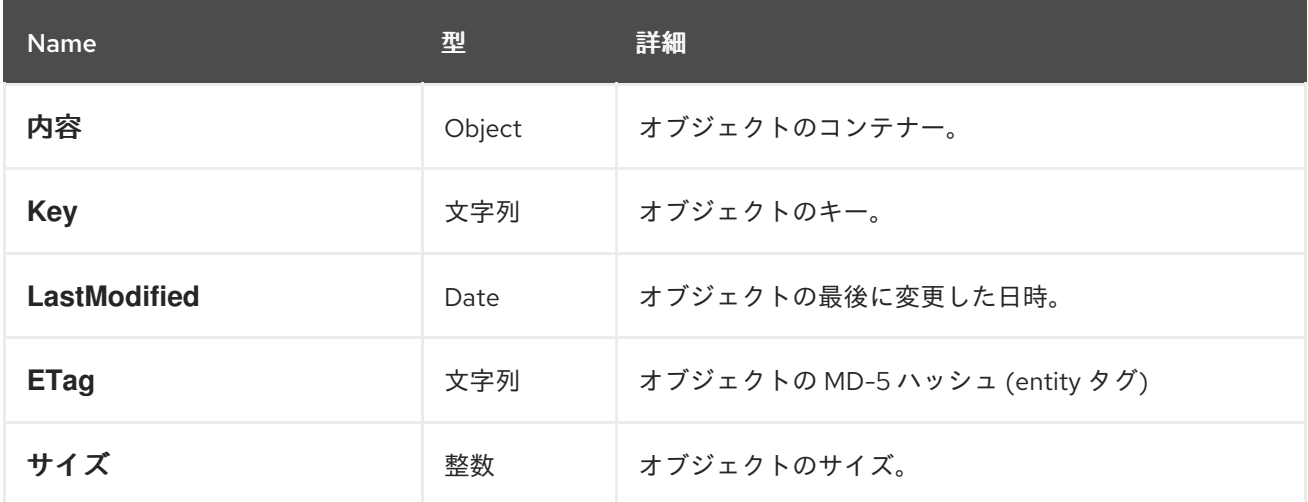

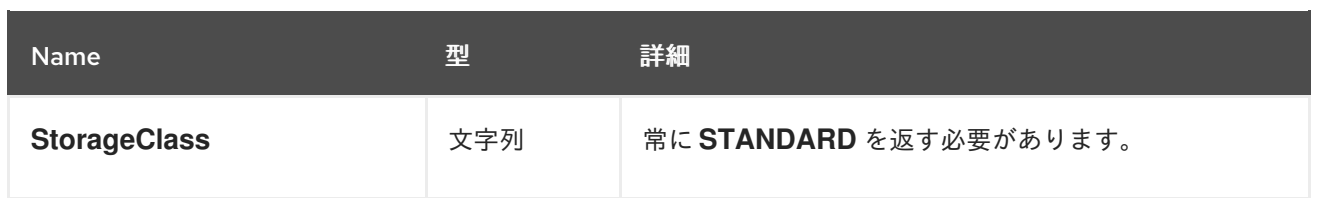

## <span id="page-107-0"></span>2.4.8. S3 による新規バケットの作成

新規バケットを作成します。バケットを作成するには、要求を認証するためにユーザー ID および有効 な AWS アクセスキー ID が必要です。バケットを匿名ユーザーとして作成することはできません。

### 制約

通常、バケット名はドメイン名の制約に従う必要があります。

- バケット名は一意である必要があります。
- バケット名は最初に指定し、小文字で終了する必要があります。
- バケット名にはダッシュ(-)を含めることができます。

## 構文

PUT /**BUCKET** HTTP/1.1 Host: cname.domain.com x-amz-acl: public-read-write

Authorization: AWS **ACCESS\_KEY**:**HASH\_OF\_HEADER\_AND\_SECRET**

### 表2.8 パラメーター

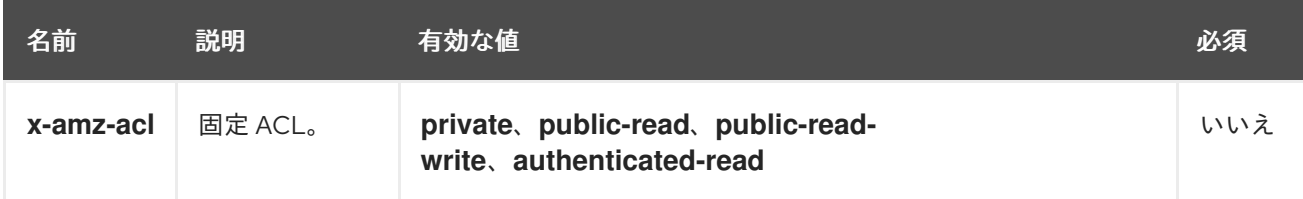

## HTTP レスポンス

バケット名が一意で、制約内で未使用であると、操作は成功します。同じ名前のバケットがすでに存在 し、ユーザーがバケット所有者である場合は、操作が成功します。バケット名が使用中の場合は、操作 が失敗します。

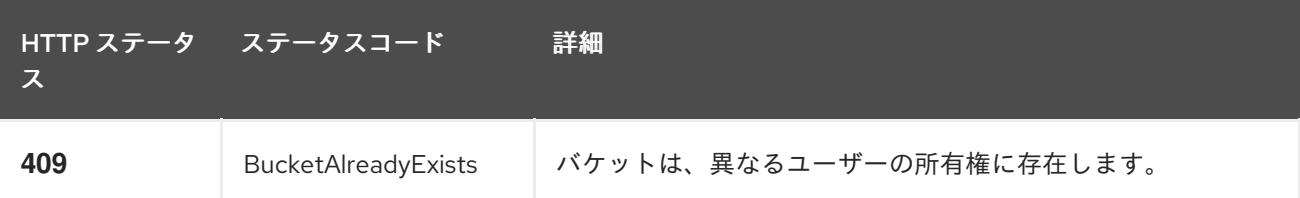

## 2.4.9. S3 バケットの削除

バケットを削除します。バケットの削除が正常に行われた後にバケット名を再利用できます。

## 構文
DELETE /**BUCKET** HTTP/1.1 Host: cname.domain.com

Authorization: AWS **ACCESS\_KEY**:**HASH\_OF\_HEADER\_AND\_SECRET**

## 表2.9 HTTP レスポンス

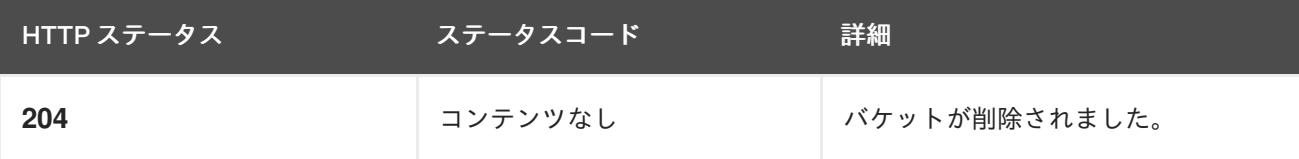

## 2.4.10. S3 bucket lifecycle

バケットのライフサイクル設定を使用してオブジェクトを管理し、そのオブジェクトが有効期間中効果 的に保存されるようにすることができます。Ceph Object Gateway の S3 API は、AWS バケットライフ サイクルアクションのサブセットをサポートします。

- **Expiration**: これはバケット内のオブジェクトの有効期間を定義します。オブジェクトが存続す る日数または有効期限がかかり、その時点で Ceph Object Gateway がオブジェクトを削除しま す。バケットがバージョン管理を有効にしない場合、Ceph Object Gateway はオブジェクトを 永続的に削除します。バケットがバージョン管理を有効化する場合、Ceph Object Gateway は 現行バージョンの削除マーカーを作成し、現行バージョンを削除します。
- **NoncurrentVersionExpiration**: これはバケット内の最新バージョン以外のオブジェクトバー ジョンのライフサイクルを定義します。この機能を使用するには、バケットがバージョン管理 を有効にする必要があります。最新バージョン以外のオブジェクトが存続する日数を取りま す。この時点では、Ceph Object Gateway が最新バージョン以外のオブジェクトを削除しま す。
- **AbortIncompleteMultipartUpload**: これは、非完全なマルチパートアップロードが中止される までの日数を定義します。

ライフサイクル設定には、**<Rule>** 要素を使用した 1 つ以上のルールが含まれます。

```
例
```

```
<LifecycleConfiguration>
  <Rule>
   <Prefix/>
   <Status>Enabled</Status>
   <Expiration>
    <Days>10</Days>
   </Expiration>
  </Rule>
</LifecycleConfiguration>
```
ライフサイクルルールは、ライフサイクルルールに指定する **<Filter>** 要素に基づいてバケットの全オブ ジェクトまたはサブセットに適用できます。フィルターは複数の方法を指定できます。

- キーの接頭辞
- オブジェクトタグ
- キー接頭辞と1つ以上のオブジェクトタグの両方

## キーの接頭辞

ライフサイクルルールは、キー名の接頭辞に基づいてオブジェクトのサブセットに適用できます。たと えば、**<keypre/>** を指定すると、**keypre/** で始まるオブジェクトに適用されます。

```
<LifecycleConfiguration>
  <Rule>
     <Status>Enabled</Status>
     <Filter>
      <Prefix>keypre/</Prefix>
     </Filter>
  </Rule>
</LifecycleConfiguration>
```
異なるキー接頭辞を持つオブジェクトに、異なるライフサイクルルールを適用することもできます。

```
<LifecycleConfiguration>
  <Rule>
     <Status>Enabled</Status>
     <Filter>
      <Prefix>keypre/</Prefix>
    </Filter>
  </Rule>
  <Rule>
     <Status>Enabled</Status>
     <Filter>
      <Prefix>mypre/</Prefix>
     </Filter>
  </Rule>
</LifecycleConfiguration>
```
# オブジェクトタグ

ライフサイクルルールは、**<Key>** 要素および **<Value>** 要素を使用して、特定のタグを持つオブジェク トにのみ適用できます。

```
<LifecycleConfiguration>
  <Rule>
    <Status>Enabled</Status>
    <Filter>
      <Tag>
        <Key>key</Key>
        <Value>value</Value>
      <Tag></Filter>
  </Rule>
</LifecycleConfiguration>
```
## 接頭辞および1つ以上のタグの両方

ライフサイクルルールでは、キーの接頭辞と 1 つ以上のタグの両方に基づいてフィルターを指定できま す。これらは **<And>** 要素でラップする必要があります。フィルターには 1 つの接頭辞と、ゼロまたは 複数のタグのみを使用できます。

<LifecycleConfiguration>

<Rule> <Status>Enabled</Status> <Filter> <And> <Prefix>key-prefix</Prefix> <Tag> <Key>key1</Key> <Value>value1</Value> </Tag> <Tag> <Key>key2</Key> <Value>value2</Value>  $<$ Tag $>$ ... </And> </Filter> </Rule> </LifecycleConfiguration>

### 関連情報

- [バケットライフサイクルの取得に関する詳細は、](https://access.redhat.com/documentation/ja-jp/red_hat_ceph_storage/4/html-single/developer_guide/#s3-get-bucket-lifecycle_dev)Red Hat Ceph Storage 開発者ガイドのバ ケットライフサイクルの取得 を参照してください。
- [バケットライフサイクルの作成に関する詳細は、](https://access.redhat.com/documentation/ja-jp/red_hat_ceph_storage/4/html-single/developer_guide/#s3-create-or-replace-a-bucket-lifecycle_dev)Red Hat Ceph Storage 開発者ガイドをバ ケットライフサイクルの作成 を参照してください。
- [バケットライフサイクルの削除に関する詳細は、](https://access.redhat.com/documentation/ja-jp/red_hat_ceph_storage/4/html-single/developer_guide/#s3-delete-a-bucket-lifecycle_dev)Red Hat Ceph Storage 開発者ガイドのバ ケットライフサイクルの削除 を参照してください。

## 2.4.11. S3 GET bucket lifecycle

バケットのライフサイクルを取得するには、**GET** を使用して宛先バケットを指定します。

## 構文

GET /**BUCKET**?lifecycle HTTP/1.1 Host: cname.domain.com

Authorization: AWS **ACCESS\_KEY**:**HASH\_OF\_HEADER\_AND\_SECRET**

# リクエストヘッダー

詳細は[、一般的なリクエストヘッダー](https://access.redhat.com/documentation/ja-jp/red_hat_ceph_storage/4/html-single/developer_guide/#s3-common-request-headers_dev) を参照してください。

## レスポンス

レスポンスには、バケットライフサイクルとその要素が含まれます。

## 2.4.12. S3 create or replace a bucket lifecycle

バケットライフサイクルを作成または置き換えるには、**PUT** を使用して宛先バケットとライフサイクル 設定を指定します。Ceph Object Gateway は、S3 ライフサイクル機能のサブセットのみをサポートし ます。

# 構文

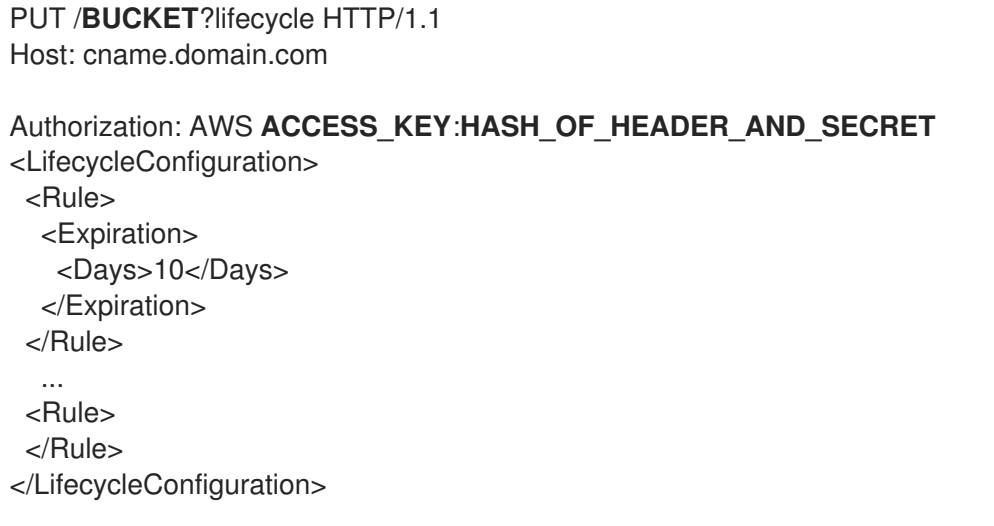

## 表2.10 リクエストヘッダー

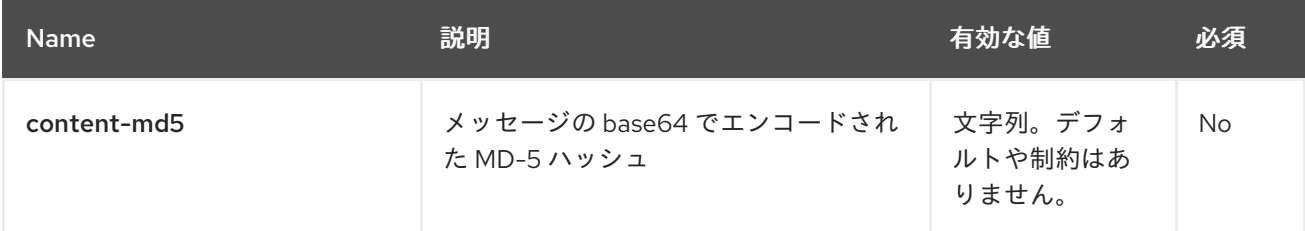

### 関連情報

- 一般的な Amazon S3 リクエストヘッダーに関する詳細は、Red Hat Ceph Storage 開発者ガイ ドの Amazon S3 [リクエストヘッダー](https://access.redhat.com/documentation/ja-jp/red_hat_ceph_storage/4/html-single/developer_guide/#s3-common-request-headers_dev) を参照してください。
- Amazon S3 バケットライフサイクルに関する詳細は、Red Hat Ceph Storage 開発者ガイドの Amazon S3 [バケットライフサイクル](https://access.redhat.com/documentation/ja-jp/red_hat_ceph_storage/4/html-single/developer_guide/#s3-bucket-lifecycle_dev) を参照してください。

## 2.4.13. S3 delete a bucket lifecycle

バケットライフサイクルを削除するには、**DELETE** を使用し、宛先バケットを指定します。

## 構文

DELETE /**BUCKET**?lifecycle HTTP/1.1 Host: cname.domain.com

Authorization: AWS **ACCESS\_KEY**:**HASH\_OF\_HEADER\_AND\_SECRET**

# リクエストヘッダー

リクエストには特別な要素が含まれません。

## レスポンス

レスポンスは、一般的なレスポンスのステータスを返します。

## 関連情報

- Amazon S3 の一般的なリクエストヘッダーは[、付録](https://access.redhat.com/documentation/ja-jp/red_hat_ceph_storage/4/html-single/developer_guide/#s3-common-request-headers_dev) A を参照してください。
- Amazon S3 の一般的なレスポンスステータスコードは[、付録](https://access.redhat.com/documentation/ja-jp/red_hat_ceph_storage/4/html-single/developer_guide/#s3-common-response-status-codes_dev) B を参照してください。

### 2.4.14. S3 get bucket location

バケットのゾーングループを取得します。これを呼び出すには、ユーザーはバケット所有者である必要 があります。PUT 要求時に **LocationConstraint** を指定して、バケットをゾーングループに制限できま す。

以下のように **location** サブリソースをバケットリソースに追加します。

#### 構文

GET /**BUCKET**?location HTTP/1.1 Host: cname.domain.com

Authorization: AWS **ACCESS\_KEY**:**HASH\_OF\_HEADER\_AND\_SECRET**

#### 表2.11 レスポンスエンティティー

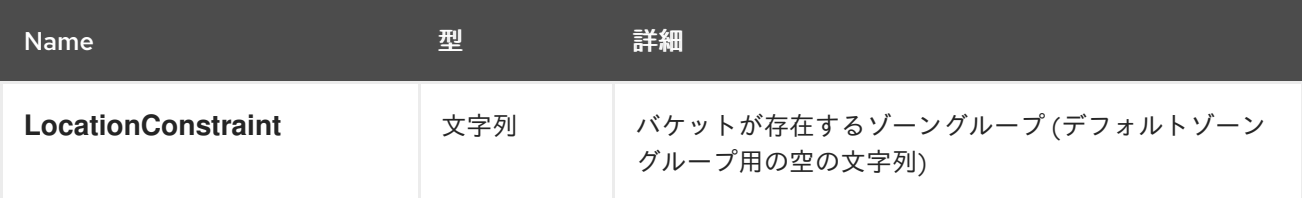

### 2.4.15. S3 によるバケットのバージョン管理を取得

バケットのバージョン状態を取得します。これを呼び出すには、ユーザーはバケット所有者である必要 があります。

以下のように、**versioning** サブリソースをバケットリソースに追加します。

### 構文

GET /**BUCKET**?versioning HTTP/1.1 Host: cname.domain.com

Authorization: AWS **ACCESS\_KEY**:**HASH\_OF\_HEADER\_AND\_SECRET**

## 2.4.16. S3 によるバケットのバージョン管理の設定

このサブリソースは、既存のバケットのバージョン管理状態を設定します。バージョン管理状態を設定 するには、バケット所有者である必要があります。バージョン管理状態がバケットに設定されていない と、バージョンは管理されていません。GET バージョン管理リクエストを実行しても、バージョン管理 状態の値は返されません。

バケットによるバージョン管理の状態を設定します。

**Enabled**: バケットのオブジェクトのバージョン管理を有効にします。バケットに追加したすべてのオ ブジェクトは、一意のバージョン ID を受信します。**Suspended**: バケットのオブジェクトのバージョン 管理を無効にします。バケットに追加したすべてのオブジェクトは、バージョン ID の Null を受け取り ます。

# 構文

PUT /**BUCKET**?versioning HTTP/1.1

## 表2.12 バケット要求のエンティティー

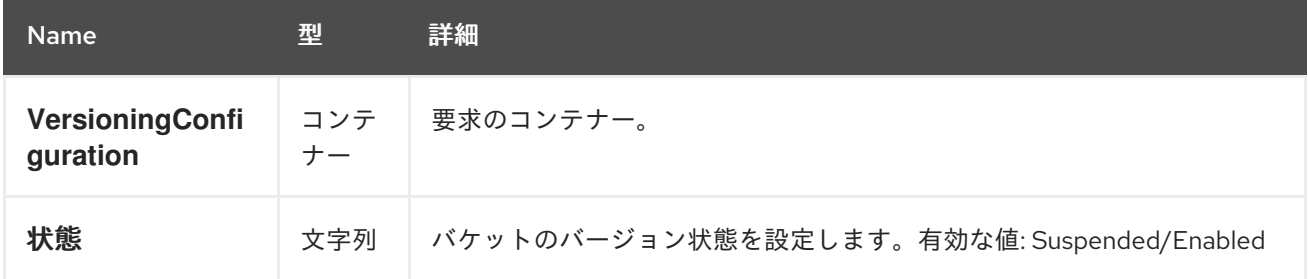

2.4.17. S3 でバケットのアクセス制御リストを取得

バケットのアクセス制御リストを取得します。ユーザーはバケットの所有者である必要があります。ま たは、バケットで **READ\_ACP** パーミッションが付与されている必要があります。

以下のように、**acl** サブリソースをバケット要求に追加します。

## 構文

GET /**BUCKET**?acl HTTP/1.1 Host: cname.domain.com

Authorization: AWS **ACCESS\_KEY**:**HASH\_OF\_HEADER\_AND\_SECRET**

## 表2.13 レスポンスエンティティー

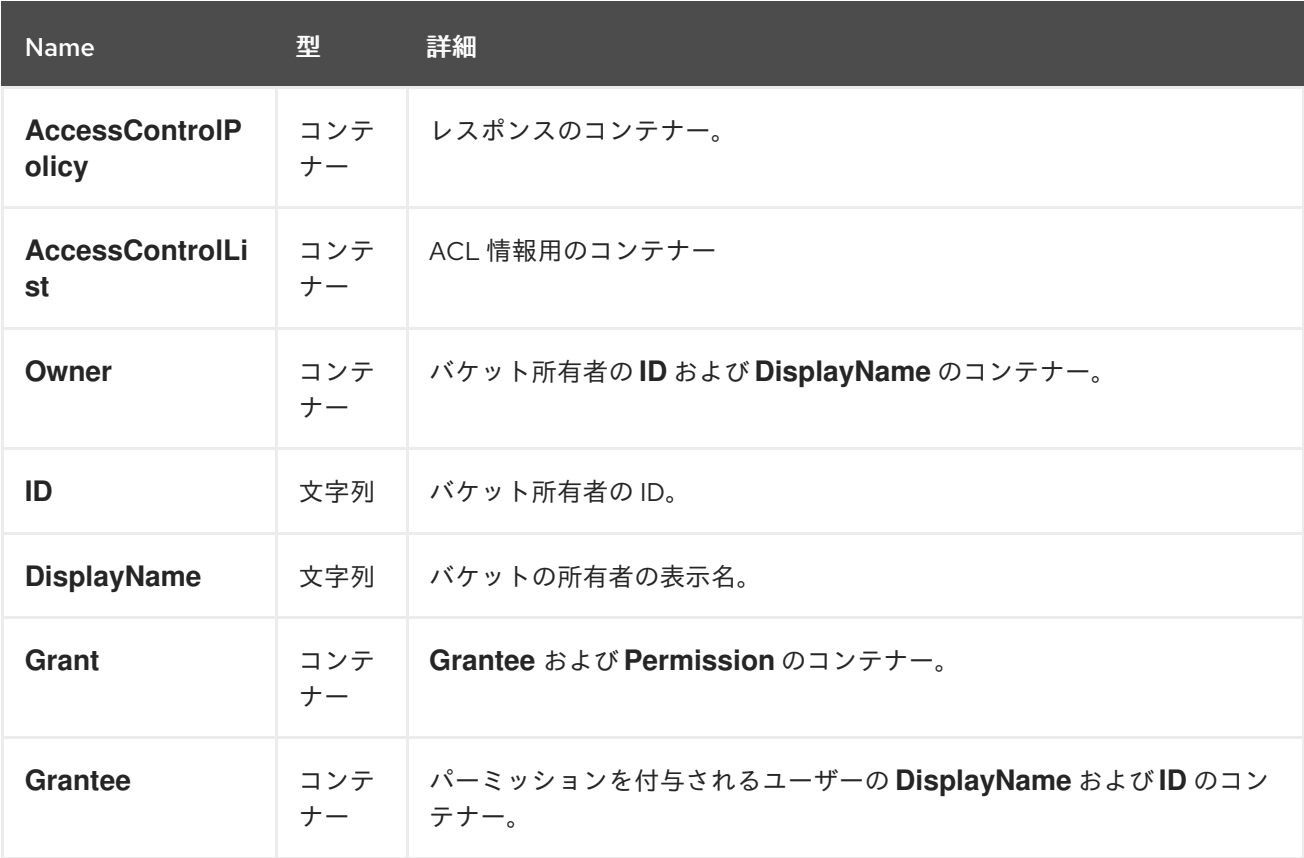

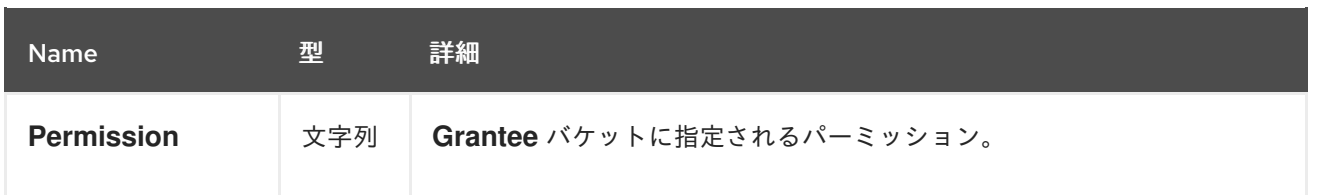

### 2.4.18. S3 でバケットのアクセス制御リストを取得

既存のバケットへのアクセス制御を設定します。ユーザーはバケットの所有者である必要があります。 または、バケットの **WRITE\_ACP** パーミッションが付与されている必要があります。

以下のように、**acl** サブリソースをバケット要求に追加します。

### 構文

PUT /**BUCKET**?acl HTTP/1.1

#### 表2.14 リクエストエンティティー

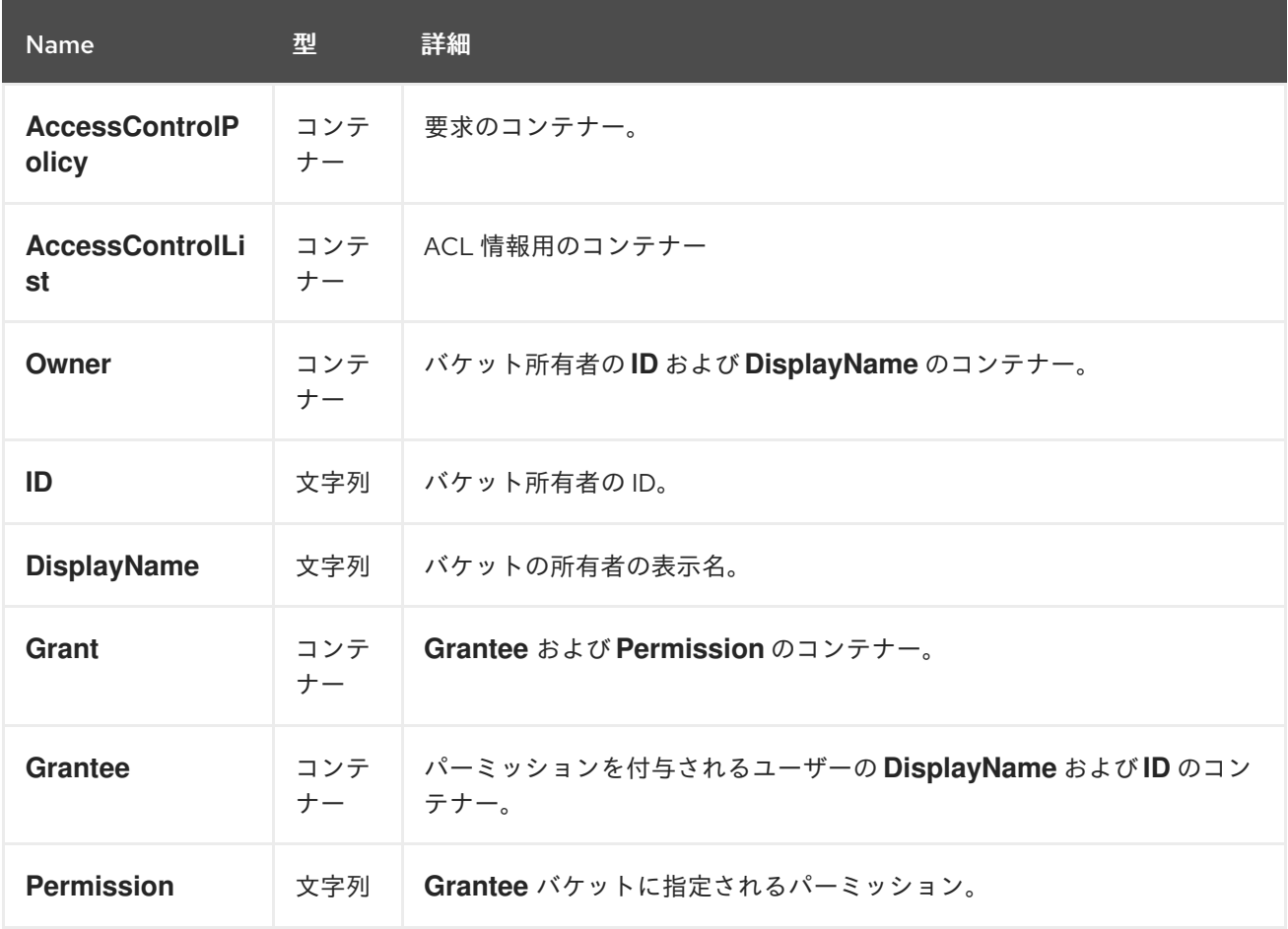

### 2.4.19. S3 ではバケットの CORS 設定を取得

バケットに設定された CORS 設定情報を取得します。ユーザーはバケットの所有者である必要がありま す。または、バケットで **READ\_ACP** パーミッションが付与されている必要があります。

以下に示すように、**cors** サブリソースをバケット要求に追加します。

### 構文

GET /**BUCKET**?cors HTTP/1.1 Host: cname.domain.com

Authorization: AWS **ACCESS\_KEY**:**HASH\_OF\_HEADER\_AND\_SECRET**

## 2.4.20. S3 put bucket cors

バケットの CORS 設定を設定します。ユーザーはバケットの所有者である必要があります。または、バ ケットで **READ\_ACP** パーミッションが付与されている必要があります。

以下に示すように、**cors** サブリソースをバケット要求に追加します。

# 構文

PUT /**BUCKET**?cors HTTP/1.1 Host: cname.domain.com

Authorization: AWS **ACCESS\_KEY**:**HASH\_OF\_HEADER\_AND\_SECRET**

## 2.4.21. S3 delete a bucket cors

バケットに設定された CORS 設定情報を削除します。ユーザーはバケットの所有者である必要がありま す。または、バケットで **READ\_ACP** パーミッションが付与されている必要があります。

以下に示すように、**cors** サブリソースをバケット要求に追加します。

## 構文

DELETE /**BUCKET**?cors HTTP/1.1 Host: cname.domain.com

Authorization: AWS **ACCESS\_KEY**:**HASH\_OF\_HEADER\_AND\_SECRET**

## 2.4.22. S3 list bucket object versions

バケット内のすべてのバージョンのオブジェクトに関するメタデータの一覧を返します。バケットへの READ アクセスが必要です。

以下のように **versions** サブリソースをバケット要求に追加します。

# 構文

GET /**BUCKET**?versions HTTP/1.1 Host: cname.domain.com

Authorization: AWS **ACCESS\_KEY**:**HASH\_OF\_HEADER\_AND\_SECRET**

**GET /BUCKET?versions** のパラメーターを指定できますが、いずれも不要です。

## 表2.15 パラメーター

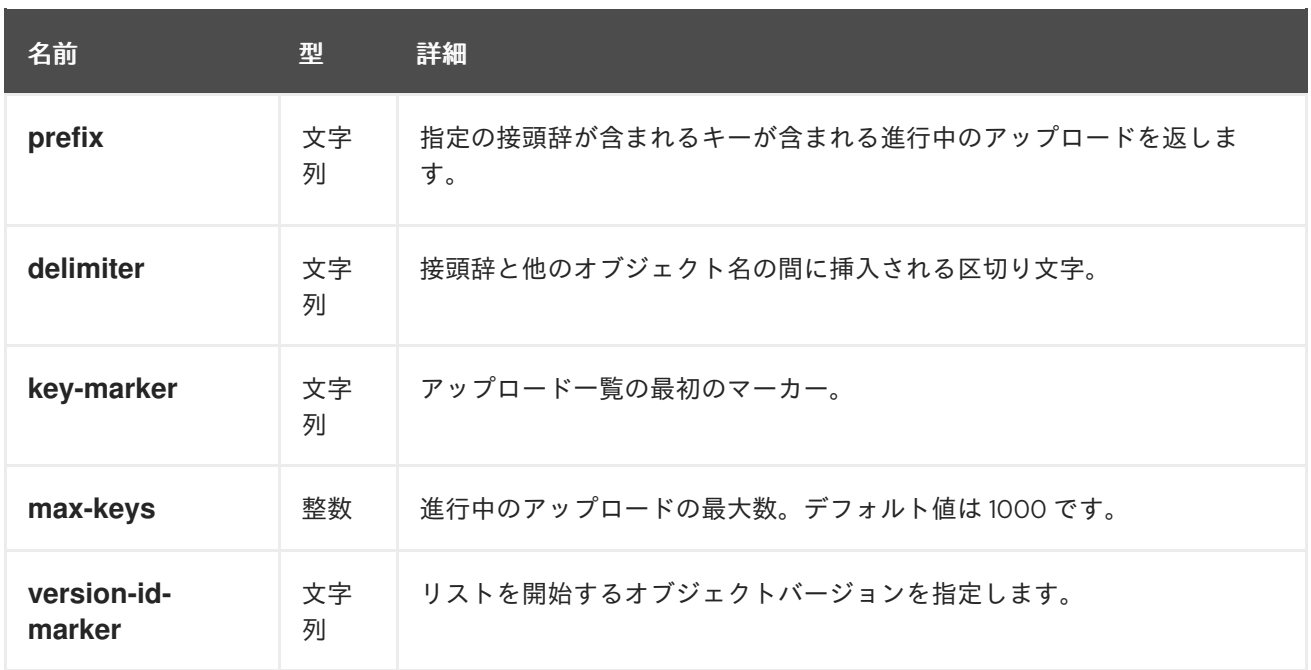

# 表2.16 レスポンスエンティティー

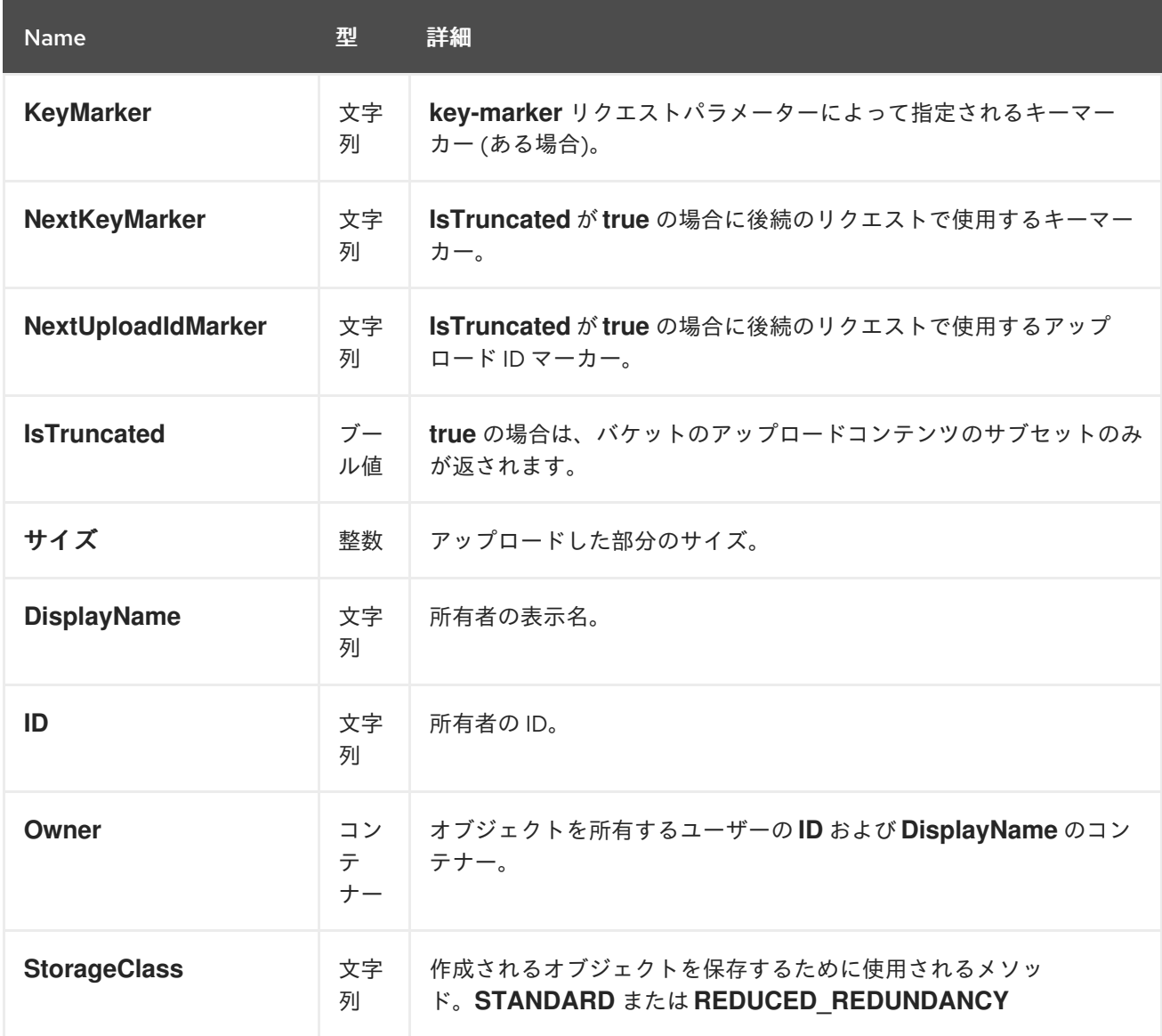

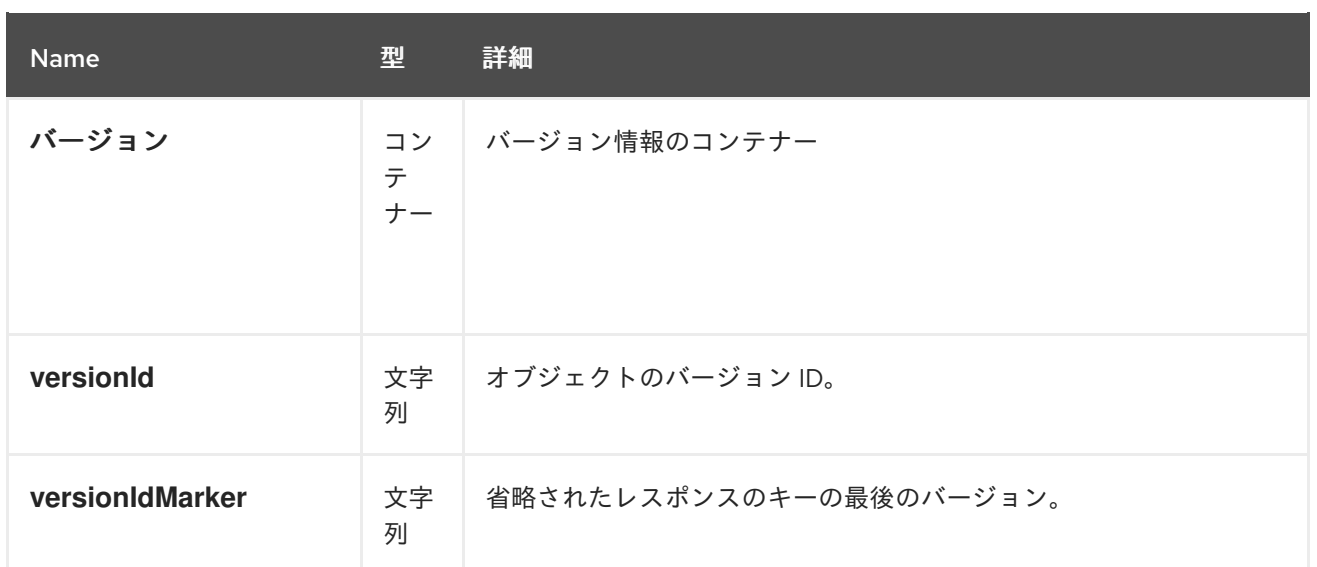

# 2.4.23. S3 ヘッドバケット

バケットで HEAD を呼び出して、存在する場合は、呼び出し元にアクセス権限があるかどうかを判断し ます。バケットが存在し、呼び出し元にパーミッションがある場合は **200 OK** を返します。バケットが 存在しない場合は **404 Not Found**、バケットが存在しますが呼び出し元にはアクセスパーミッションが ない場合は **403 Forbidden** を返します。

## 構文

HEAD /**BUCKET** HTTP/1.1 Host: cname.domain.com Date: date Authorization: AWS **ACCESS\_KEY**:**HASH\_OF\_HEADER\_AND\_SECRET**

## 2.4.24. S3 list multipart uploads

**GET /?uploads** は、現在の進行中のマルチパートアップロードの一覧を返します。つまり、アプリ ケーションは複数パートごとのアップロードを開始しますが、サービスがすべてのアップロードを完了 しているわけではありません。

## 構文

GET /**BUCKET**?uploads HTTP/1.1

**GET /BUCKET?uploads** のパラメーターを指定できますが、いずれも不要です。

### 表2.17 パラメーター

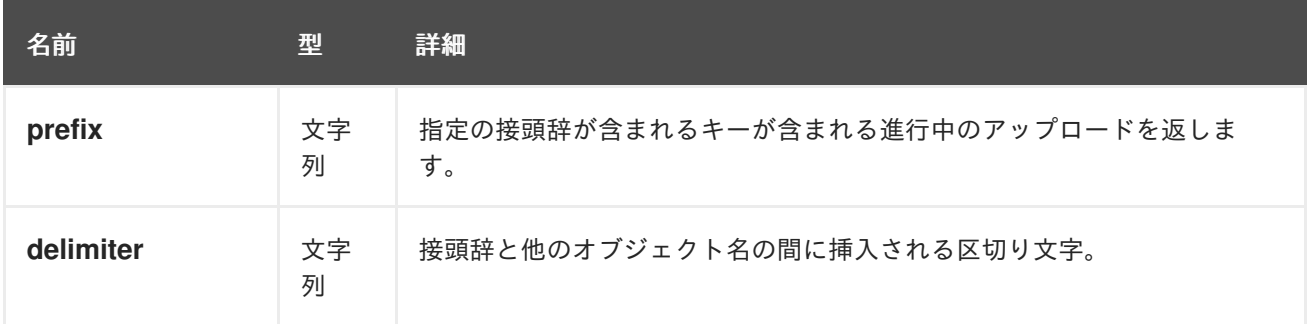

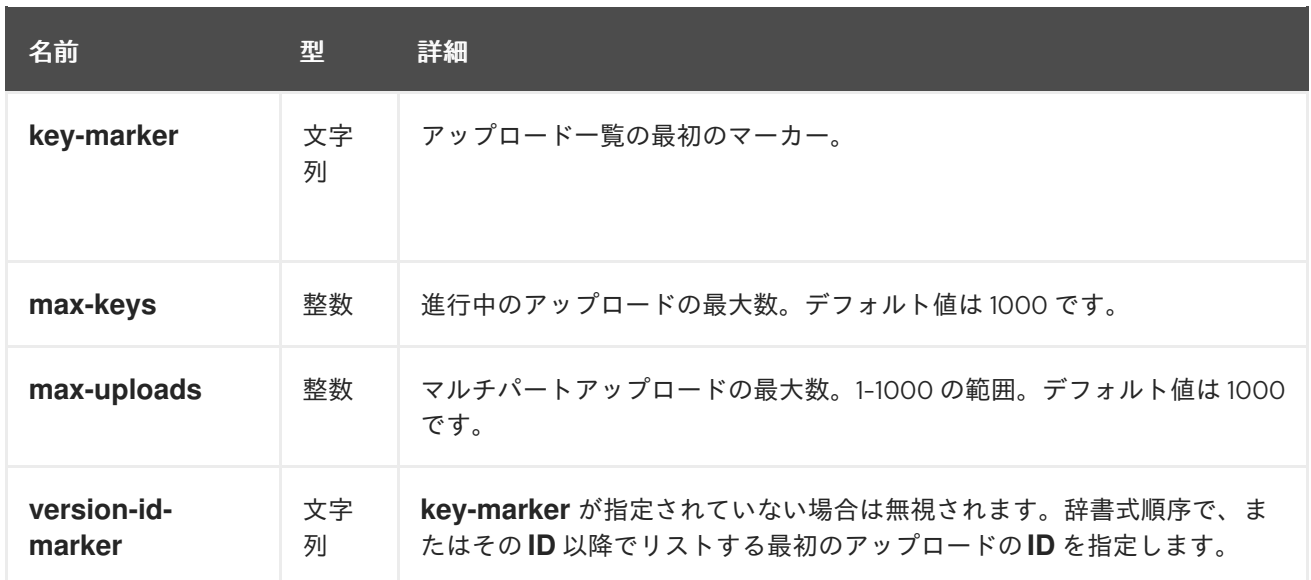

# 表2.18 レスポンスエンティティー

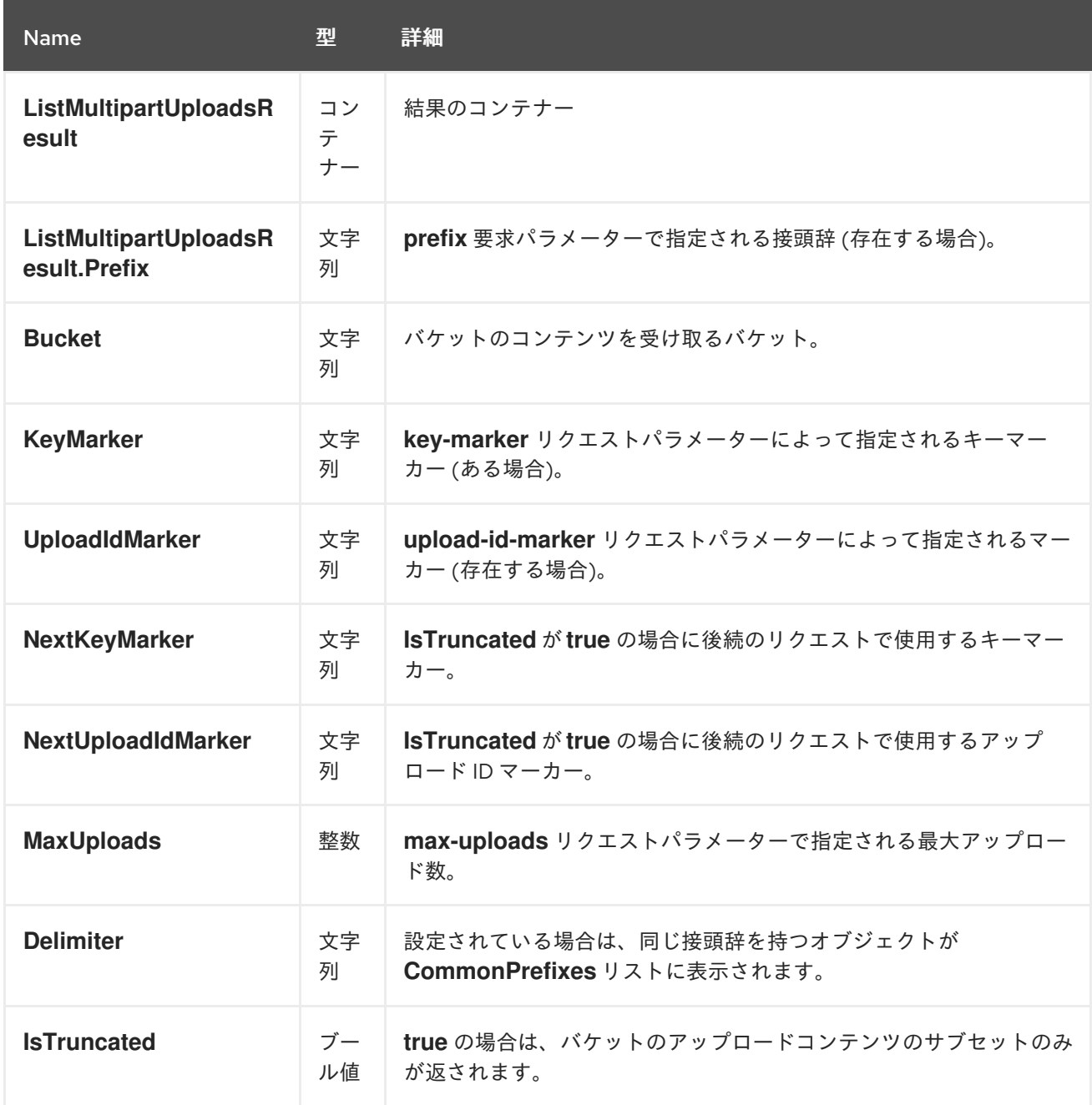

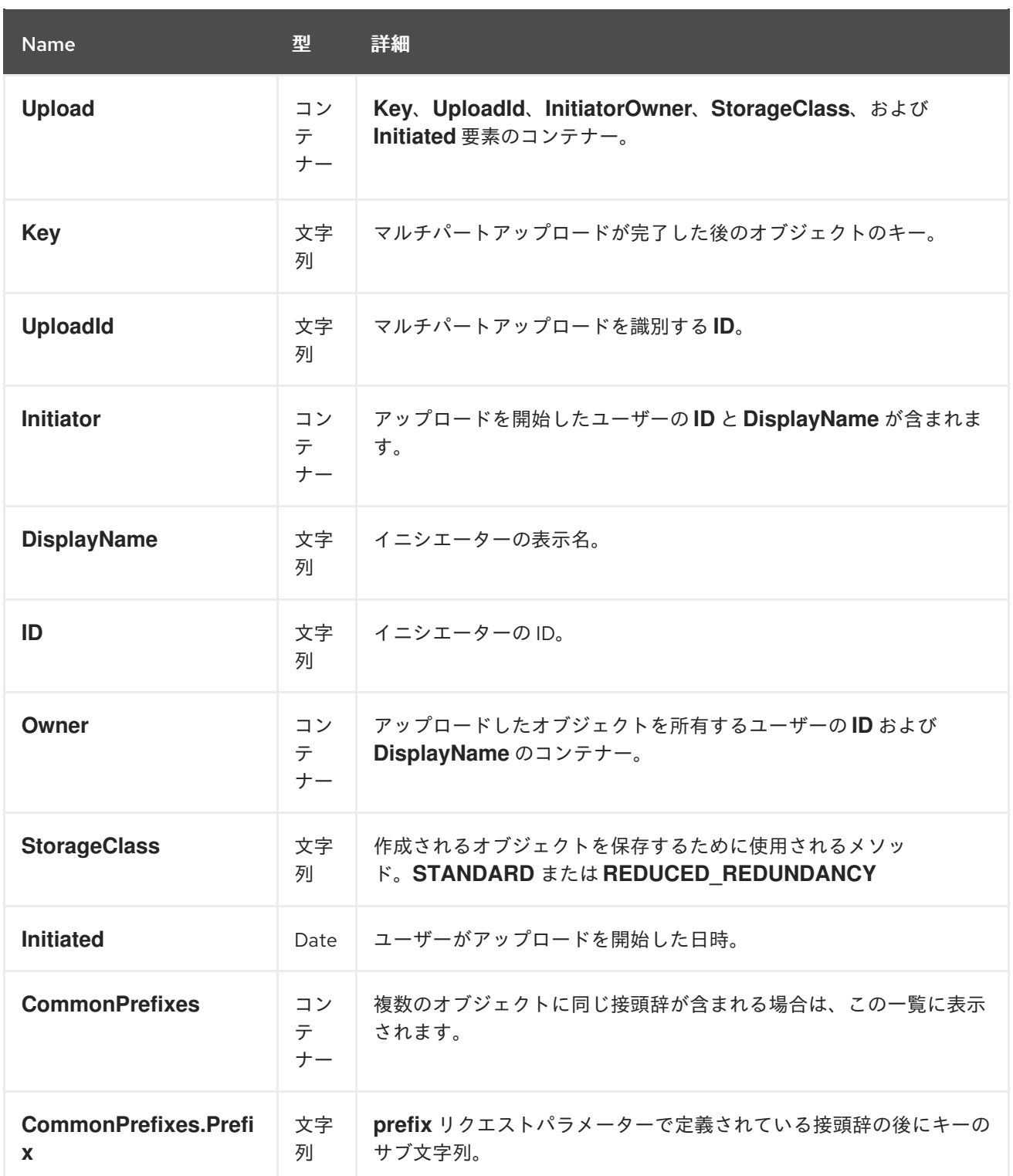

2.4.25. S3 バケットポリシー

Ceph Object Gateway は、バケットに適用される Amazon S3 ポリシー言語のサブセットをサポートし ます。

## 作成および削除

Ceph Object Gateway は、CLI ツール **radosgw-admin** を使用するのではなく、標準の S3 操作を使用 して S3 バケットポリシーを管理します。

管理者は、**s3cmd** コマンドを使用してポリシーを設定または削除できます。

例

```
$ cat > examplepol
{
 "Version": "2012-10-17",
 "Statement": [{
  "Effect": "Allow",
  "Principal": {"AWS": ["arn:aws:iam::usfolks:user/fred"]},
  "Action": "s3:PutObjectAcl",
  "Resource": [
   "arn:aws:s3:::happybucket/*"
  ]
 }]
}
$ s3cmd setpolicy examplepol s3://happybucket
$ s3cmd delpolicy s3://happybucket
```
## 制限事項

Ceph Object Gateway がサポートするのは以下の S3 アクションだけです。

- **s3:AbortMultipartUpload**
- **s3:CreateBucket**
- **s3:DeleteBucketPolicy**
- **s3:DeleteBucket**
- **s3:DeleteBucketWebsite**
- **s3:DeleteObject**
- $\bullet$ **s3:DeleteObjectVersion**
- **s3:GetBucketAcl**
- **s3:GetBucketCORS**
- **s3:GetBucketLocation**
- **s3:GetBucketPolicy**
- **s3:GetBucketRequestPayment**
- **s3:GetBucketVersioning**
- **s3:GetBucketWebsite**
- **s3:GetLifecycleConfiguration**
- **s3:GetObjectAcl**
- **s3:GetObject**
- **s3:GetObjectTorrent**
- **s3:GetObjectVersionAcl**
- **s3:GetObjectVersion**
- **s3:GetObjectVersionTorrent**
- **s3:ListAllMyBuckets**
- **s3:ListBucketMultiPartUploads**
- **s3:ListBucket**
- **s3:ListBucketVersions**
- **s3:ListMultipartUploadParts**
- **s3:PutBucketAcl**
- **s3:PutBucketCORS**
- **s3:PutBucketPolicy**
- **s3:PutBucketRequestPayment**
- **s3:PutBucketVersioning**
- **s3:PutBucketWebsite**
- **s3:PutLifecycleConfiguration**
- **s3:PutObjectAcl**
- **s3:PutObject**
- **s3:PutObjectVersionAcl**

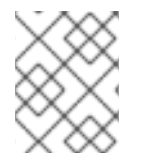

## 注記

Ceph Object Gateway は、ユーザー、グループ、またはロールへのポリシー設定をサ ポートしません。

Ceph Object Gateway は、Amazon の 12 桁のアカウント ID の代わりに RGW の tenant 識別子を使用し ます。Amazon Web Service (AWS) S3 と Ceph Object Gateway S3 との間でポリシーを使用する場合、 Ceph Object Gateway は、ユーザーの作成時に Amazon アカウント ID をテナント ID として使用する必 要があります。

AWS S3 では、すべてのテナントが単一の名前空間を共有します。対照的に、Ceph Object Gateway は すべてのテナントにバケットの独自の名前空間を提供します。現在、別のテナントに属するバケットに アクセスしようとしている Ceph Object Gateway クライアントは、S3 リクエストの **tenant:bucket** と してそれを処理する必要があります。

AWS では、バケットポリシーは別のアカウントへのアクセスを許可し、そのアカウントの所有者は ユーザーパーミッションを持つ個々のユーザーにアクセス権限を付与できます。Ceph Object Gateway はユーザー、ロール、およびグループのパーミッションをサポートしていません。そのため、アカウン トの所有者は個々のユーザーに直接アクセスを付与する必要があります。

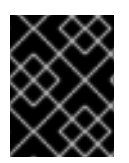

## 重要

アカウント全体のアクセスをバケットに付与すると、そのアカウントのすべてのユー ザーにアクセス権限が付与されます。

バケットポリシーは文字列の補正を サポートしません。

Ceph Object Gateway では、以下の条件キーがサポートされます。

- **aws:CurrentTime**
- **aws:EpochTime**
- **aws:PrincipalType**
- **aws:Referer**
- **aws:SecureTransport**
- **aws:SourceIp**
- **aws:UserAgent**
- **aws:username**

Ceph Object Gateway のみ は、**ListBucket** アクションの以下の条件キーをサポートします。

- **s3:prefix**
- **s3:delimiter**
- **s3:max-keys**

## Swift への影響

Ceph Object Gateway は、Swift API にバケットポリシーを設定する機能はありません。ただし、S3 API で設定されているバケットポリシーは Swift と S3 のいずれの操作も管理します。

Ceph Object Gateway は、ポリシーで指定されたプリンシパルに対して Swift の認証情報と一致しま す。

## 2.4.26. S3 get the request payment configuration on a bucket

**requestPayment** サブリソースを使用してバケットの要求支払い設定を返します。ユーザーはバケット の所有者である必要があります。または、バケットで **READ\_ACP** パーミッションが付与されている必 要があります。

以下のように **requestPayment** サブリソースをバケット要求に追加します。

## 構文

GET /**BUCKET**?requestPayment HTTP/1.1 Host: cname.domain.com

Authorization: AWS **ACCESS\_KEY**:**HASH\_OF\_HEADER\_AND\_SECRET**

# 2.4.27. S3 set the request payment configuration on a bucket

**requestPayment** サブリソースを使用してバケットの要求支払い設定を設定します。デフォルトでは、 バケットの所有者はバケットからのダウンロードに対して支払います。この設定パラメーターにより、 バケットの所有者は、ダウンロードを要求するすべてのユーザーが要求に対して要求およびバケットか らダウンロードに対して課金されることを指定できます。

以下のように **requestPayment** サブリソースをバケット要求に追加します。

## 構文

PUT /**BUCKET**?requestPayment HTTP/1.1 Host: cname.domain.com

### 表2.19 リクエストエンティティー

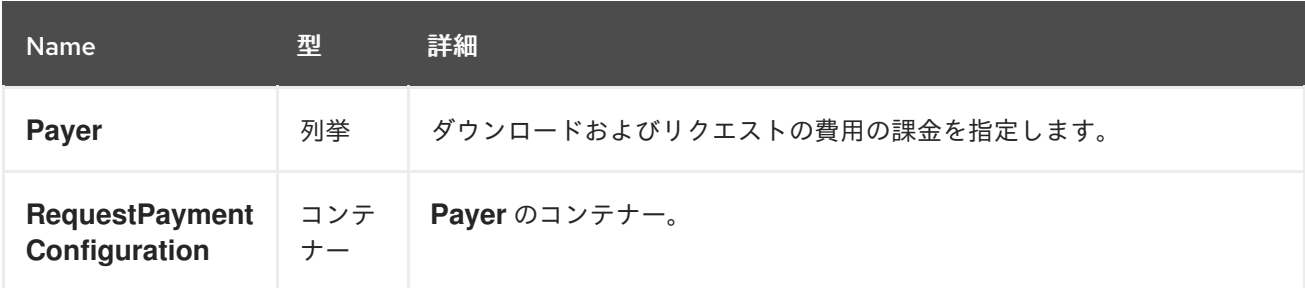

## 2.4.28. マルチテナントバケット操作

クライアントアプリケーションがバケットにアクセスする場合は、常に特定ユーザーの認証情報で動作 します。Red Hat Ceph Storage クラスターでは、すべてのユーザーがテナントに属します。そのた め、テナントが明示的に指定されていない場合は、すべてのバケット操作のコンテキストに暗黙的なテ ナントがあります。したがって、マルチテナンシーは、参照されるバケットと参照ユーザーが同じテナ ントに属する限り、以前のリリースと完全に後方互換性があります。

明示的なテナントの指定に使用される拡張機能は、使用されるプロトコルおよび認証システムによって 異なります。

以下の例では、コロン文字はテナントとバケットを分離します。そのため、URL のサンプルは以下のよ うになります。

https://rgw.domain.com/tenant:bucket

一方、単純な Python の例は、バケットメソッド自体でテナントとバケットを分離します。

## 例

```
from boto.s3.connection import S3Connection, OrdinaryCallingFormat
 c = S3Connection(
  aws_access_key_id="TESTER",
  aws secret access key="test123",
  host="rgw.domain.com",
  calling format = OrdinaryCallingFormat()
 )
 bucket = c.get_bucket("tenant:bucket")
```
## 注記

ホスト名に、コロンや、バケット名では有効ではない他の区切り文字を含めることがで きないため、マルチテナンシーを使用して S3 形式のサブドメインを使用することはでき ません。期間を使用するとあいまいな構文が作成されます。そのため、**bucket-in-URLpath** 形式をマルチテナンシーと併用する必要があります。

### 関連情報

● 詳細は、[マルチテナンシー](https://access.redhat.com/documentation/ja-jp/red_hat_ceph_storage/4/html-single/object_gateway_configuration_and_administration_guide/#multi_tenancy) を参照してください。

## 2.4.29. 関連情報

● バケット Web [サイトの設定に関する詳細は、](https://access.redhat.com/documentation/ja-jp/red_hat_ceph_storage/4/html-single/object_gateway_configuration_and_administration_guide/#usr-mgmt-per-tenant-namespace-rgw)Red Hat Ceph Storage Object Gateway 設定お よび管理ガイド を参照してください。

## 2.5. S3 オブジェクト操作

開発者は、Ceph Object Gateway 経由で Amazon S3 アプリケーションプログラミングインターフェイ ス (API) を使用してオブジェクト操作を行うことができます。

以下の表は、関数のサポートステータスとともに、オブジェクトの Amazon S3 の機能操作を示してい ます。

#### 表2.20 オブジェクト操作

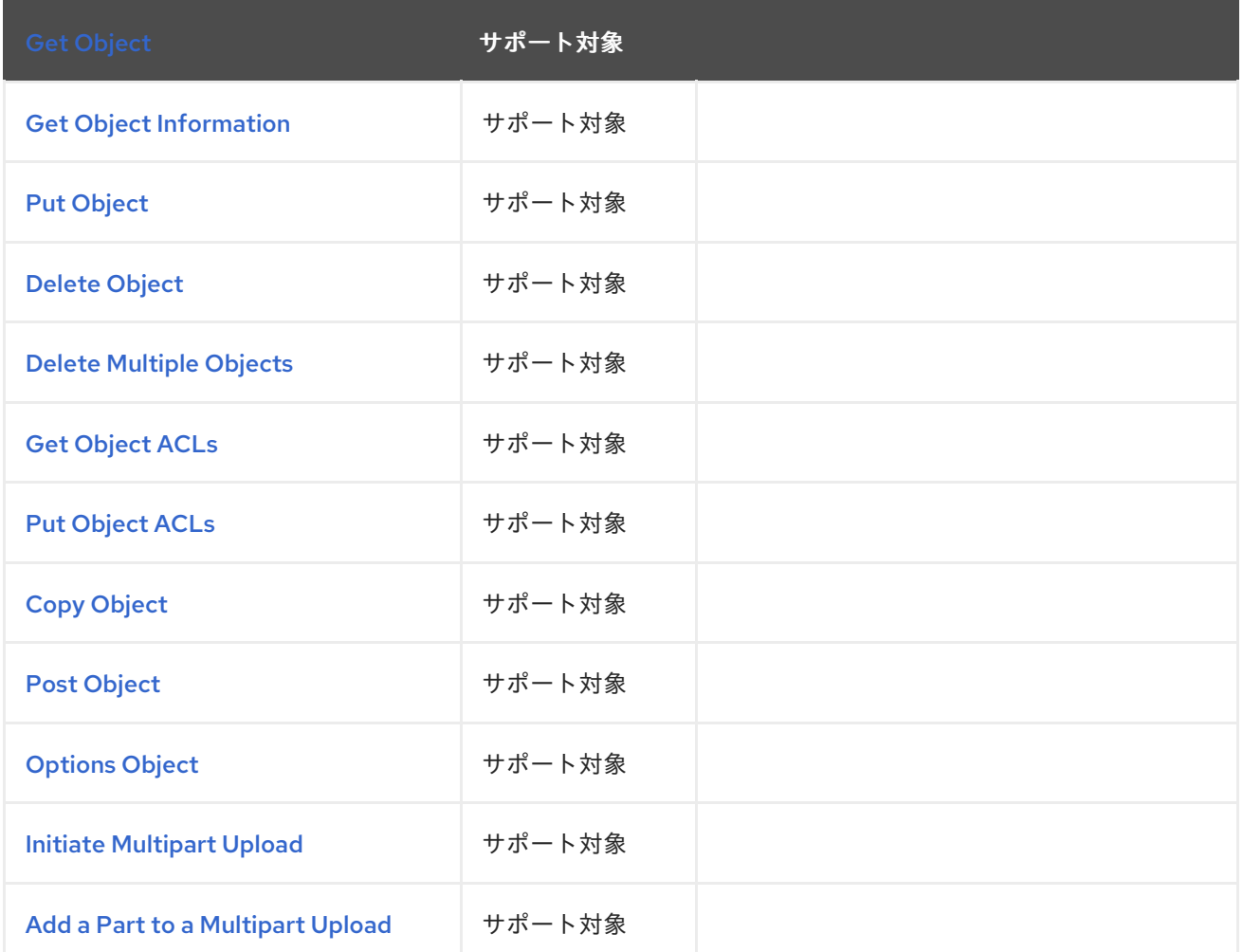

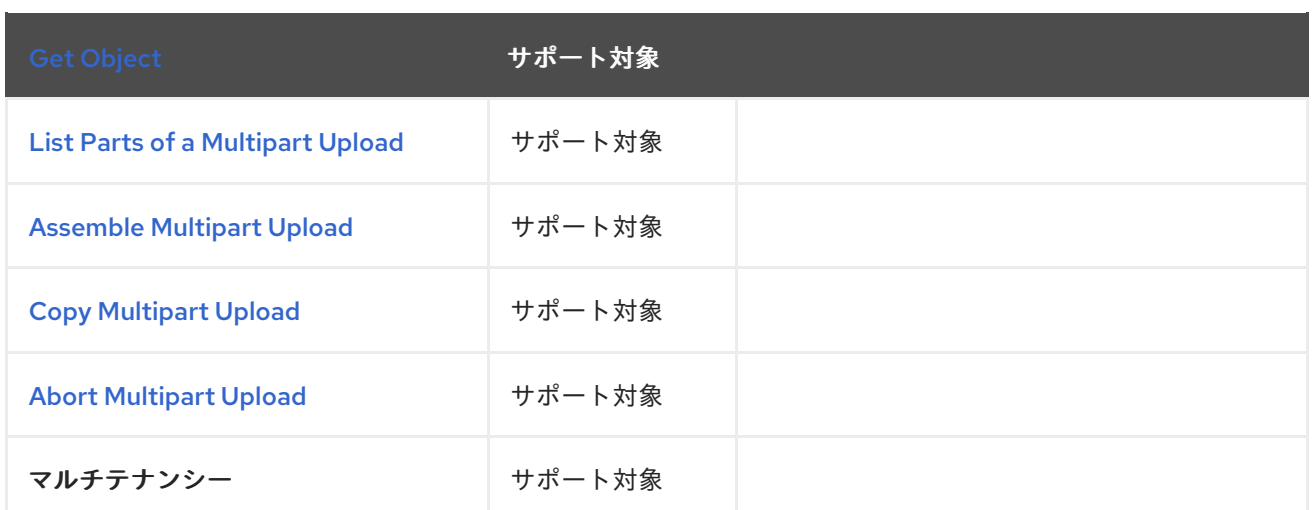

# 2.5.1. 前提条件

- 稼働中の Red Hat Ceph Storage クラスターがある。
- RESTful クライアント。

# <span id="page-125-0"></span>2.5.2. S3 get an object from a bucket

バケットからオブジェクトを取得します。

# 構文

GET /**BUCKET**/**OBJECT** HTTP/1.1

**versionId** サブリソースを追加して、オブジェクトの特定のバージョンを取得します。

# 構文

GET /**BUCKET**/**OBJECT**?versionId=**VERSION\_ID** HTTP/1.1

## 表2.21 リクエストヘッダー

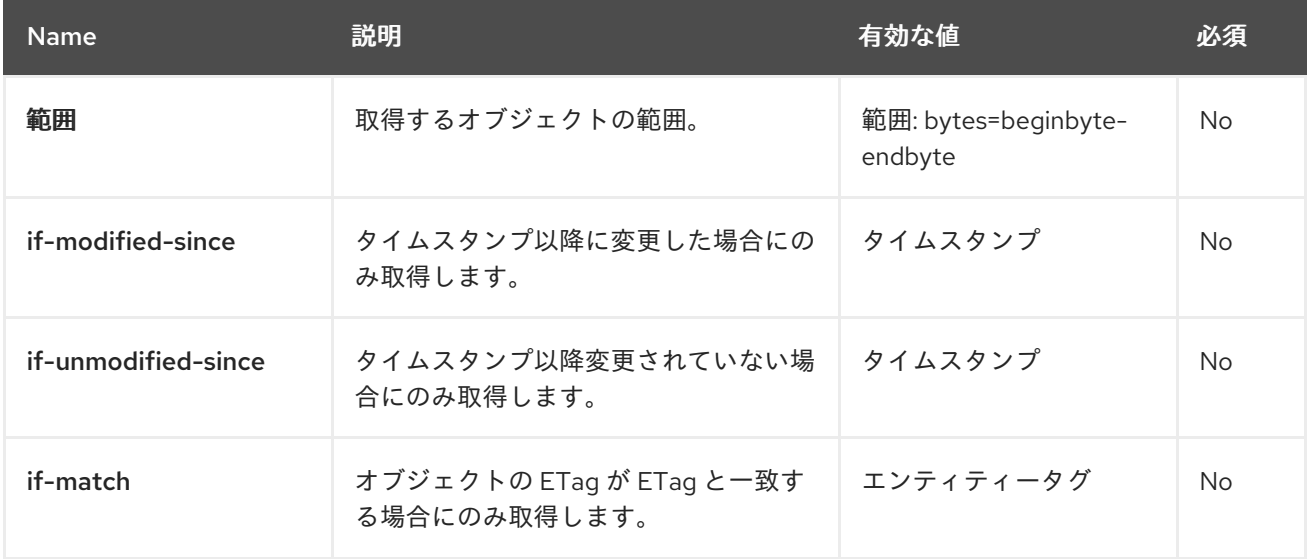

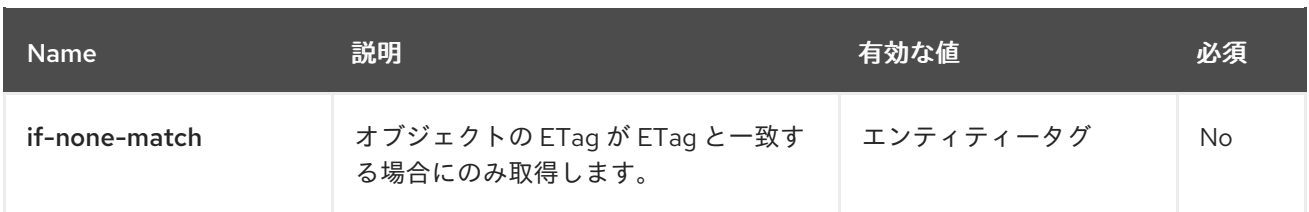

## 表2.22 レスポンスヘッダー

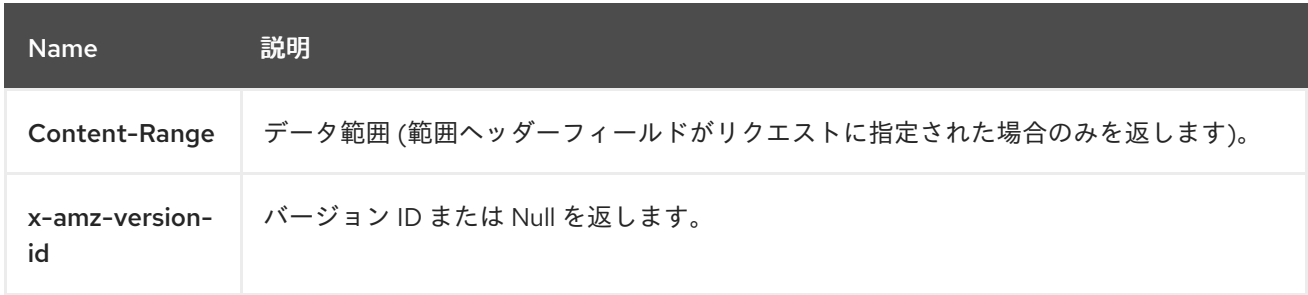

# <span id="page-126-0"></span>2.5.3. S3 get information on an object

オブジェクトに関する情報を返します。この要求は Get Object 要求と同じヘッダー情報を返します が、オブジェクトデータペイロードではなくメタデータのみが含まれます。

オブジェクトの現行バージョンを取得します。

## 構文

HEAD /**BUCKET**/**OBJECT** HTTP/1.1

**versionId** サブリソースを追加して、特定バージョンの情報を取得します。

## 構文

HEAD /**BUCKET**/**OBJECT**?versionId=**VERSION\_ID** HTTP/1.1

## 表2.23 リクエストヘッダー

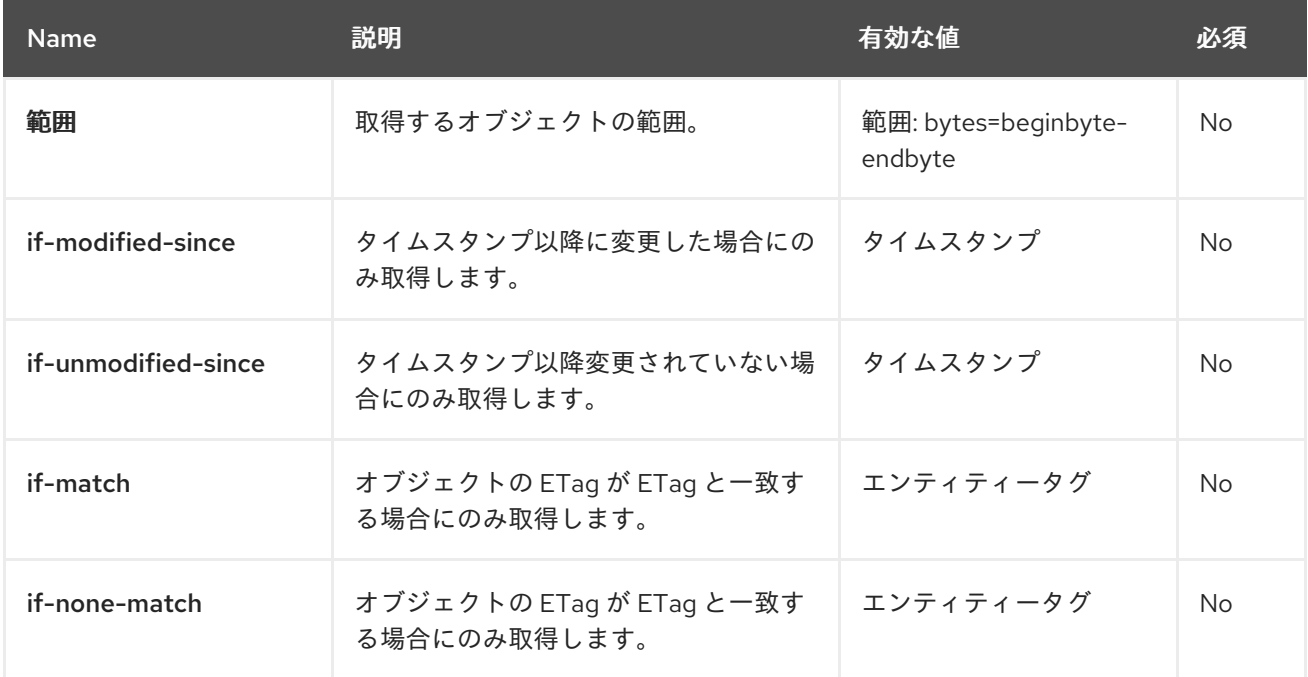

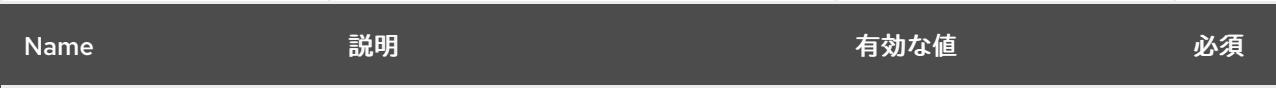

## 表2.24 レスポンスヘッダー

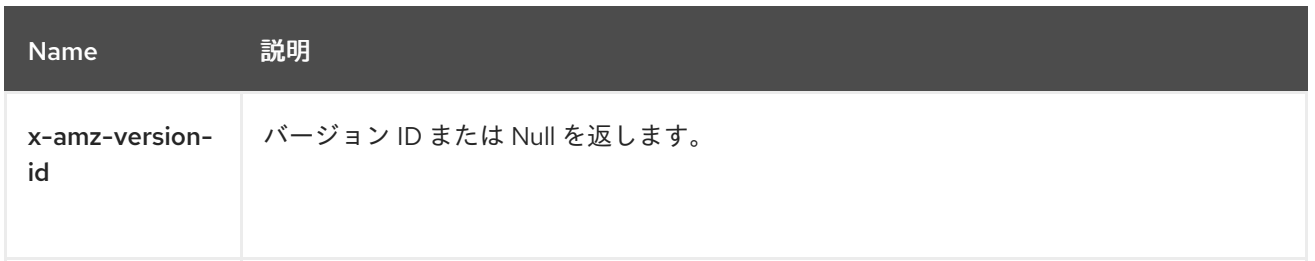

# <span id="page-127-0"></span>2.5.4. S3 によりオブジェクトをバケットに追加

オブジェクトをバケットに追加します。この操作を実行するには、バケットに書き込みパーミッション が必要です。

# 構文

**PUT /BUCKET/OBJECT HTTP/1.1** 

## 表2.25 リクエストヘッダー

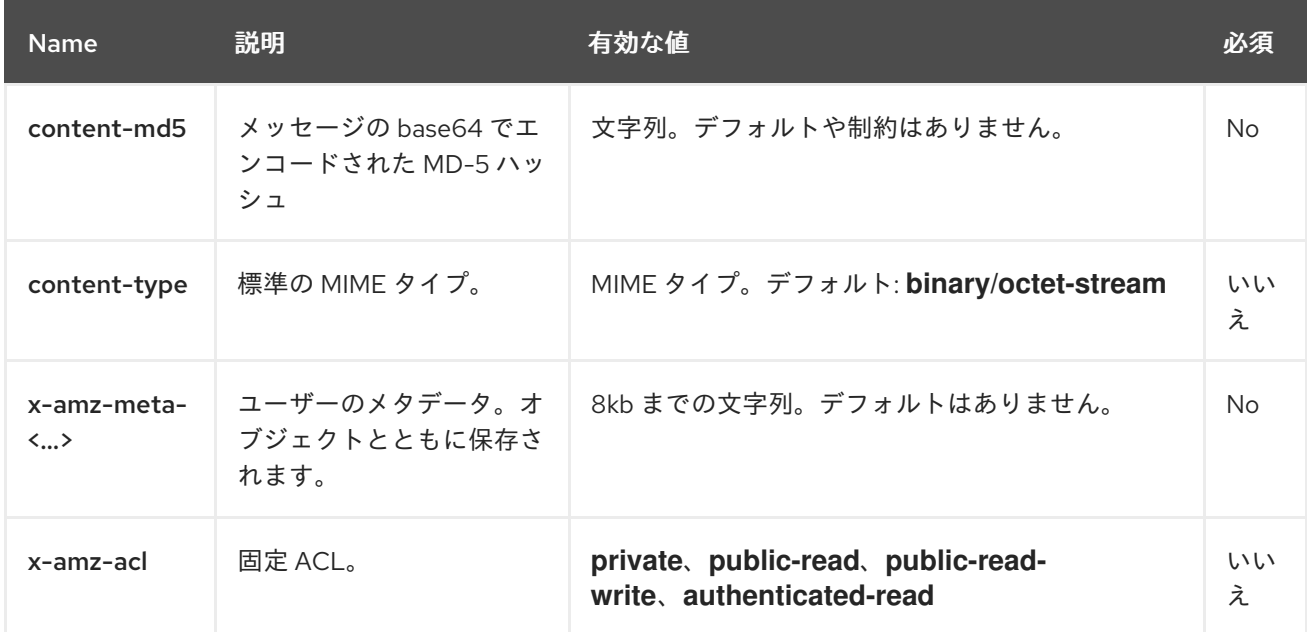

## 表2.26 レスポンスヘッダー

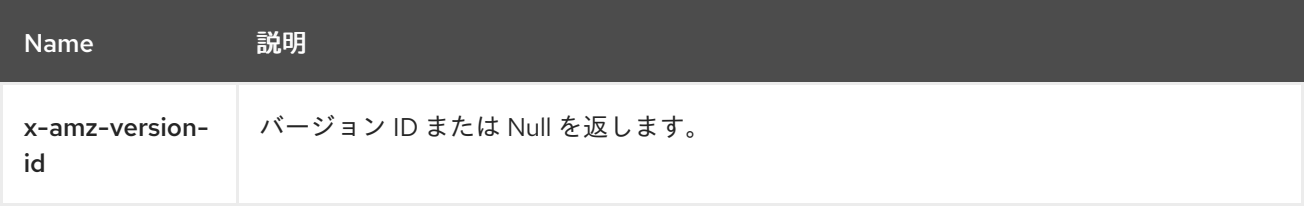

## <span id="page-128-0"></span>2.5.5. S3 delete an object

オブジェクトを削除します。含まれるバケットに WRITE パーミッションを設定する必要があります。

オブジェクトを削除します。オブジェクトのバージョン管理が有効なの場合、マーカーが作成されま す。

### 構文

DELETE /**BUCKET**/**OBJECT** HTTP/1.1

バージョン管理が有効な場合にオブジェクトを削除するには、**versionId** サブリソースおよび削除する オブジェクトのバージョンを指定する必要があります。

DELETE /**BUCKET**/**OBJECT**?versionId=**VERSION\_ID** HTTP/1.1

### <span id="page-128-1"></span>2.5.6. S3 delete multiple objects

この API 呼び出しは、バケットから複数のオブジェクトを削除します。

### 構文

POST /**BUCKET**/**OBJECT**?delete HTTP/1.1

#### <span id="page-128-2"></span>2.5.7. S3 get an object's Access Control List (ACL)

オブジェクトの現行バージョンの ACL を返します。

構文

GET /**BUCKET**/**OBJECT**?acl HTTP/1.1

**versionId** サブリソースを追加して、特定バージョンの ACL を取得します。

### 構文

GET /**BUCKET**/**OBJECT**?versionId=**VERSION\_ID**&acl HTTP/1.1

#### 表2.27 レスポンスヘッダー

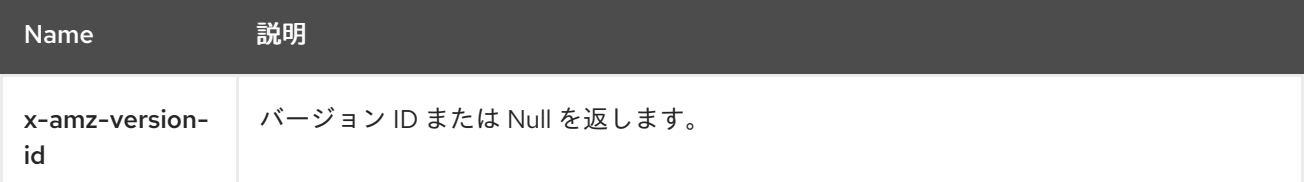

表2.28 レスポンスエンティティー

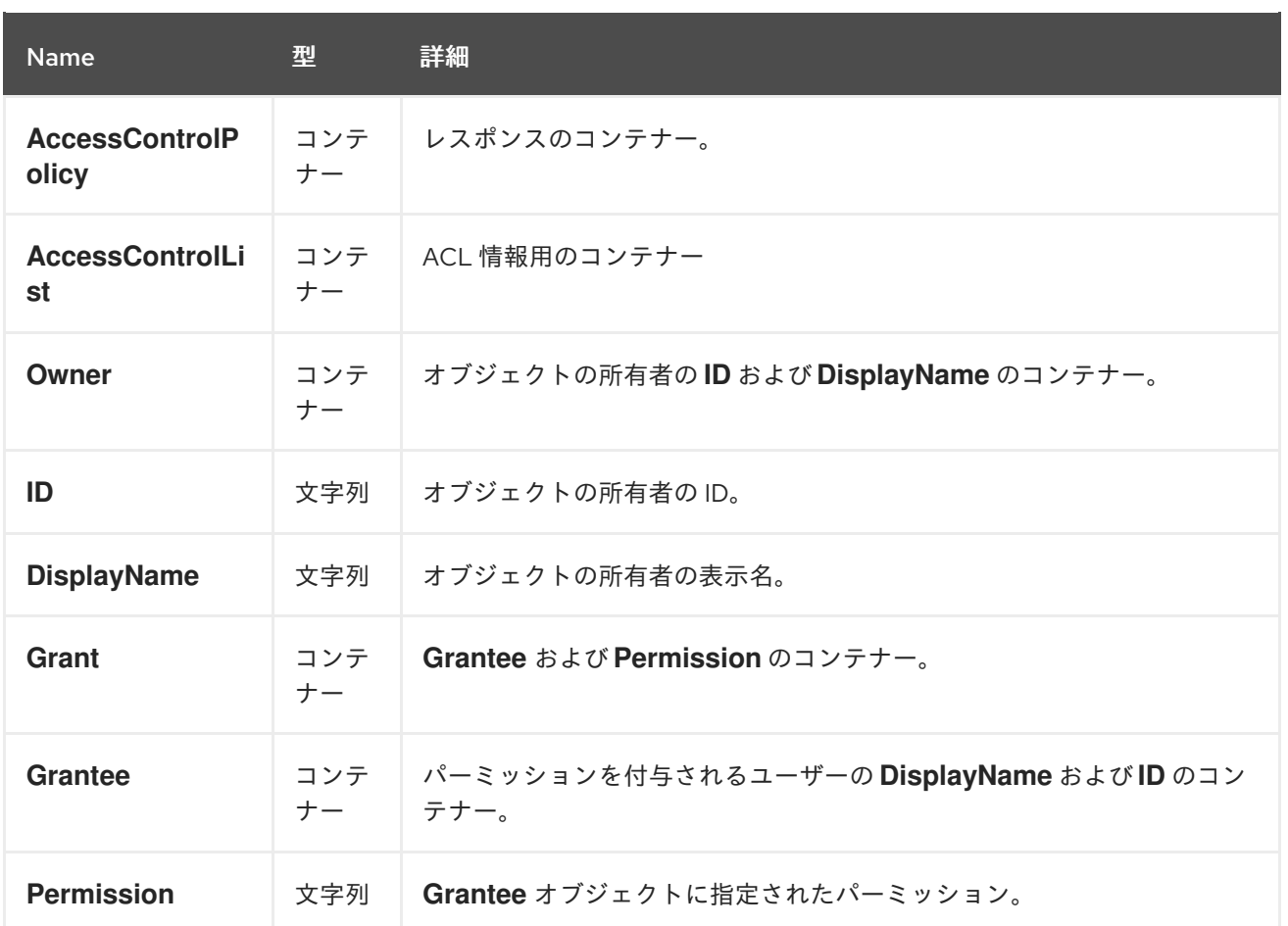

<span id="page-129-0"></span>2.5.8. S3 によりオブジェクトのアクセス制御リスト (ACL) の設定

オブジェクトの現行バージョンのオブジェクト ACL を設定します。

## 構文

PUT /**BUCKET**/**OBJECT**?acl

表2.29 リクエストエンティティー

| <b>Name</b>                    | 型           | 詳細                                     |
|--------------------------------|-------------|----------------------------------------|
| <b>AccessControlP</b><br>olicy | コンテ<br>ナー   | レスポンスのコンテナー。                           |
| <b>AccessControlLi</b><br>st   | コンテ<br>ナー   | ACL 情報用のコンテナー                          |
| Owner                          | コンテ<br>$+-$ | オブジェクトの所有者の ID および DisplayName のコンテナー。 |
| ID                             | 文字列         | オブジェクトの所有者のID。                         |
| <b>DisplayName</b>             | 文字列         | オブジェクトの所有者の表示名。                        |

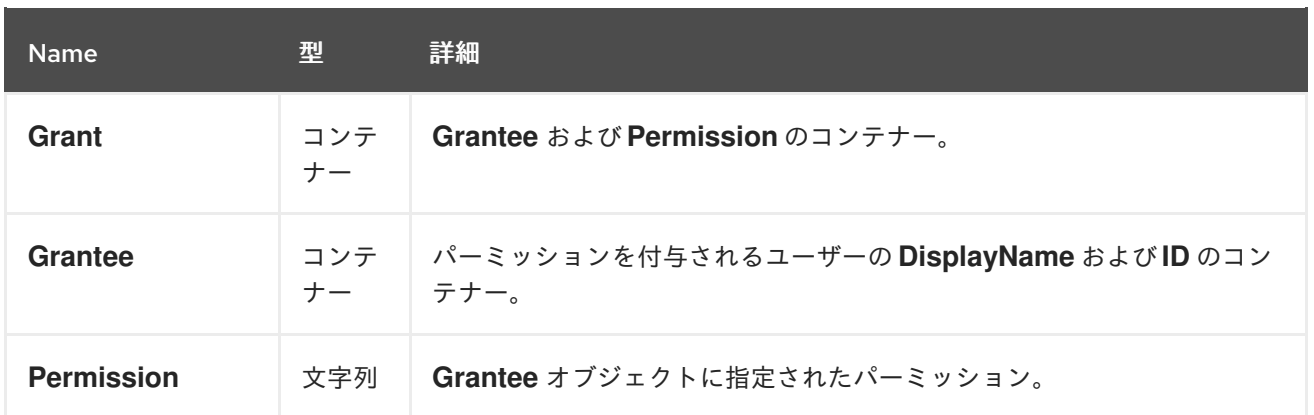

# <span id="page-130-0"></span>2.5.9. S3 によるオブジェクトのコピー

オブジェクトをコピーするには、**PUT** を使用して宛先バケットとオブジェクト名を指定します。

# 構文

PUT /**DEST\_BUCKET**/**DEST\_OBJECT** HTTP/1.1 x-amz-copy-source: **SOURCE\_BUCKET**/**SOURCE\_OBJECT**

## 表2.30 リクエストヘッダー

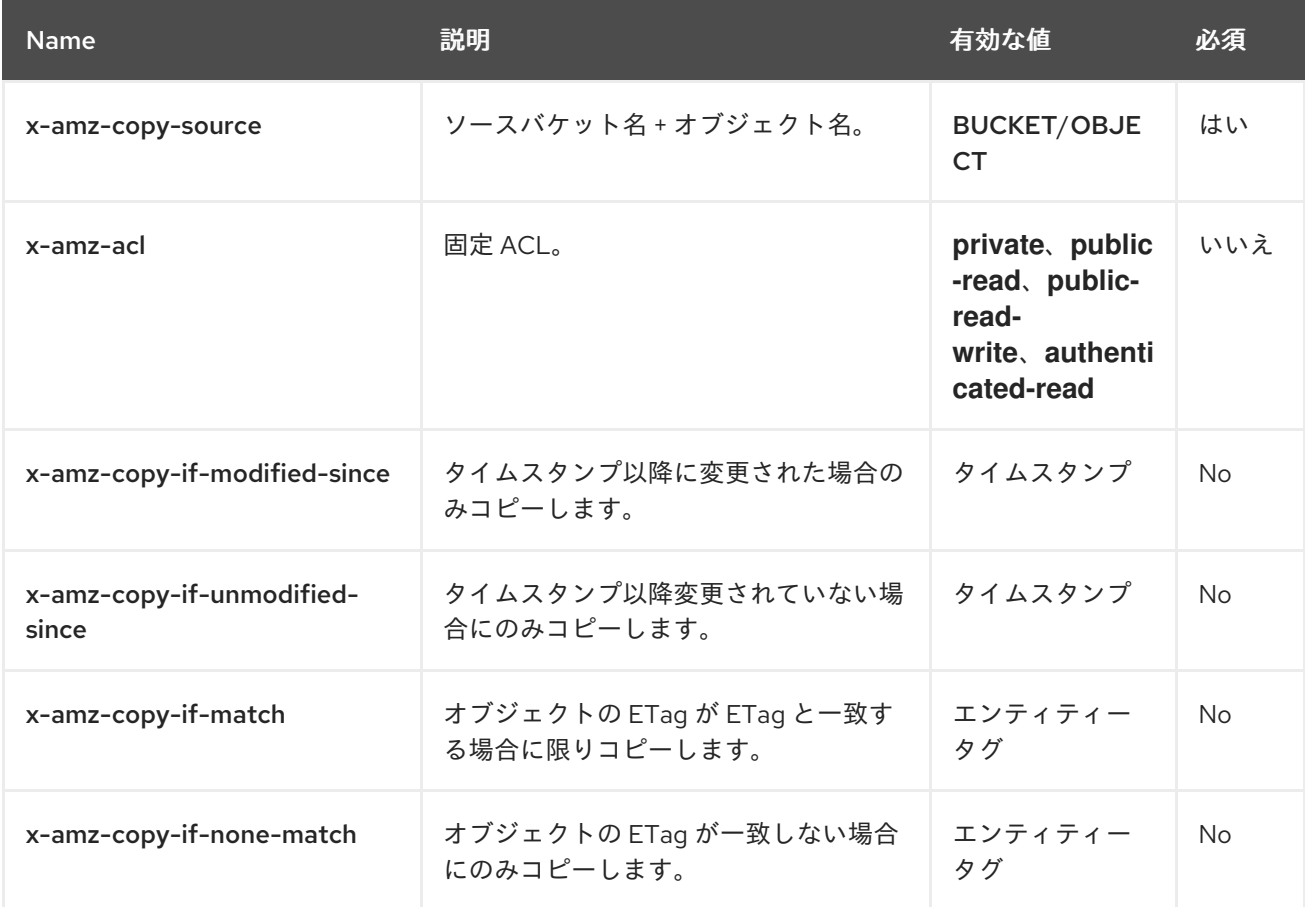

# 表2.31 レスポンスエンティティー

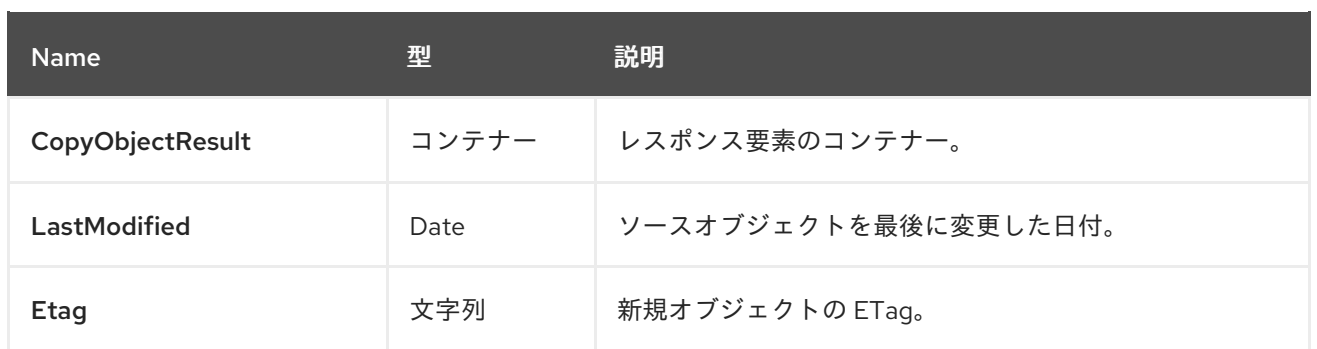

### 関連情報

- <additional resource 1>
- <additional resource 2>

<span id="page-131-0"></span>2.5.10. S3 により HTML フォームを使用してオブジェクトをバケットに追加

HTML フォームを使用してオブジェクトをバケットに追加します。この操作を実行するには、バケット に書き込みパーミッションが必要です。

## 構文

POST /**BUCKET**/**OBJECT** HTTP/1.1

## <span id="page-131-1"></span>2.5.11. S3 determine options for a request

特定の送信元、HTTP メソッド、およびヘッダーを使用して実際のリクエストを送信できるかどうかを 判断するための事前要求です。

## 構文

OPTIONS /**OBJECT** HTTP/1.1

## 2.5.12. S3 initiate a multipart upload

複数パートからなるアップロードプロセスを開始します。追加部分の追加、パーツの一覧表示、および 複数パートアップロードの完了または破棄時に指定できる **UploadId** を返します。

## 構文

POST /**BUCKET**/**OBJECT**?uploads

### 表2.32 リクエストヘッダー

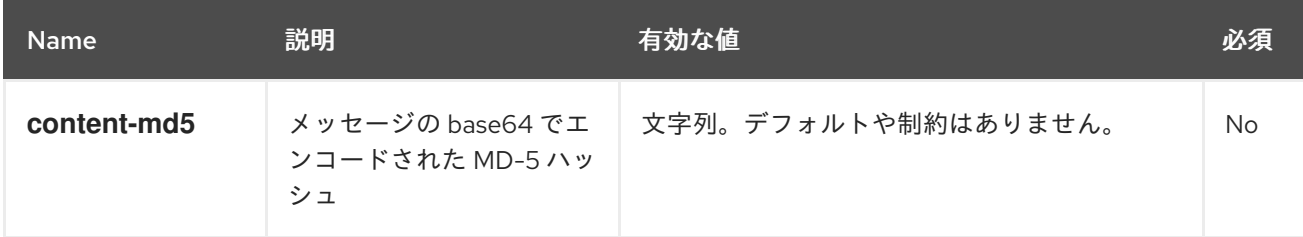

<span id="page-132-0"></span>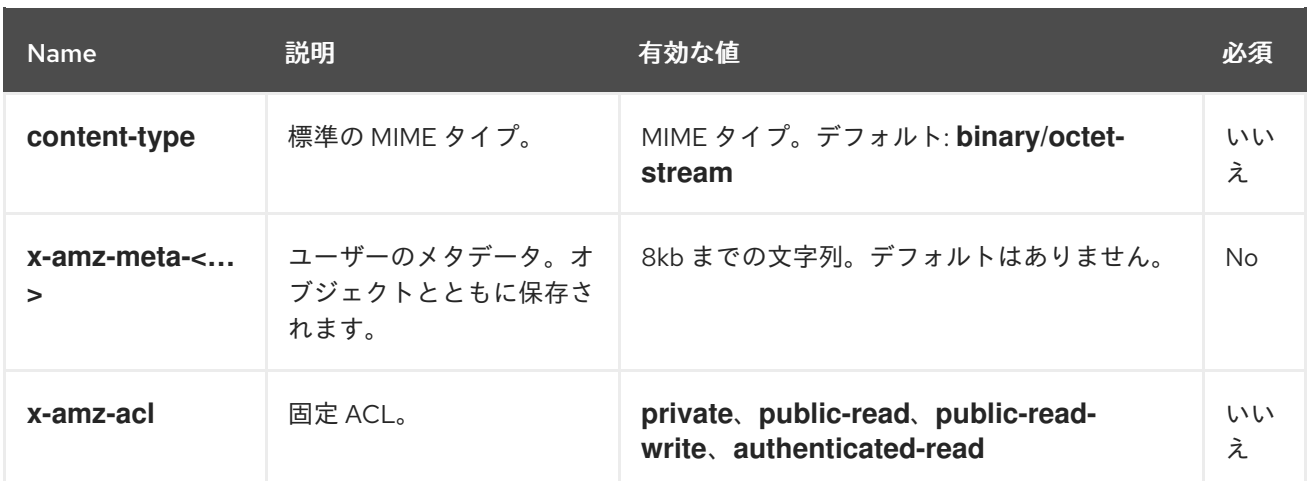

## 表2.33 レスポンスエンティティー

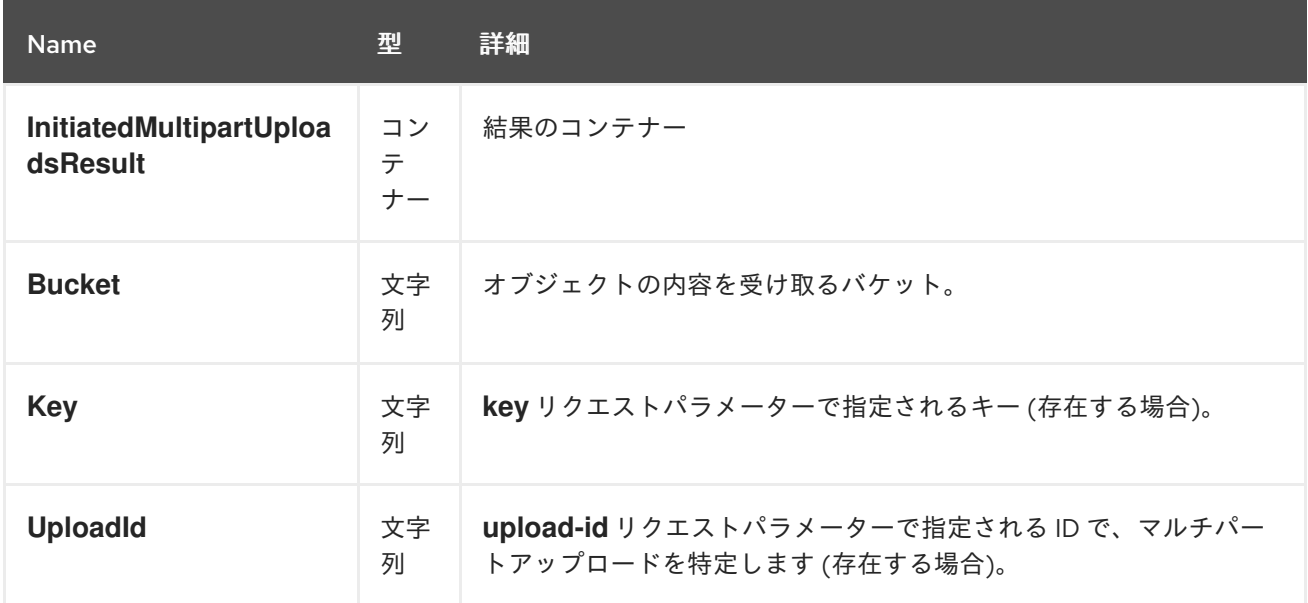

<span id="page-132-1"></span>2.5.13. S3 がマルチパートアップロードに部分を追加

マルチパートアップロードに部分を追加します。

複数パートのアップロードに部分を追加するために **uploadId** サブリソースとアップロード ID を指定し ます。

# 構文

PUT /**BUCKET**/**OBJECT**?partNumber=&uploadId=**UPLOAD\_ID** HTTP/1.1

以下の HTTP レスポンスが返されます。

## 表2.34 HTTP レスポンス

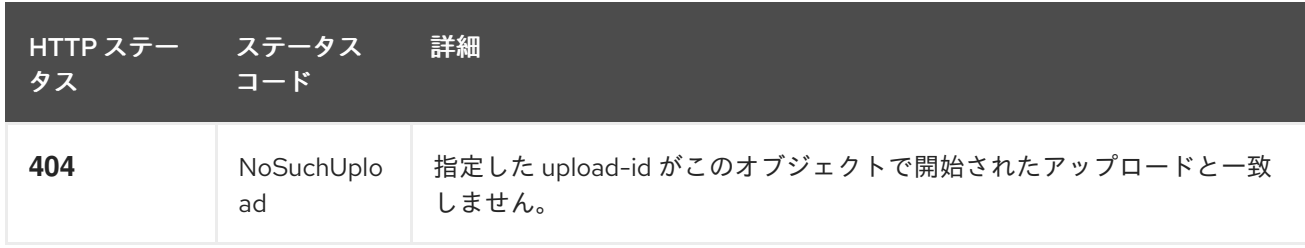

<span id="page-133-0"></span>2.5.14. S3 でマルチパートアップロードの一部が一覧表示されます。

マルチパートアップロードの一部を一覧表示するために **uploadId** サブリソースとアップロード ID を指 定します。

# 構文

GET /**BUCKET**/**OBJECT**?uploadId=**UPLOAD\_ID** HTTP/1.1

## 表2.35 レスポンスエンティティー

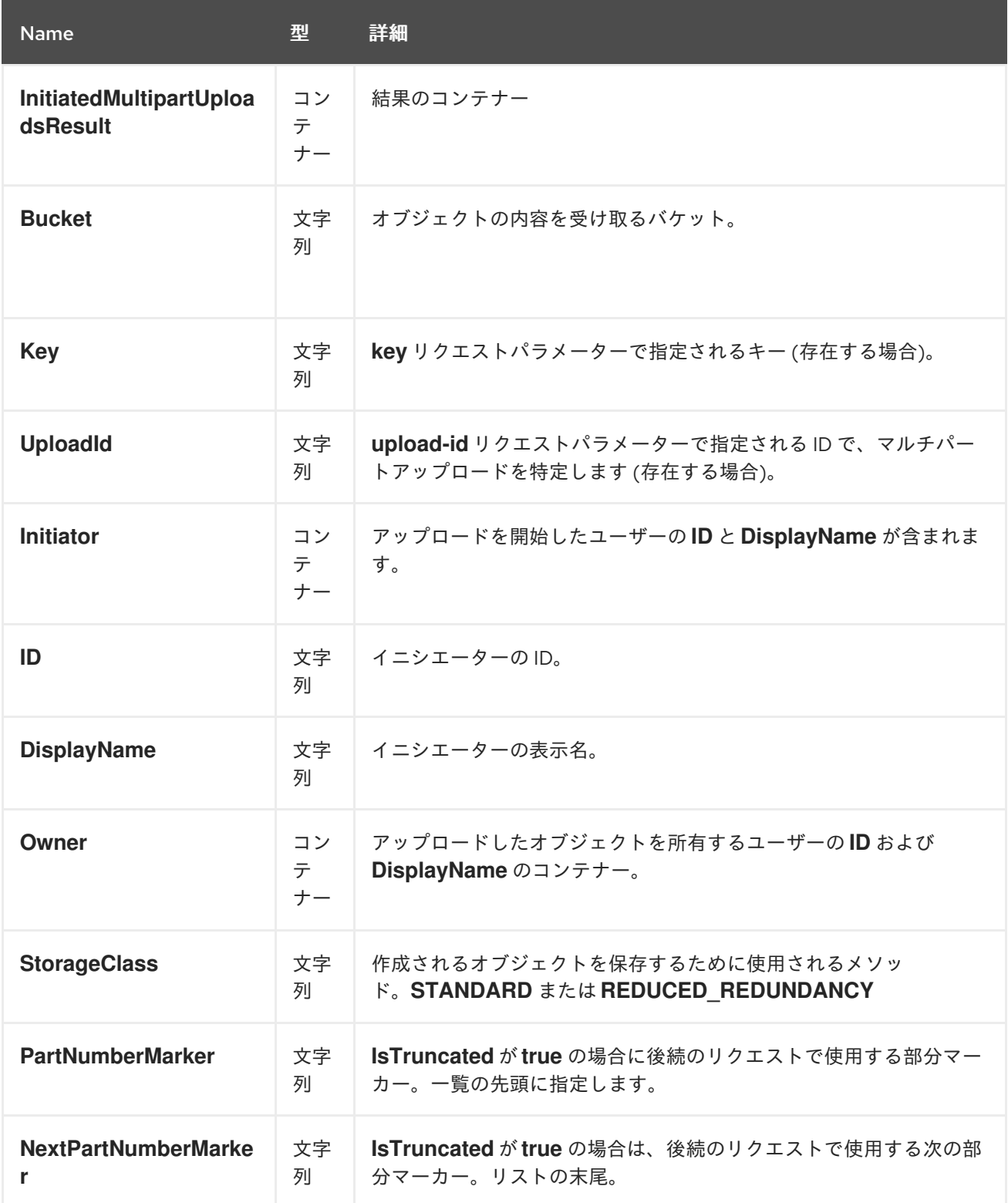

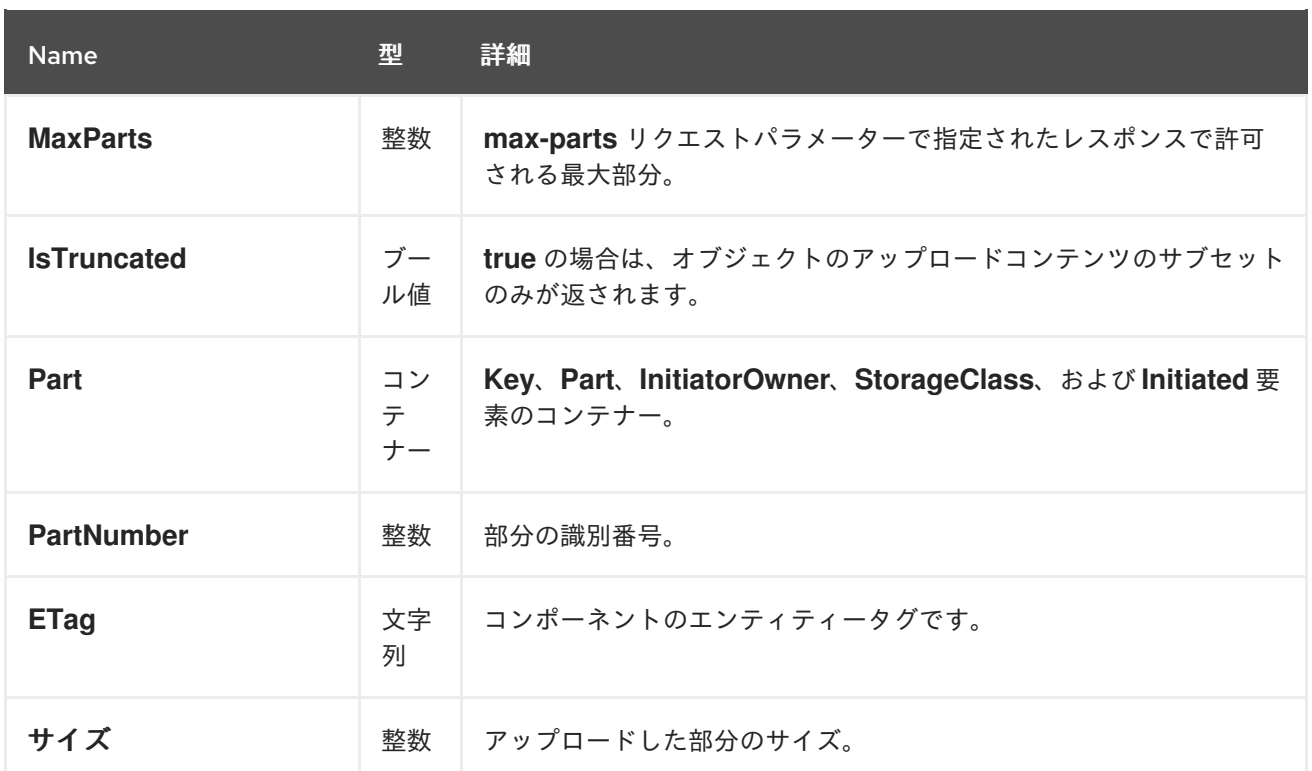

<span id="page-134-0"></span>2.5.15. S3 アップロードした部分のアセンブル

アップロードした部分を組み立て、新規オブジェクトを作成します。これにより、複数パートのアップ ロードが実行されます。

複数パートからなるアップロードを完了するには、**uploadId** サブリソースとアップロード ID を指定し ます。

構文

POST /**BUCKET**/**OBJECT**?uploadId=**UPLOAD\_ID** HTTP/1.1

表2.36 リクエストエンティティー

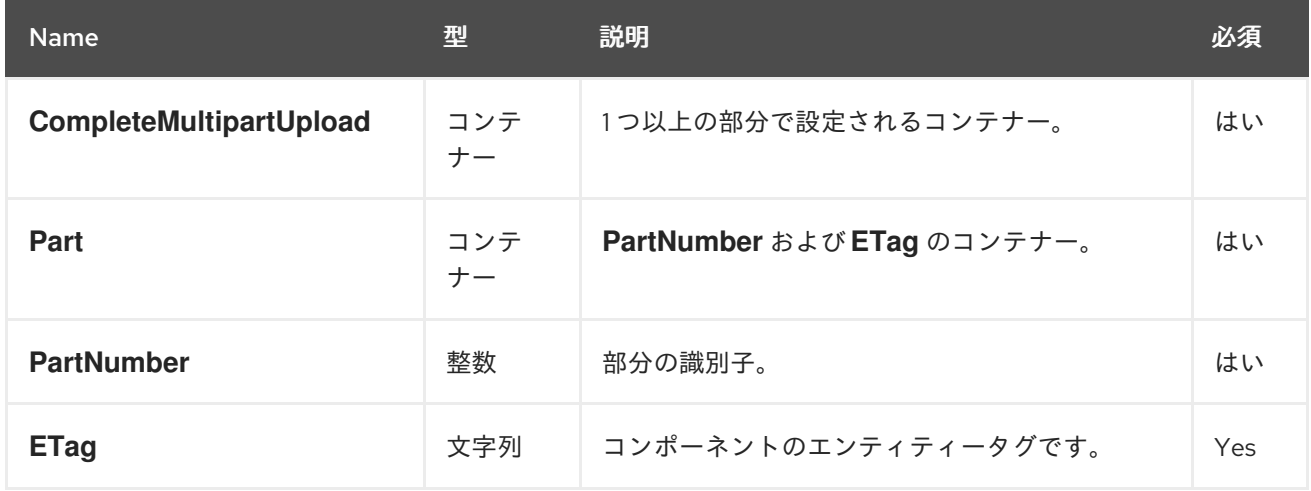

表2.37 レスポンスエンティティー

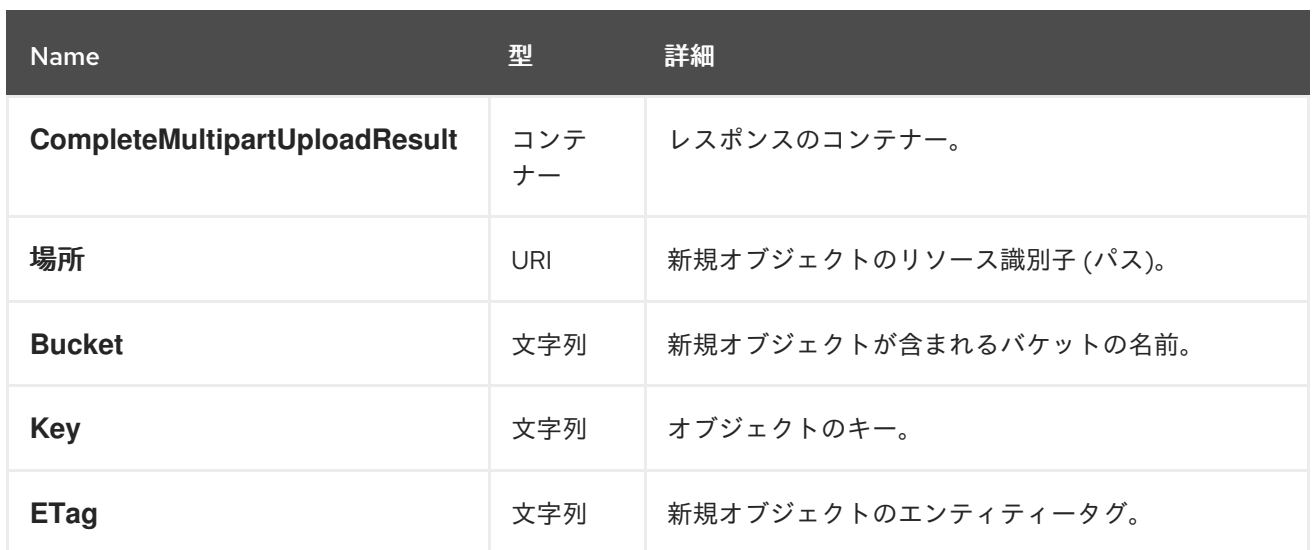

<span id="page-135-0"></span>2.5.16. S3 によるマルチパートのアップロード

既存のオブジェクトからデータをデータソースとしてコピーして、パーツをアップロードします。

複数パートからなるアップロードコピーを実行するには、**uploadId** サブリソースとアップロード ID を 指定します。

## 構文

PUT /**BUCKET**/**OBJECT**?partNumber=PartNumber&uploadId=**UPLOAD\_ID** HTTP/1.1 Host: cname.domain.com

Authorization: AWS **ACCESS\_KEY**:**HASH\_OF\_HEADER\_AND\_SECRET**

## 表2.38 リクエストヘッダー

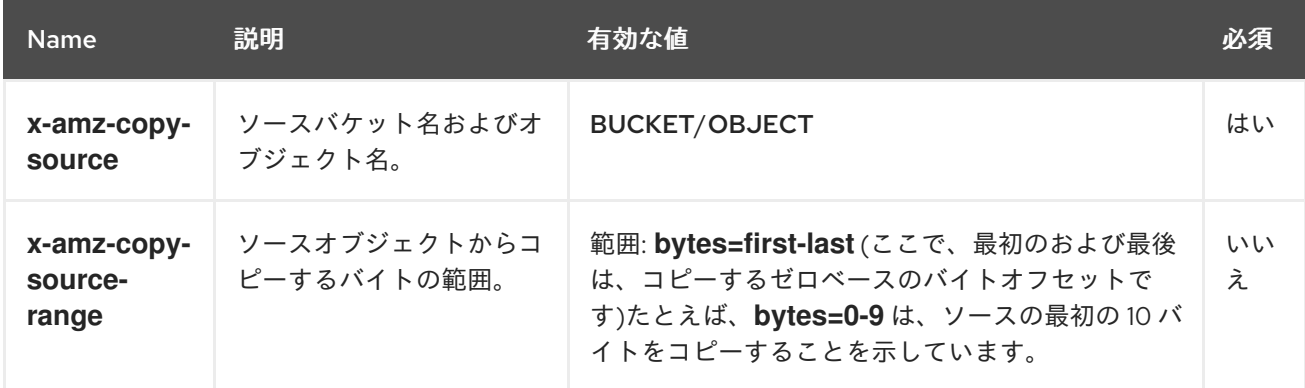

## 表2.39 レスポンスエンティティー

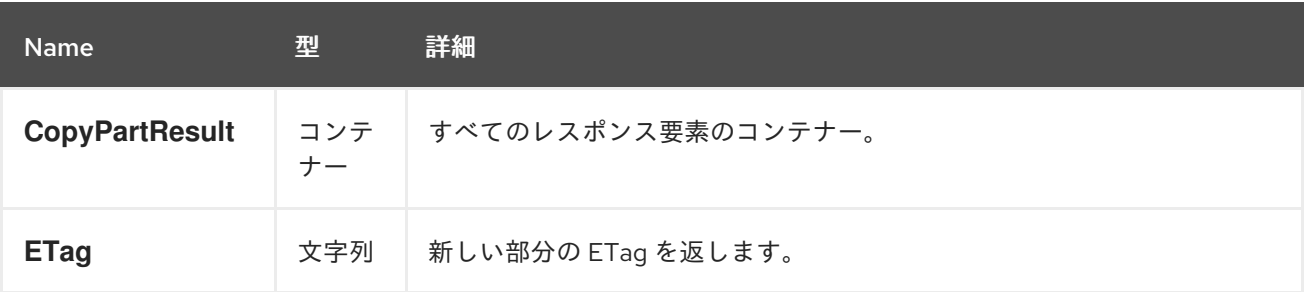

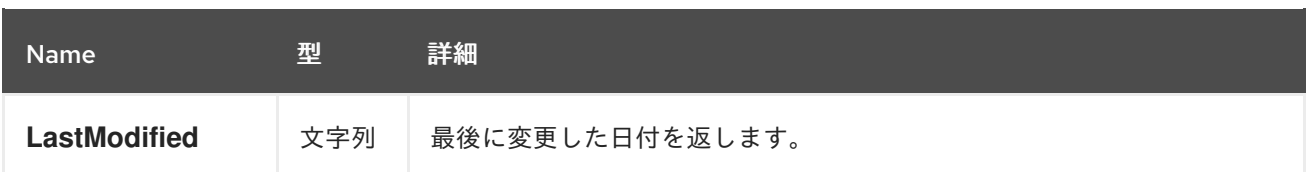

.Additional Resources

● この機能の詳細は、Amazon S3 [のサイト](http://docs.aws.amazon.com/AmazonS3/latest/API/mpUploadUploadPartCopy.html)を参照してください。

# <span id="page-136-0"></span>2.5.17. S3 abort a multipart upload

複数パートアップロードを中止します。

マルチパートによるアップロードを中止するために **uploadId** サブリソースとアップロード ID を指定し ます。

# 構文

DELETE /**BUCKET**/**OBJECT**?uploadId=**UPLOAD\_ID** HTTP/1.1

# 2.5.18. S3 Hadoop interoperability

HDFS (Hadoop Distributed File System) のアクセスを必要とするデータ解析アプリケーションは、 Hadoop 用の Apache S3A コネクターを使用して Ceph Object Gateway にアクセスできます。S3A コ ネクターは、データが Ceph Object Gateway に保存される一方で、HDFS ファイルシステムがアプリ ケーションへのセマンティクスを読み取りおよび書き込みする S3 互換のオブジェクトストレージを HDFS ファイルシステムとして表示するオープンソースツールです。

Ceph Object Gateway は、Hadoop 2.7.3 に同梱される S3A コネクターと完全に互換性があります。

## 2.5.19. 関連情報

● マルチテナンシーの詳細は、Red Hat Ceph Storage Object Gateway [設定および管理ガイド](https://access.redhat.com/documentation/ja-jp/red_hat_ceph_storage/4/html-single/object_gateway_configuration_and_administration_guide/#usr-mgmt-per-tenant-namespace-rgw)を 参照してください。

# 2.6. 関連情報

- Amazon S3 の一般的なリクエストヘッダーは[、付録](#page-154-0) A を参照してください。
- Amazon S3 の一般的なレスポンスステータスコードは[、付録](#page-155-0) B を参照してください。
- サポートされていないヘッダーフィールドは[、付録](#page-157-0) C を参照してください。

# 第3章 CEPH OBJECT GATEWAY および SWIFT API

開発者は、Swift API データアクセスモデルと互換性のある RESTful アプリケーションプログラミング インターフェイス (API) を使用できます。Ceph Object Gateway を使用して、Red Hat Ceph Storage クラスターに保存されているバケットおよびオブジェクトを管理できます。

以下の表は、現在の Swift 機能機能のサポート状況を示しています。

### 表3.1 機能

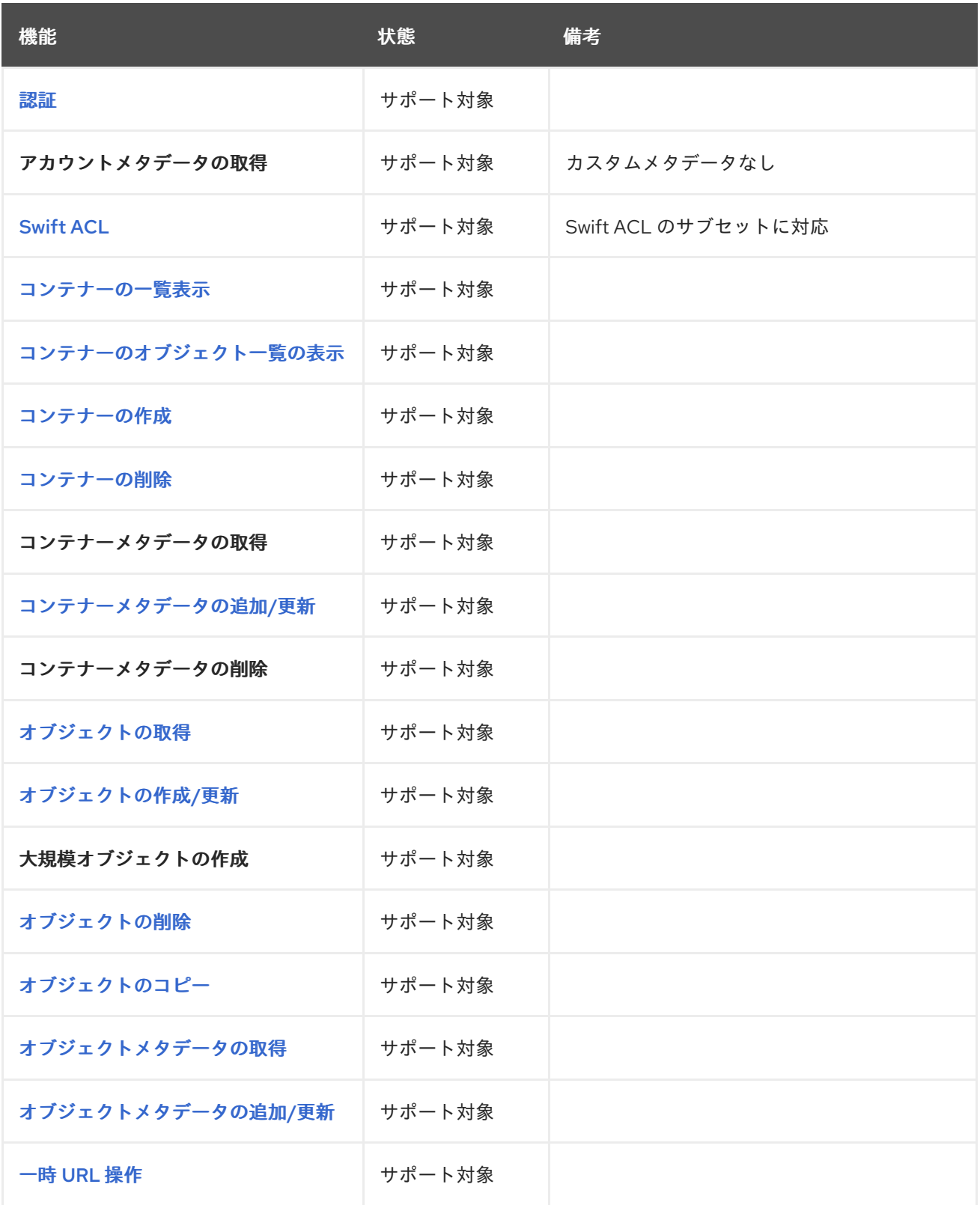

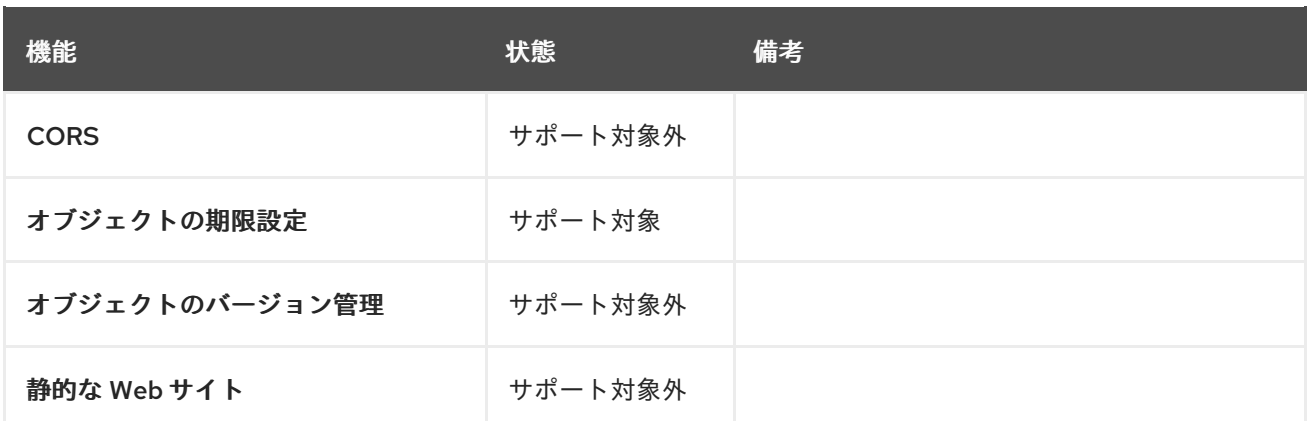

# 3.1. 前提条件

- 稼働中の Red Hat Ceph Storage クラスターがある。
- RESTful クライアント。

# 3.2. SWIFT API の制限

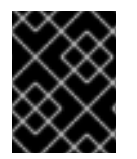

### 重要

以下の制限事項を使用してください。お使いのハードウェアの選択には影響があるた め、この要件を Red Hat アカウントチームと常に相談してください。

- Swift API を使用する場合の最大オブジェクトサイズ: 5GB
- Swift API を使用する場合のメタデータの最大サイズ:オブジェクトに適用できるユーザーメタ データの合計サイズに定義された制限はありませんが、単一の HTTP 要求は 16,000 バイトに 制限されます。

# 3.3. SWIFT ユーザーの作成

Swift インターフェイスをテストするには、Swift サブユーザーを作成します。Swift ユーザーの作成は 2 つの手順です。最初のステップでは、ユーザーを作成します。次のステップでは、秘密鍵を作成しま す。

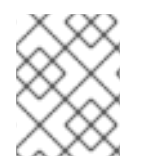

## 注記

マルチサイトのデプロイメントでは、マスターゾーングループのマスターゾーンにある ホストでユーザーを作成します。

### 前提条件

- Ceph Object Gateway のインストール
- Ceph Object Gateway ノードへのルートレベルのアクセス。

### 手順

1. Swift ユーザーを作成します。

# 構文

radosgw-admin subuser create --uid=**NAME** --subuser=**NAME**:swift --access=full

**NAME** を Swift ユーザー名に置き換えます。以下に例を示します。

例

```
[root@rgw]# radosgw-admin subuser create --uid=testuser --subuser=testuser:swift --
access=full
{
  "user_id": "testuser",
  "display_name": "First User",
  "email": "",
  "suspended": 0,
  "max_buckets": 1000,
  "auid": 0,
  "subusers": [
    {
       "id": "testuser:swift",
       "permissions": "full-control"
    }
  ],
  "keys": [
    {
       "user": "testuser",
       "access_key": "O8JDE41XMI74O185EHKD",
       "secret_key": "i4Au2yxG5wtr1JK01mI8kjJPM93HNAoVWOSTdJd6"
    }
  ],
  "swift_keys": [
    {
       "user": "testuser:swift",
       "secret_key": "13TLtdEW7bCqgttQgPzxFxziu0AgabtOc6vM8DLA"
    }
  ],
  "caps": [],
  "op_mask": "read, write, delete",
  "default_placement": "",
  "placement_tags": [],
  "bucket_quota": {
     "enabled": false,
     "check on raw": false,
     "max_size": -1,
     "max_size_kb": 0,
     "max_objects": -1
  },
  "user_quota": {
     "enabled": false,
     "check_on_raw": false,
     "max_size": -1,
     "max_size_kb": 0,
     "max_objects": -1
  },
```

```
"temp_url_keys": [],
"type": "rgw"
```
2. シークレットキーを作成します。

## 構文

}

radosgw-admin key create --subuser=**NAME**:swift --key-type=swift --gen-secret

**NAME** を Swift ユーザー名に置き換えます。以下に例を示します。

例

```
[root@rgw]# radosgw-admin key create --subuser=testuser:swift --key-type=swift --gen-
secret
{
  "user_id": "testuser",
  "display_name": "First User",
  "email": "",
  "suspended": 0,
  "max_buckets": 1000,
  "auid": 0,
  "subusers": [
     {
       "id": "testuser:swift",
       "permissions": "full-control"
    }
  ],
  "keys": [
    {
       "user": "testuser",
       "access_key": "O8JDE41XMI74O185EHKD",
       "secret_key": "i4Au2yxG5wtr1JK01ml8kjJPM93HNAoVWOSTdJd6"
    }
  ],
  "swift_keys": [
    {
       "user": "testuser:swift",
       "secret_key": "a4ioT4jEP653CDcdU8p4OuhruwABBRZmyNUbnSSt"
    }
  ],
  "caps": [],
  "op_mask": "read, write, delete",
  "default_placement": "",
  "placement_tags": [],
  "bucket_quota": {
     "enabled": false,
     "check_on_raw": false,
     "max_size": -1,
     "max_size_kb": 0,
     "max_objects": -1
  },
  "user_quota": {
     "enabled": false,
```

```
"check on raw": false,
    "max_size": -1,
    "max_size_kb": 0,
    "max_objects": -1
  },
  "temp_url_keys": [],
  "type": "rgw"
}
```
<span id="page-141-0"></span>3.4. ユーザーの SWIFT 認証

ユーザーを認証するには、**X-Auth-User** および **X-Auth-Key** を含むリクエストを作成します。

# 構文

GET /auth HTTP/1.1 Host: swift.example.com X-Auth-User: johndoe X-Auth-Key: R7UUOLFDI2ZI9PRCQ53K

# レスポンスの例

HTTP/1.1 204 No Content Date: Mon, 16 Jul 2012 11:05:33 GMT Server: swift X-Storage-Url: https://swift.example.com X-Storage-Token: UOlCCC8TahFKlWuv9DB09TWHF0nDjpPElha0kAa Content-Length: 0 Content-Type: text/plain; charset=UTF-8

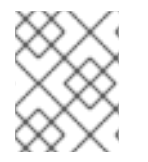

## 注記

認証中に **X-Storage-Url** 値を使用して **GET** リクエストを実行すると、Ceph の Swift 互 換サービスに関するデータを取得できます。

## 関連情報

- Swift リクエストヘッダーは Red Hat Ceph Storage [開発者ガイド](https://access.redhat.com/documentation/ja-jp/red_hat_ceph_storage/4/html-single/developer_guide/#swift-request-headers_dev)を参照してください。
- Swift レスポンスヘッダーは Red Hat Ceph Storage [開発者ガイド](https://access.redhat.com/documentation/ja-jp/red_hat_ceph_storage/4/html-single/developer_guide/#swift-response-headers_dev)を参照してください。

# 3.5. SWIFT コンテナー操作

開発者は、Ceph Object Gateway 経由で Swift アプリケーションのプログラミングインターフェイス (API) を使用してコンテナーの操作を行うことができます。コンテナーを一覧表示、作成、更新、およ び削除できます。コンテナーのメタデータを追加または更新できます。

# 3.5.1. 前提条件

- 稼働中の Red Hat Ceph Storage クラスターがある。
- RESTful クライアント。

# 3.5.2. Swift コンテナー操作

コンテナーは、データオブジェクトを格納するメカニズムです。アカウントには多くのコンテナーを持 たせることができますが、コンテナー名は一意でなければなりません。この API により、クライアント はコンテナーの作成、アクセス制御およびメタデータの設定、コンテナーのコンテンツの取得、および コンテナーの削除を行うことができます。この API は特定のユーザーのアカウントの情報に関連するリ クエストを行うため、コンテナーのアクセス制御が意図的に公開されていない限り、つまり匿名のリク エストを許可しない限り、この API のすべてのリクエストを認証する必要があります。

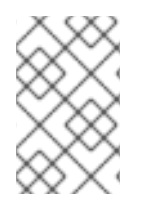

## 注記

Amazon S3 API はバケットという用語を使用してデータコンテナーを記述します。Swift API 内のバケットを参照すると、バケットという用語はコンテナーという用語と同じも のになります。

オブジェクトストレージの1つは、階層パスやディレクトリーをサポートしないことです。代わりに、 各コンテナーにオブジェクトがある1つ以上のコンテナーで設定される1つのレベルをサポートしま す。RADOS Gateway の Swift 互換 API は、疑似階層コンテナーの概念をサポートします。これは、オ ブジェクトの命名を使用してコンテナーをエミュレートする手段で、ストレージシステムで実際には実 装されません。たとえば、photos/buildings/empire-state.jpg のように、疑似階層名でオブジェクトに 名前を付けることができますが、コンテナー名にスラッシュ (**/**) 文字を含めることはできません。

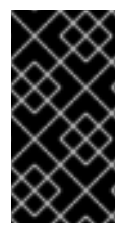

## 重要

バージョン付けされた Swift コンテナーに大規模なオブジェクトをアップロードする場 合は、**python-swiftclient** ユーティリティーで **--leave-segments** オプションを使用しま す。**--leave-segments** を使用しないと、マニフェストファイルが上書きされます。した がって、既存のオブジェクトは上書きされ、データが失われることになります。

## <span id="page-142-0"></span>3.5.3. Swift でコンテナーのアクセス制御リスト (ACL) の更新

ユーザーがコンテナーを作成すると、ユーザーはデフォルトでコンテナーへの読み取り/書き込みアク セスを持ちます。その他のユーザーがコンテナーのコンテンツを読み取りしたり、コンテナーに書き込 むことを許可するには、ユーザーを明示的に有効にする必要があります。**X-Container-Read** または **X-Container-Write** に **\*** を指定することもできます。これにより、すべてのユーザーがコンテナーから読 み取るか、コンテナーへの書き込みが可能になります。**\*** を設定すると、コンテナーが公開されます。 これにより、匿名ユーザーがコンテナーから読み込むか、コンテナーに書き込むことができます。

## 構文

POST /**AP\_VERSION**/**ACCOUNT**/**TENANT**:**CONTAINER** HTTP/1.1 Host: FULLY QUALIFIED DOMAIN NAME X-Auth-Token: **AUTH\_TOKEN** X-Container-Read: \* X-Container-Write: **UID1**, **UID2**, **UID3**

### 表3.2 リクエストヘッダー

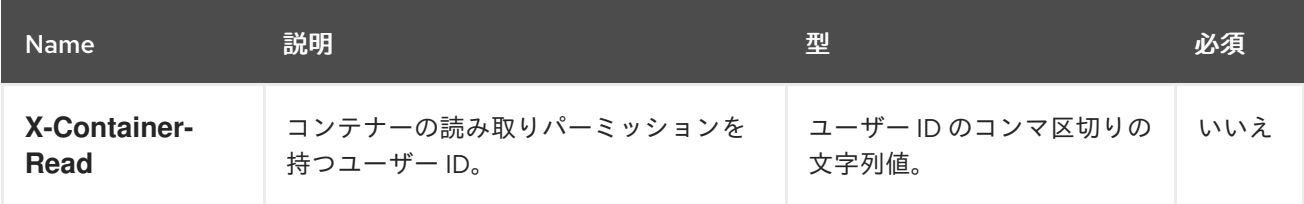

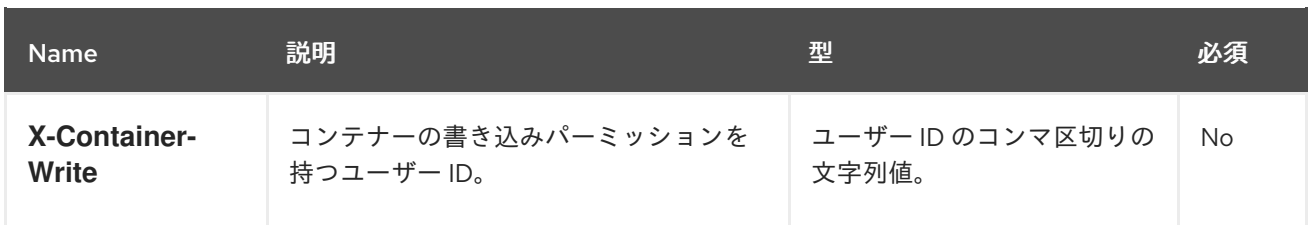

## <span id="page-143-0"></span>3.5.4. Swift 一覧コンテナー

API バージョンを指定し、アカウントは特定のユーザーアカウントのコンテナーの一覧を返す **GET** リ クエスト。リクエストは特定のユーザーのコンテナーを返すため、リクエストには認証トークンが必要 です。リクエストは匿名で行われません。

## 構文

GET /**API\_VERSION**/**ACCOUNT** HTTP/1.1 Host: FULLY QUALIFIED DOMAIN NAME X-Auth-Token: **AUTH\_TOKEN**

## 表3.3 リクエストパラメーター

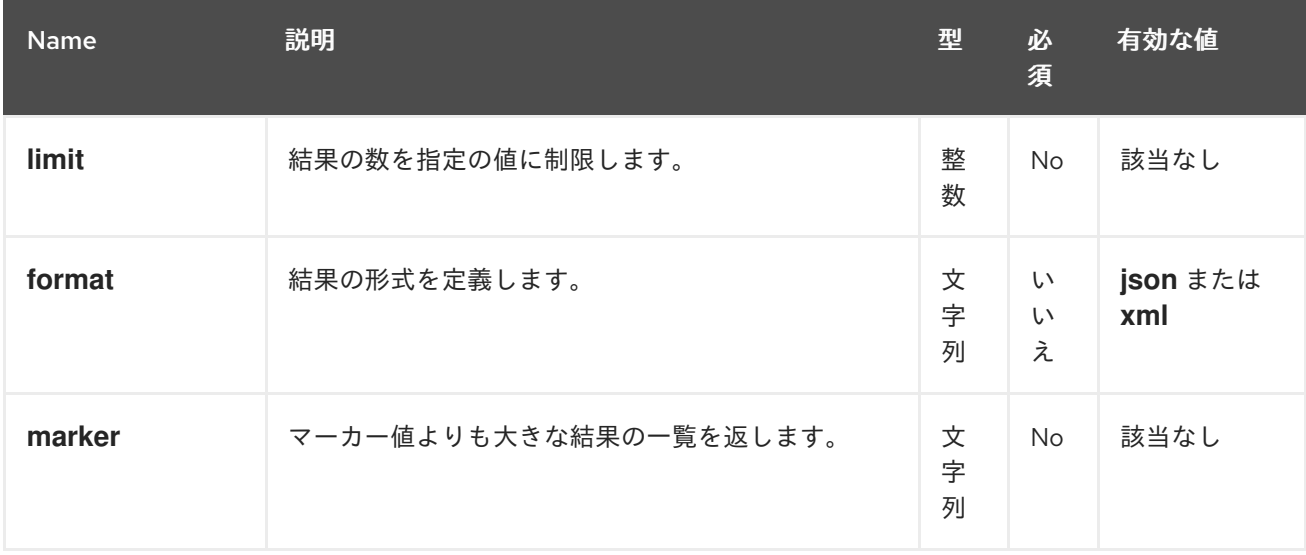

レスポンスにはコンテナーの一覧が含まれるか、HTTP 204 レスポンスコードで返されます。

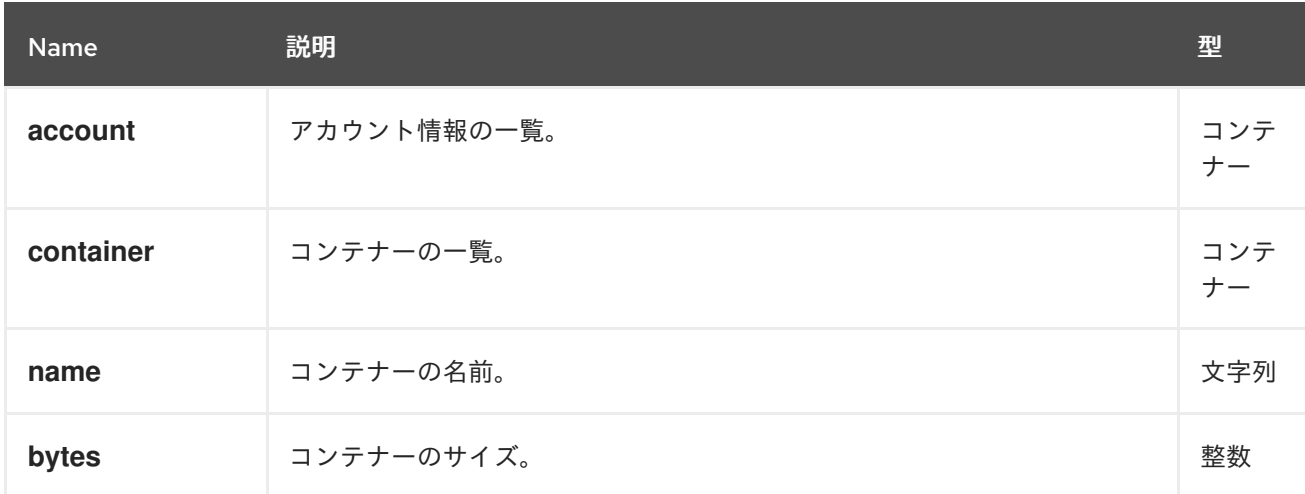

## 表3.4 レスポンスエンティティー
# 3.5.5. Swift でコンテナーオブジェクトの一覧表示

コンテナー内のオブジェクトを一覧表示するには、API バージョン、アカウント、およびコンテナーの 名前を使用して **GET** リクエストを行います。クエリーパラメーターを指定して完全なリストをフィル タリングしたり、パラメーターを除外してコンテナーに保存されている最初の 10,000 オブジェクト名 の一覧を返すこともできます。

### 構文

#### GET /**AP\_VERSION**/**TENANT**:**CONTAINER** HTTP/1.1 Host: **FULLY\_QUALIFIED\_DOMAIN\_NAME** X-Auth-Token: **AUTH\_TOKEN**

表3.5 パラメーター

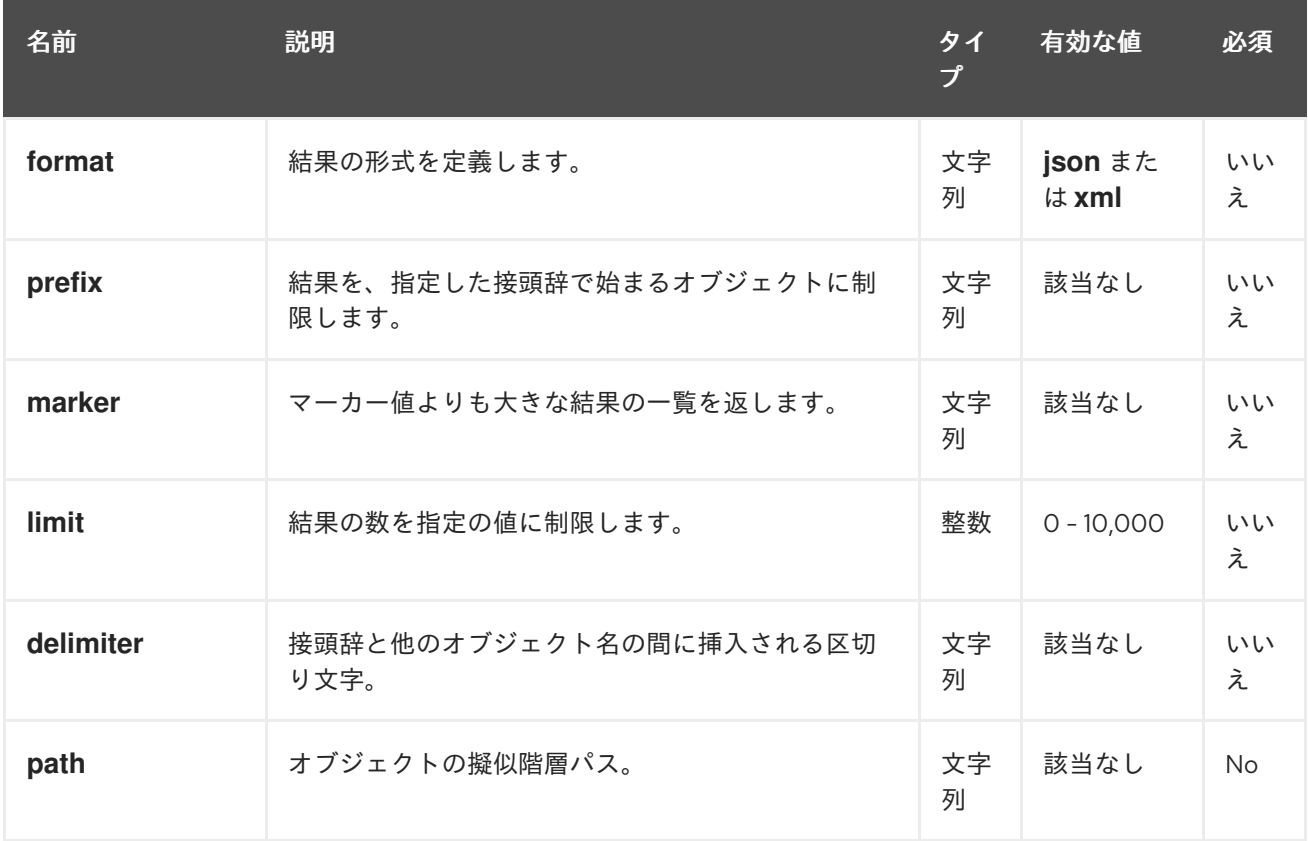

#### 表3.6 レスポンスエンティティー

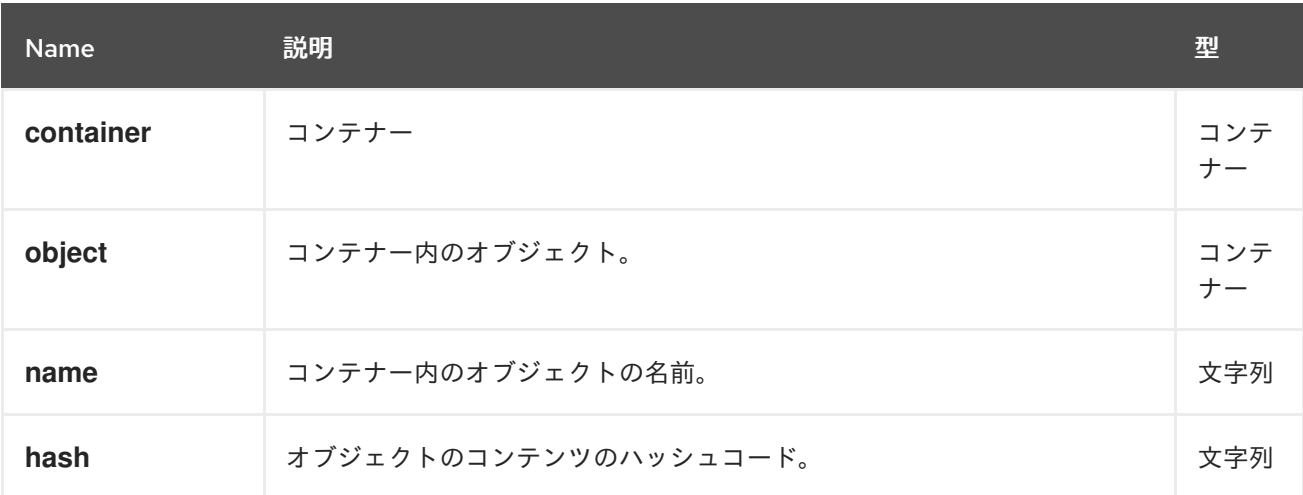

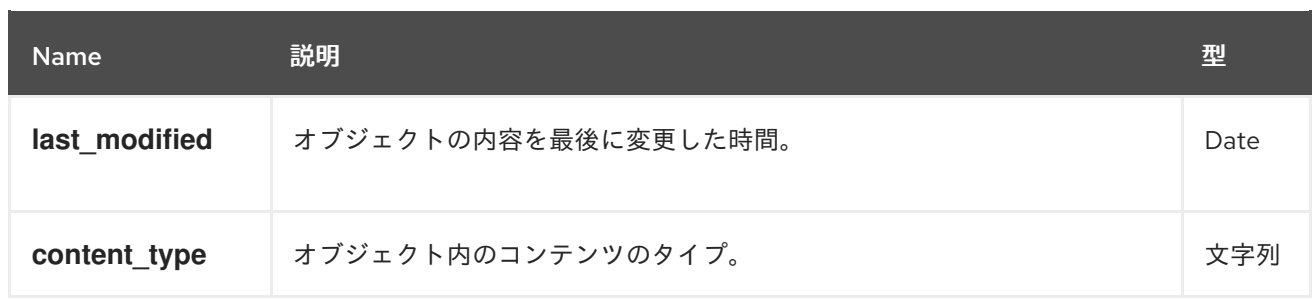

# 3.5.6. Swift でコンテナーの作成

新規コンテナーを作成するには、API バージョン、アカウント、および新規コンテナーの名前で **PUT** 要求を行います。コンテナー名は一意である必要があります。スラッシュ ( /) を含めることはできず、 256 バイト未満でなければなりません。リクエストには、アクセス制御ヘッダーおよびメタデータヘッ ダーを含めることができます。一連の配置プールのキーを特定するストレージポリシーを含めることも できます。たとえば、**radosgw-admin zone get** を実行すると、**placement\_pools** で利用可能なキー の一覧を確認します。ストレージポリシーを使用すると、SSD ベースのストレージなど、コンテナーの 特別なプールセットを指定できます。操作には、べき等性があります。既存のコンテナーを作成するよ うに要求すると、HTTP 202 戻りコードが返されますが、別のコンテナーは作成されません。

# 構文

PUT /**AP\_VERSION**/**ACCOUNT**/**TENANT**:**CONTAINER** HTTP/1.1 Host: FULLY QUALIFIED DOMAIN NAME X-Auth-Token: **AUTH\_TOKEN** X-Container-Read: **COMMA\_SEPARATED\_UIDS** X-Container-Write: **COMMA\_SEPARATED\_UIDS** X-Container-Meta-**KEY**:**VALUE** X-Storage-Policy: **PLACEMENT\_POOLS\_KEY**

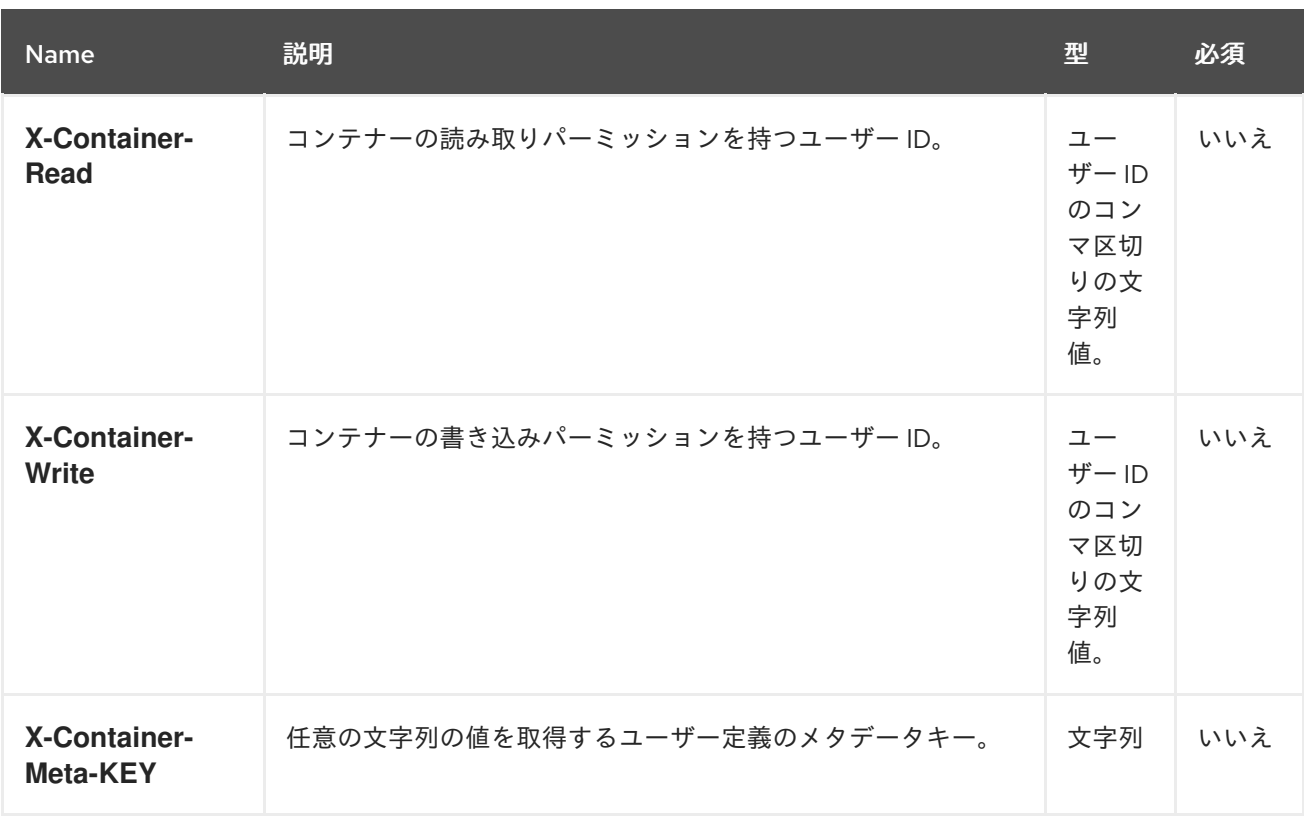

# 表3.7 ヘッダー

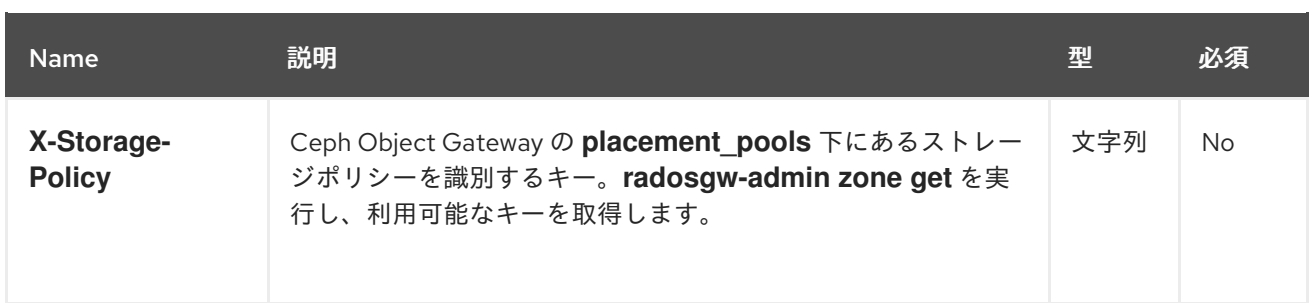

同じ名前のコンテナーがすでに存在し、ユーザーがコンテナー所有者である場合、操作は成功します。 そうでないと、操作は失敗します。

#### 表3.8 HTTP レスポンス

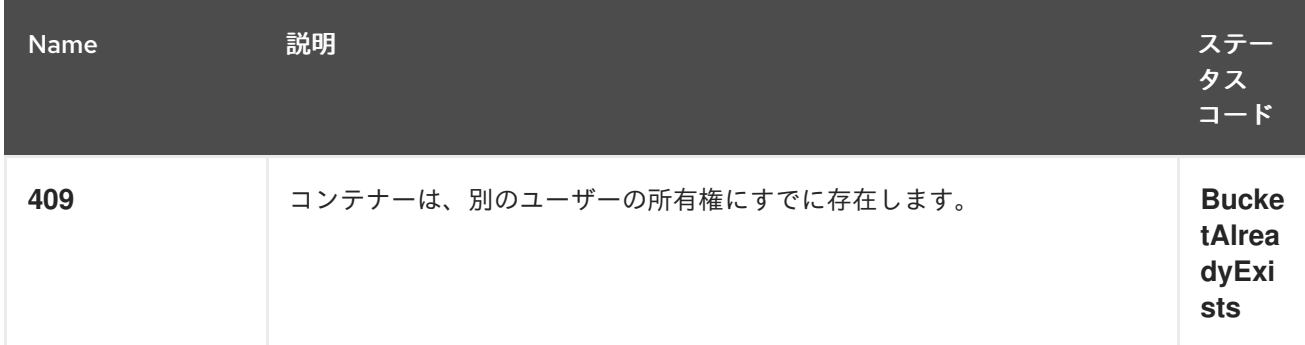

#### 3.5.7. Swift コンテナーの削除

コンテナーを削除するには、API バージョン、アカウント、およびコンテナーの名前を使用して **DELETE** 要求を行います。コンテナーは空である必要があります。コンテナーが空であるかを確認する 場合は、コンテナーに対して **HEAD** リクエストを実行します。コンテナーが正常に削除されると、コ ンテナー名を再利用できます。

#### 構文

DELETE /**AP\_VERSION**/**ACCOUNT**/**TENANT**:**CONTAINER** HTTP/1.1 Host: **FULLY\_QUALIFIED\_DOMAIN\_NAME** X-Auth-Token: **AUTH\_TOKEN**

#### 表3.9 HTTP レスポンス

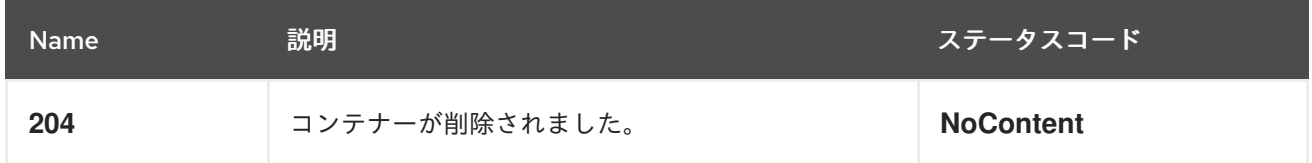

#### 3.5.8. Swift がコンテナーのメタデータを追加または更新

コンテナーにメタデータを追加するには、API バージョン、アカウント、およびコンテナー名で **POST** 要求を行います。メタデータを追加または更新するには、コンテナーに対する書き込み権限が必要で す。

#### 構文

POST /**AP\_VERSION**/**ACCOUNT**/**TENANT**:**CONTAINER** HTTP/1.1 Host: **FULLY\_QUALIFIED\_DOMAIN\_NAME**

X-Auth-Token: **AUTH\_TOKEN** X-Container-Meta-Color: red X-Container-Meta-Taste: salty

## 表3.10 リクエストヘッダー

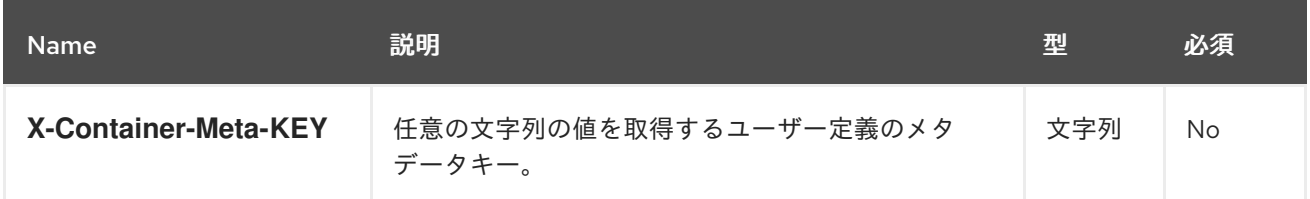

# 3.6. SWIFT オブジェクト操作

開発者は、Ceph Object Gateway 経由で Swift アプリケーションのプログラミングインターフェイス (API) を使用してオブジェクト操作を行うことができます。オブジェクトを一覧表示、作成、更新、お よび削除することができます。オブジェクトのメタデータを追加または更新することもできます。

3.6.1. 前提条件

- 稼働中の Red Hat Ceph Storage クラスターがある。
- RESTful クライアント。

# 3.6.2. Swift オブジェクト操作

オブジェクトは、データおよびメタデータを保存するコンテナーです。コンテナーには多くのオブジェ クトがありますが、オブジェクト名は一意である必要があります。この API により、クライアントはオ ブジェクトの作成、アクセス制御およびメタデータの設定、オブジェクトのデータおよびメタデータの 取得、およびオブジェクトの削除を行うことができます。この API は特定のユーザーのアカウントの情 報に関連するリクエストを行うため、この API のすべてのリクエストを認証する必要があります。コン テナーまたはオブジェクトのアクセス制御が意図的に公開されていない限り、つまり匿名の要求を許可 している場合を除きます。

# 3.6.3. Swift がオブジェクトを取得

オブジェクトを取得するには、API バージョン、アカウント、コンテナー、およびオブジェクト名を使 用して **GET** リクエストを行います。コンテナー内のオブジェクトを取得するには、コンテナーの読み 取り権限が必要です。

#### 構文

#### GET /**AP\_VERSION**/**ACCOUNT**/**TENANT**:**CONTAINER**/**OBJECT** HTTP/1.1 Host: **FULLY\_QUALIFIED\_DOMAIN\_NAME** X-Auth-Token: **AUTH\_TOKEN**

表3.11 リクエストヘッダー

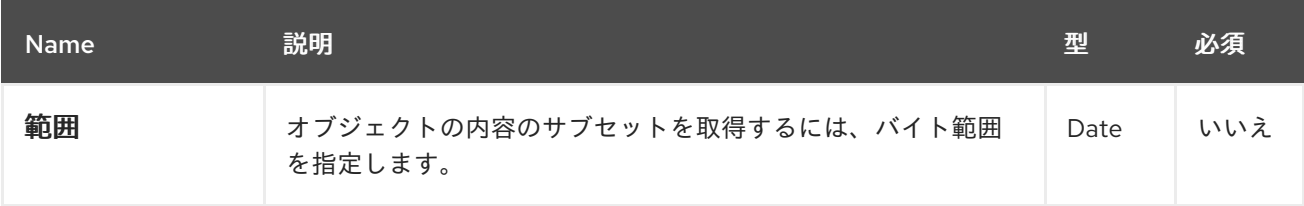

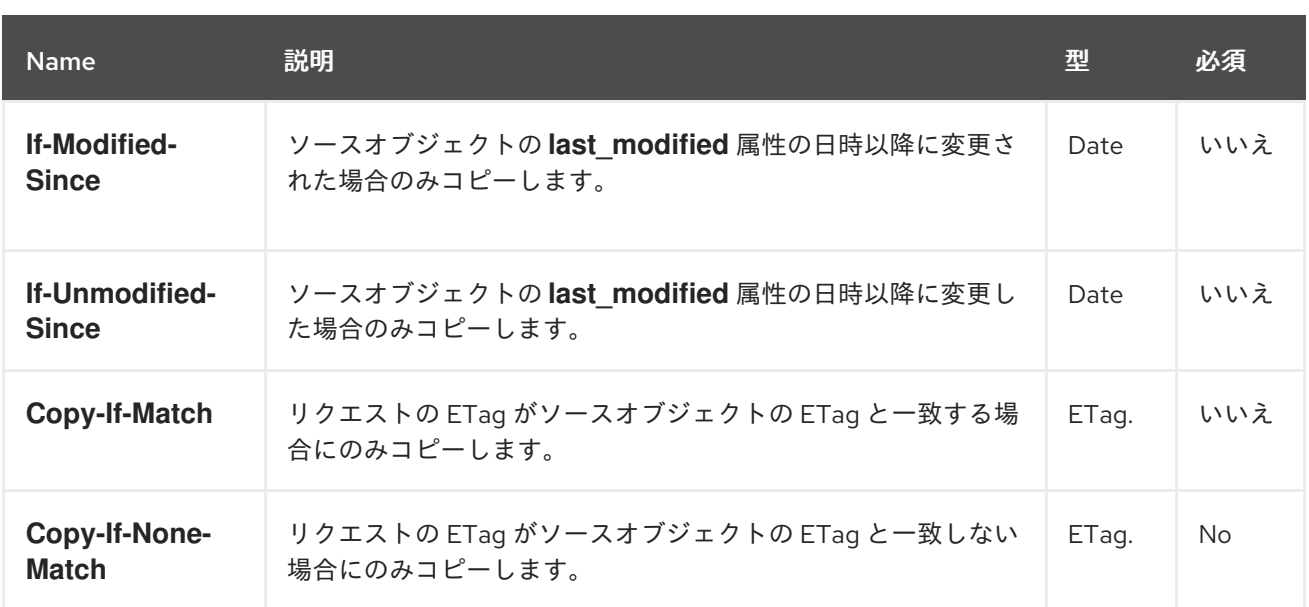

#### 表3.12 レスポンスヘッダー

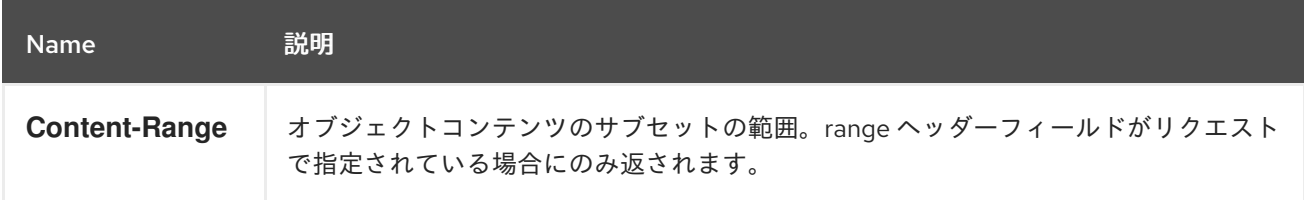

# 3.6.4. Swift でオブジェクトの作成または更新

新規オブジェクトを作成するには、API バージョン、アカウント、コンテナー名、および新規オブジェ クトの名前を使用して **PUT** 要求を行います。オブジェクトを作成または更新するには、コンテナーに 書き込みパーミッションが必要です。オブジェクト名は、コンテナー内で一意である必要がありま す。**PUT** リクエストはべき等ではないため、一意の名前を使用しないと、リクエストによりオブジェク トが更新されます。ただし、オブジェクト名に疑似階層構文を使用して、別の疑似階層ディレクトリー にある場合は、同じ名前の別のオブジェクトと区別することができます。リクエストには、アクセス制 御ヘッダーおよびメタデータヘッダーを含めることができます。

#### 構文

PUT /**AP\_VERSION**/**ACCOUNT**/**TENANT**:**CONTAINER** HTTP/1.1 Host: **FULLY\_QUALIFIED\_DOMAIN\_NAME** X-Auth-Token: **AUTH\_TOKEN**

#### 表3.13 リクエストヘッダー

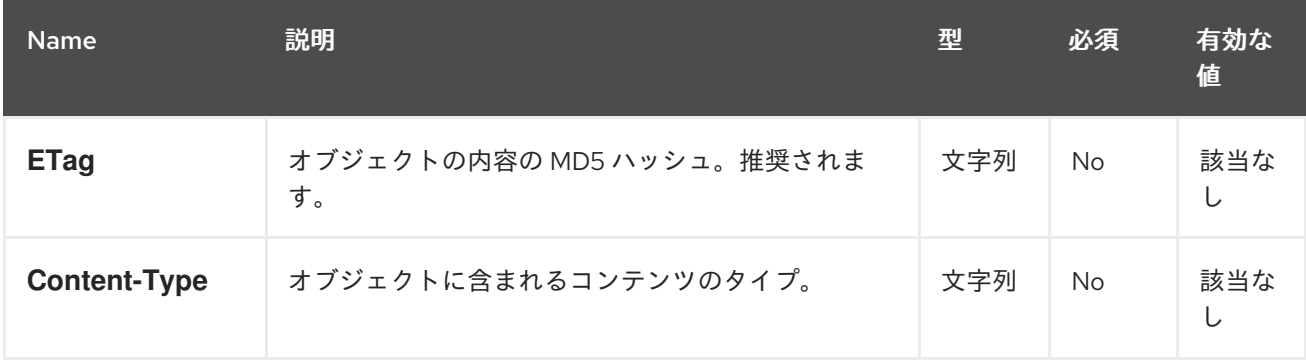

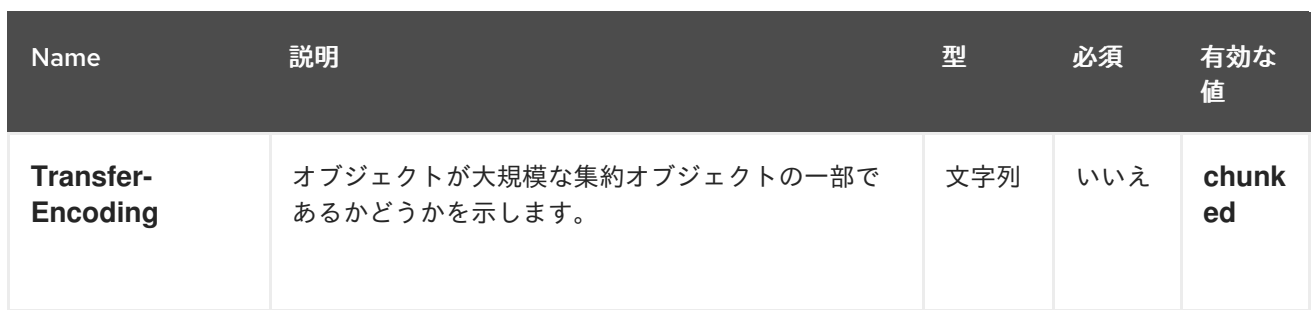

# 3.6.5. Swift でオブジェクトの削除

オブジェクトを削除するには、API バージョン、アカウント、コンテナー、およびオブジェクト名を使 用して **DELETE** リクエストを行います。コンテナー内のオブジェクトを削除するには、コンテナーに 対する書き込み権限が必要です。オブジェクトが正常に削除されると、オブジェクト名を再利用できま す。

#### 構文

DELETE /**API\_VERSION**/**ACCOUNT**/**TENANT**:**CONTAINER**/**OBJECT** HTTP/1.1 Host: **FULLY\_QUALIFIED\_DOMAIN\_NAME** X-Auth-Token: **AUTH\_TOKEN**

#### 3.6.6. Swift でオブジェクトのコピー

オブジェクトのコピーを使用すると、オブジェクトをダウンロードしたり、別のコンテナーにアップ ロードしたりしなくてもよいように、オブジェクトのサーバー側のコピーを作成できます。あるオブ ジェクトのコンテンツを別のオブジェクトにコピーするには、API バージョン、アカウント、およびコ ンテナー名で **PUT** 要求または **COPY** 要求を行います。

**PUT** 要求の場合は、要求で宛先コンテナーおよびオブジェクト名、および要求ヘッダーのソースコンテ ナーおよびオブジェクトを使用します。

**Copy** リクエストには、要求でソースコンテナーおよびオブジェクト、および要求ヘッダーの宛先コン テナーおよびオブジェクトを使用します。オブジェクトをコピーするには、コンテナーに書き込みパー ミッションが必要です。宛先オブジェクト名は、コンテナー内で一意である必要があります。リクエス トはべき等ではないため、一意の名前を使用しないと、リクエストにより宛先オブジェクトが更新され ます。宛先オブジェクトが別の疑似階層ディレクトリーにある場合は、オブジェクト名に疑似階層構文 を使用して、同じ名前のソースオブジェクトと区別できます。リクエストには、アクセス制御ヘッダー およびメタデータヘッダーを含めることができます。

#### 構文

PUT /**AP\_VERSION**/**ACCOUNT**/**TENANT**:**CONTAINER** HTTP/1.1 X-Copy-From: **TENANT**:**SOURCE\_CONTAINER**/**SOURCE\_OBJECT** Host: **FULLY\_QUALIFIED\_DOMAIN\_NAME** X-Auth-Token: **AUTH\_TOKEN**

または、次のようになります。

構文

COPY /**AP\_VERSION**/**ACCOUNT**/**TENANT**:**SOURCE\_CONTAINER**/**SOURCE\_OBJECT** HTTP/1.1 Destination: **TENANT**:**DEST\_CONTAINER**/**DEST\_OBJECT**

#### 表3.14 リクエストヘッダー

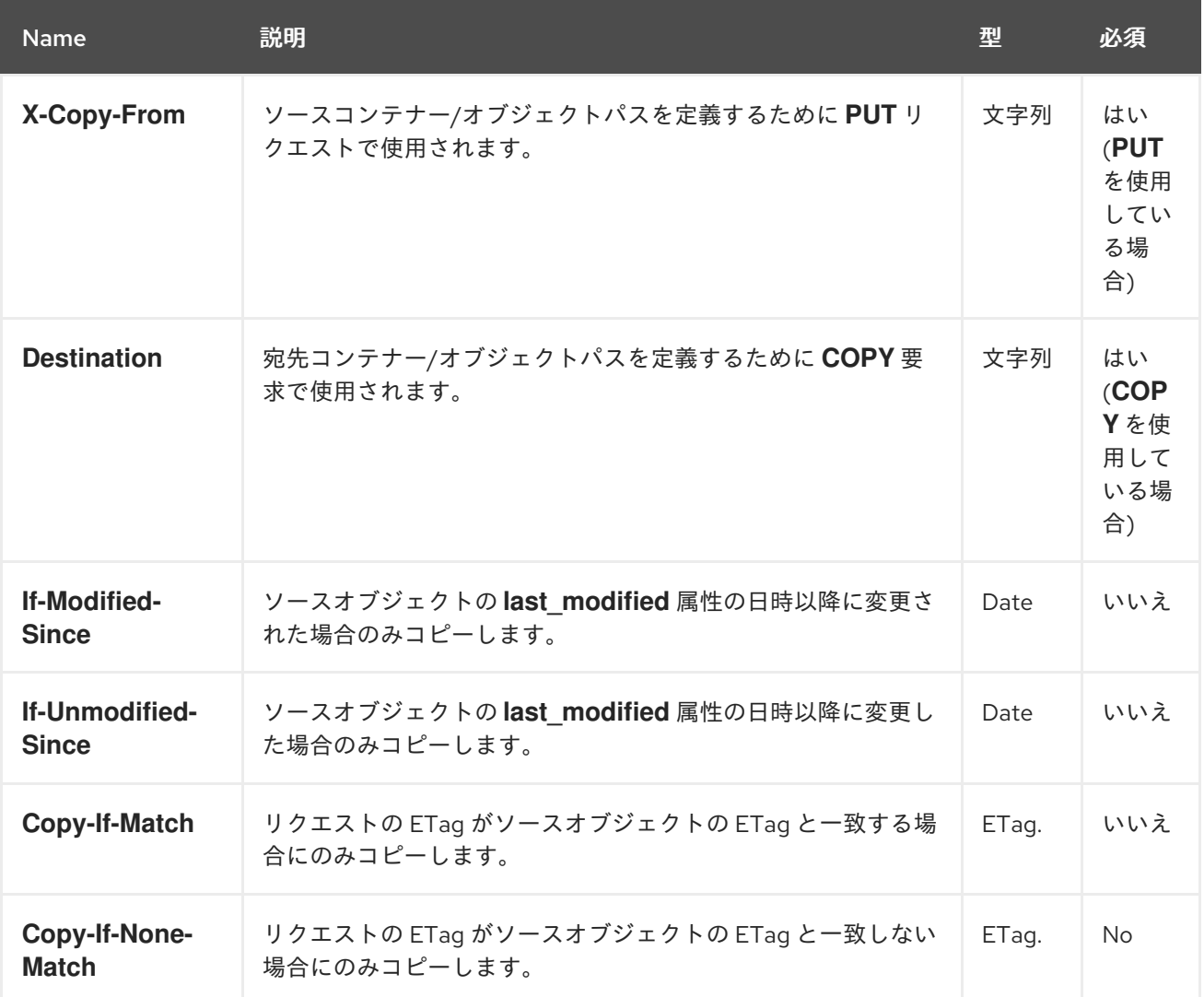

# 3.6.7. Swift でオブジェクトメタデータの取得

オブジェクトのメタデータを取得するには、API バージョン、アカウント、コンテナー、およびオブ ジェクト名を使用して **HEAD** リクエストを行います。コンテナー内のオブジェクトからメタデータを 取得するには、コンテナーの読み取り権限が必要です。このリクエストは、オブジェクト自体の要求と 同じヘッダー情報を返しますが、オブジェクトのデータを返しません。

#### 構文

HEAD /**AP\_VERSION**/**ACCOUNT**/**TENANT**:**CONTAINER**/**OBJECT** HTTP/1.1 Host: **FULLY\_QUALIFIED\_DOMAIN\_NAME** X-Auth-Token: **AUTH\_TOKEN**

3.6.8. Swift によるオブジェクトメタデータの追加または更新

オブジェクトにメタデータを追加するには、API バージョン、アカウント、コンテナー、およびオブ ジェクト名で **POST** リクエストを行います。メタデータを追加または更新するには、親コンテナーに対 する書き込み権限が必要です。

構文

#### POST /**AP\_VERSION**/**ACCOUNT**/**TENANT**:**CONTAINER**/**OBJECT** HTTP/1.1 Host: **FULLY\_QUALIFIED\_DOMAIN\_NAME** X-Auth-Token: **AUTH\_TOKEN**

#### 表3.15 リクエストヘッダー

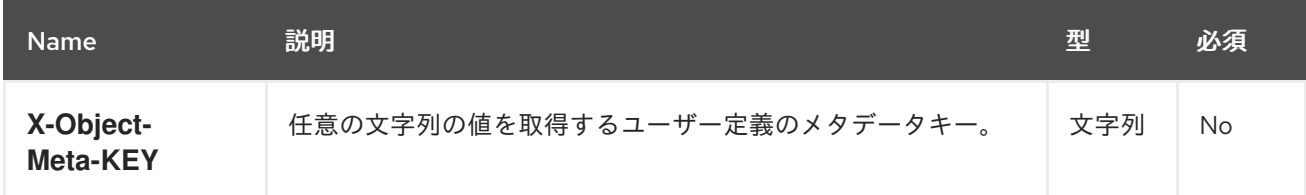

# 3.7. SWIFT の一時 URL 操作

一時的なアクセスを可能にするため、**radosgw** の swift エンドポイントによりサポートされます。たと えば、GET リクエストは、認証情報を共有せずにオブジェクトに送信されます。

この機能には、最初に **X-Account-Meta-Temp-URL-Key** の値を設定し、必要に応じて **X-Account-Meta-Temp-URL-Key-2** を設定する必要があります。Temp URL 機能は、これらの秘密鍵に対する HMAC-SHA1 署名に依存します。

#### 3.7.1. Swift が一時 URL オブジェクトを取得

一時 URL は、以下の要素を含む暗号化 HMAC-SHA1 署名を使用します。

- Request メソッドの値 (例:GET)
- エポックからの経過時間 (秒単位)。つまり Unix 時間です。
- v1以降のリクエストパス

上記の項目は、それらの間に新しい行が追加されて正規化され、HMAC は前述の Temp URL キーのい ずれかに対して SHA-1 ハッシュアルゴリズムを使用して生成されます。

上記を示すサンプルの Python スクリプトを以下に示します。

#### 例

```
import hmac
from hashlib import sha1
from time import time
method = 'GET'
host = 'https://objectstore.example.com'
duration in seconds = 300 # Duration for which the url is valid
expires = int(time() + duration in seconds)path = '/v1/your-bucket/your-object'
key = 'secret'
hmac_body = '%s\n%s\n%s' % (method, expires, path)
hmac_body = hmac.new(key, hmac_body, sha1).hexdigest()
sig = hmac.new(key, hmac-body, sha1).hexdigest()rest uri = "{host}{path}?temp_url_sig={sig}&temp_url_expires={expires}".format(
   host=host, path=path, sig=sig, expires=expires)
print rest_uri
```
# 出力例

https://objectstore.example.com/v1/your-bucket/your-object? temp\_url\_sig=ff4657876227fc6025f04fcf1e82818266d022c6&temp\_url\_expires=1423200992

# 3.7.2. Swift POST 一時 URL キー

必要なキーを持つ swift アカウントへの **POST** リクエストは、一時 URL アクセスをアカウントに提供 できるアカウントのシークレット一時 URL キーを設定します。最大 2 つのキーがサポートされ、一時 URL を無効化せずに鍵をローテーションできるように、両方のキーに対して署名がチェックされます。

# 構文

POST /**API\_VERSION**/**ACCOUNT** HTTP/1.1 Host: **FULLY\_QUALIFIED\_DOMAIN\_NAME** X-Auth-Token: **AUTH\_TOKEN**

#### 表3.16 リクエストヘッダー

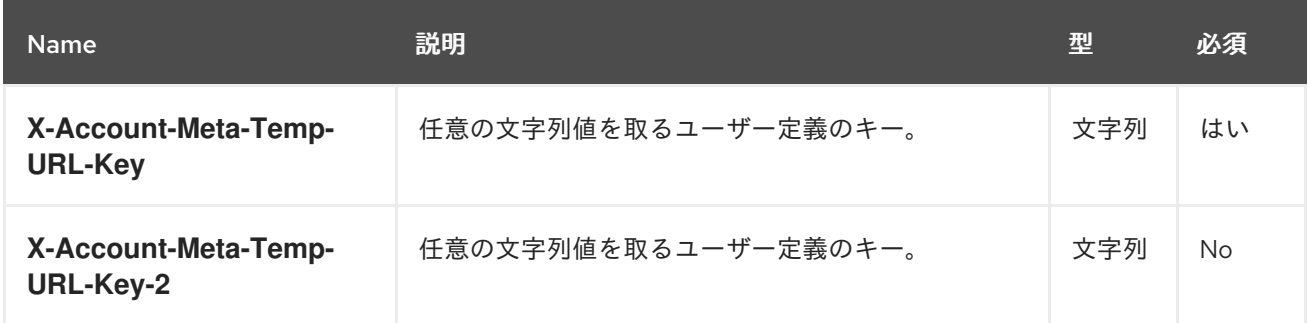

# 3.8. SWIFT マルチテナンシーコンテナーの操作

クライアントアプリケーションがコンテナーにアクセスする場合は、常に特定ユーザーの認証情報で動 作します。Red Hat Ceph Storage クラスターでは、すべてのユーザーがテナントに属します。そのた め、テナントが明示的に指定されていない場合、すべてのコンテナー操作のコンテキストに暗黙的なテ ナントがあります。したがって、マルチテナンシーは、参照されるコンテナーと、参照しているユー ザーが同じテナントに属する限り、以前のリリースと完全に後方互換性があります。

明示的なテナントの指定に使用される拡張機能は、使用されるプロトコルおよび認証システムによって 異なります。

テナントとコンテナーはコロンで区切ります。したがって、URL は以下のようになります。

例

https://rgw.domain.com/tenant:container

一方、**create\_container()** メソッドでは、コンテナーメソッド自体でテナントとコンテナーを分離しま す。

例

create\_container("tenant:container")

# 3.9. 関連情報

- マルチテナンシーの詳細は、Red Hat Ceph Storage Object Gateway [設定および管理ガイド](https://access.redhat.com/documentation/ja-jp/red_hat_ceph_storage/4/html-single/object_gateway_configuration_and_administration_guide/#usr-mgmt-per-tenant-namespace-rgw)を 参照してください。
- Swift リクエストヘッダーの[付録](#page-158-0)Dを参照してください。
- Swift レスポンスヘッダーの[付録](#page-159-0)Eを参照してください。

# 付録A S3 の一般的なリクエストヘッダー

以下の表には、有効な一般的なリクエストヘッダーとその説明をまとめています。

# 表A.1 リクエストヘッダー

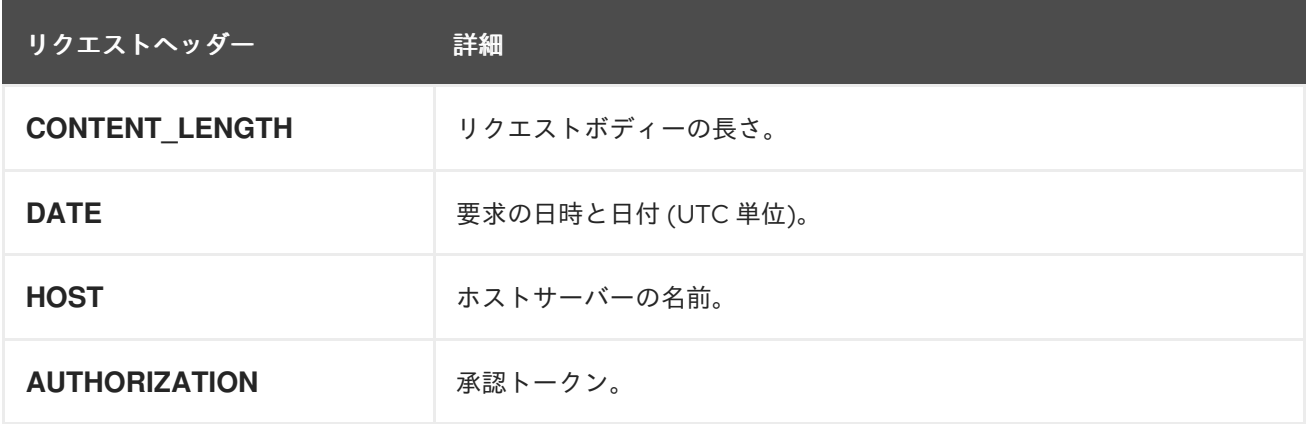

# 付録B S3 の 一般的なレスポンスステータスコード

以下の表は、有効な一般的な HTTP レスポンスステータスと対応するコードを示しています。

# 表B.1 レスポンスのステータス

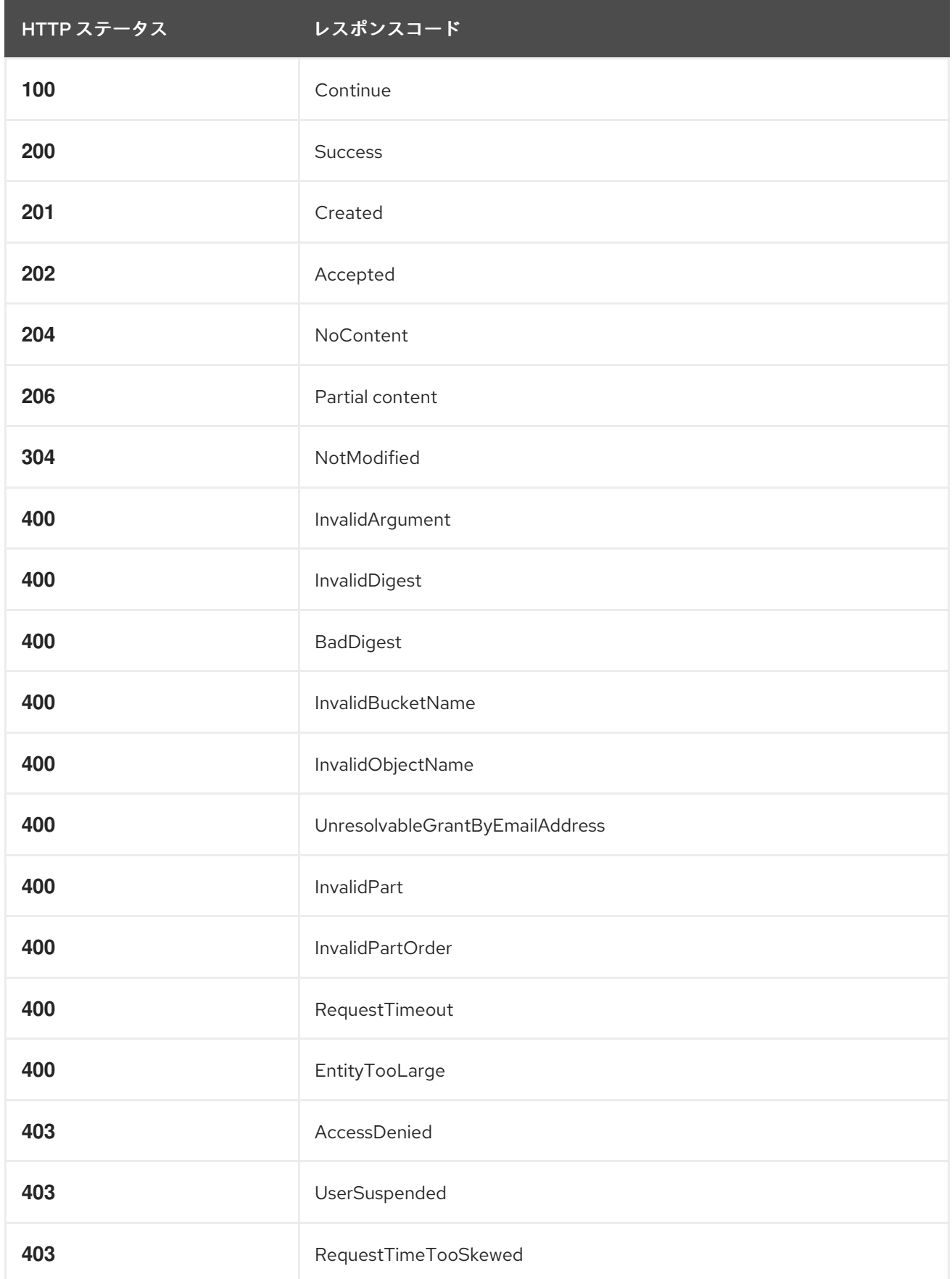

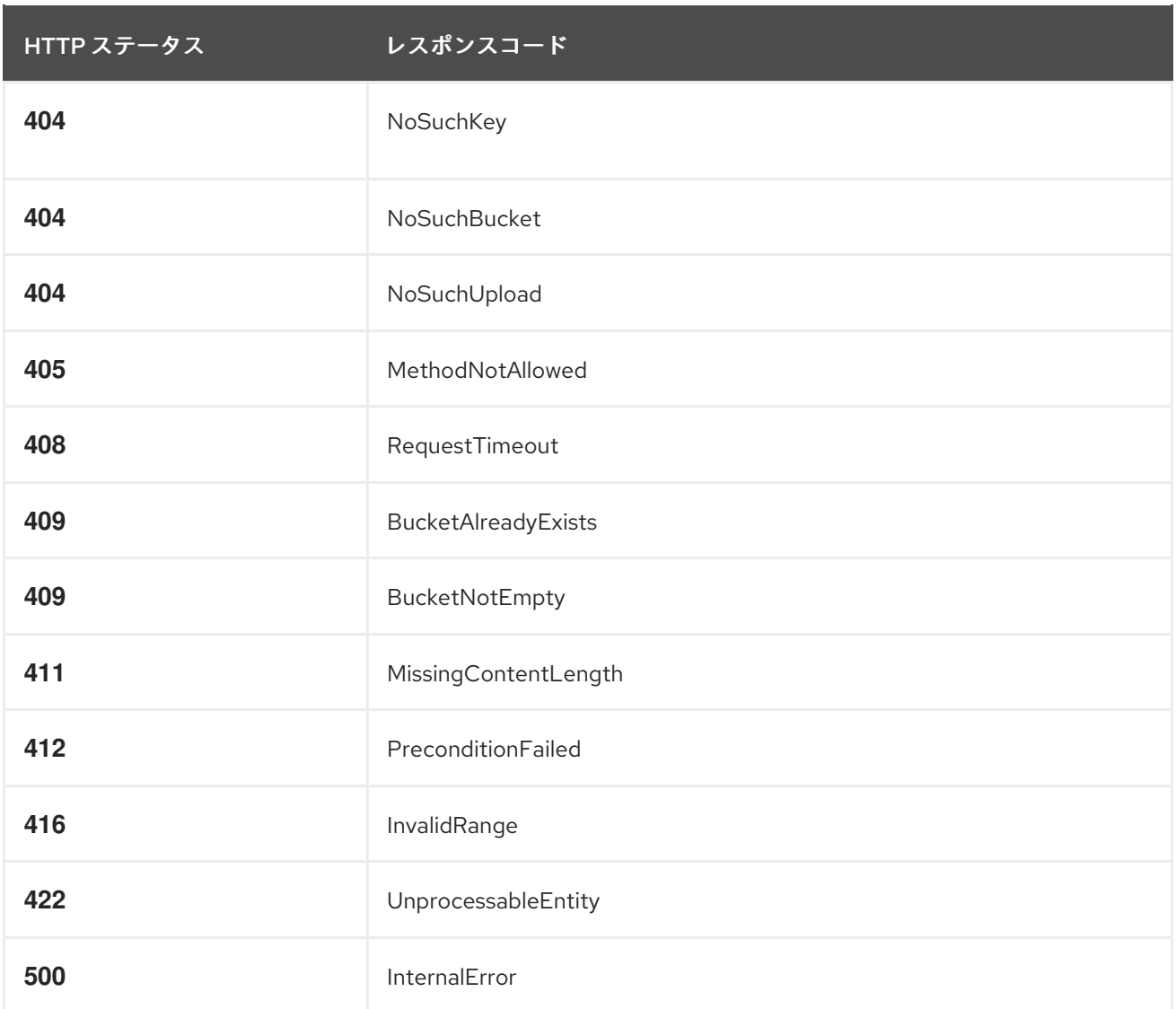

# 付録C S3 サポートされないヘッダーフィールド

# 表C.1 サポートされないヘッダーフィールド

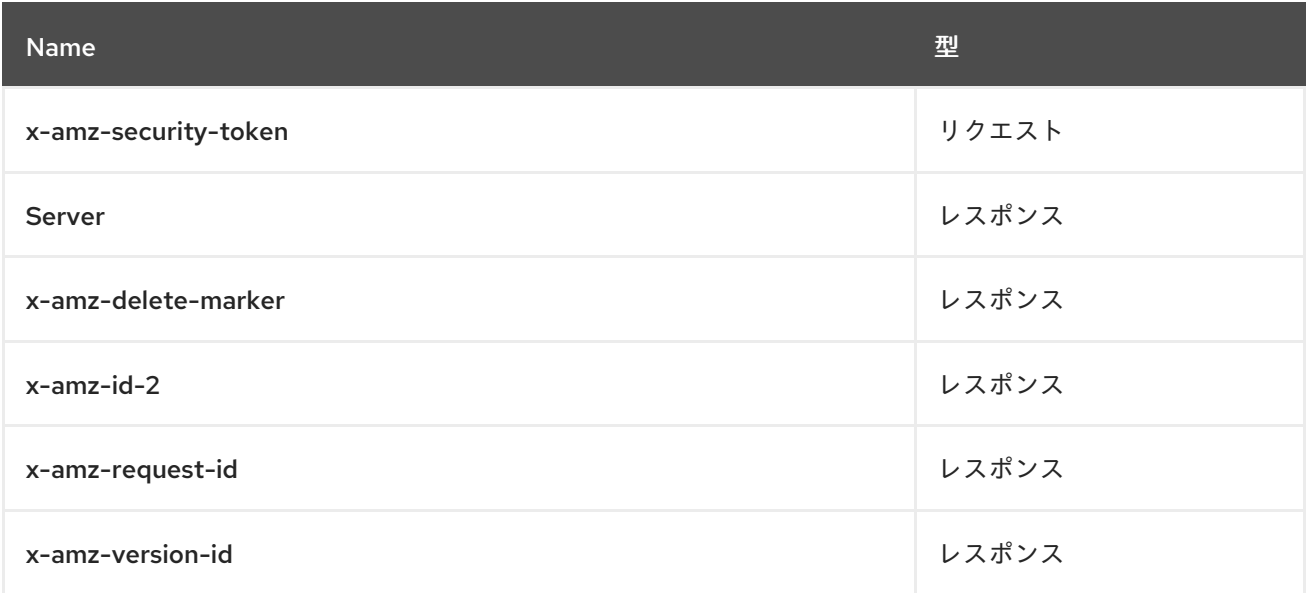

# 付録D SWIFT リクエストヘッダー

# <span id="page-158-0"></span>表D.1 リクエストヘッダー

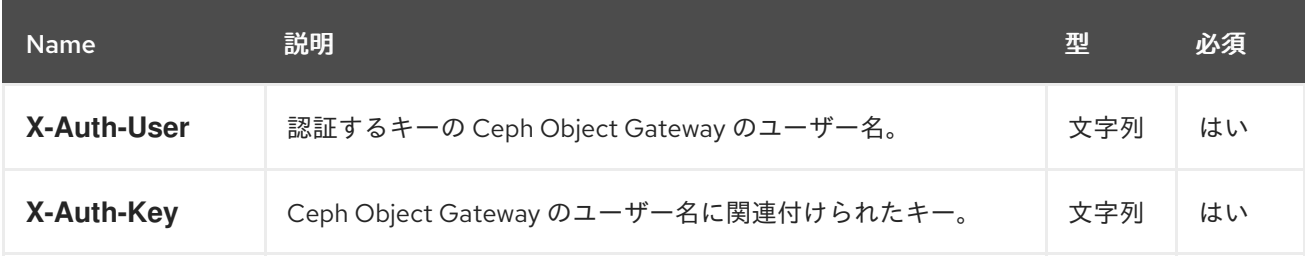

# 付録E SWIFT レスポンスヘッダー

<span id="page-159-0"></span>サーバーからのレスポンスには、**X-Auth-Token** の値が含まれている必要があります。レスポンスに は、API のドキュメント全体で他のリクエストに指定される **API\_VERSION/ACCOUNT** 接頭辞を提供 する **X-Storage-Url** も含まれる可能性があります。

# 表E.1 レスポンスヘッダー

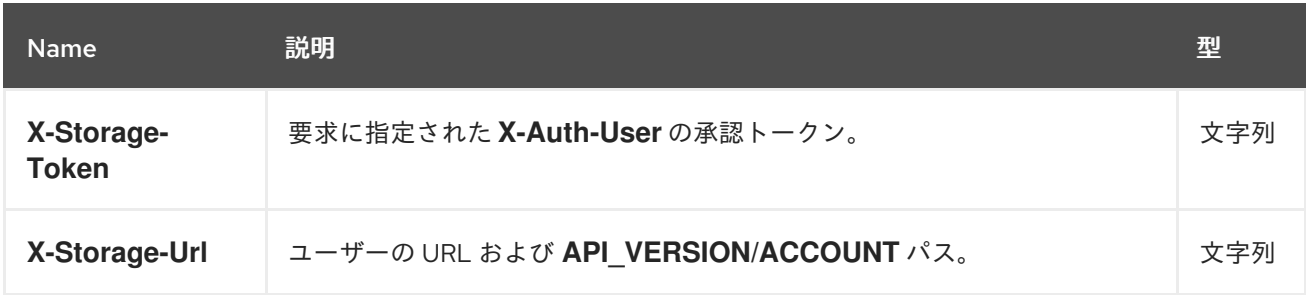

# 付録F SECURE TOKEN SERVICE API の使用例

これらの例は、Python の **boto3** モジュールを使用して、Ceph Object Gateway の Secure Token Service (STS) の実装と対話しています。これらの例では、**TESTER2** は **TESTER1** によって作成された ロールを想定しています。これは、ロールに割り当てられたパーミッションポリシーに基づいて **TESTER1** が所有する S3 リソースにアクセスするためです。

AssumeRole のサンプルはロールを作成し、ポリシーをロールに割り当てます。次に、一時認証情報を 取得し、それらの一時認証情報を使用して S3 リソースにアクセスするロールを想定します。

AssumeRoleWithWebIdentity の例は、OpenID Connect ID プロバイダーである Keycloak を使用して 外部アプリケーションを使用してユーザーを認証し、ロールのアクセス許可ポリシーに従って一時的な 認証情報を取得して S3 リソースにアクセスするロールを引き受けます。

#### AssumeRole の例

```
import boto3
```

```
iam_client = boto3.client('iam',
aws access key id=ACCESS KEY OF TESTER1,
aws secret access key=SECRET KEY OF TESTER1,
endpoint_url=<IAM URL>,
region_name="
```

```
\lambda
```

```
policy_document = "{\"Version\":\"2012-10-17\",\"Statement\":[{\"Effect\":\"Allow\",\"Principal\":
{\"AWS\":[\"arn:aws:iam:::user/TESTER1\"]},\"Action\":[\"sts:AssumeRole\"]}]}"
```

```
role response = iam client.create role(
AssumeRolePolicyDocument=policy_document,
Path='/',
RoleName='S3Access',
\lambda
```

```
role_policy = "{\"Version\":\"2012-10-17\",\"Statement\":
{\"Effect\":\"Allow\",\"Action\":\"s3:*\",\"Resource\":\"arn:aws:s3:::*\"}}"
```

```
response = iam client.put role policy(
RoleName='S3Access',
PolicyName='Policy1',
PolicyDocument=role_policy
\lambda
```

```
sts_client = boto3.client('sts',
aws_access_key_id=ACCESS_KEY_OF_TESTER2,
aws_secret_access_key=SECRET_KEY_OF_TESTER2,
endpoint_url=<STS URL>,
region_name=",
\left( \right)response = sts_client.assume_role(
RoleArn=role_response<sup>['Role']['Arn']</sup>,
RoleSessionName='Bob',
DurationSeconds=3600
```

```
)
```

```
s3client = boto3.client('s3',
aws_access_key_id = response['Credentials']['AccessKeyId'],
aws secret access key = response['Credentials']['SecretAccessKey'],
aws session token = response['Credentials']['SessionToken'],
endpoint_url=<S3 URL>,
region_name='',)
```
bucket\_name = 'my-bucket' s3bucket = s3client.create\_bucket(Bucket=bucket\_name)  $resp = s3$ client.list\_buckets()

### AssumeRoleWithWebIdentity の例

```
import boto3
```

```
iam_client = boto3.client('iam',
aws access key id=ACCESS KEY OF TESTER1,
aws secret access key=SECRET KEY OF TESTER1,
endpoint_url=<IAM URL>,
region_name="
\lambdapolicy_document = "{\"Version\":\"2012-10-17\",\"Statement\":\[\{\"Effect\":\"Allow\",\"Principal\":\
{\"Federated\":\[\"arn:aws:iam:::oidc-provider/localhost:8080/auth/realms/demo\"\]\},\"Action\":\
[\"sts:AssumeRoleWithWebIdentity\"\],\"Condition\":\{\"StringEquals\":\
{\"localhost:8080/auth/realms/demo:app_id\":\"customer-portal\"\}\}\}\]\}"
role_response = iam_client.create_role(
AssumeRolePolicyDocument=policy_document,
Path='/',
RoleName='S3Access',
\lambdarole_policy = "{\"Version\":\"2012-10-17\",\"Statement\":
{\"Effect\":\"Allow\",\"Action\":\"s3:*\",\"Resource\":\"arn:aws:s3:::*\"}}"
response = iam client.put role policy(
  RoleName='S3Access',
  PolicyName='Policy1',
  PolicyDocument=role_policy
)
sts_client = boto3.client('sts',
aws_access_key_id=ACCESS_KEY_OF_TESTER2,
aws secret access key=SECRET KEY OF TESTER2,
endpoint_url=<STS URL>,
region_name='',
\lambdaresponse = client.assume_role_with_web_identity(
RoleArn=role_response['Role']['Arn'],
RoleSessionName='Bob',
DurationSeconds=3600,
WebIdentityToken=<Web Token>
\left( \right)
```
s3client = boto3.client('s3',

```
aws_access_key_id = response['Credentials']['AccessKeyId'],
aws_secret_access_key = response['Credentials']['SecretAccessKey'],
aws_session_token = response['Credentials']['SessionToken'],
endpoint_url=<S3 URL>,
region_name='',)
```
bucket\_name = 'my-bucket' s3bucket = s3client.create\_bucket(Bucket=bucket\_name) resp = s3client.list\_buckets()

#### 関連情報

● Python の boto モジュールの使用に関する詳細は、Red Hat Ceph Storage Object Gateway 設 定および管理ガイドの S3 [アクセスのテスト](https://access.redhat.com/documentation/ja-jp/red_hat_ceph_storage/4/html-single/object_gateway_configuration_and_administration_guide/#test-s3-access) セクションを参照してください。

# 付録G STS で属性ベースのアクセス制御にセッションタグを使用 する例

次のリストには、STS での属性ベースのアクセス制御 (ABAC) のセッションタグの使用例が含まれてい ます。

Web トークンで Keycloak によって渡されるセッションタグの例

```
{
  "jti": "947960a3-7e91-4027-99f6-da719b0d4059",
  "exp": 1627438044,
  "nbf": 0,
  "iat": 1627402044,
  "iss": "http://localhost:8080/auth/realms/quickstart",
  "aud": "app-profile-jsp",
  "sub": "test",
  "typ": "ID",
  "azp": "app-profile-jsp",
  "auth_time": 0,
  "session_state": "3a46e3e7-d198-4a64-8b51-69682bcfc670",
  "preferred_username": "test",
  "email_verified": false,
  "acr": "1",
  "https://aws.amazon.com/tags": [
     {
        "principal_tags": {
          "Department": [
             "Engineering",
             "Marketing"
          ]
       }
     }
  ],
  "client_id": "app-profile-jsp",
  "username": "test",
  "active": true
}
```
# **aws:RequestTag** の例

```
{
     "Version":"2012-10-17",
     "Statement":[
     {
       "Effect":"Allow",
       "Action":["sts:AssumeRoleWithWebIdentity","sts:TagSession"],
       "Principal":{"Federated":["arn:aws:iam:::oidc-provider/localhost:8080/auth/realms/quickstart"]},
       "Condition":{"StringEquals":{"aws:RequestTag/Department":"Engineering"}}
     }]
  }
```
# **aws:PrincipalTag** の例

```
{
    "Version":"2012-10-17",
    "Statement":[
    {
       "Effect":"Allow",
       "Action":["s3:*"],
    "Resource":["arn:aws:s3::t1tenant:my-test-bucket","arn:aws:s3::t1tenant:my-test-bucket/*],"+
       "Condition":{"StringEquals":{"aws:PrincipalTag/Department":"Engineering"}}
    }]
  }
```
#### **aws:ResourceTag** の例

```
1 1 1
上記を機能させるには、'Department=Engineering' タグをロールにアタッチする必要がありま
  {
      "Version":"2012-10-17",
      "Statement":[
      {
         "Effect":"Allow",
         "Action":["sts:AssumeRoleWithWebIdentity","sts:TagSession"],
         "Principal":{"Federated":["arn:aws:iam:::oidc-provider/localhost:8080/auth/realms/quickstart"]},
         "Condition":{"StringEquals":{"iam:ResourceTag/Department":"Engineering"}} 1
      }]
    }
       す。
```
#### **aws:TagKeys** の例

```
{
     "Version":"2012-10-17",
     "Statement":[
     {
       "Effect":"Allow",
       "Action":["sts:AssumeRoleWithWebIdentity","sts:TagSession"],
       "Principal":{"Federated":["arn:aws:iam:::oidc-provider/localhost:8080/auth/realms/quickstart"]},
       "Condition":{"ForAllValues:StringEquals":{"aws:TagKeys":["Marketing,Engineering"]}} 1
    }]
  }
```
<span id="page-164-1"></span>**ForAllValues:StringEquals** は、リクエスト内のすべてのタグキーがポリシー内のタグキーのサブ セットであるかどうかをテストします。したがって、この条件は、リクエストで渡されるタグキー を制限します。

# **s3:ResourceTag** の例

[1](#page-164-1)

```
{
  "Version":"2012-10-17",
  "Statement":[
  {
    "Effect":"Allow",
    "Action":["s3:PutBucketTagging"],
```
<span id="page-165-0"></span>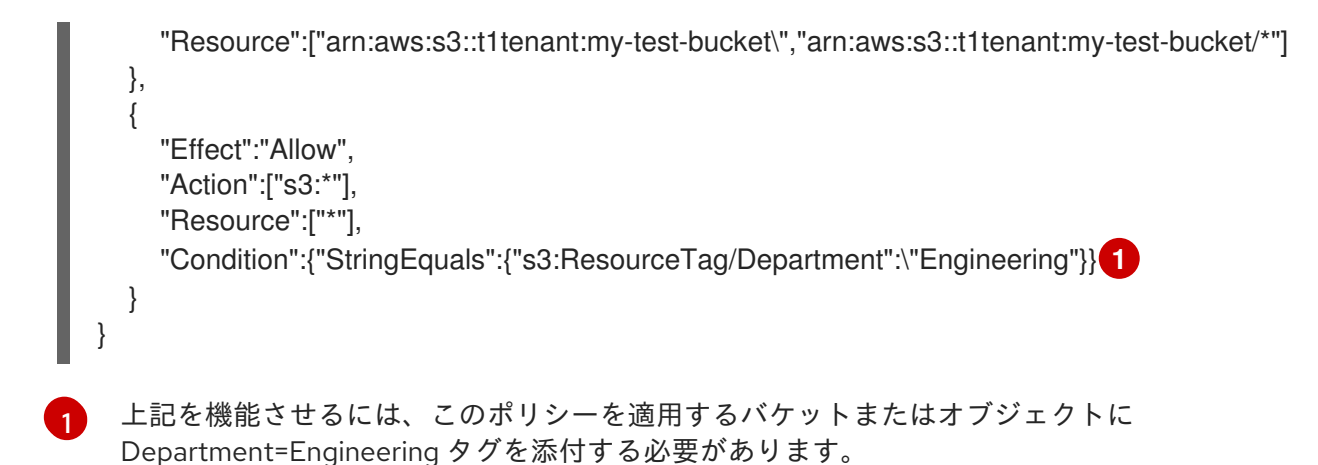

# **iam:ResourceTag** を使用した **aws:RequestTag** の例

```
1
  {
      "Version":"2012-10-17",
      "Statement":[
      {
        "Effect":"Allow",
        "Action":["sts:AssumeRoleWithWebIdentity","sts:TagSession"],
        "Principal":{"Federated":["arn:aws:iam:::oidc-provider/localhost:8080/auth/realms/quickstart"]},
        "Condition":{"StringEquals":
  {"aws:RequestTag/Department":"${iam:ResourceTag/Department}"}} 1
      }]
    }
   これは、受信リクエスト内のタグとロールに付けられたタグを照合することで、ロールを引き受け
    ることです。aws:RequestTag は JSON Web Token (JWT) の受信タグであ
```

```
り、iam:ResourceTag は引き受けるロールに添付されたタグです。
```
# **s3:ResourceTag** を使用した **aws:PrincipalTag** の例

```
{
  "Version":"2012-10-17",
  "Statement":[
  {
    "Effect":"Allow",
    "Action":["s3:PutBucketTagging"],
    "Resource":["arn:aws:s3::t1tenant:my-test-bucket\","arn:aws:s3::t1tenant:my-test-bucket/*"]
 },
  {
    "Effect":"Allow",
    "Action":["s3:*"],
    "Resource":["*"],
    "Condition":{"StringEquals":{"s3:ResourceTag/Department":"${aws:PrincipalTag/Department}"}}
1
 }
}
```
[1](#page-165-2) これは、プリンシパルタグと S3 リソースタグを照合して、ロールのアクセス許可ポリシーを評価 するためです。**aws:PrincipalTag** は、一時的な認証情報とともに渡されるタグであ り、**s3:ResourceTag** は、オブジェクトまたはバケットである S3 リソースに添付されたタグで す。

# 付録H セッションタグの使用方法を示すサンプルコード

以下は、ロール、バケット、またはオブジェクトにタグを付け、ロールの信頼とロールの許可ポリシー でタグキーを使用するためのサンプルコードです。

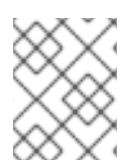

# 注記

この例では、タグ **Department=Engineering** が Keycloak によって JSON Web トークン (JWT) アクセストークンで渡されることを前提としています。

# -\*- coding: utf-8 -\*-

import boto3 import json from nose.tools import eq\_ as eq

access\_key = 'TESTER' secret\_key = 'test123' endpoint = 'http://s3.us-east.localhost:8000'

s3client = boto3.client('s3', aws access key  $id =$  access key, aws secret access  $key = secret key$ , endpoint\_url = endpoint, region\_name=",)

```
s3res = boto3.resource('s3',
    aws access key id = access key,
    aws_secret_access_key = secret_key,
    endpoint url = endpoint,
    region name=",)
```

```
iam_client = boto3.client('iam',
aws_access_key_id=access_key,
aws_secret_access_key=secret_key,
endpoint url=endpoint,
region_name=''
\lambda
```

```
bucket_name = 'test-bucket'
s3bucket = s3client.create_bucket(Bucket=bucket_name)
```

```
bucket tagging = s3res.BucketTagging(bucket name)Set Tag = bucket tagging.put(Tagging={'TagSet':[{'Key':'Department', 'Value': 'Engineering'}]})
try:
  response = iam_client.create_open_id_connect_provider(
    Url='http://localhost:8080/auth/realms/quickstart',
    ClientIDList=[
       'app-profile-jsp',
       'app-jee-jsp'
    ],
    ThumbprintList=[
       'F7D7B3515DD0D319DD219A43A9EA727AD6065287'
  ]
```
)

```
except ClientError as e:
  print ("Provider already exists")
policy_document = "{\"Version\":\"2012-10-17\",\"Statement\":[{\"Effect\":\"Allow\",\"Principal\":
{\"Federated\":[\"arn:aws:iam:::oidc-provider/localhost:8080/auth/realms/quickstart\"]},\"Action\":
[\"sts:AssumeRoleWithWebIdentity\",\"sts:TagSession\"],\"Condition\":{\"StringEquals\":
{\"aws:RequestTag/Department\":\"${iam:ResourceTag/Department}\"}}}]}"
role response = ""
print ("\n Getting Role \n")
try:
  role_response = iam_client.get_role(
     RoleName='S3Access'
  )
  print (role_response)
except ClientError as e:
  if e.response['Code'] == 'NoSuchEntity':
     print ("\n Creating Role \n")
     tags list = [{'Key':'Department','Value':'Engineering'},
     ]
     role response = \text{iam client.} \text{create role}AssumeRolePolicyDocument=policy_document,
       Path='/',
       RoleName='S3Access',
       Tags=tags_list,
     )
     print (role_response)
  else:
     print("Unexpected error: %s" % e)
role_policy = "{\"Version\":\"2012-10-17\",\"Statement\":
{\"Effect\":\"Allow\",\"Action\":\"s3:*\",\"Resource\":\"arn:aws:s3:::*\",\"Condition\":{\"StringEquals\":
{\"s3:ResourceTag/Department\":[\"${aws:PrincipalTag/Department}\"]}}}}"
response = iam client.put role policy(
       RoleName='S3Access',
       PolicyName='Policy1',
       PolicyDocument=role_policy
     )
sts_client = boto3.client('sts',
aws access key id='abc',
aws_secret_access_key='def',
endpoint_url = endpoint,
region_name = ",
\lambdaprint ("\n Assuming Role with Web Identity\n")
response = sts_client.assume_role_with_web_identity(
RoleArn=role_response['Role']['Arn'],
RoleSessionName='Bob',
DurationSeconds=900,
WebIdentityToken='<web-token>')
```

```
s3client2 = boto3.client('s3',
aws_access_key_id = response['Credentials']['AccessKeyId'],
aws_secret_access_key = response['Credentials']['SecretAccessKey'],
aws_session_token = response['Credentials']['SessionToken'],
endpoint_url='http://s3.us-east.localhost:8000',
region_name='',)
bucket body = 'this is a test file'
tags = 'Department=Engineering'
key = "test-1.txt"
s3_put_obj = s3client2.put_object(Body=bucket_body, Bucket=bucket_name, Key=key,
Tagging=tags)
```

```
eq(s3_put_obj['ResponseMetadata']['HTTPStatusCode'],200)
```

```
s3_get_obj = s3client2.get_object(Bucket=bucket_name, Key=key)
eq(s3_get_obj['ResponseMetadata']['HTTPStatusCode'],200)
```